7.5

安裝 *IBM WebSphere MQ*

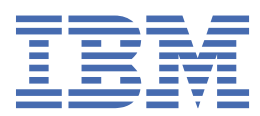

## **附註**

使用本資訊及其支援的產品之前,請先閱讀第 157 [頁的『注意事項』中](#page-156-0)的資訊。

除非新版中另有指示,否則此版本適用於 IBM® WebSphere MQ 7.5 版及所有後續版次與修訂。 當您將資訊傳送至 IBM 時, 您授與 IBM 非專屬權利, 以任何其認為適當的方式使用或散佈資訊, 而無需對您負責。 **© Copyright International Business Machines Corporation 2007, 2024.**

# 目錄

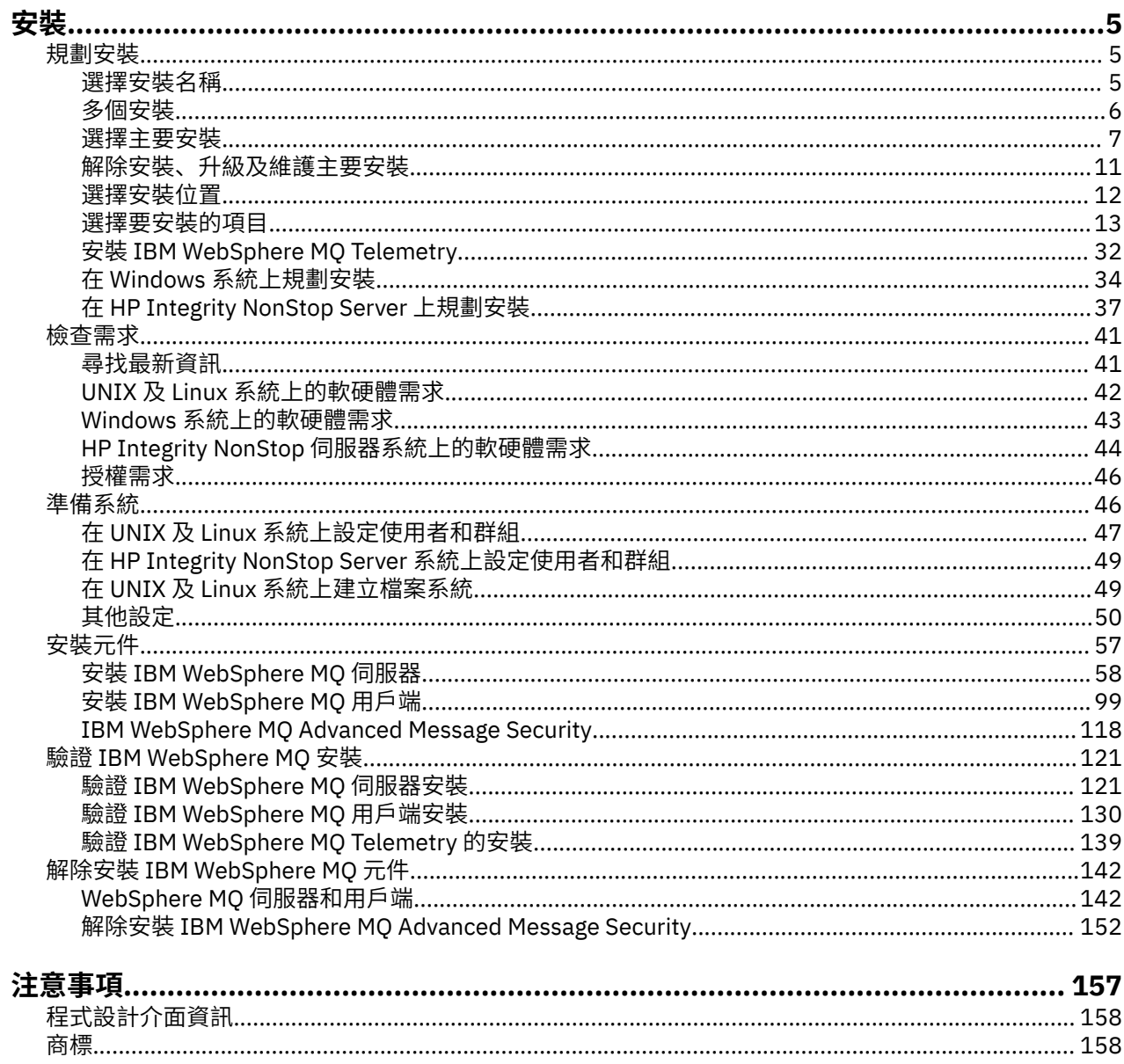

# <span id="page-4-0"></span>**安裝及解除安裝**

在開始安裝 IBM WebSphere MQ 之前,請考量您要如何使用它。 請使用這些主題來協助您準備安裝、安裝 產品, 以及驗證安裝。 還有一些資訊可協助您解除安裝產品。

■ Windows → Linux → UNIX 依序完成下列主題將協助您在分散式平台上正確安裝及解除安裝 IBM WebSphere MQ 及其元件:

1. 規劃安裝

- 2. [檢查需求](#page-40-0)
- 3. [準備系統](#page-45-0)
- 4. [安裝元件](#page-56-0)
- 5. [驗證安裝](#page-120-0)
- 6. [解除安裝](#page-141-0)

您也可以套用及移除 IBM WebSphere MQ 的維護。 請參閱 移轉及升級 一節中的 維護作業 。

# **規劃安裝**

在安裝 IBM WebSphere MQ 之前,您必須選擇要安裝哪些元件,以及安裝它們的位置。 您也必須做出一些 平台專用的選擇。

開始安裝之前,請考量您要如何使用 IBM WebSphere MQ ,並檢閱一般規劃區段。 請參閱 規劃。

在開始安裝之前,您必須先做出一些選擇:

- 選擇安裝名稱
- [進行多個安裝](#page-5-0)
- [選擇主要安裝](#page-6-0)
- [解除安裝、升級及維護主要安裝](#page-10-0)
- [選擇安裝位置](#page-11-0)
- [選擇要安裝的項目](#page-12-0)
- 安裝 [WebSphere MQ Telemetry](#page-31-0)
- Windows 在 Windows [系統上規劃安裝](#page-33-0)

當您完成安裝規劃時,請檢查系統需求。 請參閱 [檢查需求。](#page-40-0)

## **選擇安裝名稱**

UNIX, Linux, and Windows 上 IBM WebSphere MQ 的每一個安裝都具有稱為安裝名稱的唯一 ID。 安裝名稱 用來建立佇列管理程式及配置檔等項目與安裝的關聯。

您可以選擇安裝名稱,並使它對您有意義。 例如,您可以呼叫測試系統 *testMQ*。

如果您在安裝產品時未指定安裝名稱,則會自動指派預設安裝名稱。 第一次安裝時,這個名稱是 *Installation1*。 第二個安裝架構的名稱是 *Installation2*,依此類推。 安裝名稱 *Installation0* 保留用於 IBM WebSphere MQ Version 7.0.1 的安裝。 安裝產品之後, 無法變更安裝名稱。

在 UNIX and Linux 系統上,第一個 IBM WebSphere MQ 安裝會自動取得 *Installation1* 的安裝名稱。 對於後 續安裝,在安裝產品之前,您可以使用 **crtmqinst** 指令來設定安裝名稱。

在 Windows 系統上,您可以在安裝程序期間選擇安裝名稱。

安裝名稱最多可以有 16個位元組,且必須是 a-z、A-Z 和 0-9 範圍內的英文字母和數值字元組合。 您不能使 用空白字元。 不論使用大寫或小寫字元,安裝名稱都必須是唯一的。 例如,名稱 INSTALLATIONNAME 和 InstallationName 不是唯一的。

<span id="page-5-0"></span>您可以使用 **dspmqinst** 指令,找出指派給特定位置中安裝的安裝名稱。

## **安裝說明**

每一個安裝也可以有安裝說明。 在安裝名稱無法提供足夠資訊的情況下,此說明可以提供安裝的更詳細資 訊。 這些說明最多可以有 64 個單位元組字元, 或 32 個雙位元組字元。 預設安裝說明為空白。 您可以使用 **setmqinst** 指令來設定安裝說明。

#### **相關概念**

第 5 [頁的『規劃安裝』](#page-4-0)

在安裝 IBM WebSphere MQ 之前,您必須選擇要安裝哪些元件,以及安裝它們的位置。 您也必須做出一些 平台專用的選擇。

第 7 [頁的『選擇主要安裝』](#page-6-0)

在支援多個 IBM WebSphere MQ 安裝 (UNIX, Linux, and Windows) 的系統上,主要安裝是 IBM WebSphere MQ 全系統位置所參照的安裝。 具有主要安裝是選用的,但方便使用。

第 12 [頁的『選擇安裝位置』](#page-11-0)

在安裝程序期間,您可以將 IBM WebSphere MQ 安裝至自訂位置。 或者,您可以安裝至預設位置。 IBM WebSphere MQ 的安裝位置稱為 *MQ\_INSTALLATION\_PATH*。

第 13 [頁的『選擇要安裝的項目』](#page-12-0) 您可以選取安裝 IBM WebSphere MQ 時所需的元件或特性。

#### **相關參考**

dspmqinst setmqinst crtmqinst

# **多個安裝**

在 UNIX, Linux, and Windows 上,系統上可以有多個 IBM WebSphere MQ 副本。

您可以選擇每一個 IBM WebSphere MQ 副本的安裝位置,但每一個副本必須位於個別安裝位置。 一次最多 可以在單一機器上存在 128 個 IBM WebSphere MQ 安裝。 一個安裝可以是 Fix Pack 6 或更新版本的 IBM WebSphere MQ Version 7.0.1 安裝。 您現在可以選擇:

- 保持在機器上維護及管理 IBM WebSphere MQ 單一安裝的簡單性。
- 利用啟用多個 IBM WebSphere MQ 安裝所提供的彈性。

在安裝多個 IBM WebSphere MQ 副本之前, 您必須先做出數個決策:

• 系統上是否有 IBM WebSphere MQ Version 7.0.1 的副本?

當系統上安裝 Fix Pack 6 或更新版本的 IBM WebSphere MQ Version 7.0.1 時,有一些限制需要考量:

- 在 UNIX and Linux 系統上, IBM WebSphere MQ Version 7.0.1 必須安裝在預設位置。
- IBM WebSphere MQ Version 7.0.1 必須是系統上的第一個安裝。 在安裝 7.1 版或更新版本之後, 您無 法安裝 IBM WebSphere MQ Version 7.0.1 。如果您解除安裝 7.0.1 版, 則在安裝更新版本的 WebSphere MQ 時無法重新安裝它。
- IBM WebSphere MQ Version 7.0.1 會自動成為主要安裝。 安裝 IBM WebSphere MQ Version 7.0.1 時, 您無法選取另一個安裝作為主要安裝。
- 您將在何處安裝 IBM WebSphere MQ 的每一個副本?

您可以選擇 7.1 版或更新版本安裝的安裝位置。 如需相關資訊,請參閱第 12 [頁的『選擇安裝位置』](#page-11-0)。

• 您需要主要安裝嗎?

主要安裝是指全系統位置所參照的安裝。 如需相關資訊,請參閱第 7 [頁的『選擇主要安裝』。](#page-6-0)

• 您的應用程式將如何連接?

您需要考量應用程式如何尋找適當的 IBM WebSphere MQ 程式庫。 如需相關資訊,請參閱 在多個安裝環 境中連接應用程式,以及 在多個安裝環境中連接 .NET 應用程式。

<span id="page-6-0"></span>• 您現有的結束程式是否需要變更?

如果預設位置中未安裝 IBM WebSphere MQ, 則需要更新您的結束程式。如需相關資訊,請參閱 撰寫及 編譯結束程式和可安裝的服務 。

• 哪個佇列管理程式將與哪個安裝相關聯?

每一個佇列管理程式都與特定安裝相關聯。 佇列管理程式與佇列管理程式相關聯的安裝會限制該佇列管理 程式,因此只能由該安裝中的指令來管理。如需相關資訊,請參閱 建立佇列管理程式與安裝架構的關聯。

• 您將如何設定環境以使用每一個安裝?

使用系統上的多個安裝,您需要考量如何使用特定安裝,以及如何從該安裝發出指令。 您可以指定指令的 完整路徑,也可以使用 **setmqenv** 或 **crtmqenv** 指令來設定環境變數。 設定環境變數可讓您省略該安裝 的指令路徑。如需相關資訊,請參閱 setmgenv及 crtmgenv。

當您回答這些問題時,您可以使用 第 57 頁的『正在安裝 [IBM WebSphere MQ](#page-56-0)』中提供的步驟來安裝 IBM WebSphere MQ 。

如果您具有 IBM WebSphere MO 的現有安裝,並且想要使用多重安裝功能從一個 IBM WebSphere MO 版本 移轉至另一個版本,請參閱 UNIX、 Linux 及 Windows 上的多重安裝佇列管理程式共存性 。

## **適用於 .NET 支援套件及多個安裝架構的 IBM 訊息服務用戶端**

如需多重版本支援, *Java* 和 *.NET* 傳訊及 *Web* 服務 特性必須隨 IBM WebSphere MQ 產品一起安裝。 此特 性包含 *IBM Message Service Client for .NET* 支援套件 (IA9H) 中包含的所有功能。 如果系統上已安裝支援套 件,則不支援多個版本。 在安裝 IBM WebSphere MQ 之前,您必須先解除安裝支援套件。 如需安裝 .NET 特性的相關資訊,請參閱 安裝 WebSphere MQ for .NET 類別。

#### **相關概念**

UNIX、 Linux 及 Windows: 從 7.0.1 版並列移轉至 7.5 版

UNIX、 Linux 及 Windows: 從 7.0.1 版至 7.5 版的多階段移轉

**相關工作**

配置多個安裝 在系統上尋找 WebSphere MQ 的安裝

# **選擇主要安裝**

在支援多個 IBM WebSphere MQ 安裝 (UNIX, Linux, and Windows) 的系統上,主要安裝是 IBM WebSphere MQ 全系統位置所參照的安裝。 具有主要安裝是選用的,但方便使用。

在 IBM WebSphere MQ Version 7.1 之前, 一次只能安裝一個產品實例 。 在 Windows 系統上, 已設定數個 廣域環境變數來指向該安裝。 在 UNIX and Linux 系統上, 符號鏈結已新增至 /usr/lib、 /usr/bin 及 /usr/include,同時也指向該單一安裝。

從 Version 7.1 開始,您可以在 UNIX, Linux, and Windows 上安裝多個版本的 IBM WebSphere MQ 。 可以 隨時在其中一個系統上安裝多個 IBM WebSphere MQ ,並選擇性地將其中一個安裝配置為主要安裝。 當存 在多個版本時,指向單一安裝架構的環境變數和符號鏈結沒有那麼有意義。 不過,有些功能需要這些全系統 位置才能運作。 例如,用於管理 IBM WebSphere MQ 及協力廠商產品的自訂使用者 Script。 這些功能僅適 用於主要安裝。

在 UNIX and Linux 系統上,如果您將安裝設為主要安裝,則該安裝的外部程式庫及控制指令的符號鏈結會 新增至 /usr/lib 及 /usr/bin。 如果您沒有主要安裝,則不會建立符號鏈結。 如需對主要安裝架構所建 立的符號鏈結清單,請參閱 第 9 [頁的『外部媒體庫及控制指令鏈結至](#page-8-0) UNIX and Linux 上的主要安裝』。

在 Windows 系統上,廣域環境變數指向已安裝主要安裝的目錄。 這些環境變數是用來尋找 IBM WebSphere MQ 程式庫、控制指令及標頭檔。 此外, 在 Windows 系統上, 作業系統的部分特性需要集中登錄介面程式 庫,然後載入至單一處理程序。 使用多個版本的 IBM WebSphere MQ 時, IBM WebSphere MQ 程式庫集將 會發生衝突。 這些特性會嘗試將這些衝突的程式庫集載入單一處理程序。 因此,這類特性只能與主要安裝 搭配使用。 如需限制與主要安裝搭配使用之部分特性的詳細資料,請參閱 第 11 [頁的『只能與](#page-10-0) Windows 上 [的主要安裝搭配使用的特性』](#page-10-0)。

如果您在系統上安裝 IBM WebSphere MQ Version 7.0.1 , 則此安裝會自動成為主要安裝。 安裝 Version 7.0.1 時, 無法變更主要安裝。 如果系統上的所有安裝都位於 Version 7.1 或更新版本, 您可以選擇是否具有 主要安裝。 請考量 第 8 頁的表 1 中的選項。

#### 表 *1:* 主要安裝選項*.*

此表格顯示主要安裝的有效安裝配置。 使用單一 Version 7.1 或更新版本,它可以是主要或非主要。 如果 有多個安裝架構,其中一個位於 Version 7.0.1 ,另一個位於 Version 7.1 或更新版本,則 Version 7.0.1 必 須是主要安裝架構,而其他安裝架構必須是非主要安裝架構。 使用 Version 7.1 或更新版本上的多個安 裝,一個安裝可以是主要安裝,或者所有安裝都可以是非主要安裝。

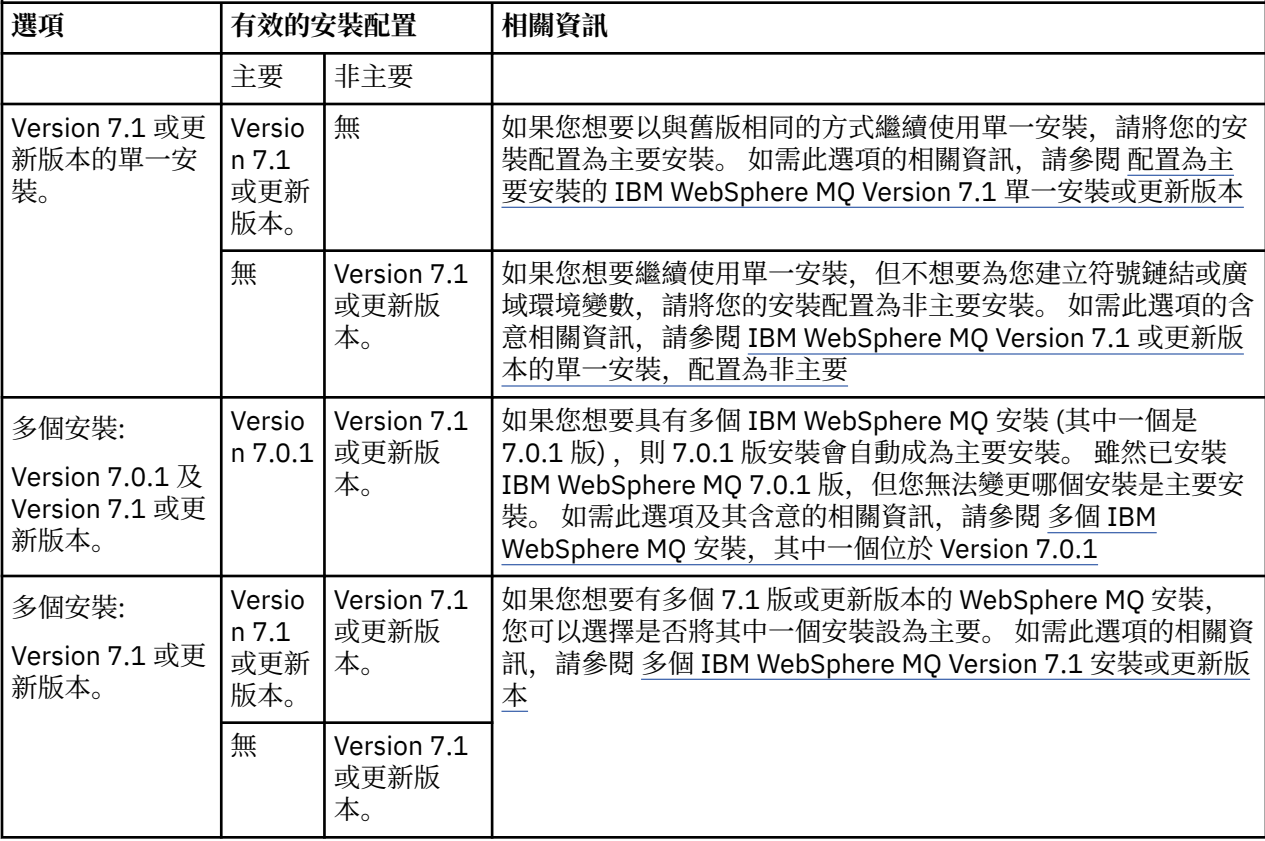

#### **相關概念**

配置為主要安裝的 WebSphere MQ 7.1 版或更新版本的單一安裝

WebSphere MQ 7.1 版或更新版本的單一安裝, 配置為非主要

WebSphere MQ 7.1 版或更新版本的多個安裝

多個 WebSphere MQ 安裝,一個 7.0.1 版

第 12 [頁的『選擇安裝位置』](#page-11-0)

在安裝程序期間,您可以將 IBM WebSphere MQ 安裝至自訂位置。 或者,您可以安裝至預設位置。 IBM WebSphere MQ 的安裝位置稱為 *MQ\_INSTALLATION\_PATH*。

第 5 [頁的『規劃安裝』](#page-4-0)

在安裝 IBM WebSphere MQ 之前,您必須選擇要安裝哪些元件,以及安裝它們的位置。 您也必須做出一些 平台專用的選擇。

第 5 [頁的『選擇安裝名稱』](#page-4-0)

UNIX, Linux, and Windows 上 IBM WebSphere MQ 的每一個安裝都具有稱為安裝名稱的唯一 ID。 安裝名稱 用來建立佇列管理程式及配置檔等項目與安裝的關聯。

#### **相關工作**

變更主要安裝

# <span id="page-8-0"></span>**外部媒體庫及控制指令鏈結至 UNIX and Linux 上的主要安裝**

在 UNIX and Linux 平台上, 主要安裝架構是從 /usr 檔案系統建立鏈結的目標安裝架構。 不過, 現在只會 建立舊版所建立之那些鏈結的子集。

不會建立從 /usr/include 到任何安裝架構的鏈結,且只會從 /usr/lib (外部程式庫) 和 /usr/bin (控 制指令) 建立指向外部程式庫及所記載控制指令的鏈結。

若要執行這些指令,您必須完成下列步驟:

- 1. 在可用的 IBM WebSphere MQ 安裝架構中提供指令的完整路徑,
- 2. 使用 setmqenv Script 來更新您的 Shell 環境,
- 3. 手動將 bin 目錄從 IBM WebSphere MQ 安裝目錄新增至 PATH ,
- 4. 以 root 使用者身分執行 **setmqinst** 指令,以讓其中一個現有的 IBM WebSphere MQ 安裝架構成為主要 安裝架構。

# **外部檔案庫**

會建立下列外部程式庫 (32 位元及 64 位元) 的鏈結:

- libmqm
- libmqm\_r
- libmqmxa
- libmqmxa\_r
- libmqmax
- libmqmax\_r
- libmqmcb
- libmqmcb\_r
- libmqic
- libmqic\_r
- libmqcxa
- libmqcxa r
- libmqicb
- libmqicb\_r
- libimqb23ia
- libimqb23ia\_r
- libimqc23ia
- libimqc23ia\_r
- libimqs23ia
- libimqs23ia\_r
- libmqmzf
- libmqmzf\_r
- 下列僅 64 位元檔案庫也會鏈結至:
- libmqmxa64
- libmqmxa64\_r
- libmqcxa64
- libmqcxa64\_r

# **控制指令**

從 /usr/bin 鏈結至下列控制指令:

- addmqinf
- amqcrs6a
- amqcrsta
- amqmfsck
- crtmqinst
- dltmqinst
- dspmqinst
- setmqinst
- crtmqcvx
- crtmqm
- dltmqm
- dmpmqaut
- dmpmqlog
- dspmq
- dspmqaut
- dspmqcsv
- dspmqfls
- dspmqinf
- dspmqrte
- dspmqtrc
- dspmqtrn
- dspmqver
- endmqcsv
- endmqlsr
- endmqm
- endmqtrc
- 米根布林克
- rcdmqimg
- rcrmqobj
- rmvmqinf
- rsvmqtrn
- runmqchi
- runmqchl
- runmqckm
- runmqdlq
- runmqlsr
- runmqsc
- runmqtmc
- runmqtrm
- setmqaut
- setmqenv
- <span id="page-10-0"></span>• setmqm
- setmqprd
- strmqbrk
- strmqcsv
- 斯特姆吉公里
- strmqm
- strmqtrc

#### **相關概念**

#### 第 7 [頁的『選擇主要安裝』](#page-6-0)

在支援多個 IBM WebSphere MQ 安裝 (UNIX, Linux, and Windows) 的系統上,主要安裝是 IBM WebSphere MQ 全系統位置所參照的安裝。 具有主要安裝是選用的,但方便使用。

第 11 頁的『只能與 Windows 上的主要安裝搭配使用的特性』

部分 Windows 作業系統特性只能與主要安裝搭配使用。 此限制是由於介面程式庫的集中登錄所造成,這可 能會因為安裝多個版本的 IBM WebSphere MQ 而發生衝突。

# **只能與 Windows 上的主要安裝搭配使用的特性**

部分 Windows 作業系統特性只能與主要安裝搭配使用。 此限制是由於介面程式庫的集中登錄所造成,這可 能會因為安裝多個版本的 IBM WebSphere MQ 而發生衝突。

## **.NET 監視器**

IBM WebSphere MQ .NET 監視器可以兩種不同的模式執行: 交易式和非交易式。 交易式模式使用 MSDTC 交 易協調,且需要向 COM + 登錄 .NET 監視器。 主要安裝中的 .NET 監視器是向 COM + 登錄的唯一 .NET 監視 器。

嘗試使用非主要安裝以交易式模式執行 .NET 監視器會導致 .NET 監視器無法使用 MSDTC 列入。 .NET 監視 器會收到 MQRC\_INSTALLATION\_MISMATCH 錯誤,進而導致主控台上出現 AMQ8377 錯誤訊息。

## **COM/ActiveX 介面類別**

COM/ActiveX 介面類別僅針對主要安裝登錄。如果在系統上安裝了 IBM WebSphere MQ Version 7.0.1, 則 已登錄的 COM/ActiveX 介面類別無法連接至在其他安裝下執行的佇列管理程式。 如果主要安裝是 IBM WebSphere MQ Version 7.1 或更新版本的安裝, 則介面類別可以連接至與任何安裝相關聯的佇列管理程 式。 伺服器 COM/ActiveX 應用程式受到此限制, 但用戶端應用程式可以連接至任何佇列管理程式。

如果嘗試啟動 COM/ActiveX 應用程式,而該應用程式使用非主要安裝架構的程式庫,則會導致失敗,並產生 MQRC Q MGR NOT AVAILABLE 錯誤。

## **相關概念**

第 7 [頁的『選擇主要安裝』](#page-6-0)

在支援多個 IBM WebSphere MQ 安裝 (UNIX, Linux, and Windows) 的系統上,主要安裝是 IBM WebSphere MQ 全系統位置所參照的安裝。 具有主要安裝是選用的,但方便使用。

第 9 [頁的『外部媒體庫及控制指令鏈結至](#page-8-0) UNIX and Linux 上的主要安裝』

在 UNIX and Linux 平台上, 主要安裝架構是從 /usr 檔案系統建立鏈結的目標安裝架構。 不過, 現在只會 建立舊版所建立之那些鏈結的子集。

# **解除安裝、升級及維護主要安裝**

在所有平台上,如果您解除安裝主要安裝,則它不再是主要安裝。 您必須執行 **setmqinst** 指令,以選取新 的主要安裝架構。 在 Windows 上,如果您更新主要安裝架構,它會繼續成為主要安裝架構。 如果您將修正 套件套用至主要安裝,則它會繼續成為主要安裝。

對於解除安裝或升級主要安裝對應用程式的影響,請小心。 應用程式可能正在使用主要安裝架構的鏈結程式 庫來切換至另一個安裝架構的鏈結程式庫。 如果這類應用程式正在執行中,您可能無法解除安裝主要安裝架 <span id="page-11-0"></span>構。 作業系統可能已代表應用程式鎖定主要安裝架構的鏈結程式庫。 如果已解除安裝主要安裝,則無法啟 動透過鏈結至主要安裝來載入所需的 IBM WebSphere MQ 程式庫的應用程式。

解決方案是在解除安裝之前,將主要安裝切換至另一個安裝。 在解除安裝之前,請先停止並重新啟動透過先 前主要安裝所鏈結的應用程式。

### **Windows**

如果您更新主要安裝,則在更新程序開始時,它會停止作為主要安裝。 如果在更新程序結束時,您尚未將另 一個安裝設為主要安裝,則已升級的安裝會再次設為主要安裝。

#### **維護**

如果您將修正套件套用至主要安裝,則在維護程序開始時,它會停止作為主要安裝。 如果在維護程序結束 時,您尚未將另一個安裝設為主要安裝,則已升級的安裝會再次設為主要安裝。

#### **相關概念**

第 7 [頁的『選擇主要安裝』](#page-6-0) 在支援多個 IBM WebSphere MQ 安裝 (UNIX, Linux, and Windows) 的系統上,主要安裝是 IBM WebSphere MQ 全系統位置所參照的安裝。 具有主要安裝是選用的,但方便使用。

第 142 頁的『解除安裝 [IBM WebSphere MQ](#page-141-0) 元件』 本節中的主題提供如何解除安裝元件的指示。

#### **相關工作**

變更主要安裝 WebSphere MQ 維護作業

# **選擇安裝位置**

在安裝程序期間,您可以將 IBM WebSphere MQ 安裝至自訂位置。 或者,您可以安裝至預設位置。 IBM WebSphere MQ 的安裝位置稱為 *MQ\_INSTALLATION\_PATH*。

下表顯示 IBM WebSphere MQ 產品型號的預設位置:

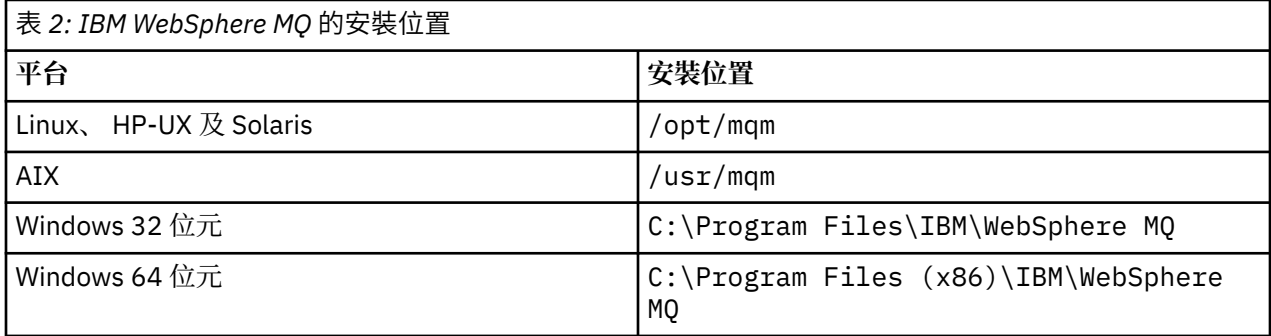

在 UNIX and Linux 系統上,工作資料儲存在 /var/mqm 中,但您無法變更此位置; 如需 UNIX and Linux 系 統之目錄結構的相關資訊,請參閱 UNIX and Linux 系統上的目錄結構 。

## **自訂位置安裝**

若要安裝至自訂位置,指定的路徑必須是空目錄、未用檔案系統的根目錄或不存在的路徑。 路徑長度限制為 256 個位元組。在 UNIX and Linux 系統上, 路徑不得包含空格。

• 在 AIX 上, 產品會安裝至使用者指定的安裝位置 (USIL), 它可以是現有 USIL 或安裝程序自動建立的新 USIL。如果指定自訂位置,則產品位置是安裝期間指定的路徑,加上/usr/mqm。

例如,指定的路徑是 /usr/custom\_location。 *MQ\_INSTALLATION\_PATH* 是 /usr/ custom\_location/usr/mqm。

對於使用者, USIL 目錄的存取權應該設為 rwx ,對於群組及其他使用者,則設為 r-x (755)。

<span id="page-12-0"></span>• 在 Windows、 Linux、 HP-UX 及 Solaris 上,產品位置與安裝期間指定的路徑相同。

例如,在 Linux 上,指定的路徑是 /opt/custom\_location。 *MQ\_INSTALLATION\_PATH* 是 /opt/ custom\_location。

對於每一個安裝,您需要的所有 IBM WebSphere MQ 元件都必須安裝在相同的位置。 如需如何安裝至自訂位置的相關資訊,請參閱適當平台的安裝主題。

## **其他位置限制**

新的 WebSphere MQ 安裝不應位於下列路徑中:

- 在路徑中,這是另一個現有安裝架構的子目錄。
- 在現有安裝架構的直接路徑中。
- 在預設位置的子目錄路徑中,例如:
	- AIX 上的 /usr/mqm
	- Linux、 Solaris 及 HP-UX 平台上的 /opt/mqm
- 在另一個產品 (例如, IBM Db2 安裝或作業系統元件) 正在或稍後可能使用的目錄或子目錄中。

在 Linux、 Solaris 及 HP-UX 平台上,安裝不應位於 /opt/mqm/v80、 /opt/mqm/v75、 /opt/mqm/inst2/ mq71 或位於 /opt/mqm 下的其他目錄。

如果 WebSphere MQ 安裝在 /opt/IBM/MQ/installations/1 中,則您無法安裝在 /opt/IBM/MQ/ installations/1/a 中。 此外,您不應將新的安裝安裝至 /opt/IBM/MQ. 。 不過,您可以在 /opt/IBM/MQ/ installations/2 或 /opt/IBM/MOnew 中安裝新的安裝, 因為這兩個都不是直接路徑 /opt/IBM/MO/ installations/1 的一部分。

您不得安裝至位於 /opt/IBM/db2 下的任何目錄。

如果您稍後決定將 WebSphere MQ 安裝到預設位置,則安裝不應位於預設位置的子目錄路徑中的原因是為 了避免風險,然後無法這麼做。 如果您隨後將安裝至預設位置,因為 WebSphere MQ 對安裝目錄具有完整 存取權,所以可能會取代或刪除現有檔案。 您隨後可能執行以解除安裝 WebSphere MQ 的 Script 可能會移 除 Script 結尾的安裝目錄。

#### **相關概念**

第 5 [頁的『規劃安裝』](#page-4-0)

在安裝 IBM WebSphere MQ 之前,您必須選擇要安裝哪些元件,以及安裝它們的位置。 您也必須做出一些 平台專用的選擇。

第 5 [頁的『選擇安裝名稱』](#page-4-0)

UNIX, Linux, and Windows 上 IBM WebSphere MQ 的每一個安裝都具有稱為安裝名稱的唯一 ID。 安裝名稱 用來建立佇列管理程式及配置檔等項目與安裝的關聯。

第 7 [頁的『選擇主要安裝』](#page-6-0)

在支援多個 IBM WebSphere MQ 安裝 (UNIX, Linux, and Windows) 的系統上,主要安裝是 IBM WebSphere MQ 全系統位置所參照的安裝。 具有主要安裝是選用的,但方便使用。

第 13 頁的『選擇要安裝的項目』

您可以選取安裝 IBM WebSphere MQ 時所需的元件或特性。

### **相關工作**

第 58 頁的『安裝 [IBM WebSphere MQ](#page-57-0) 伺服器』

在準備系統進行安裝之後,您可以遵循適合您平台的指示來安裝 IBM WebSphere MQ 。 安裝之後,您可能 想要驗證安裝,以檢查安裝是否成功。

# **選擇要安裝的項目**

您可以選取安裝 IBM WebSphere MQ 時所需的元件或特性。

IBM WebSphere MO 可以安裝為伺服器或用戶端。 可以下載安裝映像檔,也可以從 DVD 安裝 IBM WebSphere MQ 。

IBM WebSphere MQ 伺服器是一或多個佇列管理程式的安裝,提供佇列服務給一或多個用戶端。 所有 IBM WebSphere MQ 物件 (例如佇列) 都只存在於佇列管理程式機器 ( IBM WebSphere MQ 伺服器機器) 上,而不 存在於用戶端上。 IBM WebSphere MQ 伺服器也可以支援本端 IBM WebSphere MQ 應用程式。 若要安裝 IBM WebSphere MQ 伺服器,請參閱 第 58 頁的『安裝 [IBM WebSphere MQ](#page-57-0) 伺服器』。

IBM WebSphere MQ MQI 用戶端是一個元件,可讓在某個系統上執行的應用程式與在另一個系統上執行的 佇列管理程式進行通訊。 呼叫的輸出會傳回給用戶端,而用戶端會將它傳回給應用程式。 若要安裝 IBM WebSphere MQ MQI 用戶端,請參閱 安裝 [IBM WebSphere MQ](#page-98-0) 用戶端。

可以在相同系統上同時安裝伺服器和用戶端。 請參閱 第 99 頁的『安裝 [IBM WebSphere MQ](#page-98-0) 用戶端』。

IBM WebSphere MQ Advanced Message Security 是 WebSphere MQ 的個別安裝及授權元件, 並且是 IBM WebSphere MQ 安裝程式上的另一個選項。 若要安裝 IBM WebSphere MQ Advanced Message Security, 請參閱 第 118 頁的『安裝 [IBM WebSphere MQ Advanced Message Security](#page-117-0)』。

如需您可以安裝之所有元件的詳細說明,請參閱下列平台專用主題:

- 第 14 頁的『IBM WebSphere MQ AIX』
- 第 17 頁的『[IBM WebSphere MQ HP-UX](#page-16-0)』
- 第 19 頁的『[IBM WebSphere MQ Linux](#page-18-0)』
- 第 67 頁的『在 Linux Ubuntu 上安裝 [IBM WebSphere MQ](#page-66-0) 伺服器』
- 第 22 頁的『[IBM WebSphere MQ Solaris](#page-21-0)』
- 第 27 頁的『Windows 的 [IBM WebSphere MQ](#page-26-0) 特性』

#### **相關概念**

第 5 [頁的『規劃安裝』](#page-4-0)

在安裝 IBM WebSphere MQ 之前,您必須選擇要安裝哪些元件,以及安裝它們的位置。 您也必須做出一些 平台專用的選擇。

第 12 [頁的『選擇安裝位置』](#page-11-0)

在安裝程序期間,您可以將 IBM WebSphere MQ 安裝至自訂位置。 或者,您可以安裝至預設位置。 IBM WebSphere MQ 的安裝位置稱為 *MQ\_INSTALLATION\_PATH*。

#### 第 7 [頁的『選擇主要安裝』](#page-6-0)

在支援多個 IBM WebSphere MQ 安裝 (UNIX, Linux, and Windows) 的系統上,主要安裝是 IBM WebSphere MQ 全系統位置所參照的安裝。 具有主要安裝是選用的,但方便使用。

#### 第 5 [頁的『選擇安裝名稱』](#page-4-0)

UNIX, Linux, and Windows 上 IBM WebSphere MQ 的每一個安裝都具有稱為安裝名稱的唯一 ID。 安裝名稱 用來建立佇列管理程式及配置檔等項目與安裝的關聯。

## **IBM WebSphere MQ AIX**

您可以選取安裝 IBM WebSphere MQ 時所需的元件。

第 14 頁的表 3 顯示在 AIX 系統上安裝 IBM WebSphere MQ 伺服器或用戶端時可用的元件:

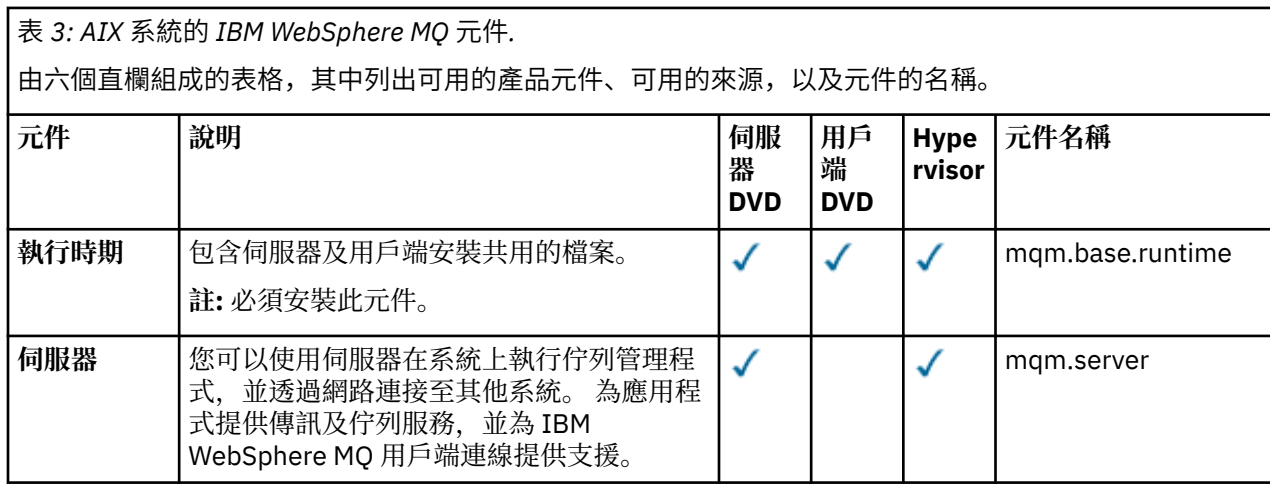

表 *3: AIX* 系統的 *IBM WebSphere MQ* 元件*.* 

由六個直欄組成的表格,其中列出可用的產品元件、可用的來源,以及元件的名稱。

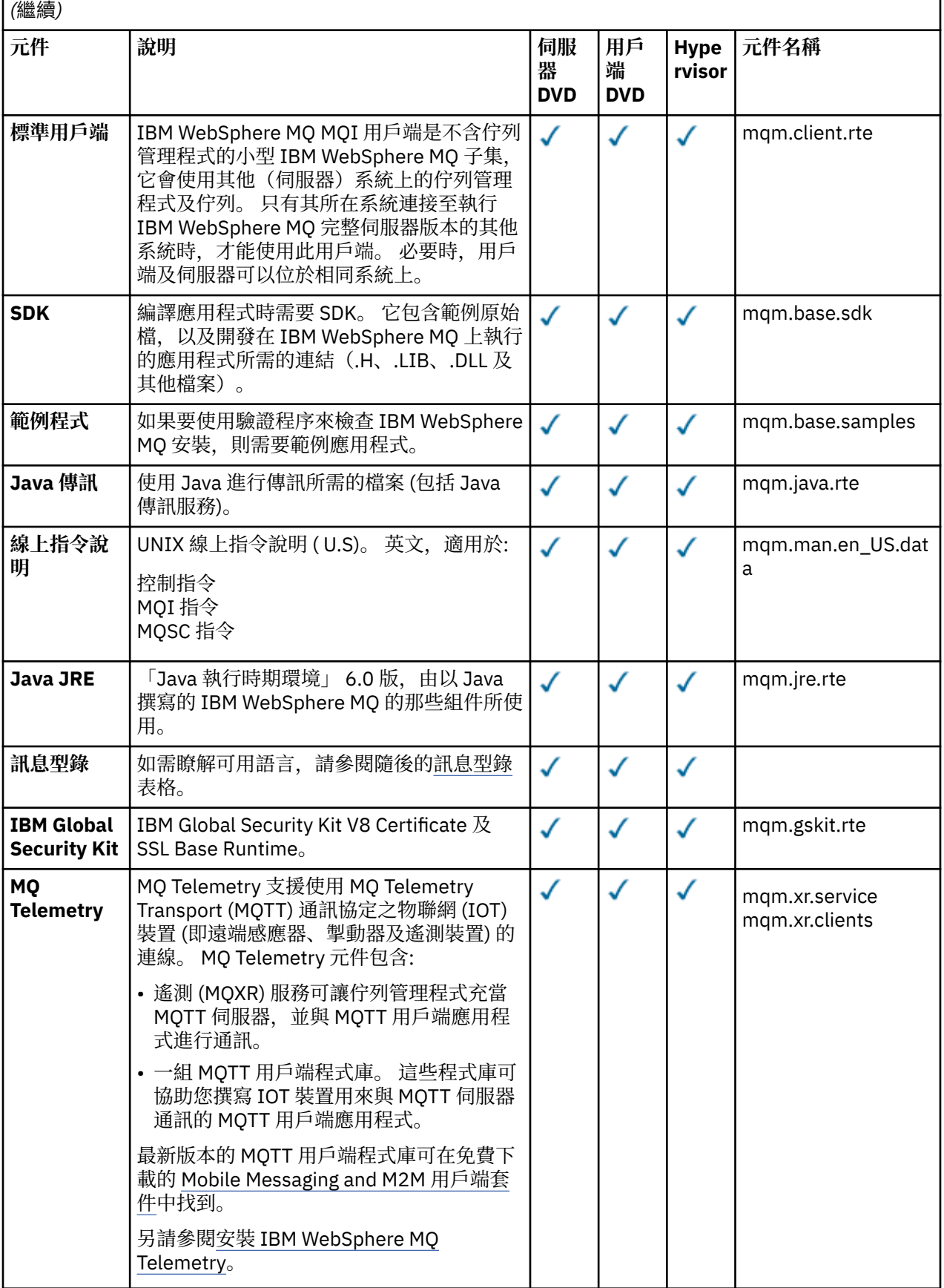

表 *3: AIX* 系統的 *IBM WebSphere MQ* 元件*.* 

由六個直欄組成的表格,其中列出可用的產品元件、可用的來源,以及元件的名稱。

*(*繼續*)*

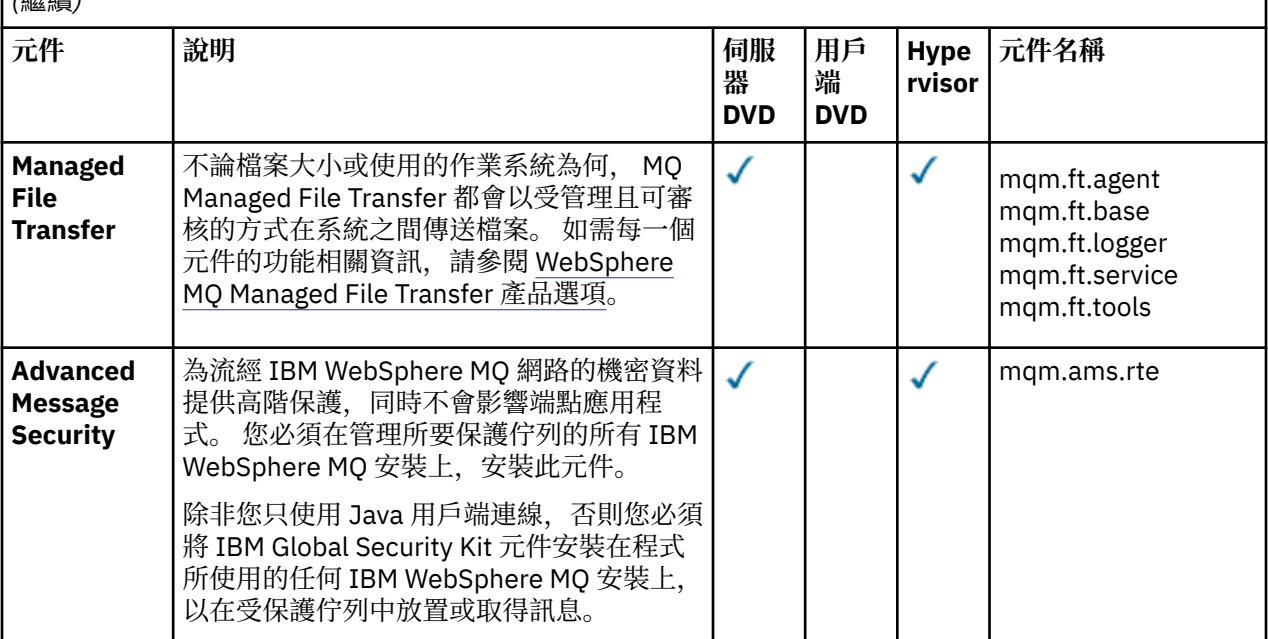

表 *4: AIX* 系統的 *IBM WebSphere MQ* 訊息型錄*.* 

由兩欄組成的表格,其中列出可用訊息型錄。

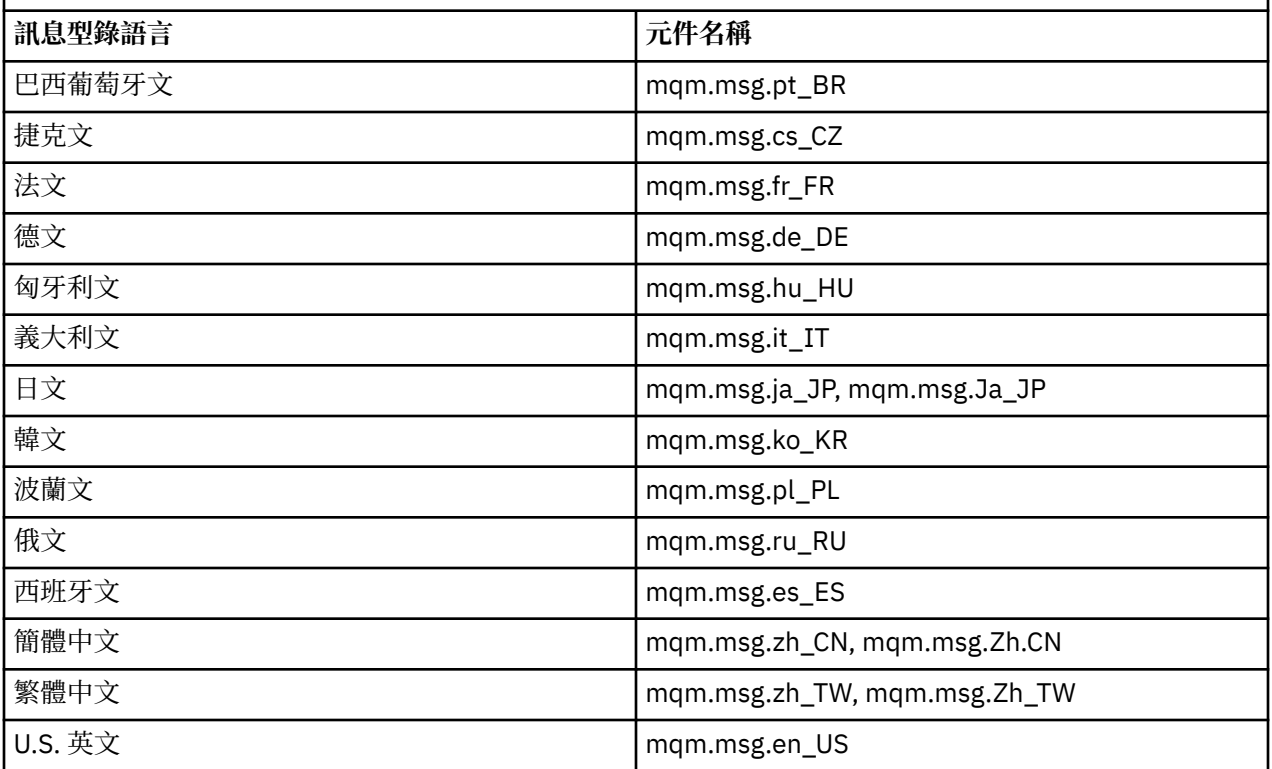

## **相關概念**

第 13 [頁的『選擇要安裝的項目』](#page-12-0) 您可以選取安裝 IBM WebSphere MQ 時所需的元件或特性。

第 5 [頁的『規劃安裝』](#page-4-0)

<span id="page-16-0"></span>在安裝 IBM WebSphere MQ 之前,您必須選擇要安裝哪些元件,以及安裝它們的位置。 您也必須做出一些 平台專用的選擇。

# **HP Integrity NonStop Server 的 IBM WebSphere MQ 用戶端元件**

當您安裝 HP Integrity NonStop Server 的 IBM WebSphere MQ 用戶端時, 用戶端安裝程式內沒有選用元 件。

HP Integrity NonStop Server 的 IBM WebSphere MQ 用戶端安裝包含產品二進位檔、指令公用程式及範 例。

### **相關概念**

第 13 [頁的『選擇要安裝的項目』](#page-12-0) 您可以選取安裝 IBM WebSphere MQ 時所需的元件或特性。

第 5 [頁的『規劃安裝』](#page-4-0)

在安裝 IBM WebSphere MQ 之前, 您必須選擇要安裝哪些元件, 以及安裝它們的位置。 您也必須做出一些 平台專用的選擇。

## **IBM WebSphere MQ HP-UX**

您可以選取安裝 IBM WebSphere MQ 時所需的元件。

第 17 頁的表 5 顯示在 HP-UX 系統上安裝 IBM WebSphere MQ 伺服器或用戶端時可用的元件:

表 *5: HP-UX* 系統的 *IBM WebSphere MQ* 元件*.* 

由六個直欄組成的表格,其中列出可用的產品元件、可用的來源,以及元件的名稱。

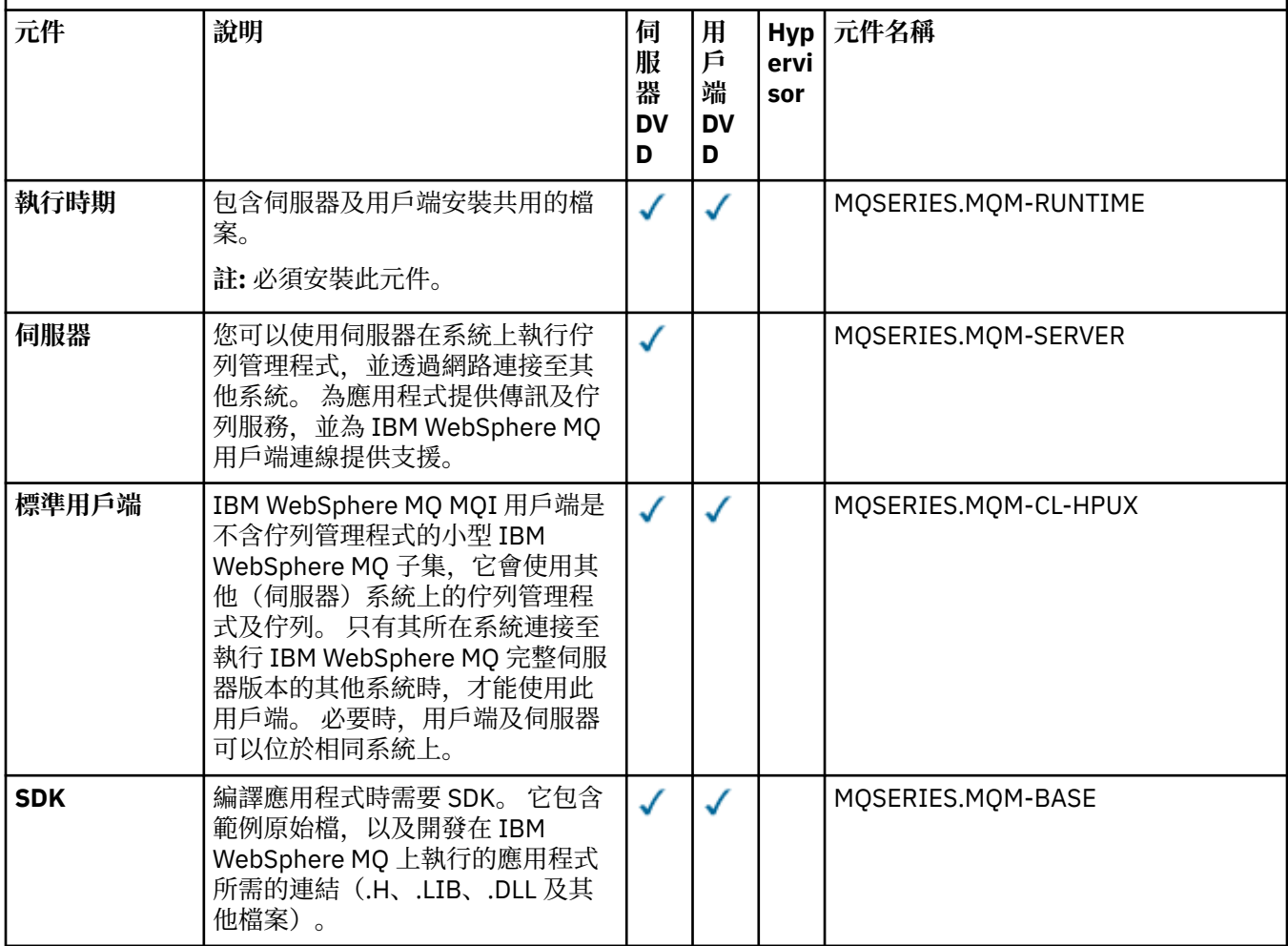

表 *5: HP-UX* 系統的 *IBM WebSphere MQ* 元件*.* 

由六個直欄組成的表格,其中列出可用的產品元件、可用的來源,以及元件的名稱。

# *(*繼續*)*

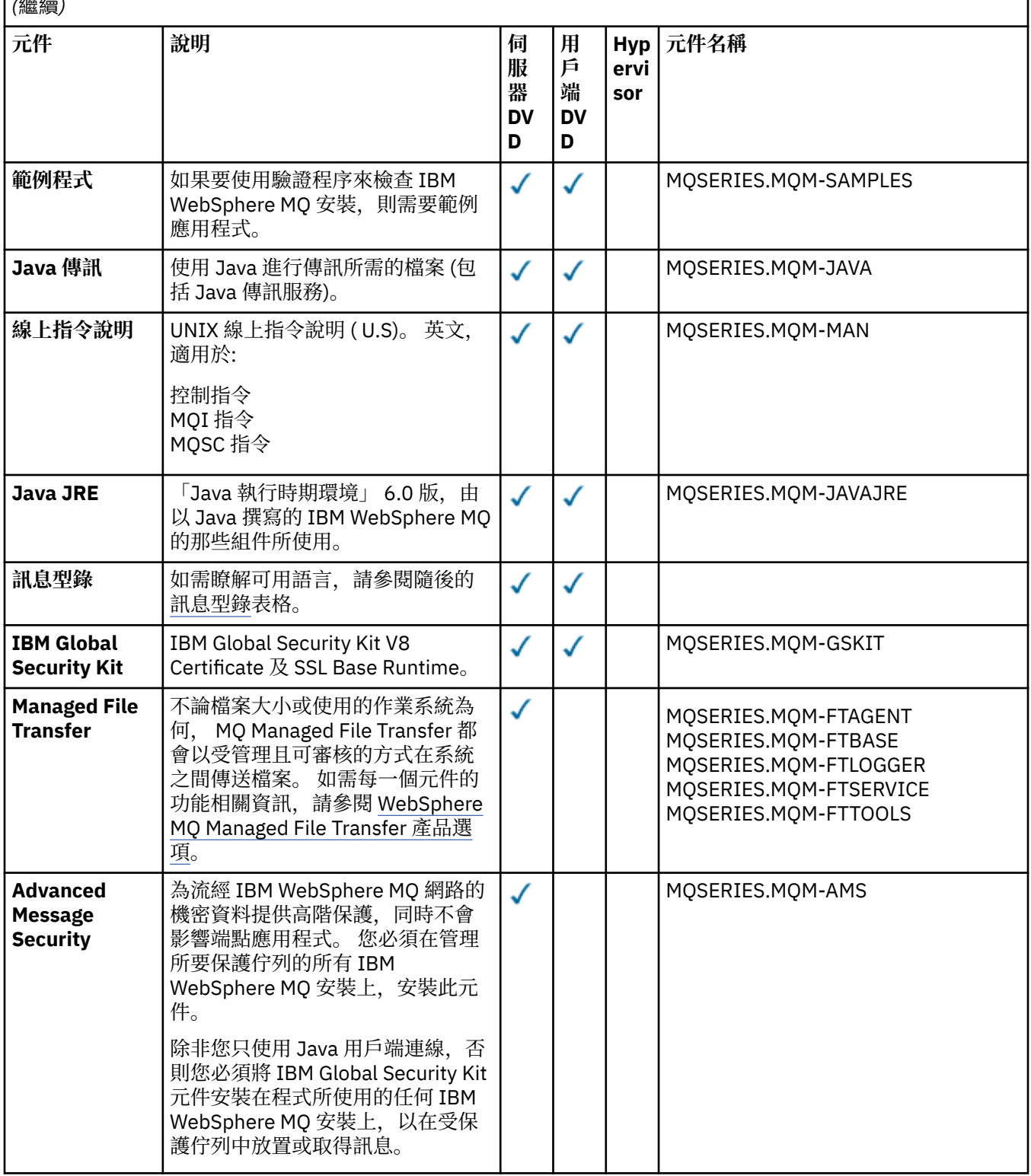

<span id="page-18-0"></span>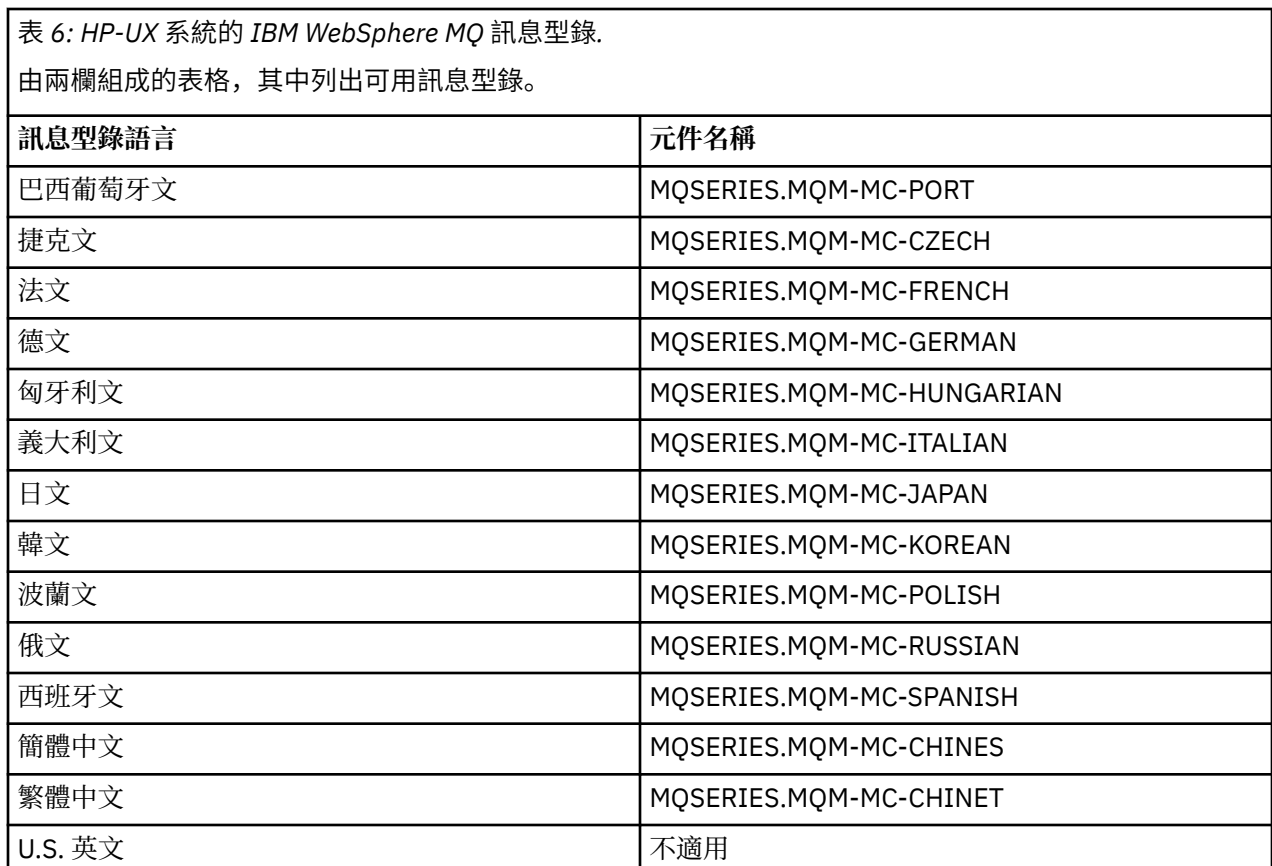

## **相關概念**

第 13 [頁的『選擇要安裝的項目』](#page-12-0)

您可以選取安裝 IBM WebSphere MQ 時所需的元件或特性。

第 5 [頁的『規劃安裝』](#page-4-0)

在安裝 IBM WebSphere MQ 之前,您必須選擇要安裝哪些元件,以及安裝它們的位置。 您也必須做出一些 平台專用的選擇。

# **IBM WebSphere MQ Linux**

您可以選取安裝 IBM WebSphere MQ 時所需的元件。

第 19 頁的表 7 顯示在 Linux 系統上安裝 IBM WebSphere MQ 伺服器或用戶端時可用的元件:

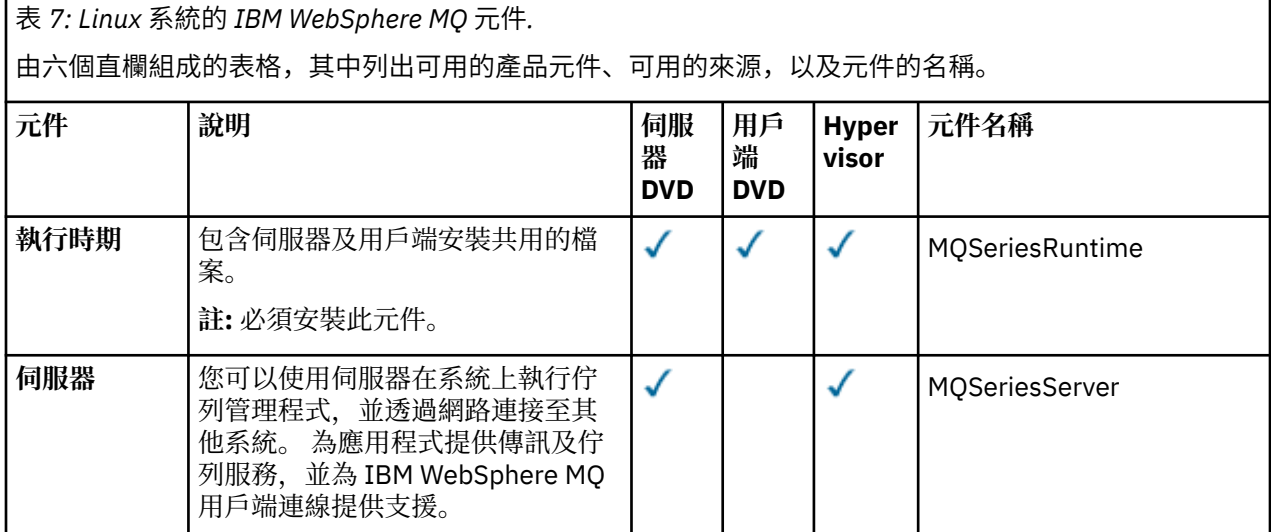

表 *7: Linux* 系統的 *IBM WebSphere MQ* 元件*.* 

由六個直欄組成的表格,其中列出可用的產品元件、可用的來源,以及元件的名稱。

*(*繼續*)*

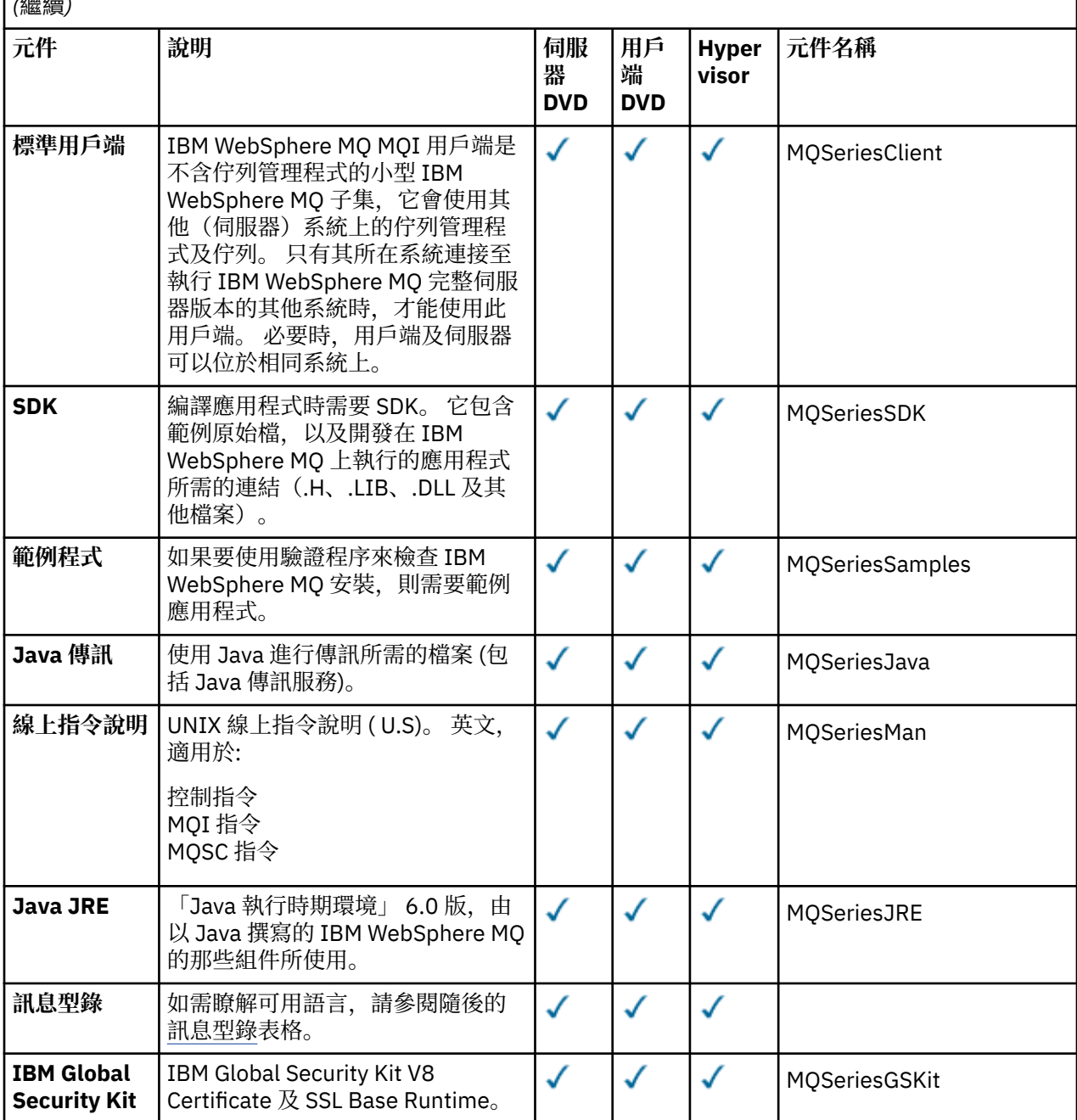

表 *7: Linux* 系統的 *IBM WebSphere MQ* 元件*.* 

由六個直欄組成的表格,其中列出可用的產品元件、可用的來源,以及元件的名稱。

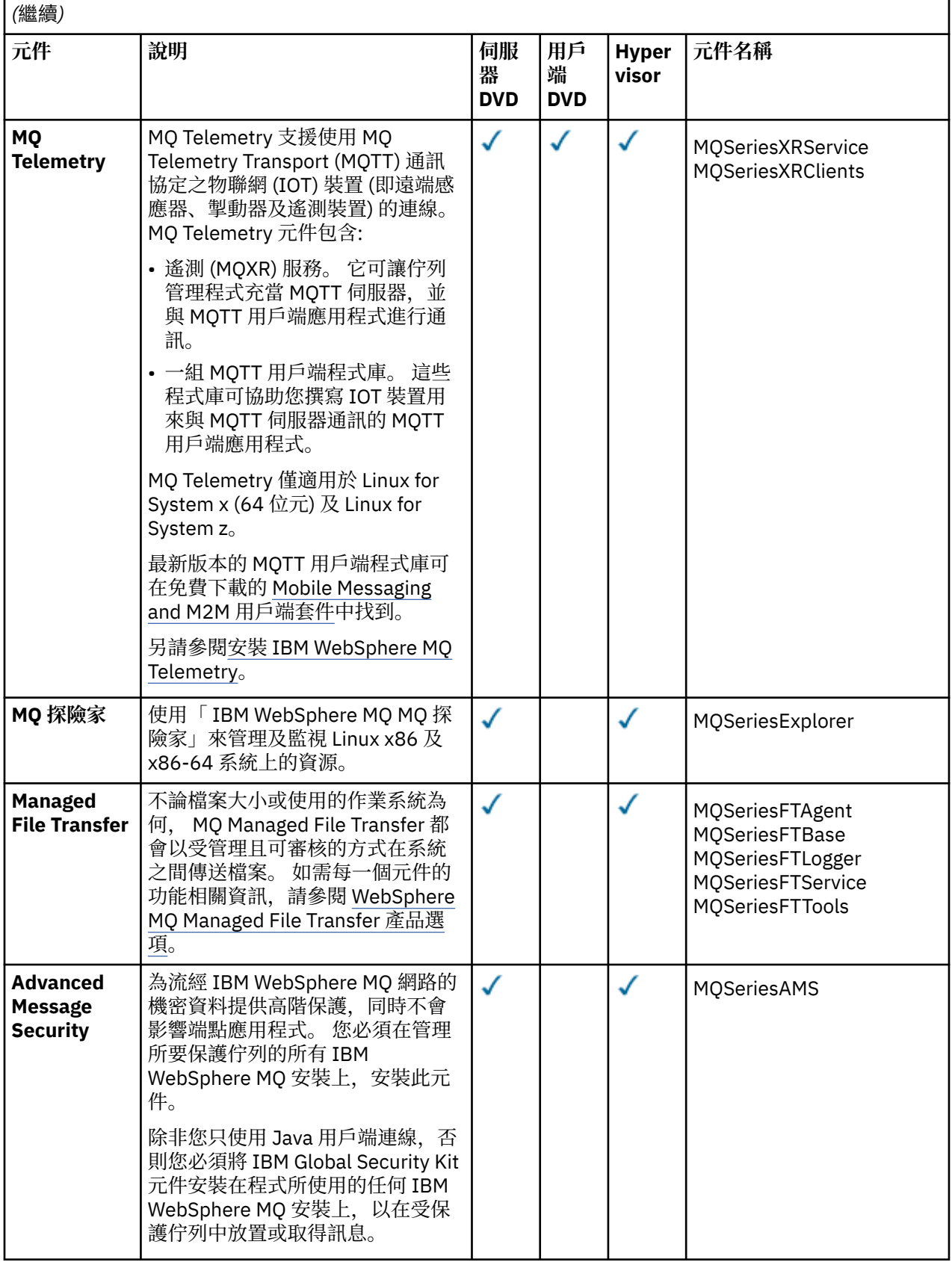

<span id="page-21-0"></span>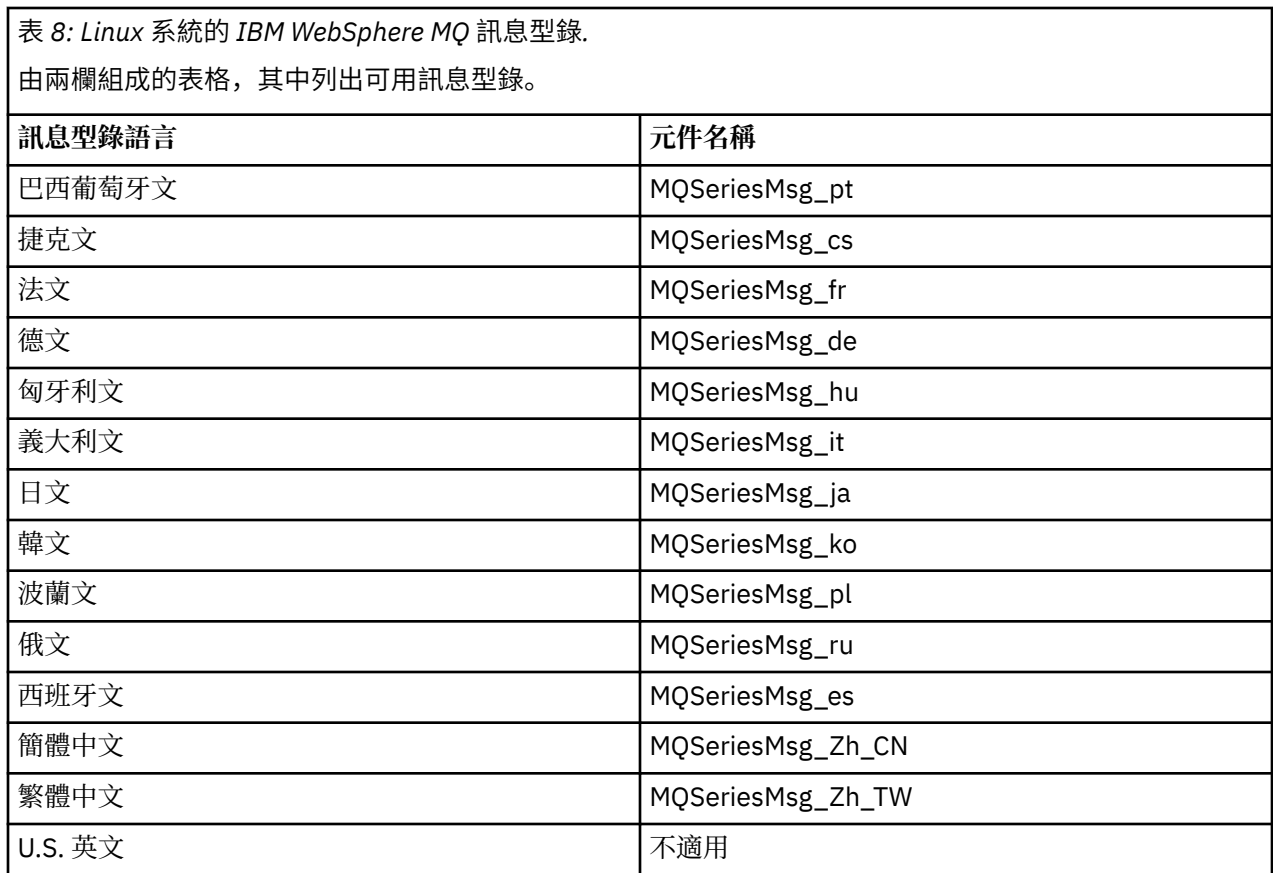

### **相關概念**

第 13 [頁的『選擇要安裝的項目』](#page-12-0)

您可以選取安裝 IBM WebSphere MQ 時所需的元件或特性。

第 5 [頁的『規劃安裝』](#page-4-0)

在安裝 IBM WebSphere MQ 之前,您必須選擇要安裝哪些元件,以及安裝它們的位置。 您也必須做出一些 平台專用的選擇。

# **IBM WebSphere MQ Solaris**

您可以選取安裝 IBM WebSphere MQ 時所需的元件。

第 22 頁的表 9 顯示在 Solaris 系統上安裝 IBM WebSphere MQ 伺服器或用戶端時可用的元件。

**註:** 當您在 Solaris 系統上以互動方式安裝時,可用的選項會安裝此表格中所列元件的各種組合。 詳細資料在 第 24 [頁的『互動式安裝』](#page-23-0) 區段中提供。

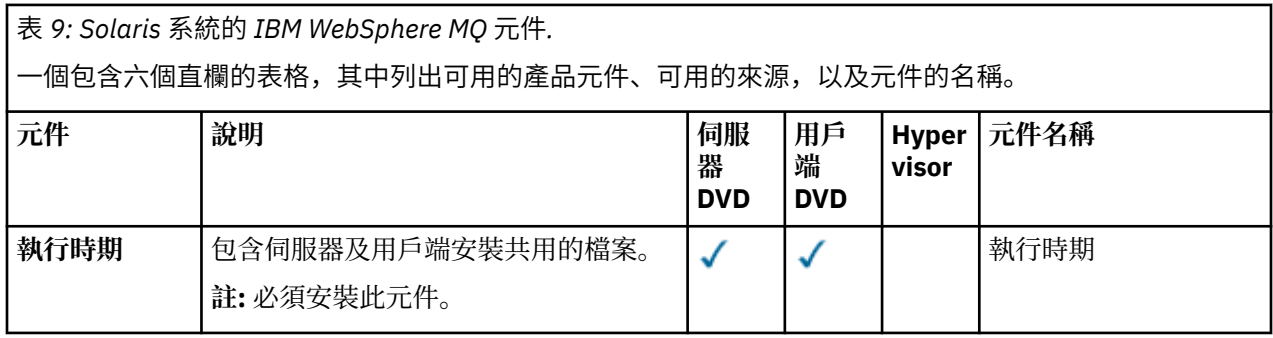

表 *9: Solaris* 系統的 *IBM WebSphere MQ* 元件*.* 

一個包含六個直欄的表格,其中列出可用的產品元件、可用的來源,以及元件的名稱。

 $\int$ 

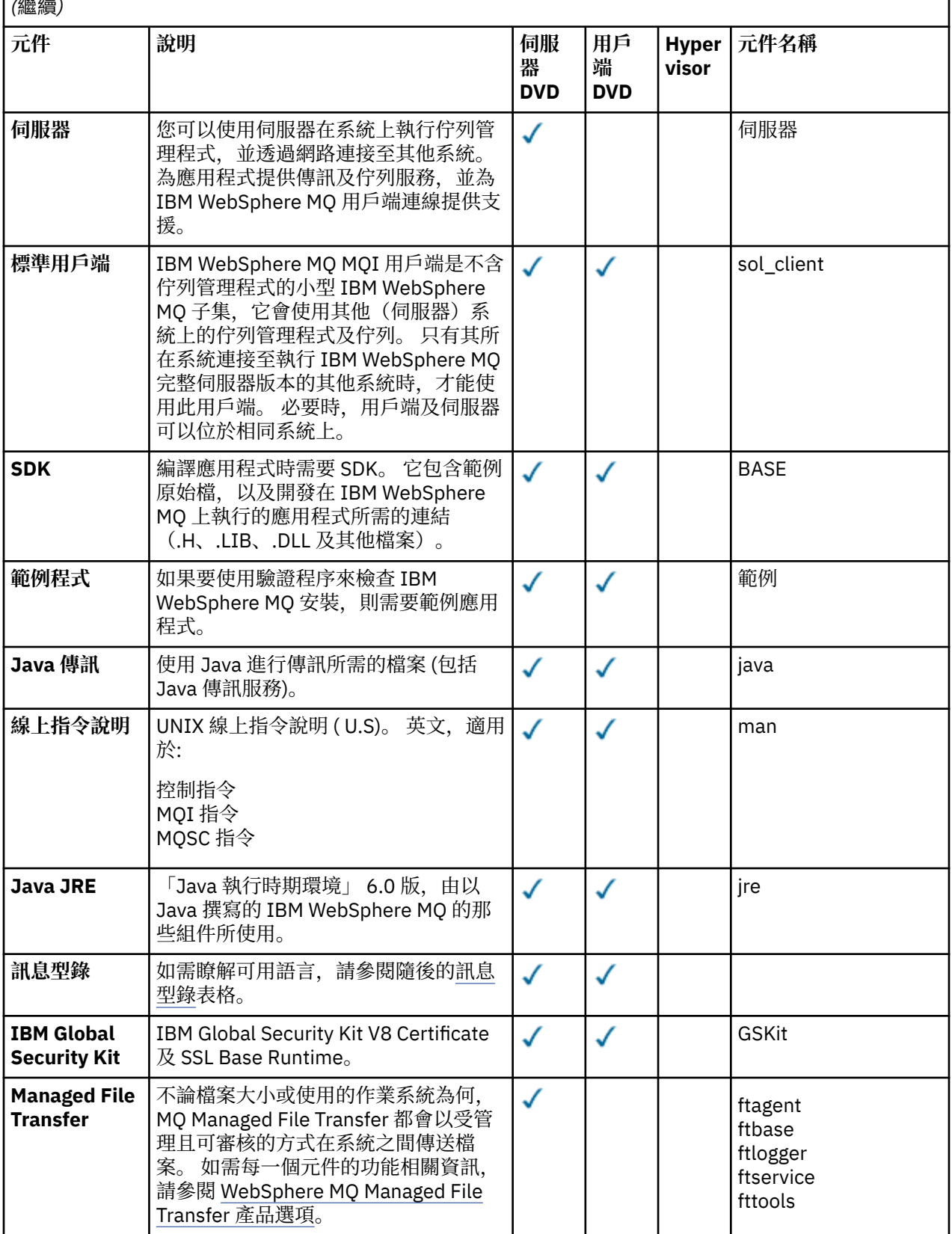

<span id="page-23-0"></span>表 *9: Solaris* 系統的 *IBM WebSphere MQ* 元件*.* 

一個包含六個直欄的表格,其中列出可用的產品元件、可用的來源,以及元件的名稱。

*(*繼續*)*

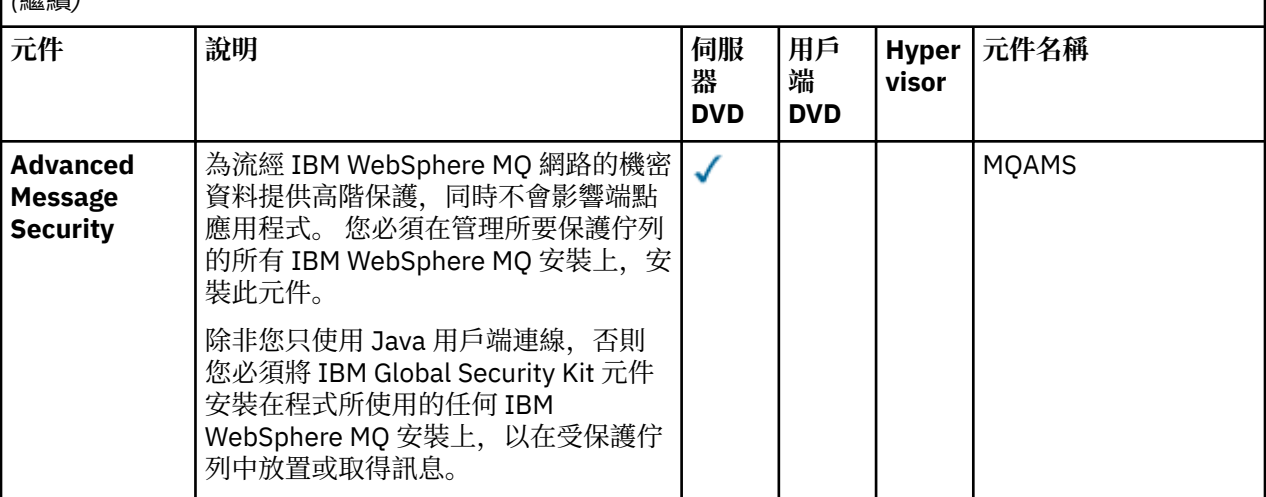

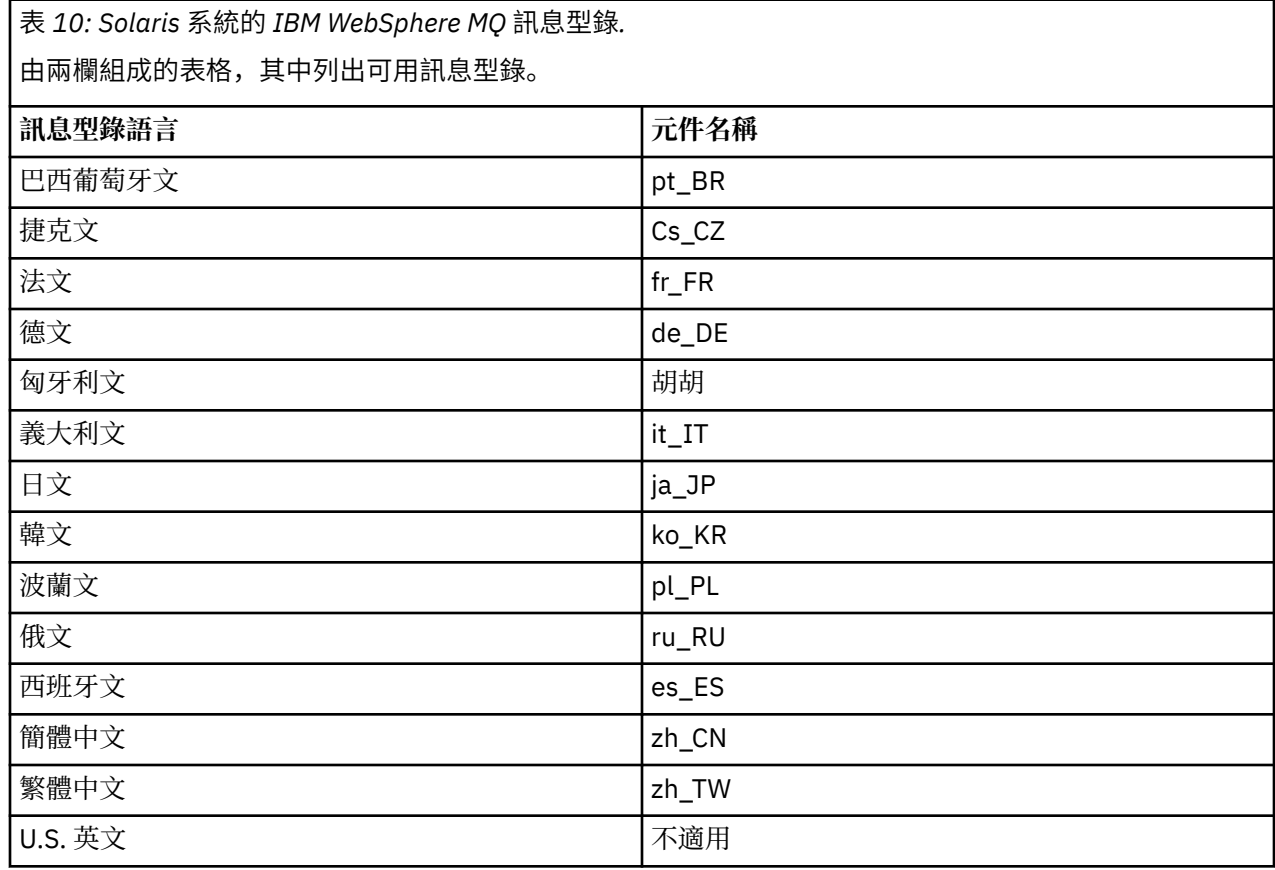

# **互動式安裝**

互動式安裝可用的選項會安裝前述表格中所說明的各種產品元件組合。 下表顯示將針對每一個選項安裝的項 目,以及伺服器和用戶端 DVD 上的選項號碼:

表 *11: Solaris* 系統的 *IBM WebSphere MQ* 互動式安裝選項*.* 

由四個直欄組成的表格,列出互動式安裝選項,以及隨每一個選項一起安裝的元件。 也會列出伺服器及用 戶端選項號碼。

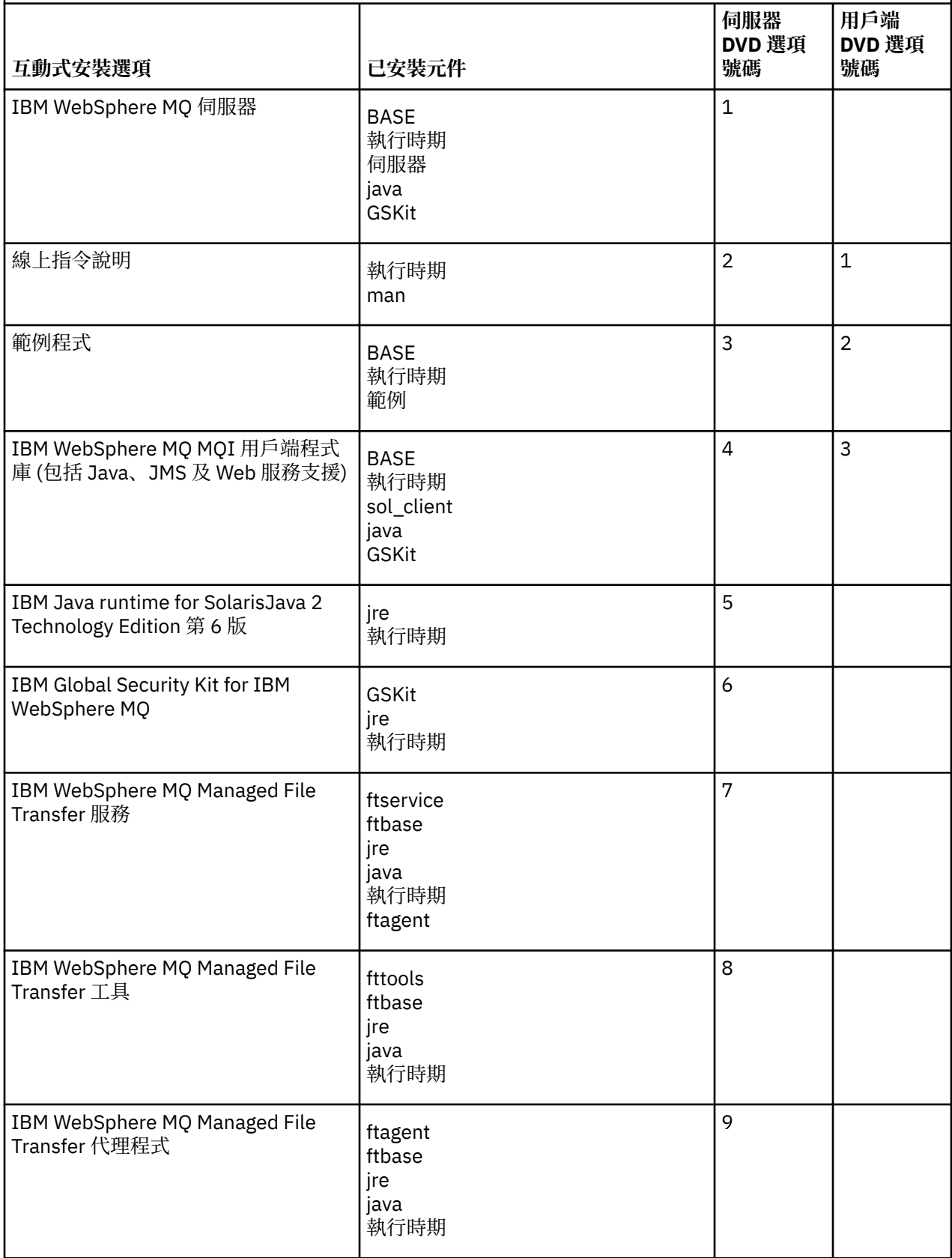

表 *11: Solaris* 系統的 *IBM WebSphere MQ* 互動式安裝選項*.* 

由四個直欄組成的表格,列出互動式安裝選項,以及隨每一個選項一起安裝的元件。 也會列出伺服器及用 戶端選項號碼。

*(*繼續*)*

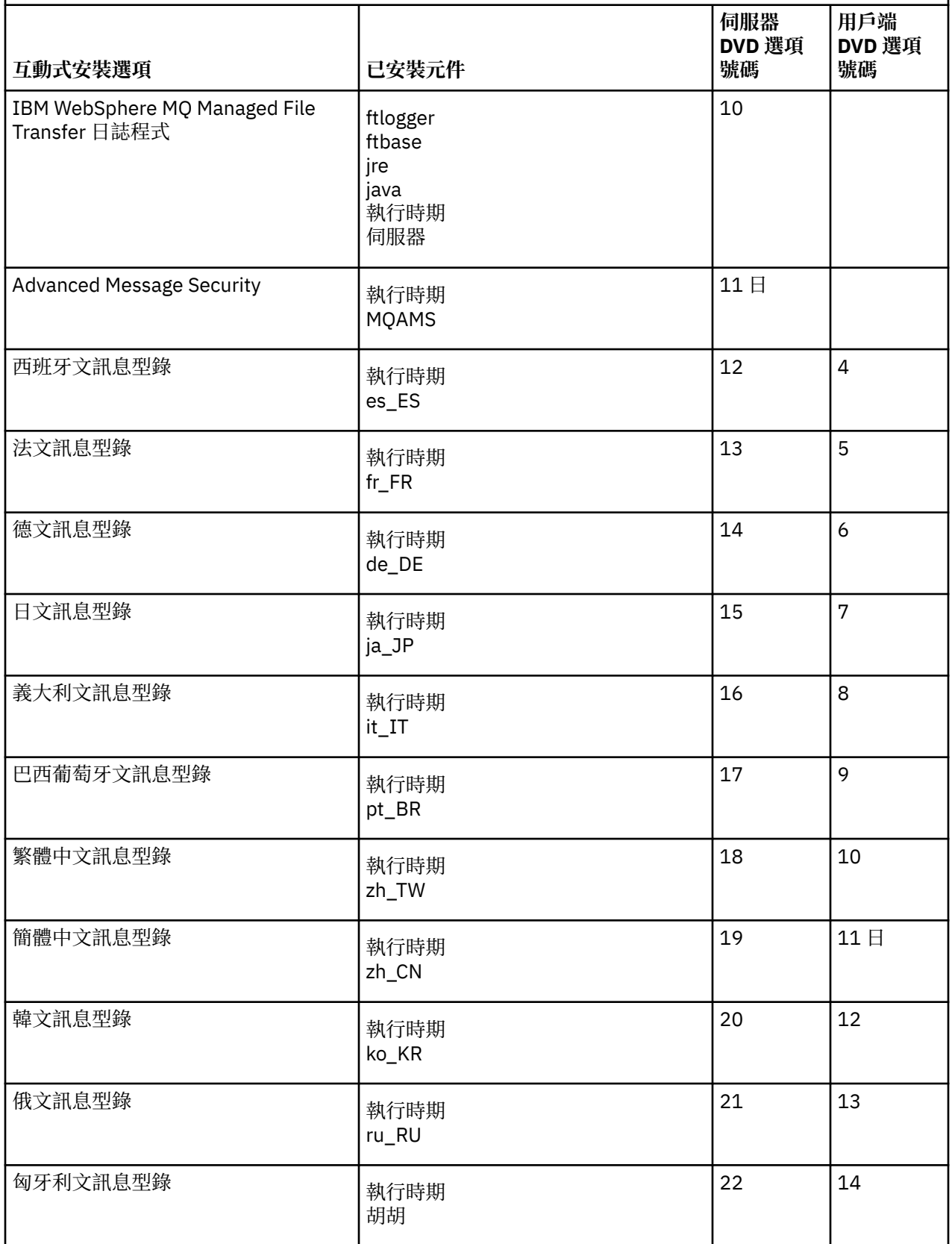

<span id="page-26-0"></span>表 *11: Solaris* 系統的 *IBM WebSphere MQ* 互動式安裝選項*.* 

由四個直欄組成的表格,列出互動式安裝選項,以及隨每一個選項一起安裝的元件。 也會列出伺服器及用 戶端選項號碼。

*(*繼續*)*

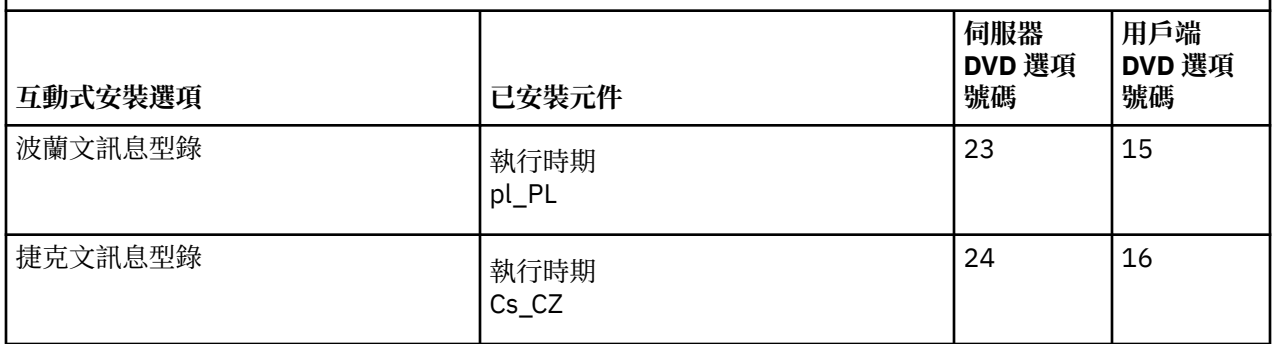

#### **相關概念**

第 13 [頁的『選擇要安裝的項目』](#page-12-0)

您可以選取安裝 IBM WebSphere MQ 時所需的元件或特性。

第 5 [頁的『規劃安裝』](#page-4-0)

在安裝 IBM WebSphere MQ 之前,您必須選擇要安裝哪些元件,以及安裝它們的位置。 您也必須做出一些 平台專用的選擇。

# **Windows 的 IBM WebSphere MQ 特性**

您可以選取安裝 IBM WebSphere MQ 時所需的特性。

下表顯示在 Windows 系統上安裝 IBM WebSphere MQ 伺服器或用戶端時可用的特性。

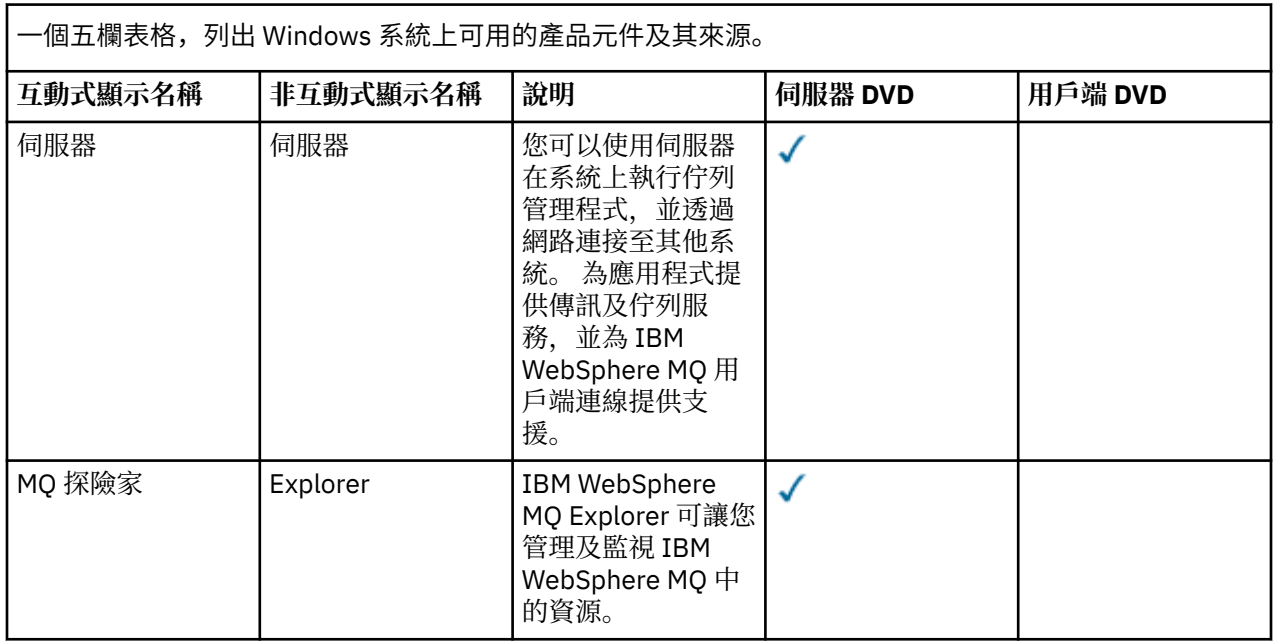

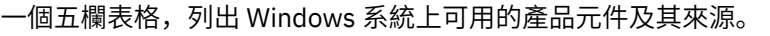

## *(*繼續*)*

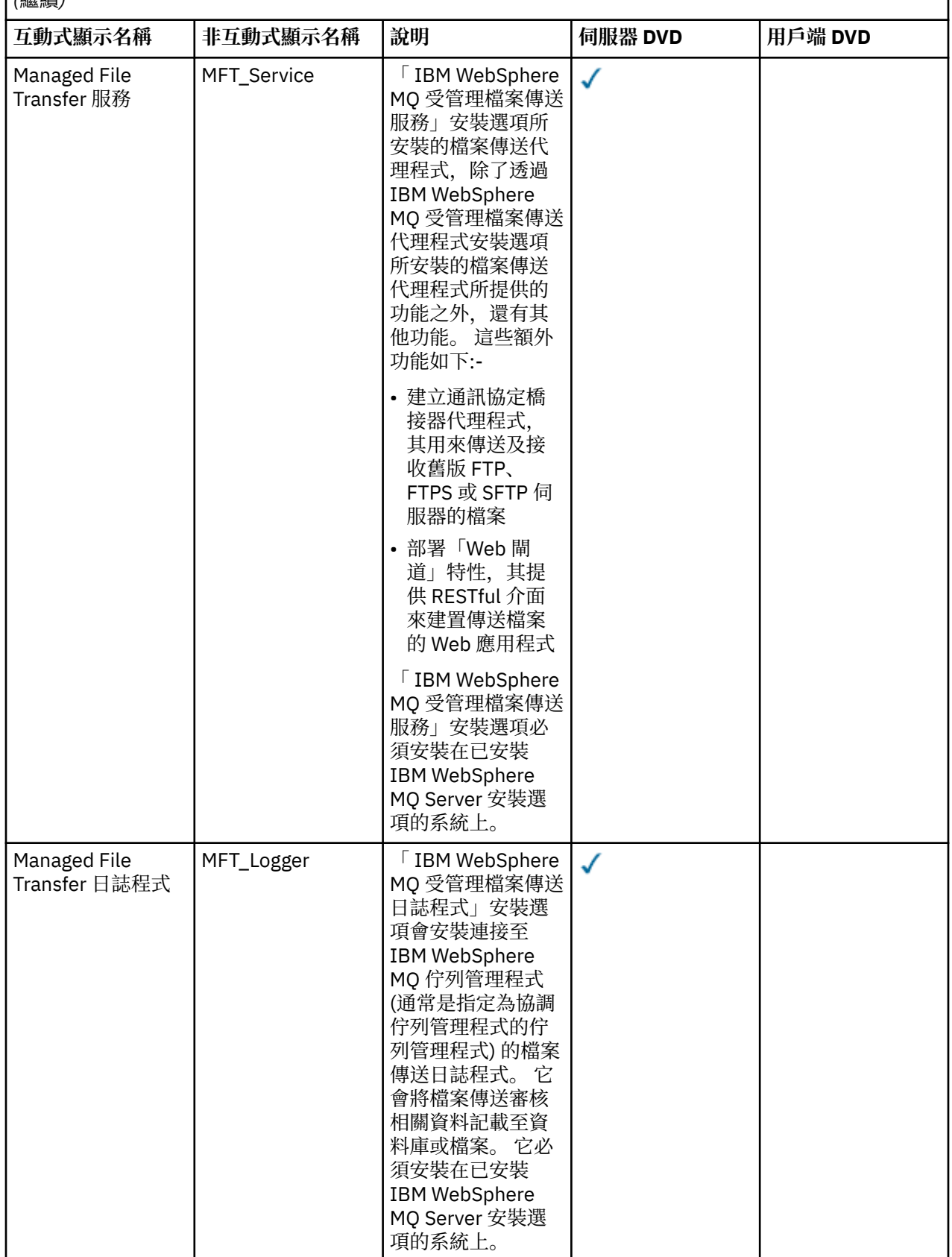

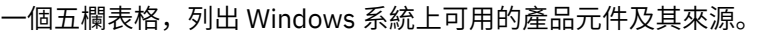

## *(*繼續*)*

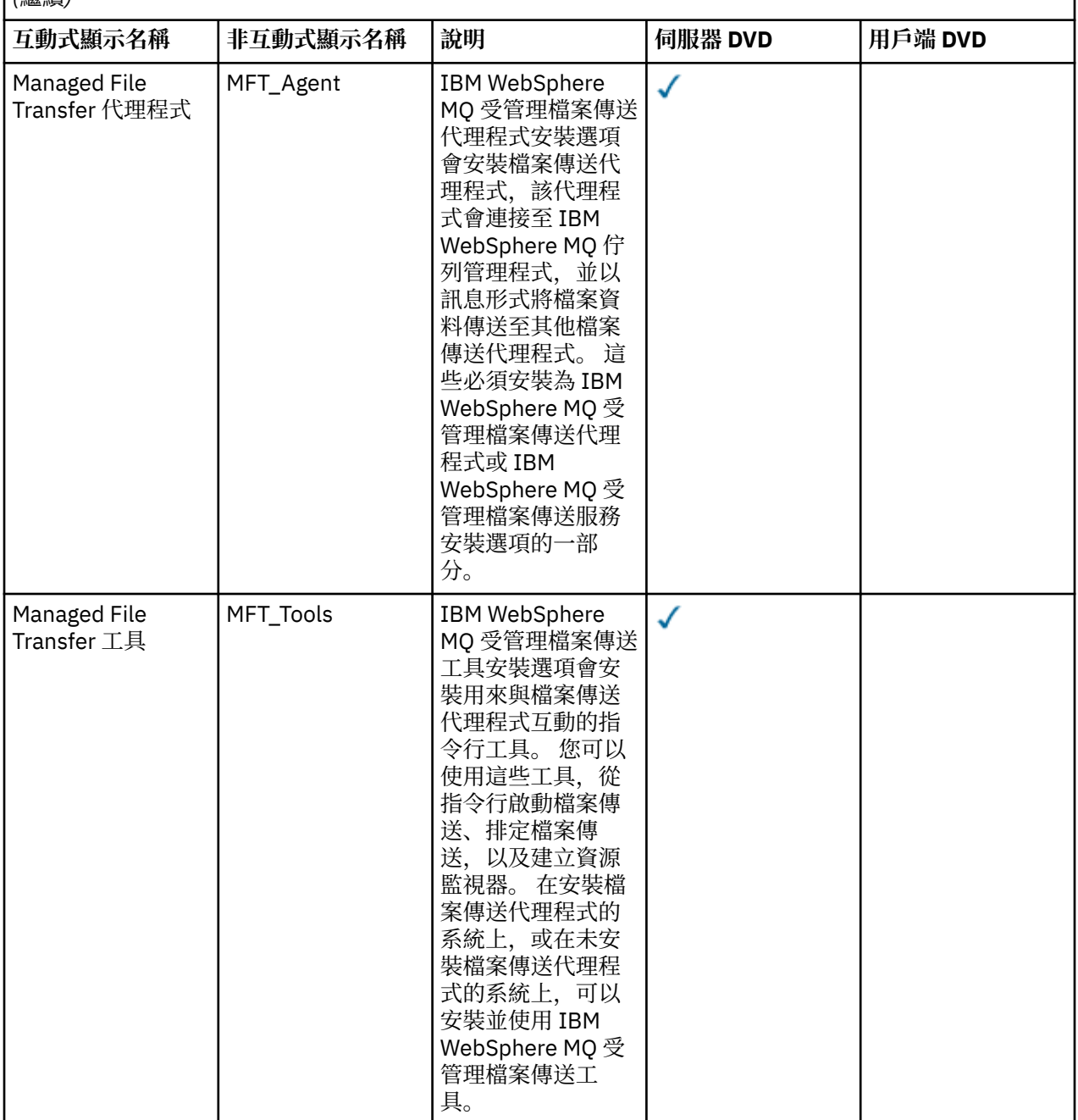

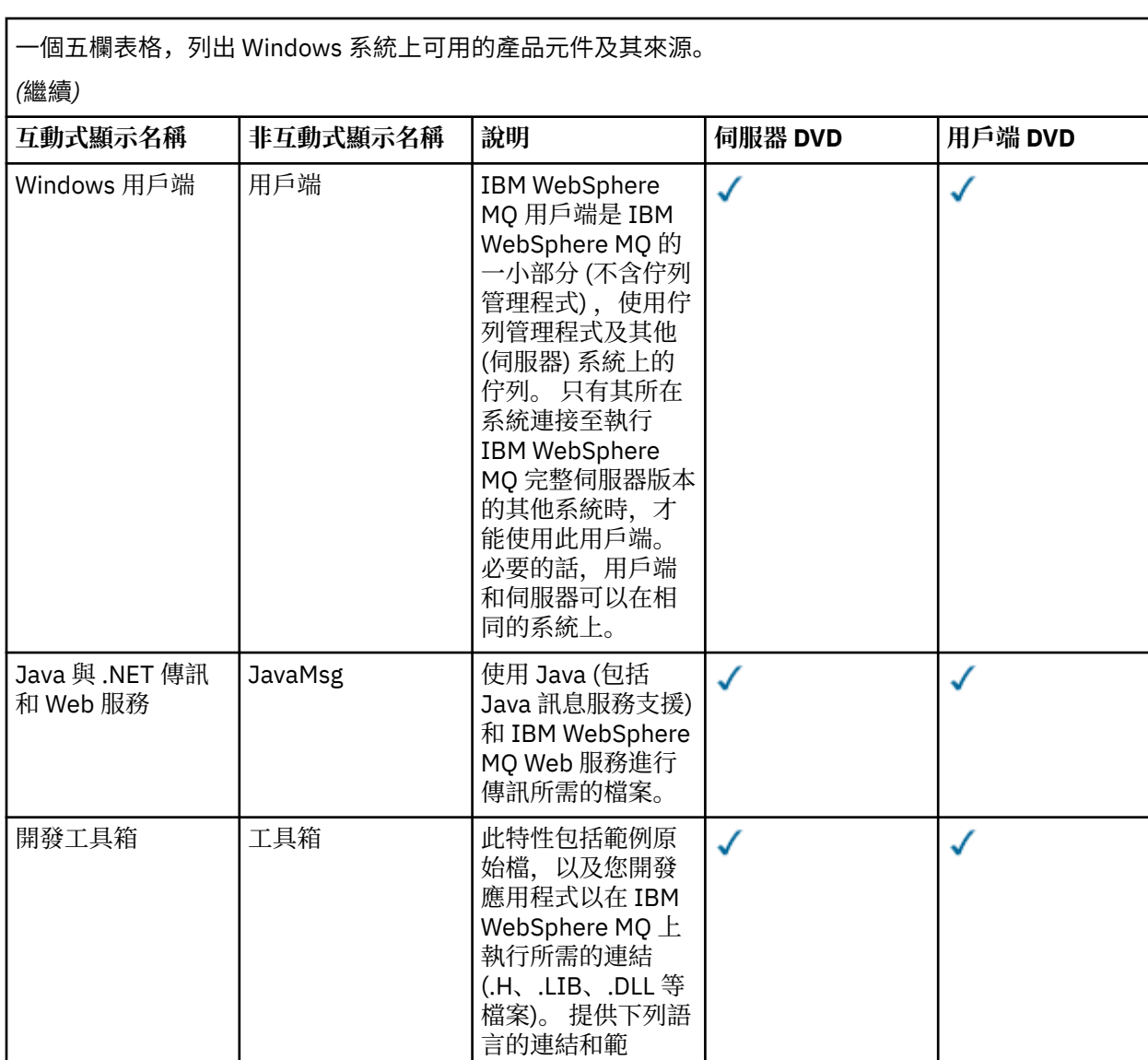

例 :C、C++、Visual Basic、 ActiveX、 Cobol 和 .NET (包括 C#)。 Java 包括 Java 訊息服務支 援,並提供 MTS (COM +) 及 MQSC

的範例。

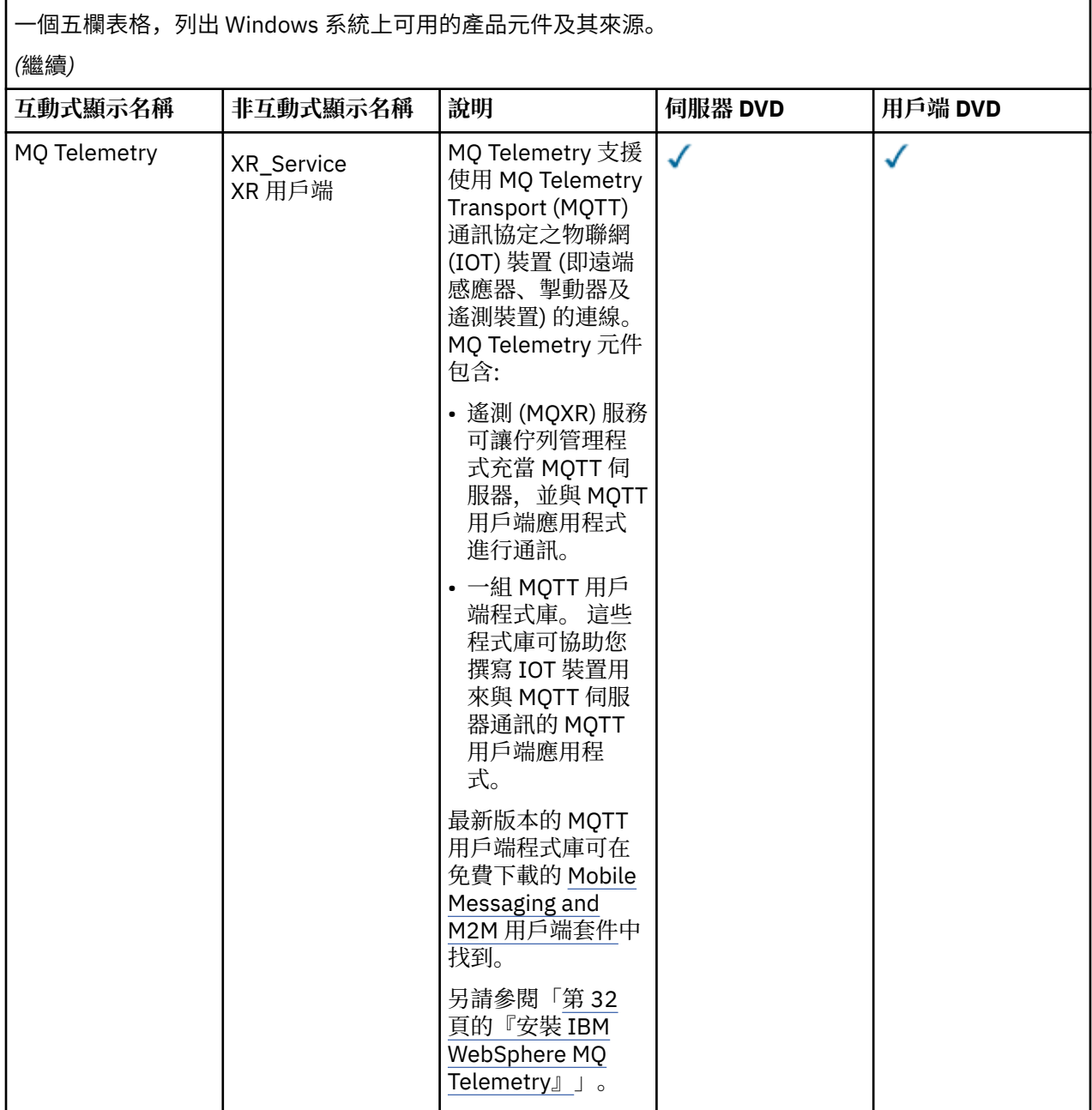

<span id="page-31-0"></span>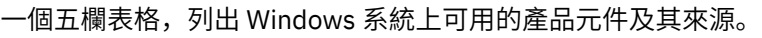

### *(*繼續*)*

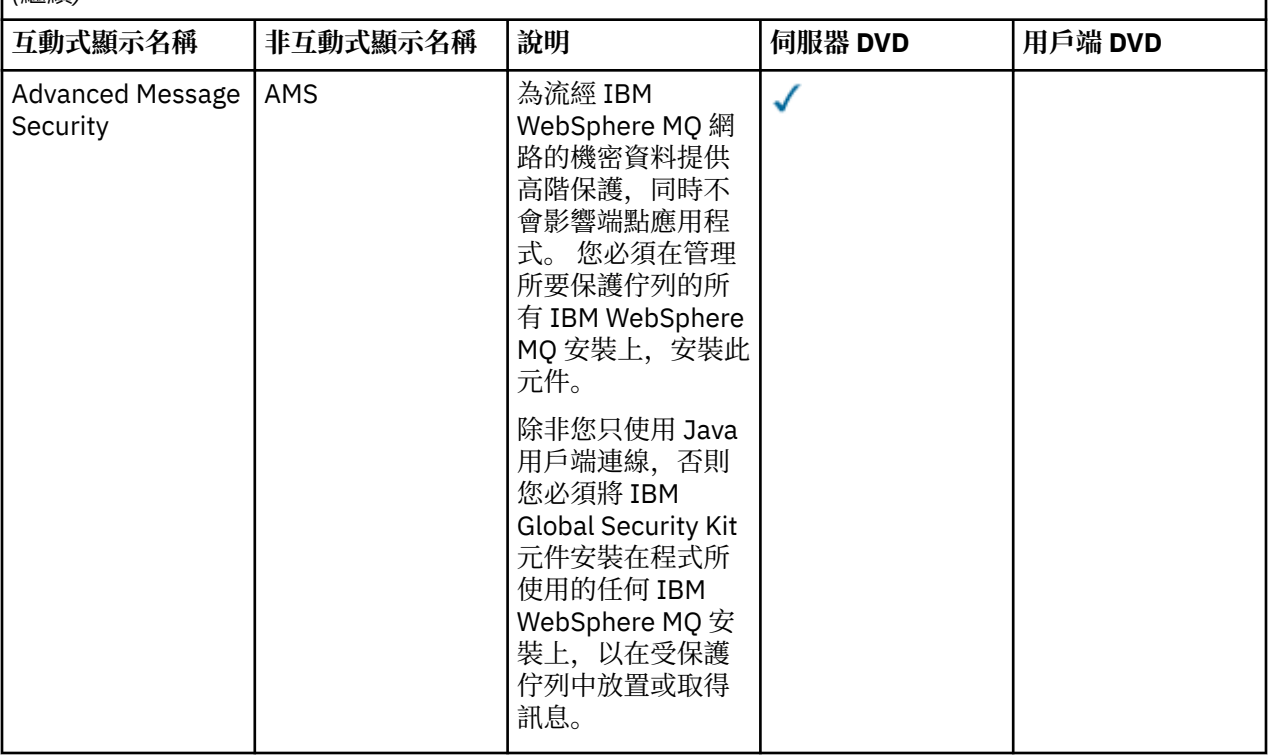

## **相關概念**

第 13 [頁的『選擇要安裝的項目』](#page-12-0) 您可以選取安裝 IBM WebSphere MQ 時所需的元件或特性。

第 5 [頁的『規劃安裝』](#page-4-0)

在安裝 IBM WebSphere MQ 之前,您必須選擇要安裝哪些元件,以及安裝它們的位置。 您也必須做出一些 平台專用的選擇。

# **安裝 IBM WebSphere MQ Telemetry**

從 IBM WebSphere MQ Version 7.1 開始, IBM WebSphere MQ Telemetry 是主要 IBM WebSphere MQ 產 品的一項元件,而不再是個別的外掛程式。 您可以選擇在第一次安裝 IBM WebSphere MQ 或修改現有 IBM WebSphere MQ 安裝時安裝 IBM WebSphere MQ Telemetry 。

如果隨 IBM WebSphere MQ Telemetry 外掛程式一起安裝 IBM WebSphere MQ Version 7.0.1, 則必須將安 裝移轉至 IBM WebSphere MQ Version 7.5。 請參閱 從 Version 7.0.1 至 Version 7.5 移轉 IBM WebSphere MQ Telemetry。

## **IBM WebSphere MQ Telemetry 概觀**

如需 IBM WebSphere MQ Telemetry 的一般詳細資料,請參閱 IBM WebSphere MQ Telemetry 簡介 。

## **IBM WebSphere MQ Telemetry 用戶端**

IBM WebSphere MQ Telemetry 安裝程式會建立一個稱為 mqxr 的目錄,在其中安裝所有 IBM WebSphere MQ Telemetry 元件。 兩個 IBM WebSphere MQ Telemetry 用戶端 (稱為基本及進階) 會自動安裝在 mqxr/SDK 子資料夾中。 對於 Windows,依預設會在 Program Files\IBM\WebSphere MQ\mqxr\SDK 中安裝用戶端。對於 Linux 和 AIX, 依預設, 用戶端會安裝在 /opt/mqm/mqxr/SDK 中。

## **IBM WebSphere MQ Telemetry 執行時期**

IBM WebSphere MQ Telemetry 執行時期是 IBM WebSphere MQ 佇列管理程式的延伸。 IBM WebSphere MQ Telemetry 特性支援將遙測裝置從網路邊緣連接至 IBM WebSphere MQ。 IBM WebSphere MQ Telemetry 傳輸 (MQTT) 通訊協定可建立此連線。

可以使用 IBM WebSphere MQ Explorer 來配置 IBM WebSphere MQ Telemetry 執行時期。 佇列管理程式若 要接受來自遙測裝置的連線,需要一個以上的遙測通道。 若要啟用 MQTT ,可以從 IBM WebSphere MQ Explorer 執行定義配置精靈範例。 此精靈會執行一連串步驟,包括定義及啟動遙測 (MQXR) 服務、設定預設 傳輸佇列,以及配置遙測通道。 如需使用定義配置範例精靈及任何含意的相關資訊,請參閱 第 [139](#page-138-0) 頁的 『使用 IBM WebSphere MQ Explorer 驗證 [IBM WebSphere MQ Telemetry](#page-138-0) 的安裝』。

# **支援 IBM WebSphere MQ Explorer**

您可以使用 IBM WebSphere MQ Explorer 來配置及管理 IBM WebSphere MQ Telemetry 執行時期元件。 延 伸提供下列功能:

- 遙測節點及內容畫面-提供歡迎使用資訊、定義範例配置精靈、執行 MQTT 用戶端公用程式、 IBM WebSphere MQ Telemetry 上的說明, 以及 IBM WebSphere MQ Telemetry 服務的相關狀態資訊。
- 定義配置精靈範例-快速配置佇列管理程式以支援 MQTT。
- 新建遙測通道精靈 收集建立遙測通道物件所需的資訊。
- 「遙測通道」節點及內容畫面-在「 IBM WebSphere MQ Explorer 內容」視圖中顯示遙測通道。
- 「遙測通道狀態」節點及內容畫面-在「 IBM WebSphere MQ Explorer 內容」視圖中顯示遙測通道狀態。
- MQTT 用戶端公用程式-提供用於發佈及訂閱主題的簡式 GUI。
- IBM WebSphere MQ Telemetry 的說明。

您只能從 Version 7.0.1 IBM WebSphere MQ Explorer 管理 IBM WebSphere MQ Telemetry Version 7.0.1 。 如果您從遠端將 Version 7.5 瀏覽器連接至 Version 7.0.1 佇列管理程式,則不會顯示任何遙測資源。 您無法 在本端將 Version 7.5 IBM WebSphere MQ Explorer 連接至相同伺服器上的 Version 7.0.1 佇列管理程式。

# **IBM WebSphere MQ Telemetry 用戶端程式庫及 SDK**

您可以使用「用戶端軟體開發套件 (SDK)」中隨產品提供的 IBM WebSphere MQ Telemetry 用戶端程式庫及 開發 SDK 來開發應用程式。 用戶端程式庫及開發 SDK 可以匯入至開發環境 (例如 WebSphere Eclipse Platform)。 開發相關應用程式之後,即可將這些應用程式及用戶端程式庫一起部署至適當的系統。 SDK 包 含下列特性:

- 用戶端說明文件。
- MQTT 用戶端程式庫
	- Java MQTT 程式庫
	- 原生 C MQTT 程式庫
- 進階功能元件
	- MQ Telemetry Daemon for Devices

已安裝兩個 com.ibm.micro.client.mqttv3.jar JAR 檔副本。 一個副本具有版本號碼作為檔名的一部 分。 例如:com.ibm.micro.client.mqttv3\_3.0.2.0-20100723.jar。 在 OSGi 應用程式中使用版 本化副本。 JAR 檔的內容相同。

IBM WebSphere MO Telemetry 伺服器和用戶端元件可以一起安裝, 您也可以在個別系統上安裝每一個元 件。 您可以將 IBM WebSphere MQ Telemetry 執行時期元件安裝在某個系統上,而使用安裝在另一個系統 上的「IBM WebSphere MQ Explorer」來進行配置及管理。 不過, 元件只能被安裝在具備適當必要條件的系 統上。如果您在系統上具有 IBM WebSphere MO Telemetry 執行時期的必要條件, 則會安裝這兩個元件。 有一個選項可選取不安裝 IBM WebSphere MQ Telemetry 用戶端程式庫及 SDK。 如需這些必要條件的相關 資訊,請參閱 [IBM WebSphere MQ Telemetry](https://www.ibm.com/support/docview.wss?uid=swg27027498) 系統需求。

### **相關概念**

WebSphere MQ Telemetry

<span id="page-33-0"></span>遙測概念及監視與控制實務範例 **相關工作** 將 WebSphere MQ Telemetry 從 7.0.1 版移轉至 7.5 版 管理 WebSphere MQ Telemetry 從使用 WebSphere Message Broker 第 6 版移轉遙測應用程式,以使用 WebSphere MQ Telemetry 及 WebSphere Message Broker 7.0 開發 WebSphere MQ Telemetry 應用程式 WebSphere MQ Telemetry 疑難排解 **相關參考** WebSphere MQ Telemetry 參照

# **規劃 Windows 系統上的安裝**

本主題說明在 Windows 系統上可用來安裝 IBM WebSphere MQ 的不同方法,以及不同的安裝類型。

如果您是從舊版 IBM WebSphere MQ 移轉,請參閱 Windows: 規劃從 IBM WebSphere MQ Version 7.1 至 IBM WebSphere MQ Version 7.5 移轉 。 若要修改現有安裝,請參閱 第 88 [頁的『修改安裝』。](#page-87-0)

## **互動式或非互動式安裝**

IBM WebSphere MQ for Windows 是使用 Microsoft Installer (MSI) 來安裝。 您可以使用「安裝啟動程式」 來呼叫 MSI, 此程序稱為專人式或互動式安裝。 或者, 您可以直接針對無聲自動安裝呼叫 MSI, 而不使用 「IBM WebSphere MO 安裝啟動程式」。 這表示您可以在系統上安裝 IBM WebSphere MO, 而無需互動。 此處理程序稱為自動式、無聲自動或非互動式安裝,適用於在遠端系統上透過網路安裝 IBM WebSphere  $MO<sub>o</sub>$ 

如需互動式及非互動式特性的清單,請參閱 第 27 頁的『Windows 的 [IBM WebSphere MQ](#page-26-0) 特性』。

## **互動式安裝**

如果您選擇互動式安裝,則在安裝之前,必須決定您需要的安裝類型。 第 35 [頁的表](#page-34-0) 12 顯示可用的安裝類 型,以及每一個選項所安裝的特性。 如需每一個特性所需的必備項目,請參閱 [IBM WebSphere MQ](https://www-01.ibm.com/support/docview.wss?rs=171&uid=swg27006467) 的系統 [需求](https://www-01.ibm.com/support/docview.wss?rs=171&uid=swg27006467) 。

安裝類型如下:

- 一般安裝
- 精簡安裝
- 自訂安裝

您還可以:

- 指定安裝位置、名稱及說明。
- 在相同電腦上具有多個安裝。

如需這些特性的相關重要資訊,包括是否將您的安裝指定為 主要安裝,請參閱 第 7 [頁的『選擇主要安](#page-6-0) [裝』](#page-6-0) 。

<span id="page-34-0"></span>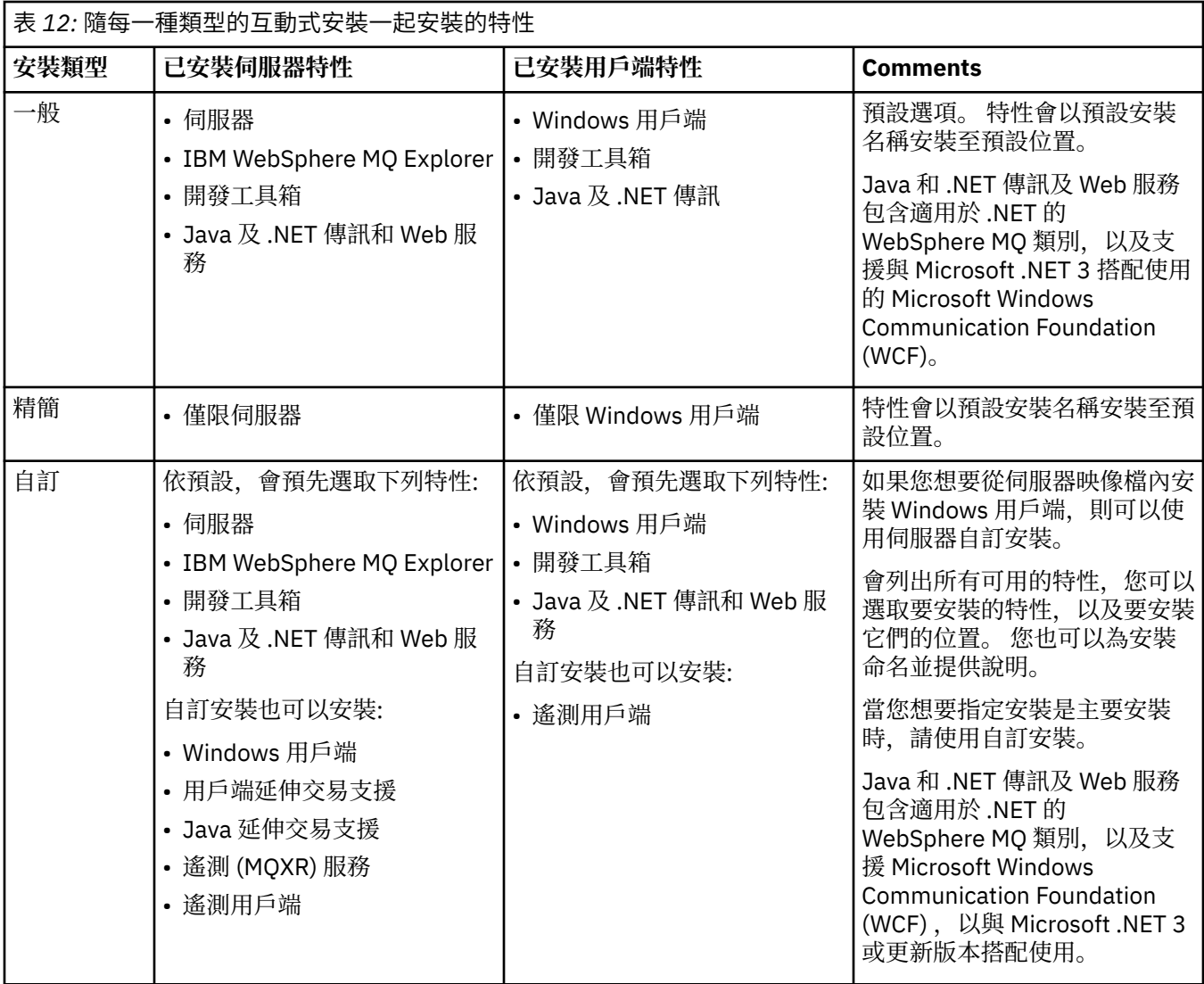

如果在 IBM WebSphere MQ 之前未安裝 Microsoft .NET 並且您新增它, 則如果這是主要安裝, 請重新執行 **setmqinst -i -n Installationname** 。

下表說明哪個函數需要哪一個 .NET 層次:

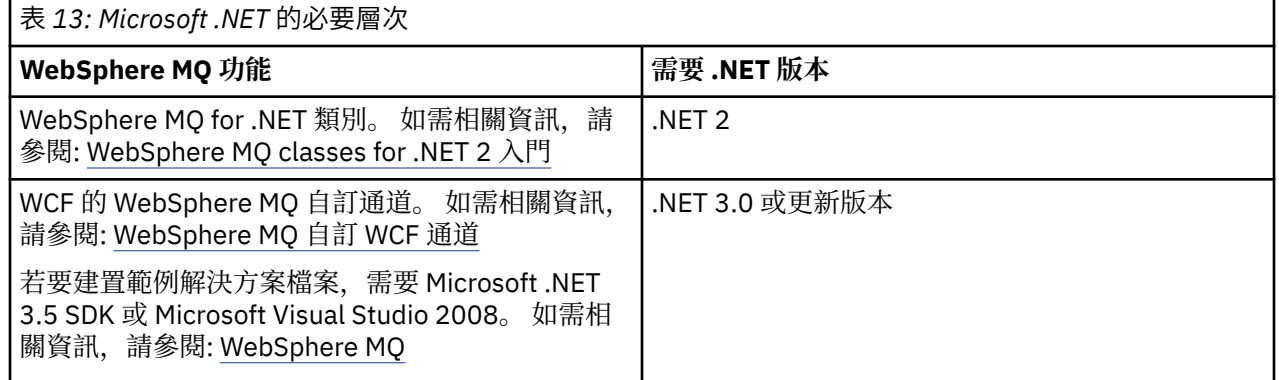

如需如何在 Windows 系統上安裝 IBM WebSphere MQ 的指示,請參閱 在 Windows 系統上安裝 [WebSphere](#page-74-0) [MQ Server](#page-74-0) 及 第 107 頁的『在 Windows 上安裝 [IBM WebSphere MQ](#page-106-0) 用戶端』。

# **非互動式安裝**

如果您選擇非互動式安裝,則您要安裝的系統必須能夠存取 IBM WebSphere MO 映像檔或檔案副本, 並且 您必須能夠存取系統。

如果您是在啟用「使用者帳戶控制 (UAC)」的情況下執行 IBM WebSphere MQ Version 7.5 或更新版本,則 必須從提升的命令提示字元呼叫非互動式安裝。 使用按一下滑鼠右鍵來啟動命令提示字元,並選擇 **以管理 者身分執行**,以提升命令提示字元。 如果您嘗試從非提升的命令提示字元進行無聲自動安裝,則安裝會失 敗,並在安裝日誌中出現 AMQ4353 錯誤。

有幾種方法可以呼叫 MSI:

- 搭配使用 msiexec 指令與指令行參數。
- 搭配使用 msiexec 指令與指定回應檔的參數。 回應檔包含您通常在互動式安裝期間提供的參數。 請參閱 第 76 頁的『使用 msiexec [進行進階安裝』](#page-75-0)。
- 將 MQParms 指令與指令行參數及/或參數檔搭配使用。 參數檔可以包含比回應檔更多的參數。 請參閱 [第](#page-83-0) 84 [頁的『使用](#page-83-0) MQParms 指令』。

如果系統屬於 Windows 網域,則您可能需要 IBM WebSphere MQ 服務的特殊網域 ID, 如需相關資訊, 請 參閱 第 36 頁的『在 Windows 系統上安裝 WebSphere MQ 伺服器時的安全考量』 。

### **相關概念**

第 36 頁的『在 Windows 系統上安裝 WebSphere MQ 伺服器時的安全考量』 使用此資訊來瞭解在 Windows 系統上安裝 IBM WebSphere MQ 伺服器時的安全考量。

# **在 Windows 系統上安裝 WebSphere MQ 伺服器時的安全考量**

使用此資訊來瞭解在 Windows 系統上安裝 IBM WebSphere MQ 伺服器時的安全考量。

- 如果您要在執行 Active Directory Server 的 Windows 網域網路上安裝 IBM WebSphere MQ, 則可能需要 從網域管理者取得特殊網域帳戶。 如需進一步資訊,以及網域管理者設定此特殊帳戶所需的詳細資料,請 參閱 配置 [WebSphere MQ](#page-92-0) 帳戶。
- 在 Windows 系統上安裝 IBM WebSphere MQ 伺服器時, 您必須具有本端管理者權限。
- 為了管理該系統上的任何佇列管理程式, 或執行任何 IBM WebSphere MO 控制指令, 您的使用者 ID 必須 屬於 本端 mqm 或 Administrators 群組。 如果本端 mqm 群組不存在於本端系統上,則會在安裝 IBM WebSphere MO 時自動建立。 使用者 ID 可以直接屬於本端 mam 群組,也可以透過在本端 mam 群組中併入 廣域群組來間接屬於。
- 具有「使用者帳戶控制 (UAC)」特性的 Windows 版本會限制使用者可以在特定作業系統機能上執行的動 作, 即使他們是 Administrators 群組的成員也一樣。 如果您的使用者 ID 是在 Administrators 群組中, 而 不是 mqm 群組中, 則必須使用提升的命令提示字元來發出 IBM WebSphere MQ 管理指令 (例如 crtmqm) ,否則會產生錯誤 AMQ7077 。 若要開啟提升的命令提示字元,請在命令提示字元的開始功能表 項目或圖示上按一下滑鼠右鍵,然後選取 **以管理者身分執行**
- 部分指令可以在不隸屬於 mqm 群組的情況下執行 (請參閱 管理 WebSphere MQ 的權限)。
- 如果您想要在遠端系統上管理佇列管理程式,則必須在目標系統上授權您的使用者 ID。
- 與其他版本的 Windows 一樣, 物件權限管理程式 (OAM) 會授與 Administrators 群組成員存取所有 IBM WebSphere MQ 物件的權限, 即使已啟用 UAC 也一樣。

## **在 Windows 上安裝的其他限制**

在 Windows 上安裝 IBM WebSphere MQ Version 7.5 或更新版本時, 還需要考量一些其他要點。 首先, Windows 具有一些關於命名 IBM WebSphere MQ 所建立及使用的物件的規則。 其次, 您可以在安裝期間設 定記載,以協助您疑難排解安裝可能發生的任何問題。

## **命名考量**

- 請確定機器名稱不包含任何空格。 IBM WebSphere MQ 不支援包含空格的機器名稱。 如果您在這類機器 上安裝 IBM WebSphere MQ, 則無法建立任何佇列管理程式。
- 對於 IBM WebSphere MO 授權, 使用者 ID 和群組的名稱不得超過 64 個字元 (不接受空格)。
- 如果用戶端以包含 @ 字元 (例如 abc@d. ) 的使用者 ID 執行,則 Windows 伺服器的 IBM WebSphere MQ 不支援 Windows 用戶端的連線。 同樣地,用戶端使用者 ID 不應與本端群組相同。
- 在安裝程序期間,依預設會設定用來執行 IBM IBM WebSphere MQ Windows 服務的使用者帳戶; 預設使用 者 ID 是 MUSR\_MQADMIN。 此帳戶保留供 IBM WebSphere MQ 使用。 請參閱 配置 [WebSphere MQ](#page-92-0) 帳 [戶。](#page-92-0)
- 當 IBM WebSphere MQ 用戶端連接至伺服器上的佇列管理程式時,用來執行用戶端的使用者名稱不得與網 域或機器名稱相同。 如果使用者具有與網域或機器相同的名稱,則連線會失敗,回覆碼為 2035 (MQRC\_NOT\_AUTHORIZED)。

### **記載**

依預設會從「啟動程式」啟用記載。 您也可以啟用完整記載,如需相關資訊,請參閱 如何啟用 [Windows](https://support.microsoft.com/kb/223300) [Installer](https://support.microsoft.com/kb/223300) 記載

# **在 HP Integrity NonStop Server 上規劃安裝**

本節說明如何準備系統來安裝 HP Integrity NonStop Server 的 IBM WebSphere MQ 用戶端。

### **瞭解多個安裝**

HP Integrity NonStop Server 的 IBM WebSphere MQ 用戶端可以在 HP Integrity NonStop Server 系統上安 裝多次。 此外,多個不同版本的 IBM WebSphere MQ 可以安裝在單一 HP Integrity NonStop Server 系統 上,並獨立維護。 每一個安裝都可以是任何受支援版本的 IBM WebSphere MQ。 安裝沒有相同或不同版本 的需求。

若要安裝 IBM WebSphere MQ,您必須指定兩個位置; 一個位於 OSS 檔案系統中,另一個位於 Guardian 檔 案系統中,安裝程式會使用該檔案系統來儲存安裝結果。 這些位置不得包含或與任何其他 IBM WebSphere MQ 安裝架構重疊。 這些位置也必須沒有其他檔案。

每一個安裝都是獨立且自行包含的,具有所有資料,例如配置日誌,或位於安裝目錄階層內的追蹤及程式檔 案。 所有指令和程式庫都使用內嵌式執行時期搜尋路徑 (RPath), 以確保它們從相同安裝架構載入其相依關 係。

由於可能存在數個安裝架構,因此每一個應用程式都必須從正確的安裝架構尋找並載入 IBM WebSphere MQ 用戶端程式庫。

- 對於原生應用程式,這是與 IBM WebSphere MQ MQIC.LIB 安裝程式庫會繼承 IBM WebSphere MQ 安裝 RPATH, 並且可以在沒有環境變數的情況下執行。 只有在您想要使用不同的 IBM WebSphere MQ 安裝來 執行應用程式時,才需要 OSS 中的環境變數,例如 *\_RLD\_LIB\_PATH* 或 Guardian 中的 DEFINE。
- 對於使用 Java 傳訊服務 (JMS) 的 Java 應用程式 API, 用戶端 Java 保存檔 (JAR) 必須來自正確的安裝架 構,且必須包含在類別路徑中。 如需相關資訊,請參閱 IBM WebSphere MQ classes for JMS 使用的環境 變數。

# **產品包裝和遞送**

HP Integrity NonStop Server 的 IBM WebSphere MQ 用戶端會下載至 OSS 檔案系統作為單一檔案。

HP Integrity NonStop Server 套件檔的 IBM WebSphere MO 用戶端是自行解壓縮的保存檔 (SFX), 其中包含 安裝程式及建立安裝所需的所有檔案。

適用於 HP Integrity NonStop Server 的 IBM WebSphere MQ 用戶端 SFX 副檔名為 .run。 沒有已放置檔案 的概念。 執行時, SFX 會直接從保存檔建立單一安裝至 OSS 及 Guardian 檔案系統。

SFX 可用來根據您的需要為 HP Integrity NonStop Server 建立任意數量的 IBM WebSphere MQ 用戶端安 裝。 SFX 中未保留任何安裝的相關資訊,且未提供任何工具來從 SFX 擷取個別檔案。

# **檔案系統**

在安裝 HP Integrity NonStop Server 的 IBM WebSphere MQ 用戶端之前,請確定檔案系統已正確設定。

檢閱 第 44 頁的『[HP Integrity NonStop Server](#page-43-0) 系統上的軟硬體需求』, 以確保您瞭解 OSS 及 Guardian 檔案系統中安裝所需的大約磁碟空間量。 用於安裝的 OSS 檔案集需要足夠的可用空間,以用於安裝檔案及 您在安裝中建立的檔案。 您用於安裝的 Guardian 磁區不需要審核。

請與系統管理者合作,以驗證 OSS 檔案集及 Guardian 檔案系統儲存體需求,至少針對儲存體的起始預估。 若要更精確地判斷您最終在正式作業中需要的儲存體數量,最佳方法是產生原型配置並建立訊息儲存體需求 模型,並根據正式作業系統的需要進行擴增。

### **OSS 檔案系統物件**

對於 OSS 檔案系統物件,本節著重於 HP Integrity NonStop Server 安裝與標準 UNIX 安裝之間的差異。 支 援多個獨立安裝。

opt 和 var 樹狀結構必須存在於安裝時選取的一般根目錄中。 選項樹狀結構包含未變更的檔案。 例如, 此 樹狀結構包含程式、程式庫、dll、標頭檔及「靜態」資料檔。 var 樹狀結構包含可能變更的檔案,並保留安 裝本身的相關狀態。 此樹狀結構保留的檔案範例有配置檔及日誌檔。

opt 和 var 目錄都包含名為 mqm 的單一目錄。 這兩個樹狀結構的內容都以 opt/mqm 和 var/mqm 目錄為 根。

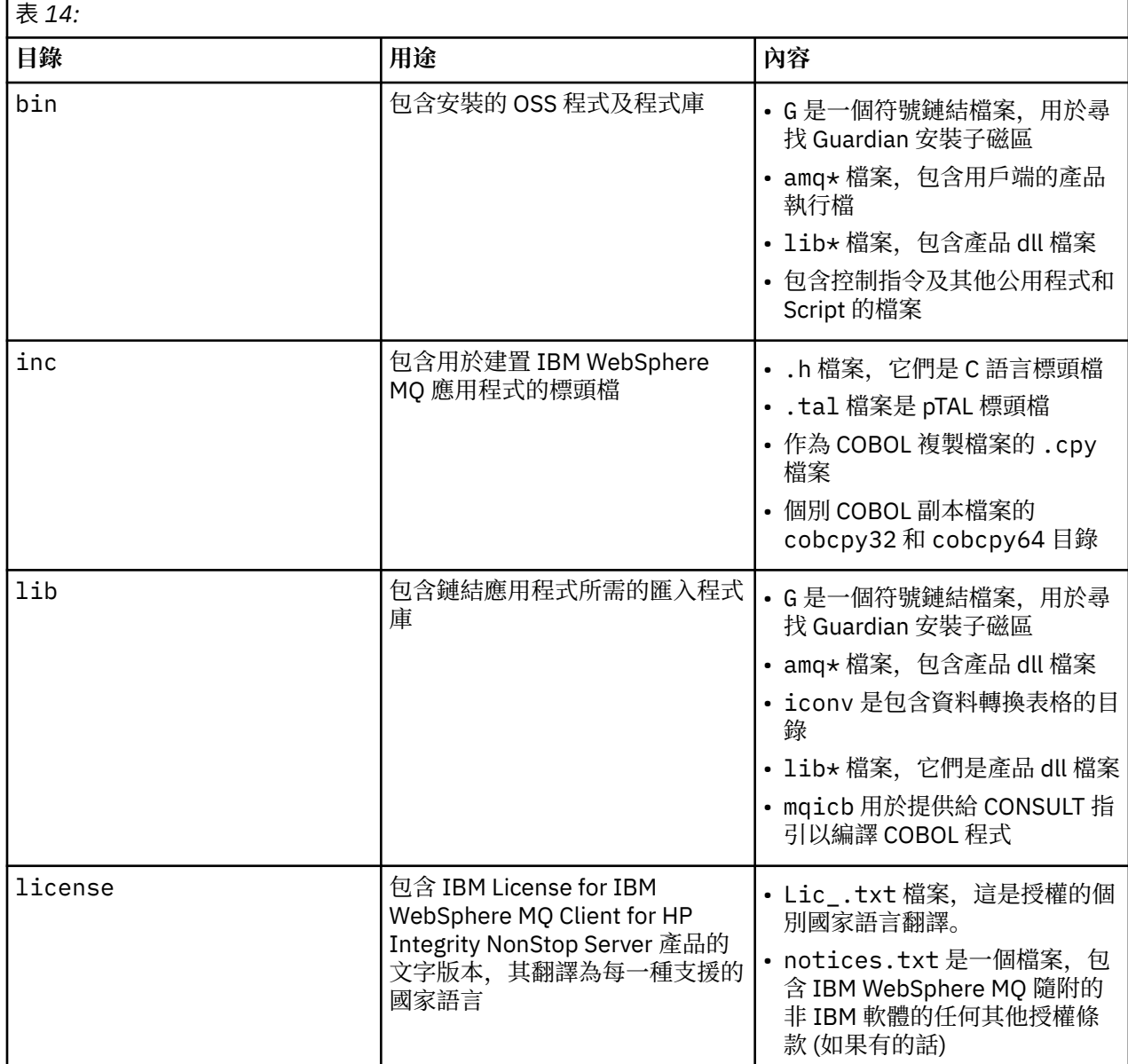

此表格顯示 opt/mqm 最上層的內容摘要:

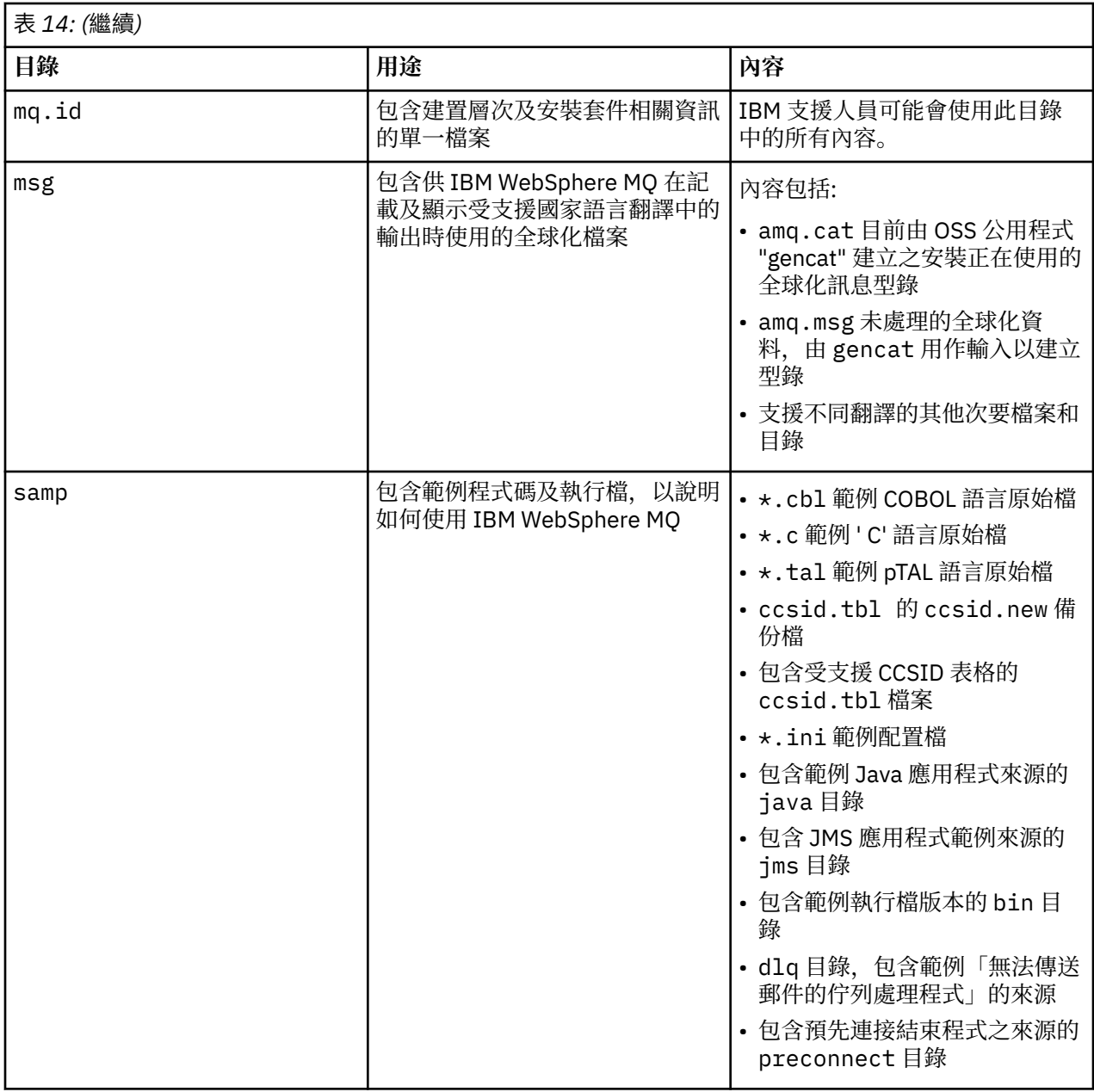

如需 IBM WebSphere MQ client for HP Integrity NonStop Server 所提供範例的相關資訊,請參閱 Samples for IBM WebSphere MQ client for HP Integrity NonStop Server。

此表格顯示 var/mqm 最上層的內容摘要:

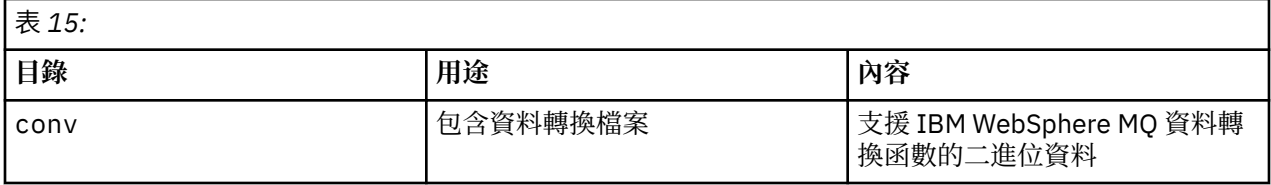

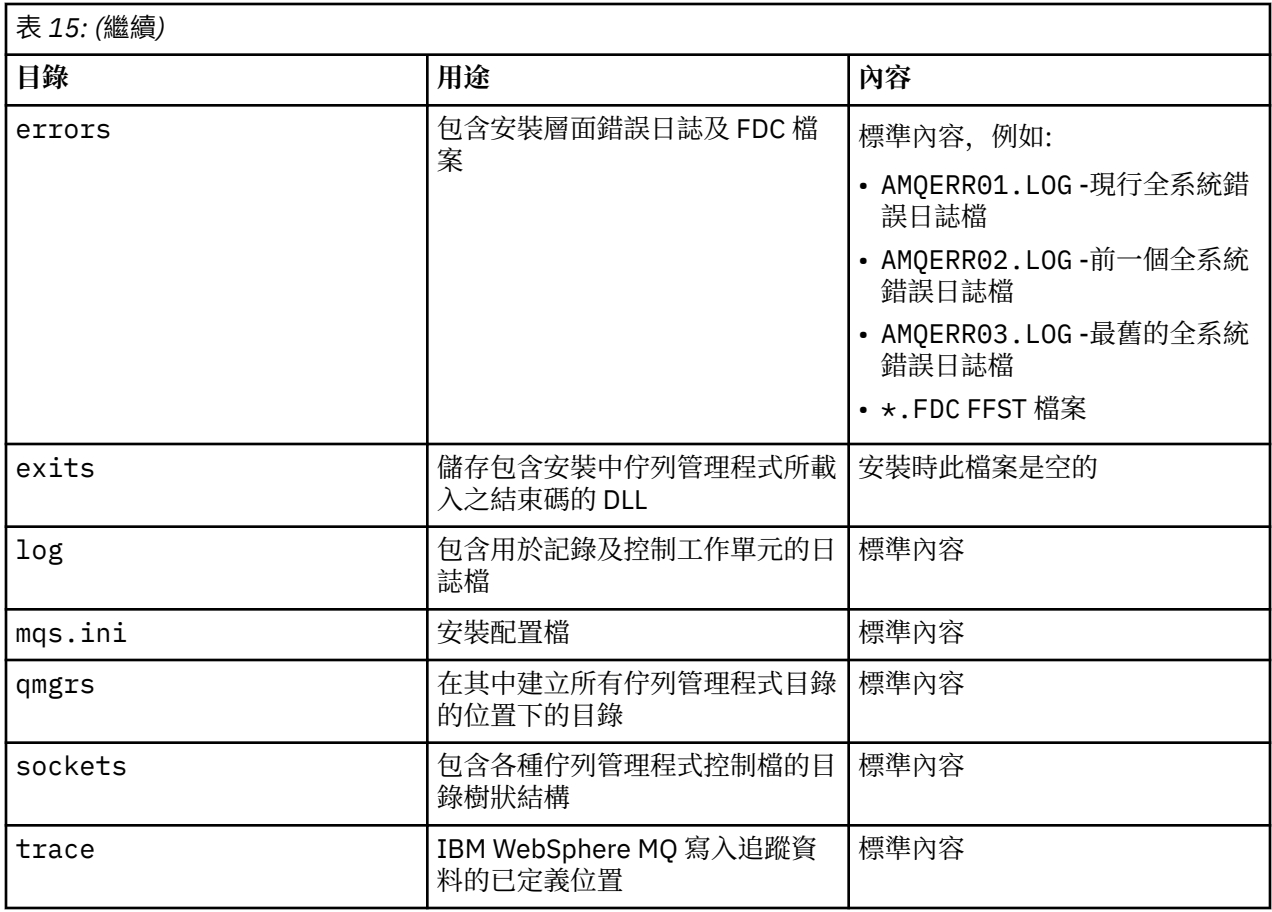

# **Guardian 安裝子磁區**

監護單一安裝子磁區同時包含執行時期所需的程式和程式庫。

下表顯示 Guardian 安裝子磁區的內容:

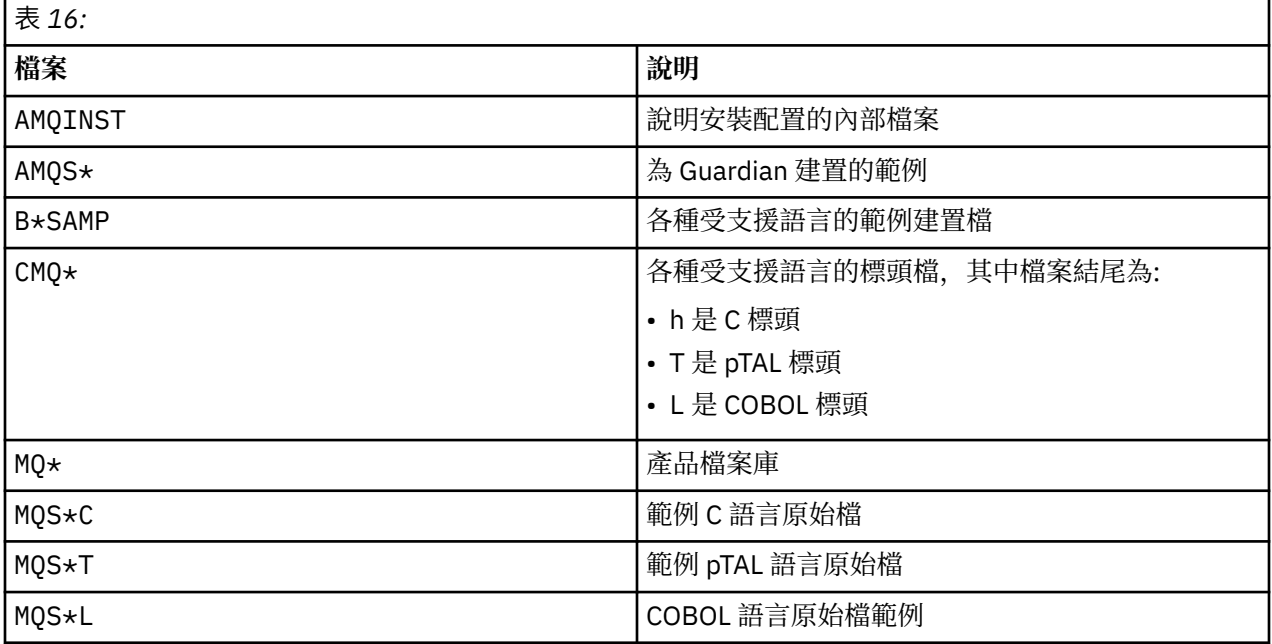

也包含控制指令,如需清單,請參閱 HP Integrity NonStop Server 用戶端指令。

<span id="page-40-0"></span>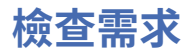

在安裝 IBM WebSphere MO 之前, 您必須先檢查最新資訊及系統需求。

### **關於這項作業**

這裡列出您必須完成以檢查系統需求的作業摘要,以及進一步資訊的鏈結。

### **程序**

- 1. 請檢查您是否具有最新資訊,包括軟硬體需求的相關資訊。 請參閱 第 41 頁的『尋找最新資訊』。
- 2. 檢查您的系統是否符合平台上的起始軟硬體需求:
	- Linux | UNIX 第 42 頁的『UNIX 及 Linux [系統上的軟硬體需求』](#page-41-0)
	- Windows 算 43 頁的『Windows [系統上的軟硬體需求』](#page-42-0)

支援的軟硬體環境有時會更新。 如需最新資訊,請參閱 [IBM WebSphere MQ](https://www-01.ibm.com/support/docview.wss?rs=171&uid=swg27006467) 的系統需求 網站。

3. 請檢查您的系統是否有足夠的磁碟空間可進行安裝。 請參閱 磁碟空間需求。

4. 請檢查您是否具有正確的授權需求。 請參閱 第 46 [頁的『授權需求』。](#page-45-0)

### **下一步**

完成這些作業之後,您已準備好開始準備系統進行安裝。 如需安裝 IBM WebSphere MQ 的後續步驟,請參 閱 第 46 [頁的『正在準備系統』](#page-45-0)。

### **相關概念**

第 57 頁的『正在安裝 [IBM WebSphere MQ](#page-56-0)』 本節中的主題提供如何安裝 IBM WebSphere MQ 的指示。

第 142 頁的『解除安裝 [IBM WebSphere MQ](#page-141-0) 元件』 本節中的主題提供如何解除安裝元件的指示。

### **相關工作**

WebSphere MQ 維護作業

# **尋找最新資訊**

存取 IBM WebSphere MQ 的最新資訊。

### **需求網站**

如需 IBM WebSphere MQ Version 7.5 每一個受支援作業系統的必備項目、受支援軟體及硬體需求的詳 細資料,請參閱 [WebSphere MQ V7.5](https://www-01.ibm.com/support/docview.wss?uid=swg27027462)。

如需其他 IBM WebSphere MQ 版本的系統需求網頁鏈結,請參閱 [IBM WebSphere MQ](https://www-01.ibm.com/support/docview.wss?rs=171&uid=swg27006467) 的系統需求。

#### **readme.html**

產品 Readme 檔會經常更新,並包含前一分鐘變更及已知問題和暫行解決方法的相關資訊。 該檔案包含 在產品媒體上,並在您安裝產品元件時安裝。 最新版本一律在 產品 [Readme](https://www.ibm.com/support/docview.wss?rs=171&uid=swg27006097) 網頁上。 請一律檢查您是 否有最新的副本。

### **支援資訊**

[IBM WebSphere MQ](https://www.ibm.com/support/home/product/P439881V74305Y86/IBM_MQ) 支援網頁會定期更新最新的產品支援資訊。例如,如果您要從舊版移轉,請在文 件 移轉時的問題及解決方案標題下查看 解決問題 。

### **相關概念**

第 57 頁的『正在安裝 [IBM WebSphere MQ](#page-56-0)』 本節中的主題提供如何安裝 IBM WebSphere MQ 的指示。

### **相關工作**

WebSphere MQ 維護作業 疑難排解和支援

# <span id="page-41-0"></span>**UNIX 及 Linux 系統上的軟硬體需求**

在安裝 IBM WebSphere MQ 之前,請檢查您的系統是否符合您要安裝之特定元件的硬體及作業系統軟體需 求。

軟硬體需求在 [IBM WebSphere MQ](https://www-01.ibm.com/support/docview.wss?rs=171&uid=swg27006467) 的系統需求中有規定。

IBM WebSphere MQ 不支援包含空格的主機名稱。 如果您在主機名稱包含空格的系統上安裝 IBM WebSphere MQ, 則無法建立任何佇列管理程式。

### **Java Message Service 和 SOAP 傳輸**

如果您想要使用 Java Message Service 及 SOAP 支援,則需要 IBM Java 2 SDK and Runtime Environment 5.0 版或更新版本。

在 Linux 上: Apache Axis V1.4 提供 SOAP 支援,並隨附在伺服器 DVD 中,但未安裝。

如需受支援 JDK 的清單, 請參閱 [IBM WebSphere MQ](https://www-01.ibm.com/support/docview.wss?rs=171&uid=swg27006467) 的系統需求。

如需搭配使用 Java 與 IBM WebSphere MQ 的進一步相關資訊,請參閱 使用適用於 Java 的 WebSphere MQ 類別。

如需 SOAP with IBM WebSphere MQ 的進一步相關資訊,請參閱 WebSphere MQ 傳輸。

如果您使用不在受支援 JDK 清單中的 JDK ,請注意:

- JDK 可能不符合 FIPS 層次 140-2 標準。 透過將它與 IBM WebSphere MQ 搭配使用, 任何使用不受支援 Java 執行時期環境的 SSL 或 TLS 連線可能不符合 FIPS 140-2 標準。
- 不支援 SOAP。
- IBM WebSphere MQ Web 服務部署公用程式 amqwdeployWMQService 需要 IBM Java 2 SDK。

在 HP-UX 上: 若要執行 64 位元或 32 位元 JVM ,請在執行 Java 應用程式時,在指令行上使用 -d64 或 -d32 參數,以確保使用正確的 JVM。

在 Linux 上: 在 Power 平台上, 32 位元和 64 位元 JDK 通常安裝到不同位置, 例如, 32 位元 JDK 位 於 /opt/IBMJava2-ppc-50 中, 64 位元 JDK 位於 /opt/IBMJava2-ppc64-50 中。 請確定已針對使用 Java 的應用程式正確設定 PATH 變數。 若要使用 第 127 頁的『使用 Postcard [應用程式驗證伺服器安裝』中](#page-126-0) 說明的 Postcard 應用程式, 您必須使用 32 位元 JDK。

在 Solaris 上: 32 位元和 64 位元 JDK 通常安裝到相同的目錄。 若要執行 64 位元 JVM, 請在執行 Java 應用 程式時,在指令行上使用 -d64 或 -d32 參數,以確保使用正確的 JVM。

您可以使用下列指令來檢查已安裝的版本:

java -version

### **Secure Socket Layer (SSL)**

如果您想要使用 SSL 支援,則需要 IBM Global Security Kit (GSKit) V8 套件。 此套件隨 IBM WebSphere MQ 一起提供,作為可用於安裝的其中一個元件。

### **HP-UX**

若要使用 SSL , HP-UX 上的 IBM WebSphere MQ 用戶端必須使用 POSIX 執行緒來建置。

#### **Linux**

#### **安裝 g + + 版本執行時期支援**

如果您想要執行 SSL 通道,則必須安裝 g + + 執行時期程式庫。 GNU g + + 程式庫稱為 libgcc\_s.so 和 libstdc++.so.6 ,在已安裝 libgcc 和 libstdc++ RPM 的 Red Hat 系統 上, 位於 /usr/lib 目錄中。 檢查程式庫的版次層次是否符合 IBM WebSphere MQ 需求, 位於 [IBM WebSphere MQ](https://www-01.ibm.com/support/docview.wss?rs=171&uid=swg27006467) 的系統需求。

如果您的發行套件未將 libgcc\_s.so 及 libstdc++.so.6 安裝至 /usr/lib,則必須執行下列其中一項 作業:

• 從包含這些程式庫的配送供應商尋找並安裝套件。

<span id="page-42-0"></span>• 從其他位置安裝 GNU gcc 及 g + + 編譯器,例如 [http://gcc.gnu.org/](https://gcc.gnu.org/)中 GNU 編譯器集合的首頁。

安裝之後,請確定 /usr/lib 中包含列出的程式庫。

IBM WebSphere MQ SSL 支援的必要套件設定於 [IBM WebSphere MQ](https://www-01.ibm.com/support/docview.wss?rs=171&uid=swg27006467) 的系統需求。

在 64 位元平台上,同時安裝套件的 32 位元及 64 位元版本,以便 32 位元及 64 位元處理程序都可 以使用 SSL 功能。

## **IBM WebSphere MQ Explorer 需求**

### **Linux**

如果您想要使用 IBM WebSphere MQ Explorer (僅適用於 IBM WebSphere MQ for Linux, (x86 及 x86-64 平台)) ,則您的系統至少需要下列事項:

- 512 MB RAM
- 1 GHz 處理器
- 800 MB (適用於 Eclipse 平台程式碼和資料)
- 適用於作業系統的螢幕, 螢幕大小至少為 1024x768
- Bitstream-vera-fonts

如果您需要在系統上來回轉換資料,則必須安裝下列檔案集:

bos.iconv.ucs.com Unicode converters for AIX sets bos.iconv.ucs.ebcdic Unicode converters for EBCDIC sets bos.iconv.ucs.pc Unicode converters for PC sets

# **Solaris 11 作業系統**

如果您要在 Solaris 11 作業系統上安裝,請確保已安裝支援 pkgadd 及對等公用程式的 IPS 套件 (package/ svr4)。

### **相關概念**

第 43 頁的『Windows 系統上的軟硬體需求』 檢查伺服器環境是否符合安裝 IBM WebSphere MQ for Windows 的必要條件,並從伺服器 DVD 安裝系統中 遺漏的任何必備軟體。

### **相關工作**

第 41 [頁的『檢查需求』](#page-40-0) 在安裝 IBM WebSphere MQ 之前, 您必須先檢查最新資訊及系統需求。

# **Windows 系統上的軟硬體需求**

檢查伺服器環境是否符合安裝 IBM WebSphere MQ for Windows 的必要條件,並從伺服器 DVD 安裝系統中 遺漏的任何必備軟體。

在安裝 [IBM](https://www-01.ibm.com/support/docview.wss?rs=171&uid=swg27006467) WebSphere MQ 之前, 您必須檢查系統是否符合 IBM WebSphere MQ 系統需求頁面 (IBM 的系 統需求 [WebSphere MQ\)](https://www-01.ibm.com/support/docview.wss?rs=171&uid=swg27006467) 上所設定的軟硬體需求。

您也必須檢閱版本注意事項檔案 (位於產品 DVD 的每一種國家語言的 \Readmes 資料夾中) ,並檢查 READADD.txt 檔案,以取得在翻譯與製造安裝 DVD 之間所做的任何變更。 READADD.txt 位於伺服器安裝 DVD 的根目錄中。 在安裝期間,版本注意事項檔案會複製到 IBM WebSphere MQ 程式檔案資料夾。

### **IBM WebSphere MQ 伺服器的儲存體需求**

儲存體需求取決於您安裝的元件,以及您需要的工作空間量。 儲存體需求也取決於您使用的佇列數目、佇列 上的訊息數目及大小,以及訊息是否持續。 您也需要磁碟、磁帶或其他媒體上的保存容量。 如需相關資 訊,請參閱 IBM WebSphere MQ 系統需求頁面,網址為 IBM 的系統需求 [WebSphere MQ](https://www-01.ibm.com/support/docview.wss?rs=171&uid=swg27006467)。

也需要磁碟儲存體:

• 必備軟體

- <span id="page-43-0"></span>• 選用性軟體
- 您的應用程式

## **IBM WebSphere MQ Explorer 的需求**

如果您想要使用 IBM WebSphere MQ Explorer,下列最低需求適用:

- 512 MB RAM
- 1 GHz 處理器
- 螢幕解析度至少為 1024 x 768 像素的監視器

## **用於 64 位元 Windows 作業系統的安裝目錄**

在 64 位元 Windows 系統上, IBM WebSphere MQ 安裝至預設 32 位元安裝位置: C:\Program Files (x86)\IBM\WebSphere MQ。

如果您選取非預設目錄來安裝 Windows,請勿嘗試安裝至 C:\Program Files\IBM\WebSphere MQ。 C:\Program Files 只能包含 64 位元程式。

如果您執行無聲自動安裝,並選取 C:\Program Files\IBM\WebSphere MQ 作為安裝目錄,則安裝程式 會將錯誤寫入錯誤日誌,且安裝失敗。

無論文件或 C:\Program Files\IBM\WebSphere MQ 中出現預設安裝位置的位置為何, 對於 64 位元作 業系統, 檔案路徑是 C:\Program Files (x86)\IBM\WebSphere MQ。

### **安裝必備軟體**

若要安裝 IBM WebSphere MQ Server DVD 上提供的必備軟體 (不包括服務套件或 Web 瀏覽器), 請執行下 列其中一項:

• 使用 IBM WebSphere MQ 安裝程序。

當您使用 IBM WebSphere MO Server DVD 來安裝時, 「 IBM WebSphere MO 安裝啟動程式」視窗中有 **軟體必要條件** 選項。 您可以使用此選項來檢查已安裝的必備軟體及遺漏的必備軟體,並安裝任何遺漏的軟 體。

- 使用 Windows 檔案總管:
	- 1. 使用 Windows Explorer 來選取 IBM WebSphere MQ Server DVD 上的 Prereqs 資料夾。
	- 2. 選取要安裝之軟體項目的資料夾。
	- 3. 啟動安裝程式。

### **相關概念**

第 42 頁的『UNIX 及 Linux [系統上的軟硬體需求』](#page-41-0) 在安裝 IBM WebSphere MQ 之前,請檢查您的系統是否符合您要安裝之特定元件的硬體及作業系統軟體需 求。

### **相關工作**

第 41 [頁的『檢查需求』](#page-40-0) 在安裝 IBM WebSphere MQ 之前,您必須先檢查最新資訊及系統需求。

# **HP Integrity NonStop Server 系統上的軟硬體需求**

檢查伺服器環境是否符合安裝 HP Integrity NonStop Server 的 IBM WebSphere MQ 用戶端的必要條件。 請 檢查產品 Readme 檔,並安裝伺服器 CD 上提供的遺漏必備軟體。

### **硬體**

HP Integrity NonStop Server 的 IBM WebSphere MQ 用戶端通常需要執行特定的硬體規格:

• HP Integrity NonStop Server H 及 J 系列

- 兩個以上處理器
- •至少1GB,最好每個處理器4GB記憶體
- 在 Guardian 和 OSS 檔案系統中 500 MB 的可用磁碟空間

### **作業系統**

HP Integrity NonStop Server 的 IBM WebSphere MQ 用戶端支援兩個作業系統:

- HP Integrity NonStop Server 執行 H06.24 或更新版本 NonStop OS
- HP Integrity NonStop BladeSystem 執行 J06.13 或更新版本 NonStop OS

您必須執行下列其中一個作業系統,才能安裝 HP Integrity NonStop Server 的 IBM WebSphere MQ 用戶 端。

# **其他軟體需求**

IBM WebSphere MQ Client for HP Integrity NonStop Server 有一些其他軟體需求:

- 作業系統軟體「開放式系統服務 (OSS)」必須在作用中,且具有已配置且執行中的檔案系統及本端 Socket 子系統。
- 安全防護必須在作用中。
- •如果需要兩段式確定交易支援,則 TMF 必須在作用中,且 Pathway 必須已配置且可用。 連接的佇列管理 程式必須是 IBM WebSphere MQ 7.1 版或更新版本。
- •如果需要 Java 訊息服務 (JMS) API , 則 HP Integrity NonStop Server for Java V6 必須可用。
- 如果您想要建置並使用應用程式,您可能需要 C、C++、COBOL、JMS 或 pTAL 語言的相容編譯器、鏈結 器及其他工具。

### **檔案系統需求**

在選取的安裝根目錄中,在 OSS 檔案系統中,安裝會建立:

- opt -包含 OSS 中安裝之「靜態」檔案的目錄樹狀結構。
- var -包含 OSS 中安裝的「變數」檔案的目錄樹狀結構。

安裝也會在 Guardian 檔案系統中建立單一子磁區,安裝期間會選取該子磁區。

### **相關概念**

第 41 [頁的『尋找最新資訊』](#page-40-0) 存取 IBM WebSphere MQ 的最新資訊。

# Linux UNIX 磁碟空間需求

第 46 [頁的『授權需求』](#page-45-0)

您必須已購買足夠的安裝授權。 授權合約的詳細資料會在安裝時儲存在您的系統上,以便您隨時可以讀取 它。 IBM WebSphere MQ 支援 ITLM (IBM Tivoli License Manager)。

# **驗證系統軟體必備項目**

使用 HP Integrity NonStop Server TACL 公用程式 SYSINFO,來驗證 HP Integrity NonStop Server 的基本 OS 層次。

# **程序**

從 TACL 命令提示字元中,輸入 **SYSINFO**。

# **結果**

系統資訊如下列範例所示:

<span id="page-45-0"></span>SYSINFO - T9268H01 - (01 OCT 2004) SYSTEM \NODE1 Date 05 Nov 2010, 11:56:51 Copyright 2003 Hewlett-Packard Development Company, L.P.

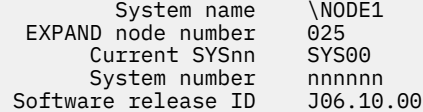

在此範例中,基本 OS 層次是 J06.10.00。

# **下一步**

比較基本 OS 層次與 第 44 頁的『[HP Integrity NonStop Server](#page-43-0) 系統上的軟硬體需求』。 驗證文件或產品 README 中所識別的任何其他 HP Integrity NonStop Server 軟體必備項目或建議; 例如, 特定產品的 SPR。

# **授權需求**

您必須已購買足夠的安裝授權。 授權合約的詳細資料會在安裝時儲存在您的系統上,以便您隨時可以讀取 它。 IBM WebSphere MQ 支援 ITLM (IBM Tivoli License Manager)。

### **授權檔**

安裝時,授權合約檔案會複製到 *MQ\_INSTALLATION\_PATH* 下的 /licenses 目錄中。 您隨時可以閱讀它 們。

### **itlm**

如果您使用 ITLM , IBM WebSphere MQ 會自動偵測 ITLM 並在每次啟動佇列管理程式時進行檢查。 您不需 要採取任何進一步動作。 您可以在 IBM WebSphere MQ 之前或之後安裝 ITLM。

ITLM 的自動偵測同時適用於 IBM WebSphere MQ 伺服器及 IBM WebSphere MQ Java 產品。

### **相關概念**

第 42 頁的『UNIX 及 Linux [系統上的軟硬體需求』](#page-41-0)

在安裝 IBM WebSphere MQ 之前,請檢查您的系統是否符合您要安裝之特定元件的硬體及作業系統軟體需 求。

第 43 頁的『Windows [系統上的軟硬體需求』](#page-42-0)

檢查伺服器環境是否符合安裝 IBM WebSphere MQ for Windows 的必要條件,並從伺服器 DVD 安裝系統中 遺漏的任何必備軟體。

### **相關工作**

第 41 [頁的『檢查需求』](#page-40-0) 在安裝 IBM WebSphere MQ 之前,您必須先檢查最新資訊及系統需求。

# **正在準備系統**

在部分作業系統上,視您的安裝平台而定,您可能必須先完成數個作業,然後才能安裝 IBM WebSphere MQ 。 視您的安裝意圖而定,您也可能想要完成其他作業。

### **關於這項作業**

這裡列出您為準備系統進行安裝而執行的作業。 在安裝之前,請針對您的平台完成適當的作業。

### **程序**

 $\blacksquare$  Linux **UNIX** 

在 UNIX 及 Linux 系統上,設定使用者和群組。 請參閱 第 47 頁的『在 UNIX 及 Linux [系統上設定使用](#page-46-0) [者和群組』](#page-46-0)

 $2$  Linux **E** UNIX

<span id="page-46-0"></span>在 UNIX 及 Linux 上,建立檔案系統。 請參閱 第 49 頁的『在 UNIX and Linux [系統上建立檔案系統』](#page-48-0) 3. 配置平台的其他設定:

- AIX 第 51 頁的『在 AIX [上安裝的其他設定』](#page-50-0)
- HP-UX 第 51 頁的『在 HP-UX [上安裝的其他設定』](#page-50-0)
- <mark>上inux 常</mark> 53 頁的『Linux 上 IBM WebSphere MO 的其他設定』
- Solaris 第 56 頁的『在 Solaris [上安裝的其他設定』](#page-55-0)
- Windows | 第 36 頁的『在 Windows [上安裝的其他限制』](#page-35-0)

# **下一步**

完成準備系統的作業之後,即可開始安裝 IBM WebSphere MQ。 若要安裝伺服器,請參閱 第 58 [頁的『安](#page-57-0) 裝 [IBM WebSphere MQ](#page-98-0) 伺服器』。若要安裝用戶端,請參閱 第 99 頁的『安裝 IBM WebSphere MQ 用戶 [端』](#page-98-0)。

## **相關工作**

規劃 移轉及升級 WebSphere MQ WebSphere MQ 維護作業

# **在 UNIX 及 Linux 系統上設定使用者和群組**

在 UNIX 及 Linux 系統上, IBM WebSphere MQ 需要名稱為 mqm 的使用者 ID, 且主要群組為 mqm。 mqm 使 用者 ID 擁有包含與產品相關聯的資源的目錄和檔案。

# **在 Linux 系統上使用 Active Directory**

如果您使用 Active Directory 將集中式使用者和群組定義提供給 Linux 系統, 則無法在 Active Directory 中同 時具有 mqm 使用者和 mqm 群組定義, 因為該服務不允許使用者和群組具有相同的名稱。

您應該:

- 在安裝 IBM WebSphere MQ 之前, 將 mqm 群組定義放置在 Active Directory 中, 以便稍後將目錄中的其他 使用者變成共用群組定義的一部分。
- 在本端建立 mqm 使用者,或容許在安裝程序期間建立它。

### **在 UNIX 及 Linux 系統上建立使用者 ID 及群組**

將 mqm 使用者的主要群組設為群組 mqm。

如果您要在多個系統上安裝 IBM WebSphere MQ ,則可能想要確保 mqm 的每一個 UID 及 GID 在所有系統上 都具有相同的值。 如果您計劃配置多重實例佇列管理程式,則系統之間的 UID 和 GID 必須相同。 在虛擬化 實務中具有相同的 UID 和 GID 值也很重要。

### **AIX**

您可以使用需要 root 權限的「系統管理介面工具」( smit)。

1. 若要建立 mqm 群組, 請使用下列順序顯示必要視窗:

 Security & Users Groups Add a Group

將群組名稱欄位設為 mqm。

2. 如果要建立使用者 mqm,請使用下列順序來顯示必要的視窗:

```
 Security & Users
  Users
     Add a User
```
將使用者名稱欄位設為 mqm 。

3. 若要將密碼新增至新的使用者 ID, 請使用下列順序顯示必要的視窗:

 Security & Users Passwords Change a User's Password

視需要設定密碼。

#### **HP-UX**

使用者 mqm 的使用者 ID 值必須小於 60,000 ,以避免維護更新程序發生問題。

您可以使用「系統管理首頁 (SMH)」或 **groupadd** 及 **useradd** 指令來使用使用者 ID。

#### **Linux**

RPM 會在安裝程序中建立 mqm 使用者 ID 和群組 ID (如果它們不存在的話)。

如果您對這些 ID 有特殊需求 (例如,它們的值必須與您正在使用的其他機器相同,或您的使用者和群組 ID 是集中管理的) ,則在執行安裝程序之前,您應該先建立 ID ,並使用 **groupadd** 和 **useradd** 指令在 每一部機器上設定相同的 UID 和 GID。

**註:** 唯一的 IBM WebSphere MQ 需求是 mqm 使用者應該以 mqm 群組作為其主要群組。

#### **Solaris**

使用者 mqm 的使用者 ID 值必須小於 262,143 ,以避免維護更新程序發生問題。

使用 **groupadd** 和 **useradd** 指令來建立 ID ,以在每一部機器上設定相同的 UID 和 GID。

### **將現有使用者 ID 新增至 UNIX 及 Linux 系統上的群組**

如果您想要執行管理指令, 例如 crtmqm (建立佇列管理程式) 或 strmqm (啟動佇列管理程式), 您的使用者 ID 必須是 mqm 群組的成員。 此使用者 ID 的長度不得超過 12 個字元。

使用者不需要 mqm 群組權限即可執行使用佇列管理程式的應用程式; 只有管理指令才需要它。

**AIX**

您可以使用 smit, 將現有的使用者 ID 新增至 mqm 群組。 使用此順序顯示必要的功能表:

 Security & Users Users Change / Show Characteristics of a User

在 **使用者名稱** 欄位中鍵入使用者的名稱,然後按 **Enter** 鍵。 將 mqm 新增至 **群組集** 欄位,這是使用者所 屬群組的逗點區隔清單。 使用者不需要將其主要群組設為 mqm。 如果 mqm 位於其群組集中,則他們可 以使用管理指令。

### **IBM WebSphere MQ Telemetry 服務所建立的日誌檔**

建立佇列管理程式之使用者 ID 的 **umask** 設定將決定針對該佇列管理程式所產生遙測日誌檔的許可權。 即使 日誌檔的所有權將設為 mqm 。

### **相關概念**

第 49 頁的『在 UNIX and Linux [系統上建立檔案系統』](#page-48-0)

在安裝 IBM WebSphere MQ Version 7.5 之前,您可能需要為要儲存的產品型號及工作資料建立檔案系統。 這些檔案系統有最低儲存體需求。 在安裝時可以變更產品型號的預設安裝目錄,但無法變更工作資料位置。

第 51 頁的『在 AIX [上安裝的其他設定』](#page-50-0)

第 51 頁的『在 HP-UX [上安裝的其他設定』](#page-50-0) 在 HP-UX 系統上安裝 IBM WebSphere MQ 之前,您必須先檢查核心是否已正確配置。 <span id="page-48-0"></span>第 53 頁的『Linux 上 [IBM WebSphere MQ](#page-52-0) 的其他設定』 在 Linux 系統上配置 IBM WebSphere MQ 時,請使用本主題。

### **相關資訊**

第 56 頁的『在 Solaris [上安裝的其他設定』](#page-55-0) 使用 IBM WebSphere MQ 所需的資源限制來配置 Solaris 系統。

# **在 HP Integrity NonStop Server 上設定使用者和群組**

管理者使用者 ID 必須用來管理 HP Integrity NonStop Server 的 IBM WebSphere MQ 用戶端。

請確定您有權存取稱為 MQM 的使用者群組中 HP Integrity NonStop Server 使用者 ID 的 IBM WebSphere MQ 用戶端。 必須先建立 MQM 群組,才能安裝用戶端。 用來安裝用戶端的所有使用者 ID 必須以 MQM 作為 其主要群組。 如果此使用者群組不存在,或您沒有這類使用者的存取權,請聯絡系統管理者。

# **在 UNIX and Linux 系統上建立檔案系統**

在安裝 IBM WebSphere MQ Version 7.5 之前,您可能需要為要儲存的產品型號及工作資料建立檔案系統。 這些檔案系統有最低儲存體需求。 在安裝時可以變更產品型號的預設安裝目錄,但無法變更工作資料位置。

# **判斷伺服器安裝檔案系統的大小**

若要判定伺服器安裝的 /var/mqm 檔案系統大小,請考量:

- 系統中一次的訊息數上限。
- 訊息建置的緊急狀況 (如果有系統問題的話)。
- 訊息資料的平均大小,加上訊息標頭的 500 個位元組。
- 佇列數目。
- 日誌檔及錯誤訊息的大小。
- 寫入 /var/mqm/trace 目錄的追蹤量。

IBM WebSphere MQ 的儲存體需求也取決於您安裝哪些元件,以及您需要多少工作空間。 如需詳細資料, 請參閱 磁碟空間需求。

# **建立工作資料的檔案系統**

在安裝 IBM WebSphere MQ 之前,請先建立並裝載稱為 /var/mqm 的檔案系統,該檔案系統由群組 mqm 中 的群組 mqm 所擁有; 請參閱 第 47 頁的『在 UNIX 及 Linux [系統上設定使用者和群組』。](#page-46-0) 系統上 IBM WebSphere MQ 的所有安裝都使用此檔案系統。可能的話,請使用分割區策略,並針對 IBM WebSphere MQ 資料使用個別磁區。 這表示如果建立大量 IBM WebSphere MQ 工作,則不會影響其他系統活動。 配置 目錄許可權以允許 mqm 使用者完全控制,例如,檔案模式 755。 然後在 WebSphere MQ 安裝期間會更新這 些許可權,以符合佇列管理程式所需的許可權。

# **為錯誤和日誌建立個別檔案系統**

您也可以為日誌資料 (/var/mqm/log) 及錯誤檔案 (/var/mqm/errors) 建立個別檔案系統。 可能的話, 請將這些目錄放置在佇列管理程式資料 (/var/mqm/qmgrs) 及彼此不同的實體磁碟上。

如果您建立個別檔案系統,則 /var/mqm/errors 目錄可以 NFS 裝載。 不過,如果您選擇 NFSmount /var/mqm/errors,則在網路失敗時可能會遺失錯誤日誌。

您可以透過具有下列項目的個別檔案系統,來保護佇列管理程式的穩定性:

- /var/mqm/errors
- /var/mqm/trace
- /var/mqm/qmgrs
- /var/mqm/log

在 /var/mqm/errors 的情況下,此目錄很少會收到大量資料。 但有時會看到這種情況,特別是如果有嚴 重的系統問題導致 IBM WebSphere MQ 將許多診斷資訊寫入 .FDC 檔案中。 如果是 /var/mqm/trace,只 有在您使用 **strmqtrc** 來啟動追蹤 IBM WebSphere MQ 時,才會在這裡寫入檔案。

您可以將下列項目放置在個別磁碟上,以取得一般 IBM WebSphere MQ 作業 (例如,持續訊息的同步點、 MQPUT、MQGET) 的較佳效能:

- /var/mqm/qmgrs
- /var/mqm/log

在極少需要追蹤 IBM WebSphere MQ 系統以進行問題判斷的事件中,您可以將 /var/mqm/trace 檔案系統 放置在個別磁碟上,以減少對效能的影響。

如果您要建立個別檔案系統,請至少容許 30 MB 儲存體 (適用於 /var/mqm)、100 MB 儲存體 (適用 於 /var/mqm/log) 及 10 MB 儲存體 (適用於 /var/mqm/errors)。 /var/mqm/log 的 100 MB 儲存體額 度下限是單一佇列管理程式所需的絕對下限,不是建議值。 檔案系統大小必須根據您要使用的佇列管理程式 數目、每個日誌檔的頁數,以及每個佇列管理程式的日誌檔數目來調整。

如需檔案系統的相關資訊,請參閱 檔案系統支援。

日誌檔的大小視您使用的日誌設定而定。 大小下限是針對使用預設值的循環式記載。 如需日誌大小的相關 資訊,請參閱 計算日誌大小。

### **Linux 和 Solaris**

若為用戶端安裝,檔案系統可以裝載在遠端網路裝置上,例如 NFS。

如果您同時執行用戶端及伺服器安裝,則伺服器安裝的需求優先於用戶端安裝的需求。

IBM WebSphere MQ 用戶端至少容許 15 MB。

在安裝期間,用戶端套件會在 var/mqm 目錄中建立新的範例 IBM WebSphere MQ MQI 用戶端配置檔, 但前提是此檔案不存在。 此檔案包含 ClientExitPath 段落。 使用配置檔來配置用戶端 IBM WebSphere MQ MQI 用戶端配置檔中顯示範例 mqclient.ini 檔案。

如果您是使用多個用戶端的一般配置檔, 在 IBM WebSphere MQ 安裝目錄中, 或在使用 MQCLNTCF 環 境變數的另一個位置中,您必須授與對執行 IBM WebSphere MQ 用戶端應用程式之所有使用者 ID 的讀 取權。如果因為任何原因而無法讀取檔案,則會追蹤失敗,且搜尋邏輯會如同檔案不存在一樣繼續執 行。

#### **相關概念**

第 47 頁的『在 UNIX 及 Linux [系統上設定使用者和群組』](#page-46-0)

在 UNIX 及 Linux 系統上, IBM WebSphere MQ 需要名稱為 mqm 的使用者 ID, 且主要群組為 mqm。 mqm 使 用者 ID 擁有包含與產品相關聯的資源的目錄和檔案。

第 51 頁的『在 AIX [上安裝的其他設定』](#page-50-0)

第 51 頁的『在 HP-UX [上安裝的其他設定』](#page-50-0)

在 HP-UX 系統上安裝 IBM WebSphere MQ 之前,您必須先檢查核心是否已正確配置。

第 53 頁的『Linux 上 [IBM WebSphere MQ](#page-52-0) 的其他設定』

在 Linux 系統上配置 IBM WebSphere MQ 時,請使用本主題。

### **相關工作**

第 46 [頁的『正在準備系統』](#page-45-0) 在部分作業系統上,視您的安裝平台而定,您可能必須先完成數個作業,然後才能安裝 IBM WebSphere MQ 。 視您的安裝意圖而定,您也可能想要完成其他作業。

#### **相關資訊**

第 56 頁的『在 Solaris [上安裝的其他設定』](#page-55-0) 使用 IBM WebSphere MQ 所需的資源限制來配置 Solaris 系統。

# **在 UNIX and Linux 系統上安裝的其他設定**

部分 UNIX and Linux 及 Linux 系統需要您進行其他設定。

- 第 51 頁的『在 AIX [上安裝的其他設定』](#page-50-0)
- 第 51 頁的『在 HP-UX [上安裝的其他設定』](#page-50-0)
- <span id="page-50-0"></span>• 第 53 頁的『Linux 上 [IBM WebSphere MQ](#page-52-0) 的其他設定』
- 第 56 頁的『在 Solaris [上安裝的其他設定』](#page-55-0)

# **在 AIX 上安裝的其他設定**

### **檔案描述子**

執行多執行緒處理程序 (例如代理程式處理程序) 時,您可能會達到檔案描述子的軟性限制。 此限制提供 IBM WebSphere MQ 原因碼 MQRC\_UNEXPECTED\_ERROR (2195), 以及 IBM WebSphere MQ FFST 檔案 (如果有足夠的檔案描述子)。

若要避免此問題,請增加檔案描述子數目的處理程序限制。 您必須針對 mqm 使用者 ID ,將 /etc/ security/limits 中的 nofiles 屬性變更為 10,000 ,或在預設段落中變更。 若要變更檔案描述子數 目,請執行下列步驟:

1. 在命令提示字元中,檢查以 mqm 身分執行之處理程序可用的檔案描述子數目上限:

lsuser -a nofiles mqm

2. 將值至少設為 10240:

chuser nofiles=10240 mqm chuser nofiles\_hard=10240 mqm

### **系統資源限制**

在命令提示字元中使用下列指令,將資料區段及堆疊區段的系統資源限制設為無限制:

ulimit -d unlimited ulimit -s unlimited

如需配置系統的相關資訊,請參閱 [How to configure UNIX and Linux systems for WebSphere MQ](https://www.ibm.com/support/docview.wss?uid=swg21271236)。

#### **相關概念**

第 47 頁的『在 UNIX 及 Linux [系統上設定使用者和群組』](#page-46-0) 在 UNIX 及 Linux 系統上, IBM WebSphere MO 需要名稱為 mqm 的使用者 ID, 且主要群組為 mqm。 mqm 使 用者 ID 擁有包含與產品相關聯的資源的目錄和檔案。

第 49 頁的『在 UNIX and Linux [系統上建立檔案系統』](#page-48-0)

在安裝 IBM WebSphere MQ Version 7.5 之前,您可能需要為要儲存的產品型號及工作資料建立檔案系統。 這些檔案系統有最低儲存體需求。 在安裝時可以變更產品型號的預設安裝目錄,但無法變更工作資料位置。

### **相關工作**

第 46 [頁的『正在準備系統』](#page-45-0) 在部分作業系統上,視您的安裝平台而定,您可能必須先完成數個作業,然後才能安裝 IBM WebSphere MQ 。 視您的安裝意圖而定,您也可能想要完成其他作業。

# **在 HP-UX 上安裝的其他設定**

在 HP-UX 系統上安裝 IBM WebSphere MQ 之前, 您必須先檢查核心是否已正確配置。

### **核心配置**

因為 IBM WebSphere MQ 使用號誌及共用記憶體, 所以預設核心配置可能不足。

安裝之前,請檢閱機器的配置,並在必要時增加值。 請考量使用 第 52 [頁的圖](#page-51-0) 1 中給定的可調整核心參數 值。如果您取得任何 First Failure Support Technology (FFST) 記錄, 則可能需要增加這些值。

**註:**

1. 信號和交換用量不會隨著訊息速率或訊息持續性而大幅改變。

<span id="page-51-0"></span>2. WebSphere MQ 佇列管理程式彼此獨立。 因此,系統可調整核心參數 (例如 shmmni、 semmni、 semmns 及 semmnu ) 需要容許系統中的佇列管理程式數目。

如需變更這些值的相關資訊,請參閱 HP-UX 說明文件。

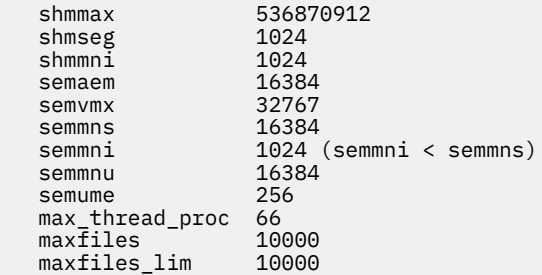

圖 *1:* 最小可調整核心參數值

在變更任何可調整核心參數之後,您必須重新啟動系統。

### **系統資源限制**

您可以設定整個系統的程序資料區段大小及程序堆疊區段大小的廣域限制。 這些限制是透過變更可調整核心 參數來設定。

可調整核心參數如下:

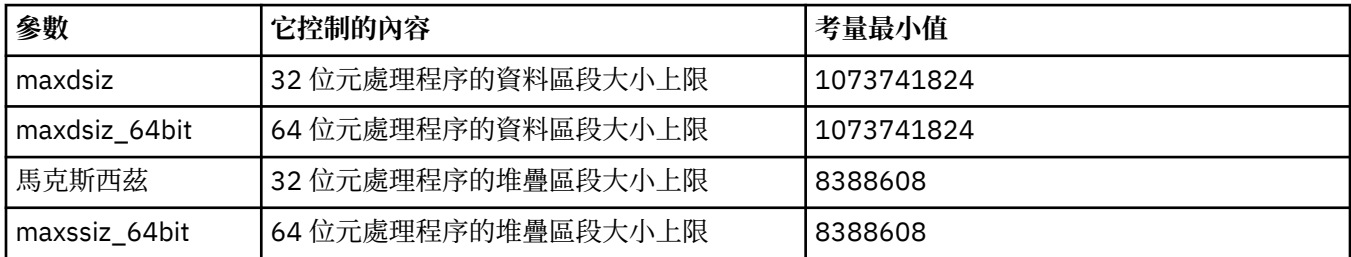

如果相同機器上的其他軟體需要更高的值,則如果使用那些更高值,則 IBM WebSphere MQ 的作業不會受 到不利影響。

如需這些參數的完整說明文件,請參閱 HP-UX 產品說明文件。

若要將設定套用至具有「系統管理程式 (SAM)」公用程式的 HP-UX 11i 系統, 您可以使用 SAM 來達到下列 步驟:

- 選取並變更參數
- 處理新的核心
- 套用變更並重新啟動系統

其他 HP-UX 版本可能提供不同的機能來設定可調整核心參數。 如需相關資訊,請參閱 HP-UX 產品說明文 件。

### **ulimit Shell 指令**

在每個 Shell 的基礎上,可以從針對 第 52 頁的『系統資源限制』 之前參數所儲存的值關閉可用的限制。 使 用 **ulimit** Shell 指令,以下列參數組合來調整參數值:

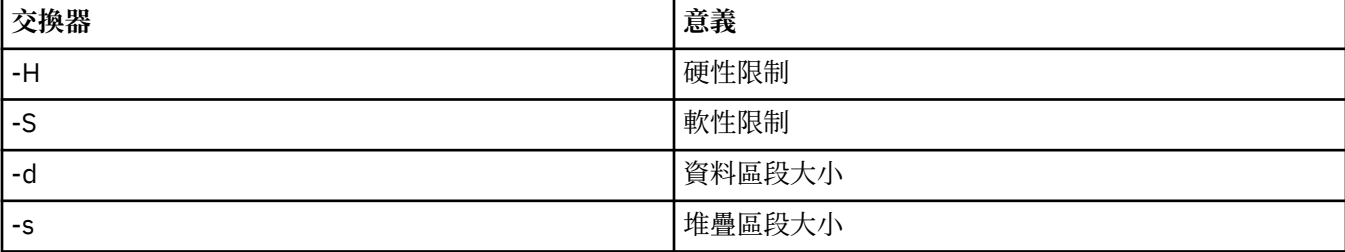

# <span id="page-52-0"></span>**驗證已套用核心設定**

您可以驗證 **ulimit** 指令未降低資源限制,且佇列管理程式會經歷正確的限制。 若要這樣做,請跳至從中啟 動佇列管理程式的 Shell ,並輸入下列指令:

ulimit -Ha ulimit -Sa

在主控台輸出中,您可以看到:

data(kbytes) 1048576 stack(kbytes) 8192

如果傳回較低的數字,則已在現行 Shell 中發出 **ulimit** 指令,以降低限制。 請諮詢您的系統管理者以解決 問題。

如需配置系統的相關資訊,請參閱 [How to configure UNIX and Linux systems for WebSphere MQ](https://www.ibm.com/support/docview.wss?uid=swg21271236)。

#### **相關概念**

第 47 頁的『在 UNIX 及 Linux [系統上設定使用者和群組』](#page-46-0) 在 UNIX 及 Linux 系統上, IBM WebSphere MO 需要名稱為 mqm 的使用者 ID , 且主要群組為 mqm。 mqm 使 用者 ID 擁有包含與產品相關聯的資源的目錄和檔案。

第 49 頁的『在 UNIX and Linux [系統上建立檔案系統』](#page-48-0)

在安裝 IBM WebSphere MQ Version 7.5 之前,您可能需要為要儲存的產品型號及工作資料建立檔案系統。 這些檔案系統有最低儲存體需求。 在安裝時可以變更產品型號的預設安裝目錄,但無法變更工作資料位置。

### **相關工作**

第 46 [頁的『正在準備系統』](#page-45-0) 在部分作業系統上,視您的安裝平台而定,您可能必須先完成數個作業,然後才能安裝 IBM WebSphere MQ 。 視您的安裝意圖而定,您也可能想要完成其他作業。

# **Linux 上 IBM WebSphere MQ 的其他設定**

在 Linux 系統上配置 IBM WebSphere MQ 時,請使用本主題。

# **安裝 DVD**

請確定您具有正確的 32 位元或 64 位元伺服器 DVD。 如果您要安裝 64 位元伺服器, 則必須裝載 64 位元伺 服器 DVD。

### **Shell 直譯器**

請確定 /bin/sh Shell 是與 Bourne Shell 相容的有效 Shell 直譯器,否則 IBM WebSphere MQ 的後置安裝 配置不會順利完成。如果未使用 RPM 來安裝 Shell, 當您嘗試安裝 IBM WebSphere MQ 時, 可能會看 到 /bin/sh Shell 的必備項目失敗。 失敗是因為 RPM 表格無法辨識已安裝有效的 Shell 直譯器。 如果失敗 發生,您可以使用 RPM 來重新安裝 /bin/sh Shell ,或指定 RPM 選項 --nodeps ,以在安裝 IBM WebSphere MQ 期間停用相依關係檢查。

**註:** 在 Linux 上安裝 IBM WebSphere MQ 時不支援 **--dbpath** 選項。

### **核心配置**

IBM WebSphere MQ 使用 System V IPC 資源, 特別是共用記憶體和號誌。

這些資源的 IBM WebSphere MQ 最低配置如下:

kernel.shmmni = 4096 kernel.shmall = 2097152 kernel.shmmax = 268435456 kernel.sem = 500 256000 250 1024

```
fs.file-max = 524288
kernel.pid_max = 12000
kernel.threads-max = 48000
```
如果您計劃在伺服器上執行多個中等大小的佇列管理程式,請增加 file-max 參數 **fs.file-max**。 若要檢視系統的核心參數,請輸入下列指令:

cat /proc/sys/kernel/shmmni cat /proc/sys/kernel/shmall cat /proc/sys/kernel/shmmax cat /proc/sys/kernel/sem cat /proc/sys/fs/file-max

其中每一個指令都會傳回對應核心參數的值。 例如, cat /proc/sys/kernel/shmmni 會傳回 *kernel.shmmni* 的值。 如果有任何值小於最小值,您需要將它至少增加到最小值。

若要新增或變更這些值,請以具有 root 權限的使用者身分登入。 使用文字編輯器開啟檔案 /etc/ sysctl.conf, 然後將下列項目新增或變更為顯示的值:

kernel.shmmni = 4096 kernel.shmall = 2097152 kernel.shmmax = 268435456 kernel.sem = 500 256000 250 1024 fs.file-max = 524288

然後儲存並關閉檔案。

若要立即載入這些 **sysctl** 值,請輸入下列指令:

sysctl -p

如果您未發出 sysctl -p 指令, 則會在系統重新開機時載入新值。

依預設, Linux 核心具有處理程序 ID 上限,也可以與執行緒搭配使用,並且可能會限制容許的執行緒數 目。

當系統缺少必要的資源來建立另一個執行緒,或超出系統對處理程序中執行緒總數 {PTHREAD\_THREADS\_MAX} 所強制的限制時,作業系統會報告。

如需 kernel.threads-max 和 kernel.pid-max 的相關資訊,請參閱 [執行大量用戶端時](https://www.ibm.com/support/docview.wss?uid=swg21588655) WebSphere MQ [佇列管理程式中的資源短缺](https://www.ibm.com/support/docview.wss?uid=swg21588655)

### **開啟檔案數上限**

如果系統負載過重,您可能需要增加開啟檔案的可能數目上限。如果您的發行套件支援 proc 檔案系統, 您 可以發出下列指令來查詢現行限制:

cat /proc/sys/fs/file-max

若要報告系統的現行檔案描述子數目上限及使用中的檔案描述子數目,請輸入下列指令:

```
/sbin/sysctl fs.file-max
/sbin/sysctl fs.file-nr
```
如果您使用外掛安全模組 (例如 PAM (外掛鑑別模組)) ,請確保此模組不會過度限制 mqm 使用者開啟的檔案 數目。 若要報告 mqm 使用者每個處理程序的開啟檔案描述子數目上限,請以 mqm 使用者身分登入並輸入下 列值:

ulimit -n

.

若為標準 IBM WebSphere MQ 佇列管理程式,請將 mqm 使用者的 *nofile* 值設為 10240 以上。 若要設定在 mqm 使用者下執行之處理程序的開啟檔案描述子數目上限,請將下列資訊新增至 /etc/security/ limits.conf 檔案:

mqm hard nofile 10240 mqm soft nofile

### **處理程序上限**

執行中的 IBM WebSphere MQ 佇列管理程式由許多執行緒程式組成。 每一個連接的應用程式都會增加在佇 列管理程式處理程序中執行的執行緒數目。 作業系統正常會限制使用者執行的處理程序數目上限。 此限制 可防止因個別使用者或子系統建立太多處理程序而導致作業系統失敗。 您必須確保容許 mqm 使用者執行的 處理程序數目上限已足夠。 處理程序數目必須包括連接至佇列管理程式的通道及應用程式數目。

下列計算在判定 mqm 使用者的處理程序數目時非常有用:

```
nproc = 2048 + clientConnections * 4 + qmgrChannels * 4 +
     localBindingConnections
```
其中:

- *clientConnections* 是來自連接至此機器上佇列管理程式之其他機器上用戶端的連線數上限。
- *qmgrChannels* 是其他佇列管理程式的執行中通道 (相對於通道定義) 數目上限。 這包括叢集通道、傳送端/ 接收端通道等。
- *localBindingConnections* 不包含應用程式執行緒。

在此演算法中進行下列假設:

- 2048 是足以涵蓋佇列管理程式執行緒的緊急情況。 如果有許多其他應用程式在執行中,則可能需要增加 此數目。
- 設定 nproc 時,請考量未來可能在機器上執行的應用程式、連線、通道及佇列管理程式數目上限。
- 此演算法採用悲觀視圖,對於較新版本的 IBM WebSphere MQ 及捷徑通道,實際需要的 nproc 可能略 低。
- V7.5.0.8 在 Linux 中,每一個執行緒都實作為輕量型處理程序 (LWP) ,且每一個 LWP 都被視為一個針 對 nproc 的處理程序。

您可以使用 PAM\_limits 安全模組來控制使用者執行的處理程序數目。 您可以配置 mqm 使用者的處理程序 數目上限,如下所示:

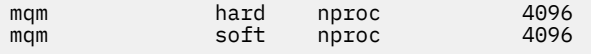

如需如何配置 PAM\_limits 安全模組類型的詳細資料,請輸入下列指令:

man limits.conf

如需配置系統的相關資訊,請參閱 [How to configure UNIX and Linux systems for WebSphere MQ](https://www.ibm.com/support/docview.wss?uid=swg21271236)。

#### **相關概念**

第 47 頁的『在 UNIX 及 Linux [系統上設定使用者和群組』](#page-46-0)

在 UNIX 及 Linux 系統上, IBM WebSphere MQ 需要名稱為 mqm 的使用者 ID, 且主要群組為 mqm。 mqm 使 用者 ID 擁有包含與產品相關聯的資源的目錄和檔案。

第 49 頁的『在 UNIX and Linux [系統上建立檔案系統』](#page-48-0)

在安裝 IBM WebSphere MQ Version 7.5 之前,您可能需要為要儲存的產品型號及工作資料建立檔案系統。 這些檔案系統有最低儲存體需求。 在安裝時可以變更產品型號的預設安裝目錄,但無法變更工作資料位置。

#### **相關工作**

第 46 [頁的『正在準備系統』](#page-45-0)

在部分作業系統上,視您的安裝平台而定,您可能必須先完成數個作業,然後才能安裝 IBM WebSphere MQ 。 視您的安裝意圖而定,您也可能想要完成其他作業。

# <span id="page-55-0"></span>**在 Solaris 上安裝的其他設定**

使用 IBM WebSphere MQ 所需的資源限制來配置 Solaris 系統。

IBM WebSphere MQ 使用號誌、共用記憶體及檔案描述子,且可能是預設資源限制不足。

如需 **maxusers** 及其他處理程序調整大小參數 (在 Solaris 10 上) 的進一步資訊,請參閱 [處理程序調整大小](https://docs.oracle.com/cd/E18752_01/html/817-0404/chapter2-4.html) [參數](https://docs.oracle.com/cd/E18752_01/html/817-0404/chapter2-4.html)。

如果您使用 Solaris 10 或更新版本,則必須變更將在其中安裝每個區域 IBM WebSphere MO 的預設資源限 制。 若要為 *mqm* 群組中的所有使用者設定新的預設限制,請為每個區域中的 *mqm* 群組設定一個專案。

若要找出您是否已有 *mqm* 群組的專案,請以 root 身分登入並輸入下列指令:

projects -l

如果您尚未定義 *group.mqm* 專案,請輸入下列指令:

```
projadd -c "WebSphere MQ default settings" 
 -K "process.max-file-descriptor=(basic,10000,deny)" 
 -K "project.max-shm-memory=(priv,4GB,deny)"
 -K "project.max-shm-ids=(priv,1024,deny)" 
        -K "project.max-sem-ids=(priv,1024,deny)" group.mqm
```
如果列出稱為 *group.mqm* 的專案,請檢閱該專案的屬性。 屬性必須包含下列最小值:

process.max-file-descriptor=(basic,10000,deny) project.max-sem-ids=(priv,1024,deny) project.max-shm-ids=(priv,1024,deny) project.max-shm-memory=(priv,4294967296,deny)

如果您需要變更任何這些值,請輸入下列指令:

```
projmod -s -K "process.max-file-descriptor=(basic,10000,deny)" 
 -K "project.max-shm-memory=(priv,4GB,deny)" 
 -K "project.max-shm-ids=(priv,1024,deny)"
           -K "project.max-sem-ids=(priv,1024,deny)" group.mqm
```
請注意,您可以在此指令中省略任何已正確的屬性。

例如,若只要變更檔案描述子數目,請輸入下列指令:

projmod -s -K "process.max-file-descriptor=(basic,10000,deny)" group.mqm

(若要僅設定在 mqm 使用者下啟動佇列管理程式的限制,請以 mqm 身分登入並輸入指令 projects 。 第 一個列出的專案可能是 default ,因此您可以使用 default 來取代 group.mqm,並搭配 projmod 指 令。)

您可以編譯並執行下列程式,以找出現行專案的檔案描述子限制。

在執行程式之前,您必須在現行目錄中建立 tryfd 檔:

```
/*********************************************************
You must make the tryfd file in the current directory first
before running this program..
**********************************************************/
#include <stdio.h>
#include <sys/types.h>
#include <sys/stat.h>
#include <fcntl.h>
main() {
int b=0;
int fd;
  for (;;) {
   fd = open(''./tryfd", 0_RDOMLY);if (fd == -1) {
 printf ("fd is %d\n", b);
 perror("fd");
          break;
 }
        b++;
```
<span id="page-56-0"></span> } }

若要確保使用者階段作業在執行 Websphere MQ 時使用專案 group.mqm 的屬性,請確保該使用者 ID 的主 要群組是 mqm。 在這個主題的範例中,將使用 group.mqm 專案 ID。 如需專案如何與使用者階段作業相關 聯的進一步資訊,請參閱適用於您的 Solaris 版本的 Sun 's *System Administration Guide: Solaris Containers-Resource Management and Solaris Zones* 。

如需配置系統的相關資訊,請參閱 [How to configure UNIX and Linux systems for WebSphere MQ](https://www.ibm.com/support/docview.wss?uid=swg21271236)。

### **相關概念**

第 47 頁的『在 UNIX 及 Linux [系統上設定使用者和群組』](#page-46-0)

在 UNIX 及 Linux 系統上, IBM WebSphere MQ 需要名稱為 mqm 的使用者 ID , 且主要群組為 mqm。 mqm 使 用者 ID 擁有包含與產品相關聯的資源的目錄和檔案。

第 49 頁的『在 UNIX and Linux [系統上建立檔案系統』](#page-48-0)

在安裝 IBM WebSphere MQ Version 7.5 之前,您可能需要為要儲存的產品型號及工作資料建立檔案系統。 這些檔案系統有最低儲存體需求。 在安裝時可以變更產品型號的預設安裝目錄,但無法變更工作資料位置。

### **相關工作**

第 46 [頁的『正在準備系統』](#page-45-0)

在部分作業系統上,視您的安裝平台而定,您可能必須先完成數個作業,然後才能安裝 IBM WebSphere MQ 。 視您的安裝意圖而定,您也可能想要完成其他作業。

# **正在安裝 IBM WebSphere MQ**

本節中的主題提供如何安裝 IBM WebSphere MQ 的指示。

如需如何檢查您是否有權存取最新可用資訊的詳細資料,請參閱 第 41 [頁的『尋找最新資訊』](#page-40-0) 。

如果有可用的產品修正程式或更新項目,請參閱 IBM WebSphere MQ 維護作業, 以取得如何套用這些變更 的相關資訊。

若要準備安裝及安裝 IBM WebSphere MQ 元件,請完成下列作業:

- 第 5 [頁的『規劃安裝』](#page-4-0)
- 第 41 [頁的『檢查需求』](#page-40-0)
- 第 46 [頁的『正在準備系統』](#page-45-0)
- 第 58 頁的『安裝 [IBM WebSphere MQ](#page-57-0) 伺服器』
- 第 99 頁的『安裝 [IBM WebSphere MQ](#page-98-0) 用戶端』
- 第 32 頁的『安裝 [IBM WebSphere MQ Telemetry](#page-31-0)』

#### **相關概念**

第 121 頁的『驗證 [IBM WebSphere MQ](#page-120-0) 伺服器安裝』 您可以驗證 IBM WebSphere MQ 伺服器的本端 (獨立式) 安裝或伺服器對伺服器安裝。 本端安裝沒有與其他 IBM WebSphere MQ 安裝的通訊鏈結,而伺服器至伺服器安裝則有其他安裝的鏈結。

第 130 頁的『驗證 [IBM WebSphere MQ](#page-129-0) 用戶端安裝』

您可以驗證 IBM WebSphere MQ MQI 用戶端安裝已順利完成,且通訊鏈結正在運作中。

第 6 [頁的『多個安裝』](#page-5-0)

在 UNIX, Linux, and Windows 上,系統上可以有多個 IBM WebSphere MQ 副本。

WebSphere MQ Managed File Transfer 產品選項

#### **相關工作**

移轉及升級 WebSphere MQ

安裝 [Advanced Message Security](#page-117-0) 安裝並解除安裝 IBM WebSphere MQ Advanced Message Security 元件。

# <span id="page-57-0"></span>**安裝 IBM WebSphere MQ 伺服器**

在準備系統進行安裝之後,您可以遵循適合您平台的指示來安裝 IBM WebSphere MQ 。 安裝之後,您可能 想要驗證安裝,以檢查安裝是否成功。

# **開始之前**

請確定您已準備好系統。 請參閱 [準備系統。](#page-45-0)

# **關於這項作業**

可以在同一部機器上同時安裝伺服器和用戶端,如需如何執行此動作的指示,請參閱 第 99 [頁的『安裝](#page-98-0) [IBM WebSphere MQ](#page-98-0) 用戶端』。

IBM WebSphere MQ Telemetry 隨 IBM WebSphere MQ Server 安裝一起安裝。 必須選取它作為自訂安裝的 一部分。 如需相關資訊,請參閱第 32 頁的『安裝 [IBM WebSphere MQ Telemetry](#page-31-0)』。

# **程序**

若要開始安裝程序,請選取適當的平台及安裝方法。

- 互動式安裝
	- a) 第 59 頁的『在 AIX 上安裝 [IBM WebSphere MQ](#page-58-0) 伺服器』
	- b) 第 62 頁的『在 HP-UX 上安裝 [IBM WebSphere MQ](#page-61-0) 伺服器』
	- c) 第 65 頁的『在 Linux 上安裝 [IBM WebSphere MQ](#page-64-0) 伺服器』
	- d) 第 67 頁的『在 Linux Ubuntu 上安裝 [IBM WebSphere MQ](#page-66-0) 伺服器』
	- e) 第 71 頁的『在 Solaris 上安裝 [IBM WebSphere MQ](#page-70-0) 伺服器』
	- f) 第 75 頁的『在 Windows 上安裝 [IBM WebSphere MQ](#page-74-0) 伺服器』
- 非互動式安裝
	- a) 第 61 頁的『在 AIX 上無聲自動安裝 [IBM WebSphere MQ](#page-60-0) 伺服器』
	- b) 第 63 頁的『在 HP-UX 上無聲自動安裝 [IBM WebSphere MQ](#page-62-0) 伺服器』
	- c) 第 73 頁的『在 Solaris 上無聲自動安裝 [IBM WebSphere MQ](#page-72-0) 伺服器』
	- d) Windows 系統上 WebSphere MQ [伺服器的非互動式安裝](#page-75-0)

### **相關概念**

第 5 [頁的『規劃安裝』](#page-4-0)

在安裝 IBM WebSphere MQ 之前,您必須選擇要安裝哪些元件,以及安裝它們的位置。 您也必須做出一些 平台專用的選擇。

第 99 頁的『安裝 [IBM WebSphere MQ](#page-98-0) 用戶端』

第 32 頁的『安裝 [IBM WebSphere MQ Telemetry](#page-31-0)』

 $\overline{\textcircled{k}}$  IBM WebSphere MQ Version 7.1 開始, IBM WebSphere MQ Telemetry 是主要 IBM WebSphere MQ 產 品的一項元件,而不再是個別的外掛程式。 您可以選擇在第一次安裝 IBM WebSphere MQ 或修改現有 IBM WebSphere MQ 安裝時安裝 IBM WebSphere MQ Telemetry 。

### **相關工作**

第 97 頁的『在 UNIX and Linux [系統上以您的國家語言顯示訊息』](#page-96-0) 若要顯示來自不同國家語言訊息型錄的訊息,您必須安裝適當的型錄並設定 **LANG** 環境變數。

第 41 [頁的『檢查需求』](#page-40-0)

在安裝 IBM WebSphere MQ 之前,您必須先檢查最新資訊及系統需求。

### 第 46 [頁的『正在準備系統』](#page-45-0)

在部分作業系統上,視您的安裝平台而定,您可能必須先完成數個作業,然後才能安裝 IBM WebSphere MQ 。 視您的安裝意圖而定,您也可能想要完成其他作業。

第 97 頁的『在 [UNIX, Linux, and Windows](#page-96-0) 上轉換試用軟體授權』

# <span id="page-58-0"></span>**在 AIX 上安裝 IBM WebSphere MQ 伺服器**

您可以在 AIX 系統上安裝 IBM WebSphere MQ 伺服器。

# **開始之前**

- 在開始安裝程序之前,請確定您已完成 第 46 [頁的『正在準備系統』中](#page-45-0)概述的必要步驟。
- IBM WebSphere MQ 可以安裝至具有共用及專用檔案系統的「系統工作量分割區 (WPAR)」。 若要安裝至 專用檔案系統,可以使用本主題中概述的程序,將 IBM WebSphere MQ 直接安裝至「系統 WPAR」。 若 要安裝至共用檔案系統,請參閱 在 AIX 工作量分割區中安裝 [IBM WebSphere MQ](https://www.ibm.com/support/docview.wss?uid=swg21320429)。 共用 /usr 檔案系統 有一些限制:
	- 與 /usr/bin 中的符號鏈結相比時, **dspmqinst** 和 **dspmqver** 指令可能會不正確地報告主要安裝。 若要同步化「系統 WPAR」及廣域環境中的主要安裝報告,請在個別區域上執行 **setmqinst** 與 **-i** 或 **-x** 參數。
	- 您無法變更 WPAR 內的主要安裝。 您必須透過對 /usr/bin 具有適當寫入權的廣域環境變更主要安 裝。

**註:** 在安裝至非預設位置期間,會產生與 **errupdate** 或 **trcupdate** 相關的注意訊息。 這些訊息不是錯 誤。 不過, 非預設位置中的安裝不支援 IBM WebSphere MQ 的 AIX 系統追蹤, 必須使用 IBM WebSphere MQ 追蹤來進行問題判斷。

- 如果您安裝從 Passport Advantage 取得 AIX 的 IBM WebSphere MO 伺服器副本, 則需要:
	- 使用下列指令來解壓縮 tar 檔:

```
 uncompress  WS_MQ_V7.5_TRIAL_FOR_AIX_ML.tar.z
```
– 使用下列指令,從 tar 檔解壓縮安裝檔案:

```
 tar -xvf  WS_MQ_V7.5_TRIAL_FOR_AIX_ML.tar
```
– 使用安裝工具 **installp** 或 **smit** 來安裝 AIX 的 IBM WebSphere MQ 伺服器。

# **關於這項作業**

IBM WebSphere MQ 作為一組使用標準 AIX 安裝工具安裝的檔案集提供。 此程序使用系統管理介面工具 (SMIT) ,但您可以選擇使用 **installp**、 **geninstall** 或 Web 型 System Manager。 您可以選取要安裝的 元件。 元件及檔案集列在 第 13 [頁的『選擇要安裝的項目』中](#page-12-0)。

此程序會將 IBM WebSphere MQ 安裝至 /usr/mqm 的預設位置。

如果您想要在下列任何一種狀況下安裝 IBM WebSphere MQ :

- 作為系統上使用 **installp** 的第一個安裝
- 作為系統上的第一個安裝,而且您正在將產品安裝至非預設的位置
- 與現有安裝並排

使用第 61 頁的『在 AIX 上無聲自動安裝 [IBM WebSphere MQ](#page-60-0) 伺服器』中所述的程序。

如果您想要執行並列安裝,並在預設位置中執行 IBM WebSphere MQ 的現有安裝,則現有安裝必須是 IBM WebSphere MQ Version 7.0.1.6 或更新版本。

您必須使用 **installp** (請參閱 第 61 頁的『在 AIX 上無聲自動安裝 [IBM WebSphere MQ](#page-60-0) 伺服器』) ,將第 二版產品安裝在非預設的位置。

如果您想要執行單一階段移轉,請參閱 UNIX、 Linux 及 Windows: 單一階段移轉至更新版本。

# **程序**

1. 以 root 身分登入, 或使用 su 指令切換至超級使用者。

- 2. 將現行目錄設為安裝檔案的位置。 此位置可能是 DVD 的裝載點、網路位置或本端檔案系統目錄。
- 3. 在 **要安裝的軟體** 欄位中列出軟體:

a) 輸入 .

b) 按 **F4**

4. 使用下列順序選取必要的 smit 視窗:

Software Installation and Maintenance Install and Update Software Install and Update from ALL Available Software

- 5. 從清單中選取要安裝的檔案集。 如果您需要的訊息語言與系統上所選取語言環境指定的語言不同,請確 定您包含適當的訊息型錄。 輸入 **ALL** 以安裝所有適用的檔案集。
- 6. 檢視授權合約:
	- a) 變更 **預覽新的授權合約?** 至 **yes**

b) 按 **Enter** 鍵

- 7. 接受授權合約並安裝 IBM WebSphere MQ:
	- a) 變更 **接受新的授權合約?** 至 **yes**
	- b) 變更 **預覽新的授權合約?** 至 **no**
	- c) 按 **Enter** 鍵

# **下一步**

• 如果您已選擇此安裝作為系統上的主要安裝,則現在必須將它設為主要安裝。 在命令提示字元中輸入下列 指令:

*MQ\_INSTALLATION\_PATH*/bin/setmqinst -i -p *MQ\_INSTALLATION\_PATH*

其中 *MQ\_INSTALLATION\_PATH* 代表 IBM WebSphere MQ 的安裝目錄。

系統上只能有一個主要安裝。 如果系統上已有主要安裝,您必須先取消設定它,才能將另一個安裝設為主 要安裝。 如需相關資訊, 請參閱 變更主要安裝 。

- 您可能想要設定環境以使用此安裝。 您可以使用 **setmqenv** 或 **crtmqenv** 指令,為 IBM WebSphere MQ 的特定安裝設定各種環境變數。如需相關資訊,請參閱 setmqenv及 crtmqenv。
- 如果您想要確認安裝是否成功,您可以驗證安裝。 如需相關資訊,請參閱 第 121 [頁的『驗證](#page-120-0) IBM [WebSphere MQ](#page-120-0) 伺服器安裝』。

### **相關概念**

第 12 [頁的『選擇安裝位置』](#page-11-0)

在安裝程序期間,您可以將 IBM WebSphere MQ 安裝至自訂位置。 或者,您可以安裝至預設位置。 IBM WebSphere MQ 的安裝位置稱為 *MQ\_INSTALLATION\_PATH*。

第 6 [頁的『多個安裝』](#page-5-0)

在 UNIX, Linux, and Windows 上,系統上可以有多個 IBM WebSphere MQ 副本。

第 7 [頁的『選擇主要安裝』](#page-6-0)

在支援多個 IBM WebSphere MQ 安裝 (UNIX, Linux, and Windows) 的系統上,主要安裝是 IBM WebSphere MQ 全系統位置所參照的安裝。 具有主要安裝是選用的,但方便使用。

### **相關工作**

第 61 頁的『在 AIX 上無聲自動安裝 [IBM WebSphere MQ](#page-60-0) 伺服器』 使用 AIX **installp** 指令從指令行安裝 IBM WebSphere MQ 伺服器。

第 143 頁的『在 AIX 上解除安裝 [IBM WebSphere MQ](#page-142-0)』

在 AIX 上,您可以使用「系統管理介面工具 (SMIT)」或 **installp** 指令來解除安裝 IBM WebSphere MQ 伺 服器或用戶端。

變更主要安裝

### **相關參考**

setmqinst

### <span id="page-60-0"></span>**在** *AIX* **上無聲自動安裝** *IBM WebSphere MQ* **伺服器**

使用 AIX **installp** 指令從指令行安裝 IBM WebSphere MQ 伺服器。

### **開始之前**

在開始安裝程序之前,請確定您已完成 第 46 [頁的『正在準備系統』](#page-45-0)中概述的必要步驟。

**註:** 在安裝期間,可能會發生與 **errupdate** 或 **trcupdate** 相關的錯誤。 這可能是因為安裝至非預設位置 所造成,因此可以放心忽略這些錯誤。 不過,只有在安裝在預設位置時,才支援 IBM WebSphere MQ 的原 生追蹤。

### **關於這項作業**

您可以使用此方法來安裝至非預設位置,並且可以選取您要安裝的元件。 元件及檔案集列在 第 13 [頁的『選](#page-12-0) [擇要安裝的項目』中](#page-12-0)。

### **程序**

- 1. 以 root 身分登入, 或使用 su 指令切換至超級使用者。
- 2. 將現行目錄設為安裝檔案的位置。 此位置可能是 CD 的裝載點、網路位置或本端檔案系統目錄。
- 3. 以下列其中一種方式安裝產品:
	- 將整個產品安裝在預設位置:

installp -acgXYd . all

• 將選取的檔案集安裝在預設位置:

installp -acgXYd . *list of file sets*

• 使用 -R 旗標將整個產品安裝在非預設位置:

installp -R *USIL\_Directory* -acgXYd . all

• 使用 -R 旗標將選取的檔案集安裝在非預設位置:

installp -R *USIL\_Directory* -acgXYd . *list of file sets*

其中 *USIL\_Directory* 是在執行指令之前存在的目錄; 不得包含任何空格或 usr/mqm。 IBM WebSphere MO 安裝在指定的目錄下。 例如,如果指定 /USIL1,則 IBM WebSphere MO 產品檔案位 於 /USIL1/usr/mqm 中。 此位置稱為 *MQ\_INSTALLATION\_PATH*。

# **下一步**

• 如果您已選擇此安裝作為系統上的主要安裝,則現在必須將它設為主要安裝。 在命令提示字元中輸入下列 指令:

*MQ\_INSTALLATION\_PATH*/bin/setmqinst -i -p *MQ\_INSTALLATION\_PATH*

其中 *MQ\_INSTALLATION\_PATH* 代表 IBM WebSphere MQ 的安裝目錄。

系統上只能有一個主要安裝。 如果系統上已有主要安裝,您必須先取消設定它,才能將另一個安裝設為主 要安裝。如需相關資訊,請參閱 變更主要安裝。

- 您可能想要設定環境以使用此安裝。 您可以使用 **setmqenv** 或 **crtmqenv** 指令,為 IBM WebSphere MQ 的特定安裝設定各種環境變數。 如需相關資訊,請參閱 setmqenv 及 crtmqenv。
- 如果您想要確認安裝是否成功,您可以驗證安裝。 如需相關資訊,請參閱 第 121 [頁的『驗證](#page-120-0) IBM [WebSphere MQ](#page-120-0) 伺服器安裝』。

### **相關概念**

第 6 [頁的『多個安裝』](#page-5-0)

在 UNIX, Linux, and Windows 上,系統上可以有多個 IBM WebSphere MQ 副本。

<span id="page-61-0"></span>第 7 [頁的『選擇主要安裝』](#page-6-0)

在支援多個 IBM WebSphere MQ 安裝 (UNIX, Linux, and Windows) 的系統上,主要安裝是 IBM WebSphere MQ 全系統位置所參照的安裝。 具有主要安裝是選用的,但方便使用。

#### **相關工作**

第 59 頁的『在 AIX 上安裝 [IBM WebSphere MQ](#page-58-0) 伺服器』 您可以在 AIX 系統上安裝 IBM WebSphere MQ 伺服器。

第 143 頁的『在 AIX 上解除安裝 [IBM WebSphere MQ](#page-142-0)』

在 AIX 上,您可以使用「系統管理介面工具 (SMIT)」或 **installp** 指令來解除安裝 IBM WebSphere MQ 伺 服器或用戶端。

### **相關參考**

setmqinst

### **相關資訊**

變更主要安裝 [使用者指定的安裝位置](https://www.ibm.com/docs/ssw_aix_71/com.ibm.aix.install/usil.htm) (USIL)

# **在 HP-UX 上安裝 IBM WebSphere MQ 伺服器**

### **開始之前**

在開始安裝程序之前,請確定您已完成 第 46 [頁的『正在準備系統』](#page-45-0)中概述的必要步驟。

### **關於這項作業**

此作業說明伺服器的安裝,使用 swinstall 程式來選取您要安裝的元件。 元件列在 第 13 [頁的『選擇要安](#page-12-0) [裝的項目』中](#page-12-0)。

**註:** 如果您是使用螢幕閱讀器,請使用非互動式安裝選項 第 63 頁的『在 HP-UX [上無聲自動安裝](#page-62-0) IBM [WebSphere MQ](#page-62-0) 伺服器』,以便您可以接受授權而無需檢視它。

如果您要從包含服務更新套件的保存庫安裝 IBM WebSphere MO, 請先閱讀 HP-UX: 在 IBM WebSphere MO Version 7.5 上套用維護層次更新, 然後再安裝服務更新套件。

### **程序**

- 1. 以 root 身分登入,或使用 **su** 指令切換至超級使用者。
- 2. 將現行目錄設為安裝檔案的位置。 此位置可能是 DVD 的裝載點、網路位置或本端檔案系統目錄。
- 3. 執行 mqlicense Script 來接受授權:

./mqlicense.sh

即會顯示授權。 如果您接受授權,則可以繼續安裝。

4. 鍵入下列指令,以啟動互動式安裝程序:

swinstall -s /*installation\_file*

*/installation\_file* 是安裝檔案的絕對路徑。 路徑必須以 / 開頭,並以安裝檔案的名稱結尾。 在產生的功能表畫面中,選取 **MQSERIES**。

a) 如果您不想安裝所有 IBM WebSphere MQ 元件,請開啟 **MQSERIES**

- i) 標示您要安裝的元件。 安裝程式會自動解析相依關係。
- ii) 檢閱安裝程式所顯示的資訊。
- 5. 選擇性的: 若要將 IBM WebSphere MQ 安裝至非預設位置,請選取 **動作> 變更產品位置**。 預設安裝位置 是 /opt/mqm。

對於每一個安裝,您需要的所有 IBM WebSphere MQ 元件都必須安裝在相同的位置。

指定的安裝路徑必須是空目錄、未用檔案系統的根目錄,或不存在的路徑。 路徑長度限制為 256 個位元 組,且不得包含空格。

**註:** 請確定您未意外選取 **動作> 變更目標** ,它們並不相同。

- <span id="page-62-0"></span>6. 如果此安裝不是系統上的第一個安裝,請選取 **選項> 容許建立多個版本**
- 7. 選取 **動作> 安裝**。 日誌檔會告訴您是否有任何需要修正的問題。
- 8. 修正任何問題, 然後按一下 確定 以安裝。 安裝完成時會通知您。
- 9. 如果此安裝不是系統上的第一個安裝,則必須輸入下列指令來配置 IBM WebSphere MQ:

swconfig -x allow multiple versions=true MQSERIES, l=MQ\_INSTALLATION\_PATH

其中 *MO\_INSTALLATION\_PATH* 是您剛剛安裝 IBM WebSphere MO 的路徑。 如果您未輸入此指令, 則 **swlist** 指令會將安裝報告為已安裝而非已配置。 除非已配置安裝,否則不得使用 IBM WebSphere  $MO<sub>o</sub>$ 

# **下一步**

• 如果您已選擇此安裝作為系統上的主要安裝,則現在必須將它設為主要安裝。 在命令提示字元中輸入下列 指令:

*MQ\_INSTALLATION\_PATH*/bin/setmqinst -i -p *MQ\_INSTALLATION\_PATH*

其中 *MQ\_INSTALLATION\_PATH* 代表 IBM WebSphere MQ 的安裝目錄。

系統上只能有一個主要安裝。 如果系統上已有主要安裝,您必須先取消設定它,才能將另一個安裝設為主 要安裝。 如需相關資訊,請參閱 變更主要安裝 。

- 您可能想要設定環境以使用此安裝。 您可以使用 **setmqenv** 或 **crtmqenv** 指令,為 IBM WebSphere MQ 的特定安裝設定各種環境變數。如需相關資訊,請參閱 setmgenv 及 crtmgenv。
- 如果您想要確認安裝是否成功,您可以驗證安裝。如需相關資訊,請參閱 第 121 [頁的『驗證](#page-120-0) IBM [WebSphere MQ](#page-120-0) 伺服器安裝』。

#### **相關概念**

第 6 [頁的『多個安裝』](#page-5-0)

在 UNIX, Linux, and Windows 上,系統上可以有多個 IBM WebSphere MQ 副本。

第 7 [頁的『選擇主要安裝』](#page-6-0)

在支援多個 IBM WebSphere MQ 安裝 (UNIX, Linux, and Windows) 的系統上,主要安裝是 IBM WebSphere MQ 全系統位置所參照的安裝。 具有主要安裝是選用的,但方便使用。

### **相關工作**

第 63 頁的『在 HP-UX 上無聲自動安裝 IBM WebSphere MQ 伺服器』 您可以使用 **swinstall** 指令來執行 IBM WebSphere MQ 的非互動式安裝。 非互動式安裝也稱為無聲自動 或自動式安裝。

第 144 頁的『在 HP-UX 上解除安裝 [IBM WebSphere MQ](#page-143-0)』

在 HP-UX 上,您可以使用 **swremove** 指令來解除安裝 IBM WebSphere MQ 伺服器或用戶端。

變更主要安裝

#### **相關參考**

setmqinst

# **在** *HP-UX* **上無聲自動安裝** *IBM WebSphere MQ* **伺服器**

您可以使用 **swinstall** 指令來執行 IBM WebSphere MQ 的非互動式安裝。 非互動式安裝也稱為無聲自動 或自動式安裝。

### **開始之前**

在開始安裝程序之前,請確定您已完成 第 46 [頁的『正在準備系統』](#page-45-0)中概述的必要步驟。

### **關於這項作業**

本主題說明伺服器的非互動式安裝,並使用 **swinstall** 程式來選取您要安裝的元件。 元件及列在 第 [13](#page-12-0) 頁 [的『選擇要安裝的項目』](#page-12-0)中。

# **程序**

- 1. 以 root 身分登入, 或使用 su 指令切換至超級使用者。
- 2. 將現行目錄設為安裝檔案的位置。 此位置可能是 CD 的裝載點、網路位置或本端檔案系統目錄。
- 3. 輸入下列指令,以在沒有互動式提示的情況下接受 IBM WebSphere MQ 授權合約:

./mqlicense.sh -accept

- 4. 使用 **swinstall** 指令安裝 WebSphere MQ :
	- a) 如果此安裝不是系統上的第一個安裝,則必須將 -x allow\_multiple\_versions=true 新增至 **swinstall** 指令。
	- b) 新增要安裝的元件名稱作為 **swinstall** 指令的參數。 安裝程式會自動解析任何相依關係。
	- c) 選擇性的: 新增 ,l=*MQ\_INSTALLATION\_PATH* 作為 **swinstall** 指令的參數,以識別安裝位置。 對 於每一個安裝,您需要的所有 IBM WebSphere MQ 元件都必須安裝在相同的位置。 指定的安裝路徑必須是空目錄、未用檔案系統的根目錄,或不存在的路徑。 路徑長度限制為 256 個位 元組,且不得包含空格。
	- 例如,若要在非預設位置中安裝所有 IBM WebSphere MQ 元件作為第一個安裝,請輸入下列指令:

swinstall -s */installation\_file.v11* MQSERIES,l=/opt/customLocation

若要執行局部安裝,並在預設位置中提供元件清單作為第二個安裝,請輸入下列指令:

swinstall -x allow\_multiple\_versions=true -s */installation\_file.v11* MQSERIES.MQM-RUNTIME MQSERIES.MQM-BASE MQSERIES.MQM-SERVER

*/installation\_file.v11* 是安裝檔案的絕對路徑。 路徑必須以 / 開頭,並以安裝檔案的名稱結尾。 安裝檔案具有副檔名 .v11。

5. 如果此安裝不是系統上的第一個安裝, 則必須輸入下列指令來配置安裝:

swconfig -x allow\_multiple\_versions=true MQSERIES,l=*MQ\_INSTALLATION\_PATH*

其中 *MQ\_INSTALLATION\_PATH* 是您剛安裝 IBM WebSphere MQ 的路徑。如果您未輸入此指令, 則 **swlist** 指令會將安裝報告為已安裝而非已配置。 除非已配置安裝,否則不得使用 IBM WebSphere MQ 。

### **範例**

範例顯示在預設位置執行無聲自動完整安裝的指令。 請注意,已安裝所有語言特性。 執行局部安裝,以安 裝您選擇的語言。

```
cd /downloads/WMQInstallFiles
swinstall -v -x source directory=$PWD/hpUxxxxx.v11 MOSERIES
```
# **下一步**

• 如果您已選擇此安裝作為系統上的主要安裝,則現在必須將它設為主要安裝。 在命令提示字元中輸入下列 指令:

*MQ\_INSTALLATION\_PATH*/bin/setmqinst -i -p *MQ\_INSTALLATION\_PATH*

其中 *MQ\_INSTALLATION\_PATH* 代表 IBM WebSphere MQ 的安裝目錄。

系統上只能有一個主要安裝。 如果系統上已有主要安裝,您必須先取消設定它,才能將另一個安裝設為主 要安裝。 如需相關資訊,請參閱 變更主要安裝 。

• 您可能想要設定環境以使用此安裝。 您可以使用 **setmqenv** 或 **crtmqenv** 指令,為 IBM WebSphere MQ 的特定安裝設定各種環境變數。 如需相關資訊,請參閱 setmqenv 及 crtmqenv。

<span id="page-64-0"></span>• 如果您想要確認安裝是否成功,您可以驗證安裝。 如需相關資訊,請參閱 第 121 [頁的『驗證](#page-120-0) IBM [WebSphere MQ](#page-120-0) 伺服器安裝』。

#### **相關概念**

第 6 [頁的『多個安裝』](#page-5-0)

在 UNIX, Linux, and Windows 上,系統上可以有多個 IBM WebSphere MQ 副本。

第 7 [頁的『選擇主要安裝』](#page-6-0)

在支援多個 IBM WebSphere MQ 安裝 (UNIX, Linux, and Windows) 的系統上,主要安裝是 IBM WebSphere MQ 全系統位置所參照的安裝。 具有主要安裝是選用的,但方便使用。

#### **相關工作**

第 62 頁的『在 HP-UX 上安裝 [IBM WebSphere MQ](#page-61-0) 伺服器』

第 144 頁的『在 HP-UX 上解除安裝 [IBM WebSphere MQ](#page-143-0)』

在 HP-UX 上,您可以使用 **swremove** 指令來解除安裝 IBM WebSphere MQ 伺服器或用戶端。

變更主要安裝

#### **相關參考**

setmqinst

# **在 Linux 上安裝 IBM WebSphere MQ 伺服器**

您可以在 32 位元或 64 位元 Linux 系統上安裝 IBM WebSphere MQ 伺服器。

### **開始之前**

- 在開始安裝程序之前,請確定您已完成 第 46 [頁的『正在準備系統』中](#page-45-0)概述的必要步驟。
- 如果此安裝不是系統上的第一個安裝,則必須確保 **crtmqpkg** 指令可以寫入暫時位置。 依預設, **crtmqpkg** 指令會寫入 /var/tmp 目錄。 若要使用不同的位置,您可以在執行 **crtmqpkg** 指令之前設定 *TMPDIR* 環境變數。
- 若要執行此作業中使用的 **crtmqpkg** 指令,您必須已安裝 **pax** 指令或 **rpmbuild** 。

**重要: pax** 和 **rpmbuild** 未提供作為產品的一部分。 您必須從 Linux 配送供應商取得這些資訊。

### **關於這項作業**

使用 RPM Package Manager 安裝程式來安裝伺服器,以選取您要安裝的元件。 元件及套件名稱列在 第 [13](#page-12-0) [頁的『選擇要安裝的項目』](#page-12-0)中。

### **程序**

- 1. 以 root 身分登入, 或使用 su 指令切換至超級使用者。
- 2. 將現行目錄設為安裝檔案的位置。 此位置可能是伺服器 DVD 的裝載點、網路位置或者本端檔案系統目 錄。
- 3. 執行 mqlicense.sh Script。 如果您想要檢視授權的純文字版本 (可由螢幕閱讀器讀取) ,請鍵入下列訊息:

./mqlicense.sh -text\_only

即會顯示授權號碼。

您必須先接受授權合約,才能繼續安裝。

4. 如果此安裝不是系統上 IBM WebSphere MQ 的第一個安裝,則您必須執行 **crtmqpkg** 指令,以建立要在 系統上安裝的唯一套件集。 若要執行 **crtmqpkg** 指令以在 Linux 上執行,您必須安裝 **pax** 指令及 **rpmbuild**(位於 rpm 建置套件中)。

**註:** 僅當這不是系統上第一次安裝 IBM WebSphere MQ 時,才需要 **crtmqpkg** 指令。 如果您已在系統上 安裝舊版 IBM WebSphere MQ , 則安裝 IBM WebSphere MQ 7.5 版會正確運作 (如果您將它安裝在不同 位置)。

若要在 Linux 系統上執行 **crtmqpkg** 指令:

a) 執行下列指令:

./crtmqpkg *suffix*

其中 *suffix* 是您選擇的名稱,可唯一識別系統上的安裝套件。 *suffix* 與安裝名稱不同,雖然名稱可以 相同。 字尾 限制為 16 個字元,範圍為 A-Z、a-z 及 0-9。

**註:** 此指令會在暫存目錄中建立安裝套件的完整副本。 依預設,暫存目錄位於 /var/tmp。 在執行這 個指令之前,您必須確定系統有足夠的可用空間。 若要使用不同的位置,您可以在執行 **crtmqpkg** 指 令之前設定 *TMPDIR* 環境變數。 例如:

\$ TMPDIR=/test ./crtmqpkg

b) 將現行目錄設為 **crtmqpkg** 指令作業順利完成時指定的位置。

此目錄是 /var/tmp/mq\_rpms 目錄的子目錄, 其中會建立唯一的套件集。 套件具有檔名中包含的 字 尾 值。 在下列範例中,字尾 "1"./crtmqpkg 1 表示有: 名為 /var/tmp/mq\_rpms/1/i386 的子目 錄。

套件會根據子目錄來重新命名,例如:

From: MQSeriesRuntime-7.5.0-0.i386.rpm To: MQSeriesRuntime\_1-7.5.0-0.i386.rpm

5. 安裝 IBM WebSphere MQ。

您至少必須安裝 MQSeriesRuntime 及 MQSeriesServer 元件。

• 若要安裝至預設位置 /opt/mqm,請使用 **rpm -ivh** 指令來安裝您需要的每一個元件。

例如,若要將執行時期及伺服器元件安裝至預設位置,請使用下列指令:

rpm -ivh MQSeriesRuntime-\*.rpm MQSeriesServer-\*.rpm

若要將所有元件安裝至預設位置,請使用下列指令:

rpm -ivh MQSeries\*.rpm

• 若要安裝至非預設位置,請使用 **rpm --prefix** 選項。 對於每一個安裝,您需要的所有 IBM WebSphere MQ 元件都必須安裝在相同的位置。

指定的安裝路徑必須是空目錄、未用檔案系統的根目錄,或不存在的路徑。 路徑長度限制為 256 個位 元組,且不得包含空格。

例如,輸入下列安裝路徑,將執行時期及伺服器元件安裝至 32 位元 Linux 系統上的 /opt/ customLocation 目錄:

rpm --prefix /opt/customLocation -ivh MQSeriesRuntime\_\*.rpm MQSeriesServer\_\*.rpm

### **下一步**

• 如果您已選擇此安裝作為系統上的主要安裝,則現在必須將它設為主要安裝。 在命令提示字元中輸入下列 指令:

*MQ\_INSTALLATION\_PATH*/bin/setmqinst -i -p *MQ\_INSTALLATION\_PATH*

其中 *MQ\_INSTALLATION\_PATH* 代表 IBM WebSphere MQ 的安裝目錄。

系統上只能有一個主要安裝。 如果系統上已有主要安裝,您必須先取消設定它,才能將另一個安裝設為主 要安裝。 如需相關資訊,請參閱 變更主要安裝 。

- 您可能想要設定環境以使用此安裝。 您可以使用 **setmqenv** 或 **crtmqenv** 指令,為 IBM WebSphere MQ 的特定安裝設定各種環境變數。如需相關資訊,請參閱 setmqenv及 crtmqenv。
- 如果您想要確認安裝是否成功,您可以驗證安裝。 如需相關資訊,請參閱 第 121 [頁的『驗證](#page-120-0) IBM [WebSphere MQ](#page-120-0) 伺服器安裝』。

### <span id="page-66-0"></span>**相關概念**

第 6 [頁的『多個安裝』](#page-5-0) 在 UNIX, Linux, and Windows 上,系統上可以有多個 IBM WebSphere MQ 副本。

第 7 [頁的『選擇主要安裝』](#page-6-0)

在支援多個 IBM WebSphere MQ 安裝 (UNIX, Linux, and Windows) 的系統上,主要安裝是 IBM WebSphere MQ 全系統位置所參照的安裝。 具有主要安裝是選用的,但方便使用。

#### **相關工作**

第 145 頁的『在 Linux 上解除安裝 [IBM WebSphere MQ](#page-144-0)』

在 Linux 上,您可以使用 **rpm** 指令來解除安裝 IBM WebSphere MQ 伺服器或用戶端。

#### **相關參考**

setmqinst

**相關資訊**

變更主要安裝

# **在 Linux Ubuntu 上安裝 IBM WebSphere MQ 伺服器**

您可以在 Linux Ubuntu 系統上安裝 IBM WebSphere MQ 伺服器。

### **開始之前**

• 在開始安裝程序之前,請確定您已完成 第 46 [頁的『正在準備系統』中](#page-45-0)概述的必要步驟。

• 請確定 RPM 已安裝在系統上,因為安裝程序會使用其他 RPM 型發行套件所使用的相同 RPM 套件。 將這 些 RPM 套件轉換成其他形式的技術 (例如用於將 RPM 轉換成 Debian 套件的外來技術) 與 IBM WebSphere MQ RPM 套件不相容, 因此不得使用。

IBM WebSphere MQ for Linux 是使用 RPM 來安裝, 依預設不會安裝在 Ubuntu 上。 若要判定系統上是否 已安裝 RPM ,請使用 **dpkg** 指令。 例如:

dpkg -l rpm

如果此指令的回應格式如下:

ii rpm 4.9.1.1-1ubuntu0.1 package manager for RPM

然後, RPM 已安裝在您的系統上,且不需要進一步動作。

如果 **dpkg** 指令傳回下列格式的輸出:

\$ dpkg -l rpm No packages found matching rpm

然後,您必須先安裝 RPM 套件,然後再安裝 IBM WebSphere MO。 例如:

sudo apt-get install rpm

如果此指令未順利完成,請諮詢您的 Ubuntu 管理者, 以取得系統特定的指示來安裝 RPM 套件。

### **關於這項作業**

使用 RPM Package Manager 安裝程式來安裝伺服器,以選取您要安裝的元件。 元件及套件名稱列在 第 [13](#page-12-0) [頁的『選擇要安裝的項目』中](#page-12-0)。

### **程序**

- 1. 開啟 Shell 終端機,並將現行目錄設為安裝套件的位置。 此位置可能是伺服器 DVD 的裝載點、網路位置 或者本端檔案系統目錄。 您必須具有 root 權限才能執行下列指令。 作法是在下列指令之前新增 **sudo** , 或使用 **su** 指令在 Shell 中變更為 root 使用者。
- 2. 執行 mqlicense.sh Script。

如果您想要檢視授權的純文字版本 (可由螢幕閱讀器讀取) ,請鍵入下列訊息:

./mqlicense.sh -text\_only

即會顯示授權。

您必須先接受授權合約,才能繼續安裝。

3. 如果此安裝不是系統上 IBM WebSphere MQ 7.5 版的第一個安裝, 則您必須執行 crtmqpkg 指令, 以建 立要在系統上安裝的唯一套件集。 若要執行 **crtmqpkg** 指令以在 Linux 上執行,您必須安裝 **pax** 指令及 **rpmbuild**(位於 rpm 建置套件中)。

**註:** 如果您要在非預設安裝位置中安裝 IBM WebSphere MQ ,請套用 Technote 在 [Linux Ubuntu](https://www.ibm.com/support/docview.wss?uid=swg21656068) Distribution 上安裝 [WebSphere MQ](https://www.ibm.com/support/docview.wss?uid=swg21656068) 中提供的程式碼修正程式。 如果沒有這項更新, **crtmqpkg** 指令會 中斷,而不會建立重建的 RPM 套件。

a) 執行下列指令:

./crtmqpkg *suffix*

其中 *suffix* 是您選擇的名稱,可唯一識別系統上的安裝套件。 *suffix* 與安裝名稱不同,雖然名稱可以 相同。 字尾 限制為 16 個字元,範圍為 A-Z、a-z 及 0-9。

**註:** 此指令會在暫存目錄中建立安裝套件的完整副本。 依預設,暫存目錄位於 /var/tmp。 在執行這 個指令之前,您必須確定系統有足夠的可用空間。 若要使用不同的位置,您可以在執行 **crtmqpkg** 指 令之前設定 *TMPDIR* 環境變數。 例如:

TMPDIR=/test ./crtmqpkg

b) 將現行目錄設為 **crtmqpkg** 指令完成時指定的位置。

此目錄是 /var/tmp/mq\_rpms 目錄的子目錄,其中會建立唯一的套件集。 套件具有檔名中包含的 字 尾 值。 在下列範例中,字尾 "1"./crtmqpkg 1 表示有: 名為 /var/tmp/mq\_rpms/1/i386 的子目 錄。

套件會根據子目錄來重新命名,例如:

From: MQSeriesRuntime-7.5.0-0.i386.rpm To: MQSeriesRuntime\_1-7.5.0-0.i386.rpm

4. 安裝 IBM WebSphere MQ。

您至少必須安裝 MQSeriesRuntime 及 MQSeriesServer 元件。

RPM 型配送安裝需要另外兩個旗標:

• **--nodeps**: 您必須使用此選項,因為 Ubuntu 上的 RPM 資料庫是空的或稀疏移入,且 IBM WebSphere MQ 套件所要求的作業系統套件相依關係未列在 RPM 套件資料庫內。

**重要:** 此選項會停用 IBM WebSphere MQ RPM 套件內包含的安全檢查,以確保所有 WebSphere MQ 套件都包含其必要的必備套件。 如果您未安裝所有元件,則必須確保已安裝適當的集,如第69頁 [的表](#page-68-0) 17 中所列。

• **--force-debian**: 您必須使用此選項來防止來自 Ubuntu 的 RPM 版本的警告訊息,這指出 RPM 套 件並非預期使用 Ubuntu 上的 RPM 直接安裝。

因為在 Ubuntu IBM WebSphere MQ 安裝期間停用相依關係檢查,所以請在任何其他套件之前安裝 MOSeriesRuntime 套件, 因為所有其他套件都相依於 MOSeriesRuntime 套件。

例如:

rpm -ivh --nodeps --force-debian MQSeriesRuntime-\*.rpm

您現在可以選擇其他要安裝的元件,例如 MQSeriesServer、 MQSeriesJava 及 MQSeriesJRE。 這些 元件為您的系統提供佇列管理程式功能、與 Java 應用程式搭配使用的 Java 和 JMS API 的 IBM WebSphere MQ 類別, 以及用來執行應用程式的 JRE。 使用下列指令:

rpm -ivh --nodeps --force-debian MQSeriesServer-\*.rpm MQSeriesJRE-\*.rpm MQSeriesJava-\*.rpm

<span id="page-68-0"></span>說明套件元件相依關係。 若要安裝並使用套件名稱直欄中列出的套件, 您還必須安裝套件相依關係直 欄中列出的元件。

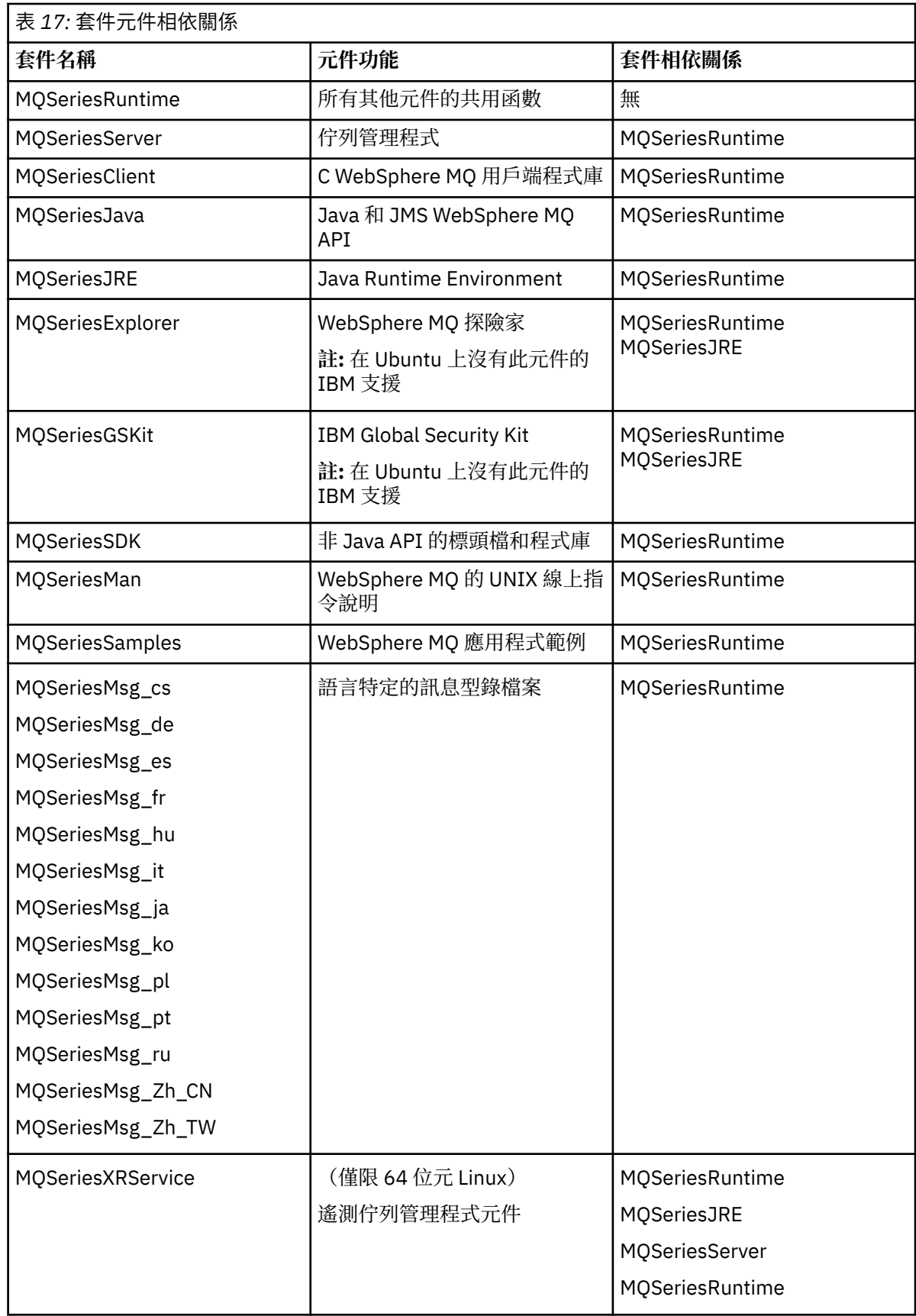

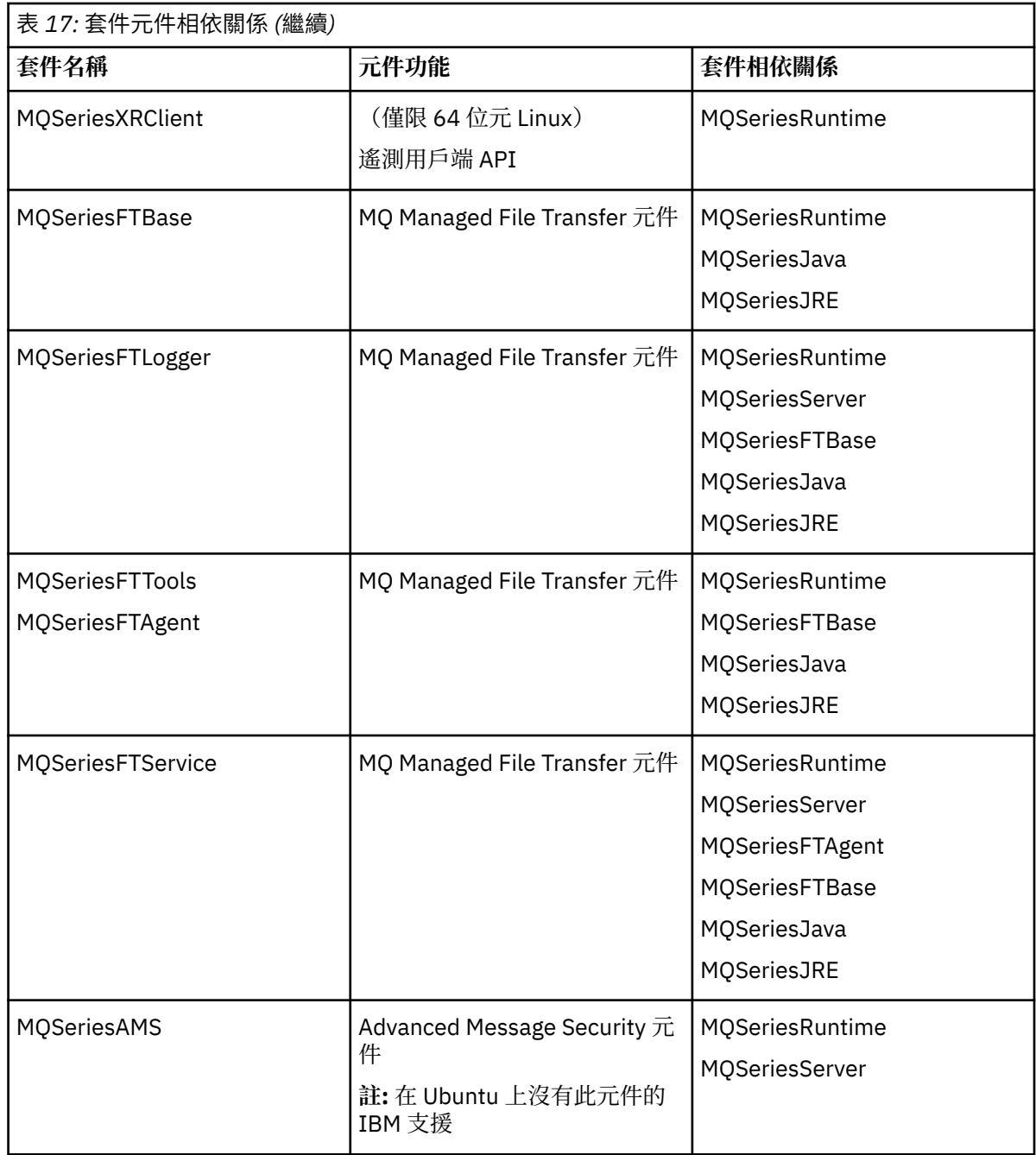

# **下一步**

• 如果您已選擇此安裝作為系統上的主要安裝, 則現在必須將它設為主要安裝。 在命令提示字元中輸入下列 指令:

*MQ\_INSTALLATION\_PATH*/bin/setmqinst -i -p *MQ\_INSTALLATION\_PATH*

其中 *MQ\_INSTALLATION\_PATH* 代表 IBM WebSphere MQ 的安裝目錄。

系統上只能有一個主要安裝。 如果系統上已有主要安裝,您必須先取消設定它,才能將另一個安裝設為主 要安裝。如需相關資訊,請參閱 變更主要安裝。

- 您可能想要設定環境以使用此安裝。 您可以使用 setmqenv 或 crtmqenv 指令,為 IBM WebSphere MQ 的特定安裝設定各種環境變數。如需相關資訊,請參閱 setmqenv 及 crtmqenv。
- 如果您想要確認安裝是否成功,您可以驗證安裝。 如需相關資訊,請參閱 第 121 [頁的『驗證](#page-120-0) IBM [WebSphere MQ](#page-120-0) 伺服器安裝』。

### <span id="page-70-0"></span>**相關概念**

第 6 [頁的『多個安裝』](#page-5-0) 在 UNIX, Linux, and Windows 上,系統上可以有多個 IBM WebSphere MQ 副本。

#### 第 7 [頁的『選擇主要安裝』](#page-6-0)

在支援多個 IBM WebSphere MQ 安裝 (UNIX, Linux, and Windows) 的系統上,主要安裝是 IBM WebSphere MQ 全系統位置所參照的安裝。 具有主要安裝是選用的,但方便使用。

### **相關工作**

第 145 頁的『在 Linux 上解除安裝 [IBM WebSphere MQ](#page-144-0)』

在 Linux 上,您可以使用 **rpm** 指令來解除安裝 IBM WebSphere MQ 伺服器或用戶端。

#### 變更主要安裝

#### **相關參考**

setmqinst

# **在 Solaris 上安裝 IBM WebSphere MQ 伺服器**

您可以在 Solaris 上以互動方式或無聲自動方式安裝 IBM WebSphere MQ 伺服器。

### **開始之前**

- 在開始安裝程序之前,請確定您已完成 第 46 [頁的『正在準備系統』中](#page-45-0)概述的必要步驟。
- 如果您使用 Solaris 區域, 則可以選擇將 IBM WebSphere MO 安裝至全域區域, 或將 IBM WebSphere MO 安裝至非全域區域。如需如何將 IBM WebSphere MO 安裝至 Solaris 區域的詳細資料,請參閱下列 Technote: [IBM WebSphere MQ V6.0](https://www.ibm.com/support/docview.wss?uid=swg21233258) 關於 Solaris 區域的支援位置。 Technote 適用於 IBM WebSphere MQ Version 7.1 或更新版本,具有下列變更:
	- 您不需要 pkgadd 指令上的 -G 選項, 因為 GSKit 現在隨 WebSphere MQ 安裝一起安裝。
	- 如果您將 IBM WebSphere MQ 安裝至全域區域以在稀疏區域中使用,則必須將 /var/mqm 檔案系統複 製到稀疏區域。 您也必須將 /etc/opt/mqm/mqinst.ini 安裝項目複製到稀疏區域。
	- 共用 /usr 檔案系統的限制: 當與 /usr/bin 中的符號鏈結相互比較時, **dspmqinst** 和 **dspmqver** 指 令可能會不正確地報告主要安裝。 若要同步化 Solaris 區域及全域區域中主要安裝的報告,請在個別區 域上執行 **setmqinst** 並指定 **-i** 或 **-x** 參數。
	- 您無法在非全域區域內變更主要安裝。 您必須透過全域區域 (對 /usr/bin 具有適當的寫入權) 來變更 主要安裝。

### **關於這項作業**

此作業說明使用 pkgadd 程式來安裝 IBM WebSphere MQ for Solaris 伺服器。 您可以選擇要安裝哪些元 件。 元件列在 第 13 [頁的『選擇要安裝的項目』中](#page-12-0)。

**註:** 如果您要在 Solaris 11 作業系統上安裝,請確保已安裝支援 pkgadd 及對等公用程式的 IPS 套件 (package/svr4)。

### **程序**

- 1. 以 root 身分登入, 或使用 su 指令切換至超級使用者。
- 2. 將現行目錄設為安裝檔案的位置。 此位置可能是伺服器 DVD 的裝載點、網路位置或者本端檔案系統目 錄。
- 3. 執行 mqlicense.sh Script 以接受授權:

./mqlicense.sh

如果您想要檢視授權的純文字版本 (可由螢幕閱讀器讀取) ,請鍵入:

./mqlicense.sh -text\_only

即會顯示授權。 請遵循指示來接受授權。 如果您接受授權,則安裝會繼續進行。 如果您不接受授權, 則無法繼續安裝程序。

4. 如果此安裝不是系統上的第一個安裝,則必須執行 crtmqpkg 以建立要在系統上安裝的唯一套件集: a) 執行下列指令:

./crtmqpkg *suffix*

其中 *suffix* 是您選擇的名稱,可唯一識別系統上的安裝套件。 *suffix* 與安裝名稱不同,雖然名稱可以 相同。 字尾 限制為 16 個字元,範圍為 A-Z、a-z 及 0-9。

當您從非磁碟媒體位置安裝時, **ctrmqpkg** Script 可以使用兩個環境變數:

- *CDROOT*,安裝媒體或已下載安裝檔案的根目錄。
- *TMPDIR*,已修改安裝檔案的輸出位置。
- 如果您以 ./crtmqpkg 身分執行映像檔, 則不需要任何環境變數。
- b) 將現行目錄設為 **crtmqpkg** 指令完成時指定的位置。

此目錄是 /var/spool 的子目錄,其中會建立唯一的套件集。 套件具有檔名中包含的 字尾 值。 5. 啟動安裝程序:

• 如果安裝是系統上的第一個安裝,請輸入下列指令來啟動安裝程序:

pkgadd -d.

• 如果安裝不是系統上的第一個安裝,請輸入下列指令來啟動安裝程序:

pkgadd mqm-*suffix*

其中 *suffix* 是在前一個步驟中選擇的字尾。

- 6. 系統會提示您選擇安裝位置。
	- 若要安裝至預設位置 /opt/mqm ,請輸入 y。
	- 若要安裝至非預設目錄,請輸入 n 。 然後,輸入必要的安裝路徑,並確認您的選擇。
- 7. 當顯示元件清單時,請輸入您需要的元件號碼,以空格或逗點區隔。

當您將 IBM WebSphere MQ 元件安裝 (新增) 至現有安裝時,當系統詢問您是否要改寫時,請選擇 yes 選項。

**註:** 在 IBM WebSphere MQ 基本版本安裝期間,您可以選擇安裝所有元件或部分元件。 當您安裝修正套 件時, 只會升級目前已安裝的元件。 在稍後階段, 如果您想要進一步新增尚未安裝的 IBM WebSphere MQ 元件,則只能將這些元件安裝 (新增) 至 IBM WebSphere MQ 基本版本。 如果現行版本的 IBM WebSphere MQ 不是基本版本,則必須先解除安裝所有修正套件,然後再將必要元件新增至現有安裝, 然後安裝必要的修正套件。 此外, 當您將 IBM WebSphere MQ 元件新增至現有安裝時, 當安裝程序詢 問您是否要改寫時,您必須選擇選項 yes 。

- 8. 如果步驟 6 中選擇的路徑不存在, 則系統會詢問您是否要建立它。 您必須輸入 y 才能繼續。
- 9. 請為您的系統適當地回答任何問題。

如果系統提示您選擇是否將特定 IBM WebSphere MQ 檔案安裝為 setuid/setgid 檔案,則必須輸入 y。

10. 當安裝完成時,會發出一則訊息。 輸入 q 以結束 pkgadd 程式。

# **下一步**

• 如果您已選擇此安裝作為系統上的主要安裝,則現在必須將它設為主要安裝。 在命令提示字元中輸入下列 指令:

*MQ\_INSTALLATION\_PATH*/bin/setmqinst -i -p *MQ\_INSTALLATION\_PATH*

其中 *MQ\_INSTALLATION\_PATH* 代表 IBM WebSphere MQ 的安裝目錄。
系統上只能有一個主要安裝。 如果系統上已有主要安裝,您必須先取消設定它,才能將另一個安裝設為主 要安裝。如需相關資訊,請參閱 變更主要安裝。

- 您可能想要設定環境以使用此安裝。 您可以使用 **setmqenv** 或 **crtmqenv** 指令,為 IBM WebSphere MQ 的特定安裝設定各種環境變數。 如需相關資訊,請參閱 setmqenv 及 crtmqenv。
- 如果您想要確認安裝是否成功,您可以驗證安裝。 如需相關資訊,請參閱 第 121 [頁的『驗證](#page-120-0) IBM [WebSphere MQ](#page-120-0) 伺服器安裝』。

#### **相關概念**

第 6 [頁的『多個安裝』](#page-5-0)

在 UNIX, Linux, and Windows 上,系統上可以有多個 IBM WebSphere MQ 副本。

第 7 [頁的『選擇主要安裝』](#page-6-0)

在支援多個 IBM WebSphere MQ 安裝 (UNIX, Linux, and Windows) 的系統上,主要安裝是 IBM WebSphere MQ 全系統位置所參照的安裝。 具有主要安裝是選用的,但方便使用。

#### **相關工作**

第 73 頁的『在 Solaris 上無聲自動安裝 IBM WebSphere MQ 伺服器』

第 146 頁的『在 Solaris 上解除安裝 [IBM WebSphere MQ](#page-145-0)』

在 Solaris 上,您可以使用 **pkgrm** 指令來解除安裝 IBM WebSphere MQ 伺服器或用戶端。

變更主要安裝

#### **相關參考**

setmqinst

#### **在** *Solaris* **上無聲自動安裝** *IBM WebSphere MQ* **伺服器**

#### **開始之前**

在開始安裝程序之前,請確定您已完成 第 46 [頁的『正在準備系統』](#page-45-0)中概述的必要步驟。

#### **關於這項作業**

您可以執行 IBM WebSphere MQ 的無聲自動安裝。 在 DVD 上的 silent 目錄中提供稱為 silent.sh 的範 例 Script 檔。 您可以使用此 Script 來執行非互動式安裝,它不需要任何輸入,也不會在畫面上顯示任何內 容。 它必須以 root 身分執行。

安裝 Script silent . sh 使用 admin 檔和 response 檔,兩者都在 silent 目錄中提供。 您可以依提供的 方式使用這些檔案,將所有元件 (包括所有國家語言特性) 執行無聲自動安裝至預設位置。

**註:** 如果您要在 Solaris 11 作業系統上安裝,請確保已安裝支援 pkgadd 及對等公用程式的 IPS 套件 (package/svr4)。

#### **程序**

- 1. 將 silent.sh Script 複製到可寫入的目錄。
- 2. 如果此安裝不是系統上的第一個安裝,則必須執行 crtmqpkg 以建立要在系統上安裝的唯一套件集: a) 執行下列指令:

./crtmqpkg *suffix*

其中 *suffix* 是您選擇的名稱,可唯一識別系統上的安裝套件。 *suffix* 與安裝名稱不同,雖然名稱可以 相同。 字尾 限制為 16 個字元,範圍為 A-Z、a-z 及 0-9。

b) 將現行目錄設為 **crtmqpkg** 指令完成時指定的位置。

此目錄是 /var/spool 的子目錄,其中會建立唯一的套件集。 套件具有檔名中包含的 字尾 值。 為第二個安裝產生新套件之後, silent.sh Script 需要修改其 MQ\_PACKAGE\_NAME 變數,以便其值不 是 mqm, 而是新套件名稱。

此外,需要修改 MQ\_PACKAGE\_LOCATION 變數, 使其值不是 \$MQ\_MEDIA\_LOCATION, 而是新套件的 位置 (依預設為 /var/spool/pkg)。

- 3. 選擇性的: 如果您要變更裝載 IBM WebSphere MQ 伺服器 DVD 的位置,則必須更新 silent . sh Script 中的值。 依預設, Script 會假設伺服器 DVD 已裝載在 /CD7FVML。
- 4. 選擇性的: 如果您要變更寫入輸出及日誌的位置,請更新 silent . sh Script 中的值。 依預設,輸出及日 誌會寫入檔案 /var/tmp/mq.install。
- 5. 選擇性的: 如果您要安裝至非預設位置,則必須更新 silent.sh Script 中的 *MQ\_INSTALLATION\_PATH* 變數。

**註:**

- 指定的安裝路徑必須是空目錄、未用檔案系統的根目錄,或不存在的路徑。 路徑長度限制為 256 個位 元組,且不得包含空格。
- 執行 **pkgadd** 指令之前,指定的目錄必須存在。
- 6. 選擇性的: 如果您要變更已安裝的元件,則必須編輯 response 檔案。

您可以在下列網址找到所有可安裝 IBM WebSphere MQ 元件的清單: 第 13 [頁的『選擇要安裝的項目』。](#page-12-0)

在無聲自動安裝期間, Solaris 不會檢查是否已安裝必備元件。 在使用回應檔來安裝產品之前, 您可以使 用下列程序以互動方式建立回應檔。 **pkgask** 會提示您輸入要安裝的元件名稱。

a. 執行 **mqlicense.sh** 指令,以接受產品的授權合約。

b. pkgask -d *path\_to\_install\_image* -r *response\_file* mqm

**pkgask** 的輸入與針對 **pkgadd** 所記載的那些輸入相同,但會建立回應檔,而不是安裝產品。

7. 如果您已編輯 response 檔案,則必須編輯 silent.sh ,以使用自訂回應檔。

8. 若要開始安裝,請執行 silent.sh。

9. 檢查任何錯誤的日誌檔。

### **下一步**

• 如果您已選擇此安裝作為系統上的主要安裝,則現在必須將它設為主要安裝。 在命令提示字元中輸入下列 指令:

*MQ\_INSTALLATION\_PATH*/bin/setmqinst -i -p *MQ\_INSTALLATION\_PATH*

其中 *MO\_INSTALLATION\_PATH* 代表 IBM WebSphere MO 的安裝目錄。

系統上只能有一個主要安裝。 如果系統上已有主要安裝,您必須先取消設定它,才能將另一個安裝設為主 要安裝。如需相關資訊,請參閱 變更主要安裝。

- 您可能想要設定環境以使用此安裝。 您可以使用 setmqenv 或 crtmqenv 指令,為 IBM WebSphere MQ 的特定安裝設定各種環境變數。如需相關資訊,請參閱 setmqenv 及 crtmqenv。
- 如果您想要確認安裝是否成功,您可以驗證安裝。 如需相關資訊,請參閱 第 121 [頁的『驗證](#page-120-0) IBM [WebSphere MQ](#page-120-0) 伺服器安裝』。

#### **相關概念**

第 6 [頁的『多個安裝』](#page-5-0)

在 UNIX, Linux, and Windows 上,系統上可以有多個 IBM WebSphere MQ 副本。

第 7 [頁的『選擇主要安裝』](#page-6-0)

在支援多個 IBM WebSphere MQ 安裝 (UNIX, Linux, and Windows) 的系統上,主要安裝是 IBM WebSphere MQ 全系統位置所參照的安裝。 具有主要安裝是選用的,但方便使用。

#### **相關工作**

第 71 頁的『在 Solaris 上安裝 [IBM WebSphere MQ](#page-70-0) 伺服器』 您可以在 Solaris 上以互動方式或無聲自動方式安裝 IBM WebSphere MQ 伺服器。

第 146 頁的『在 Solaris 上解除安裝 [IBM WebSphere MQ](#page-145-0)』

在 Solaris 上,您可以使用 **pkgrm** 指令來解除安裝 IBM WebSphere MQ 伺服器或用戶端。

#### **相關參考**

setmqinst

# **在 Windows 上安裝 IBM WebSphere MQ 伺服器**

本主題說明如何使用「啟動程式」在 Windows 系統上安裝 IBM WebSphere MQ 伺服器。 本程序可用於進行 第一次或後續的安裝。

## **使用啟動程式安裝**

## **關於這項作業**

這些指示涵蓋如何顯示安裝「啟動程式」視窗。 您可以使用啟動程式來進行 IBM WebSphere MQ 的精簡、 一般或自訂安裝。 您可以重複使用啟動程式多次來安裝進一步的安裝。 它會自動選取下一個可用的安裝名 稱、實例及要使用的位置。 若要檢視所有安裝類型及使用每一個選項所安裝的特性,請參閱 第 34 [頁的『規](#page-33-0) 劃 Windows [系統上的安裝』。](#page-33-0)

請注意,如果您先前已從系統解除安裝 IBM WebSphere MQ (請參閱 第 147 頁的『在 Windows [上解除安裝](#page-146-0) [IBM WebSphere MQ](#page-146-0)』), 則部分配置資訊可能會保留, 部分預設值可能會變更。

## **程序**

1. 存取 IBM WebSphere MQ 安裝映像檔。 此位置可能是 DVD 的裝載點、網路位置或本端檔案系統目錄。

- 2. 在 IBM WebSphere MQ 安裝映像檔的基本目錄中找到 setup.exe 。
	- 從 DVD 中, 此位置可能是 E:\setup.exe
	- 從網路位置, 此位置可能是 m:\instmqs\setup.exe
	- 從本端檔案系統目錄中, 此位置可能是 C:\instmqs\setup.exe
- 3. 按兩下 **設定** 圖示,以啟動安裝程序。 您可以執行下列任一項:
	- 從命令提示字元執行 setup.exe 。 或者
	- 從「 Windows 探險家」按兩下 setup.exe 。

如果您要在已啟用 UAC 的 Windows 系統上安裝,請接受 Windows 提示, 以容許啟動程式以較高層次執 行。 在安裝期間,您可能也會看到**開啟檔案 - 安全警告**對話框,其中列出 IBM 股份有限公司是發佈者。 請按一下**執行**, 允許安裝作業繼續執行。

即會顯示「 IBM WebSphere MQ 安裝啟動程式」視窗。

4. 繼續遵循畫面上顯示的「啟動程式」指示。

# **下一步**

• 如果您已選擇此安裝作為系統上的主要安裝,則現在必須將它設為主要安裝。 在命令提示字元中輸入下列 指令:

*MQ\_INSTALLATION\_PATH*/bin/setmqinst -i -p *MQ\_INSTALLATION\_PATH*

系統上只能有一個主要安裝。 如果系統上已有主要安裝,您必須先取消設定它,才能將另一個安裝設為主 要安裝。如需相關資訊,請參閱 變更主要安裝 。

- 您可能想要設定環境以使用此安裝。 您可以使用 **setmqenv** 或 **crtmqenv** 指令,為 IBM WebSphere MQ 的特定安裝設定各種環境變數。如需相關資訊,請參閱 setmgenv 及 crtmgenv。
- 如需如何驗證安裝的指示,請參閱 第 130 頁的『驗證 [IBM WebSphere MQ](#page-129-0) 用戶端安裝』。

**已知問題:** 安裝 Microsoft Visual C++ 執行時期時, 在 Windows 上安裝 IBM WebSphere MQ 可能會失敗, 因 為 IBM WebSphere MQ 所安裝的執行時期合併模組與另一個產品已安裝在機器上的執行時期之間發生衝 突。

如果發生此問題,則會在 IBM WebSphere MQ 安裝日誌中記錄如下範例所示的訊息:

<span id="page-75-0"></span>MSI (34:48) [12:07:26:083]: Product: IBM WebSphere MQ 64bitSupport -- Error 1935. 安裝組件元件 {844EFBA7-1C24-93B2-A01F-C8B3B9A1E18E}期間發生錯誤。 HRESULT: 0x80073715。組件介面: IAssemblyCache 項目,功能: 確定,組件名稱: Microsoft.VC80.CRT,type="win32" , version = "8.0.50727.4053" ,publicKeyToken="1fc8b3b9a1e18e3b",processorArchitecture="amd64"

此問題是由於下列 Microsoft 支援中心文章中所記載的已知 Microsoft 問題: [https://](https://support.microsoft.com/kb/2643995) [support.microsoft.com/kb/2643995](https://support.microsoft.com/kb/2643995)。

解決方案是從<https://www.microsoft.com/en-us/download/details.aspx?id=26347> 下載並安裝最新的 Microsoft Visual C++ 2005, 然後重試 IBM WebSphere MQ 安裝。

#### **相關概念**

第 88 [頁的『修改安裝』](#page-87-0) 瞭解如何使用啟動程式以互動方式修改 IBM WebSphere MQ 伺服器安裝,或以非互動方式使用 msiexec 來 修改。

第 89 [頁的『後置安裝作業』](#page-88-0)

瞭解順利安裝 IBM WebSphere MQ 之後可以執行哪些作業。 首先,請遵循下列相關頁面:

#### **相關工作**

第 76 頁的『使用 msiexec 進行進階安裝』

#### **使用** *SCCM* **安裝** *IBM WebSphere MQ*

您可以使用 System Center Configuration Manager (SCCM) 來安裝 IBM WebSphere MQ 。

### **程序**

- 1. 在 SCCM 伺服器上建立資料夾, 並將 IBM WebSphere MO DVD 映像檔複製到該資料夾。
- 2. 使資料夾成為 SCCM 用戶端系統的 X 磁碟機。
- 3. 使用 Configuration Manager Console for SCCM, 建立套件:
	- a) 按一下 **電腦管理> 軟體配送> 套件**。
	- b) 用滑鼠右鍵按一下 **套件** ,然後按一下 **新建> 定義中的套件**。
	- c) 在精靈中, 從您將 IBM WebSphere MQ DVD 映像檔複製到其中的資料夾中選取 WebSphere MQ.SMS 檔案。

如果您選擇對用戶端系統使用 X 以外的磁碟機代號, 則必須修改 WebSphere MQ.SMS 檔案中的指 令,以使用適當的磁碟機代號。

4. 選擇性的: 若要將 IBM WebSphere MQ 安裝至非預設位置, 您必須將下列兩個參數新增至「程式內容」 下的指令行:

PGMFOLDER="*MQ\_INSTALLATION\_PATH*" DATFOLDER="*MQ\_INSTALLATION\_PATH*\data"

其中 *MQ\_INSTALLATION\_PATH* 是指您要安裝 IBM WebSphere MQ 的路徑。

- 5. 在您建立的套件下, 用滑鼠右鍵按一下 **配送點**, 然後按一下 **新建配送點**。
- 6. 在精靈中, 選取 SCCM 伺服器作為配送點。
- 7. 使用 Configuration Manager Console for SCCM , 配送軟體:
	- a) 用滑鼠右鍵按一下您建立的套件,然後按一下 **配送> 軟體**。
	- b) 在精靈中,選取 **集合的所有系統**。
- 8. 套件的「公告狀態」顯示為「已接收」之後,請手動起始 IBM WebSphere MQ 自動式安裝:
	- a) 登入 SCCM 用戶端系統
	- b) 按一下 **控制台> 執行通告的程式** ,然後選取要執行的套件

## **使用** *msiexec* **進行進階安裝**

#### **開始之前**

如果您在已啟用「使用者帳戶控制 (UAC)」的 Windows 系統上執行 IBM WebSphere MQ, 則必須以較高專 用權來呼叫安裝。 如果您是使用命令提示字元或 IBM WebSphere MQ Explorer ,請使用按一下滑鼠右鍵來

<span id="page-76-0"></span>啟動程式並選取「以管理者身分執行」,以提升專用權。 如果您嘗試在不使用較高專用權的情況下執行 **msiexec** ,則安裝會失敗,並在安裝日誌中出現 AMQ4353 錯誤。

#### **關於這項作業**

Windows 上的 WebSphere MQ 使用 MSI 技術來安裝軟體。 MSI 提供互動式安裝及非互動式安裝。 互動式 安裝會顯示畫面並提出問題。

**msiexec** 指令使用參數來提供 MSI 部分或所有資訊,這些資訊也可以在互動式安裝期間透過畫面指定。 這 表示使用者可以建立可重複使用的自動化或半自動化安裝配置。 可以透過指令行、轉換檔、回應檔或這三者 的組合來提供參數。

## **程序**

如果要使用 msiexec 來安裝,請在指令行中,以下列格式輸入 **msiexec** 指令:

```
msiexec parameters [USEINI="response-file"] [TRANSFORMS="transform_file"]
```
其中:

#### **參數**

指令行參數前面是 / 字元, 或 propertv=value 配對 (如果同時使用這兩種形式的參數, 則一律會先放置 指令行參數)。 如需進一步資訊,請參閱 第 77 頁的『使用 msiexec 指定指令行參數』,其中包含網站 的鏈結,列出所有可用的指令行參數。

對於自動式安裝,您必須在指令行中包括 /q 或 /qn 參數。 如果沒有此參數,則安裝是互動式。

**註:** 您必須包含 **/i** 參數及 IBM WebSphere MQ 安裝程式套件的檔案位置。

#### **回應檔**

是包含 [回應] 段落及必要 property=value 配對之檔案的完整路徑及檔名,例如

C:\MyResponseFile.ini。 IBM WebSphere MQ 提供範例回應檔 Response.ini。 此檔案包含預 設安裝參數。如需進一步資訊,請參閱第78[頁的『搭配使用回應檔與](#page-77-0) msiexec』。

#### **轉換檔案**

是轉換檔案的完整路徑及檔名。如需進一步資訊,請參閱第 82 [頁的『搭配使用轉換與](#page-81-0) msiexec』 及 第 82 頁的『使用 MSI 實例 ID [的多個安裝』。](#page-81-0)

**註:** 若要讓無聲自動安裝成功, AGREETOLICENSE=?是嗎? 必須在指令行或回應檔中定義內容。

### **結果**

輸入指令之後,命令提示字元會立即重新出現。 IBM WebSphere MQ 正在作為背景處理程序進行安裝。 如 果您已輸入參數來產生日誌,請檢查此檔案,以查看安裝的進度。 如果安裝順利完成,您會在日誌檔中看到 Installation operation completed successfully 訊息。

使用 *msiexec* 指定指令行參數

#### **關於這項作業**

**msiexec** 指令可以在指令行上接受兩種類型的參數,如下所示:

• 標準指令行參數,前面加上 / 字元。

如需 **msiexec** 指令行參數的表格,請參閱 MSDN [指令行選項網頁。](https://msdn.microsoft.com/en-us/library/aa367988%28v=vs.85%29.aspx)

• 指令行上的內容 = 值配對參數。 回應檔中可用的所有參數都可以在指令行上使用,如需這些參數的清單, 請參閱 第 79 [頁的表](#page-78-0) 19。 此外,還有一些額外的 property=value 配對參數,僅供指令行使用,如需詳細 資料,請參閱 第 78 [頁的表](#page-77-0) 18。

當使用 property=value 配對參數時,請注意:

- 內容字串必須是大寫。
- 除了特性名稱之外,值字串不區分大小寫。 您可以用雙引號括住值字串。 如果值字串包含空白,請以 雙引號括住空白值字串。

<span id="page-77-0"></span>– 對於可以採用多個值的內容,請使用下列格式:

ADDLOCAL="Server,Client"

在 **msiexec** 指令中使用 property=value 配對及指令行參數時,請先輸入指令行參數。 如果同時在指令行及回應檔中指定參數,則指令行上的設定優先。

### **範例**

以下是一般 **msiexec** 指令的範例。 所有參數 (以一個以上空格區隔) 都必須在與 **msiexec** 呼叫相同的行上 鍵入。

```
msiexec
 /i "path\MSI\IBM WebSphere MQ.msi"
 /l*v c:\install.log
  /q
 TRANSFORMS="1033.mst"
 AGREETOLICENSE="yes"
 ADDLOCAL="Server"
```
以下是安裝 IBM WebSphere MQ Version 7.5 第二個副本時一般 **msiexec** 指令的範例。 所有參數 (以一個以 上空格區隔) 都必須在與 **msiexec** 呼叫相同的行上鍵入。

```
msiexec
 /i "path\MSI\IBM WebSphere MQ.msi"
 /l*v c:\install.log
 /q
 TRANSFORMS=":InstanceId2.mst;1033.mst"
 AGREETOLICENSE="yes"
 ADDLOCAL="Server"
 MSINEWINSTANCE=1
```
其中 /l\*v c:\install.log 會將安裝日誌寫入檔案 c:\install.log。

下表顯示只能在指令行而非回應檔中提供的參數。

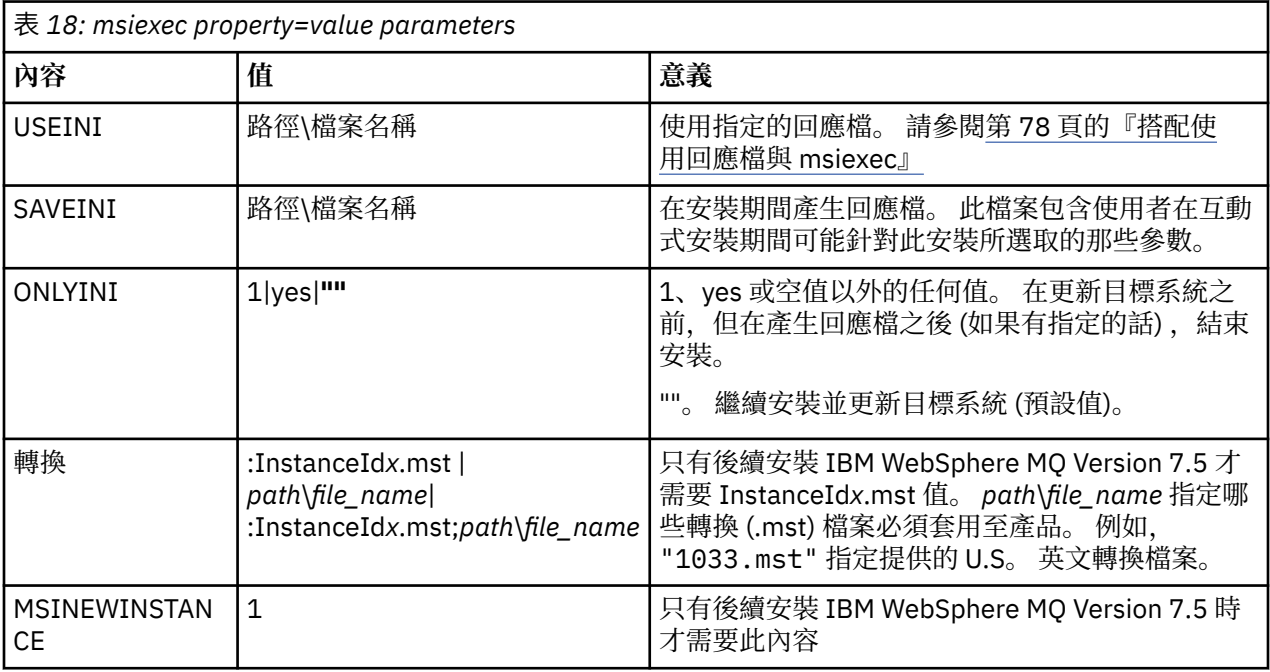

搭配使用回應檔與 *msiexec*

## **關於這項作業**

您可以搭配使用 **msiexec** 指令與一個參數,該參數指定在回應檔中定義的其他內容。 您可以結合 第 [77](#page-76-0) 頁 的『使用 msiexec [指定指令行參數』](#page-76-0) 中說明的 msiexec 指令行參數。

<span id="page-78-0"></span>回應檔是 ASCII 文字檔,其格式類似於 Windows .ini 檔案,包含段落 [Response]。 [Response] 段落包 含部分或所有參數,這些參數通常會指定為互動式安裝的一部分。 參數以 property=value 配對格式提供。 **msiexec** 會忽略回應檔中的任何其他段落。 IBM WebSphere MQ 提供範例回應檔 Response.ini。 它包 含預設安裝參數。

## **程序**

msiexec 指令的一般範例如下: msiexec /i "path\MSI\IBM WebSphere MQ.msi" /l\*v c:\install.log TRANSFORMS="1033.mst" USEINI="C:\MQ\Responsefile"

如果同時在指令行及回應檔中指定參數,則指令行上的設定優先。回應檔中可用的所有參數也可以在指令行 上使用,如需這些參數的清單,請參閱 第 79 頁的表 19。

在回應檔中,所有文字都是英文,註解以 ; 字元開頭。

如需建立回應檔的相關資訊,請參閱 第 83 [頁的『建立回應檔』](#page-82-0)。

### **範例**

一般回應檔的範例:

[Response] PGMFOLDER="c:\mqm" DATFOLDER="c:\mqm\data" LOGFOLDER="c:\mqm\log" AGREETOLICENSE="yes" LAUNCHWIZ="" WIZPARMFILE="d:\MQParms.ini" ADDLOCAL="Server,Client" REMOVE="Toolkit"

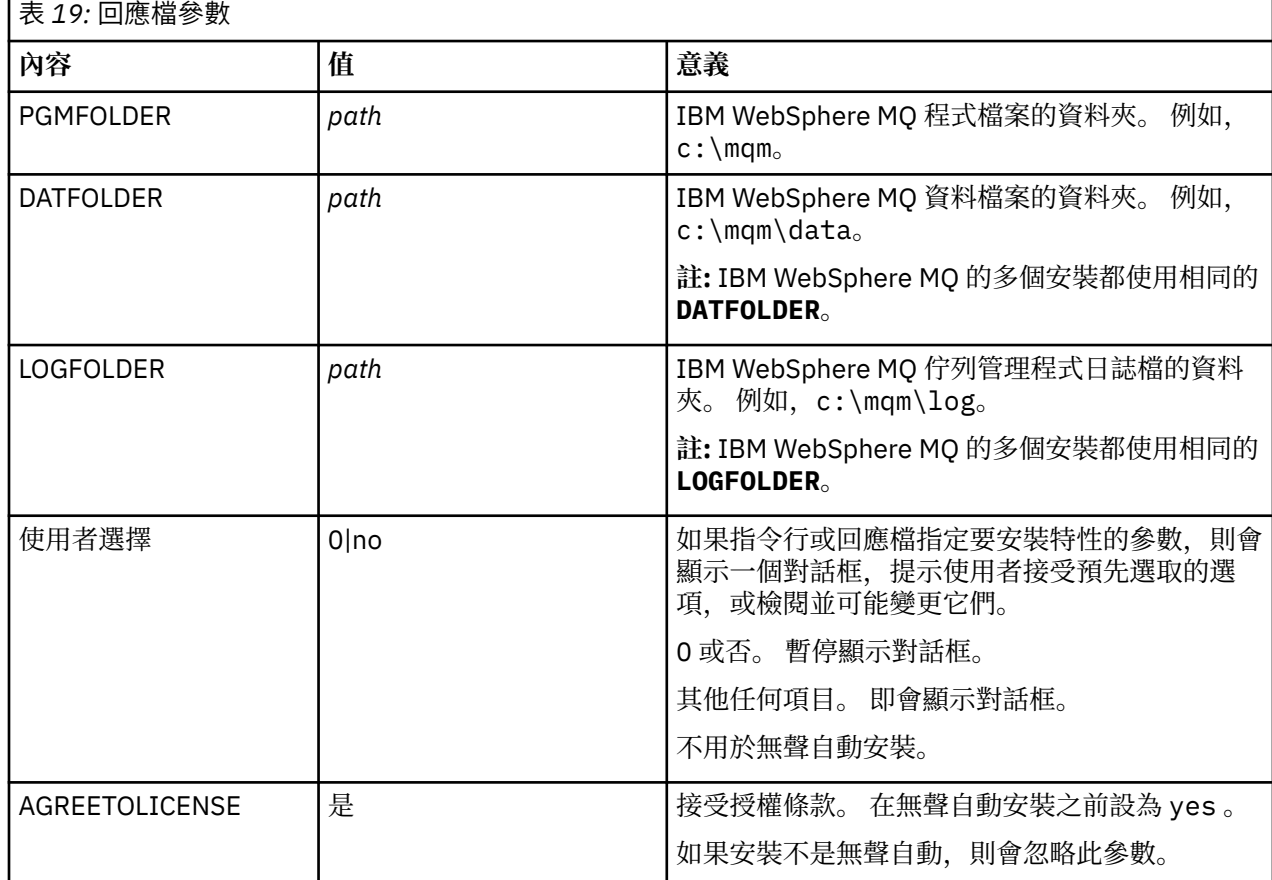

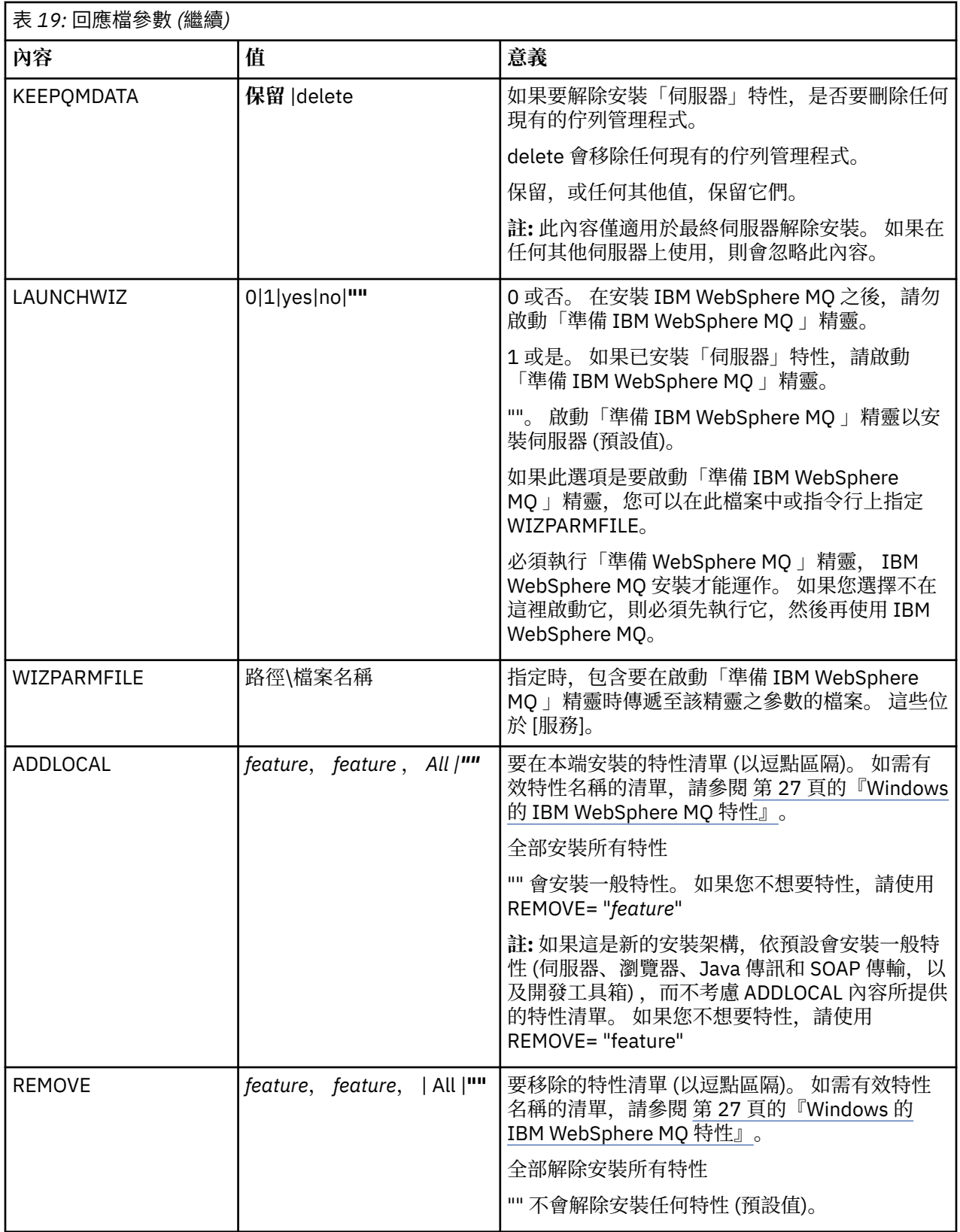

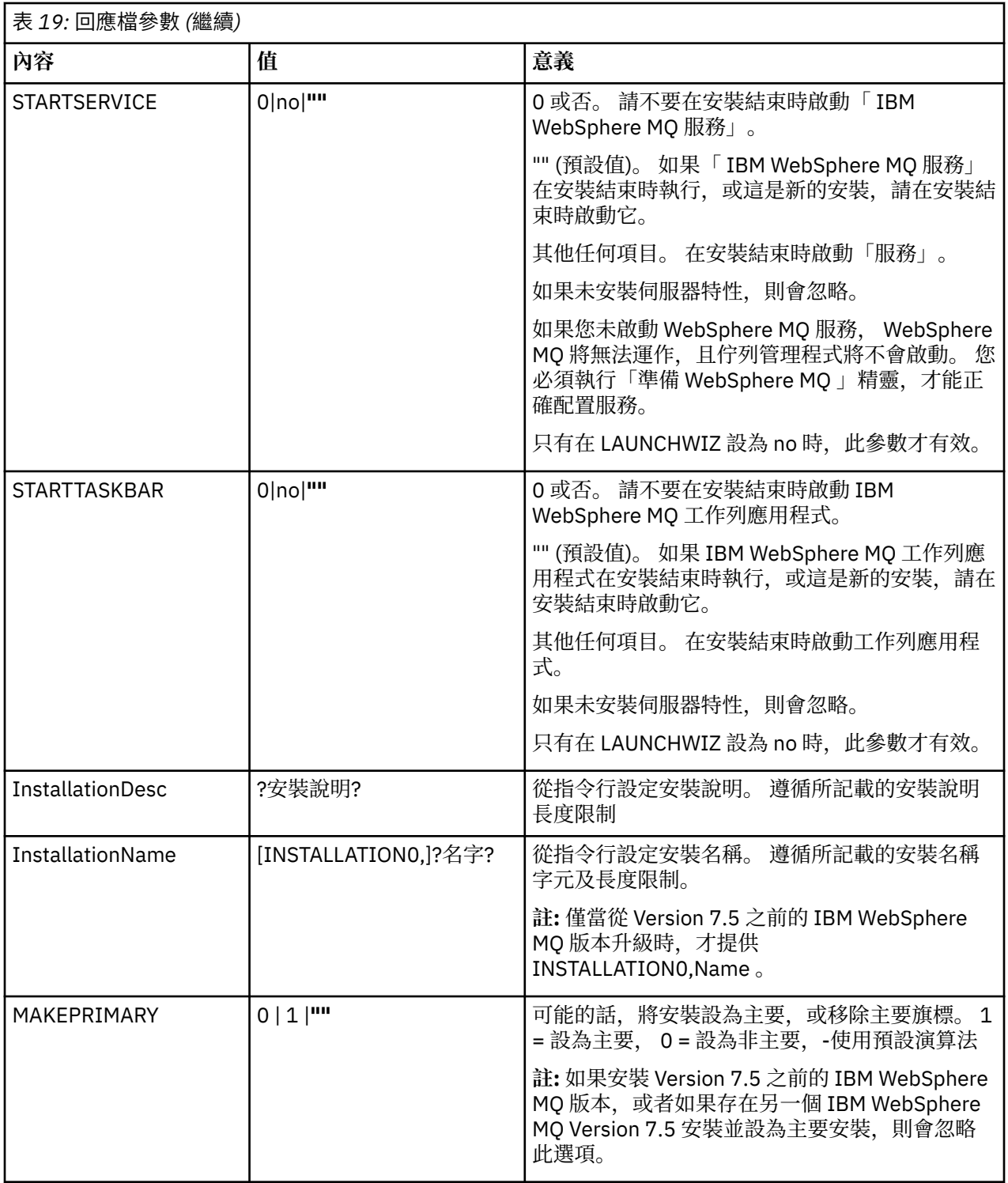

### **相關工作**

第 82 頁的『使用 MSI 實例 ID [的多個安裝』](#page-81-0) 本主題說明如何選擇非互動式多重安裝所需的 MSI 實例 ID。

第 83 [頁的『建立回應檔』](#page-82-0)

回應檔與 **msiexec** 搭配使用。 您可以透過三種方式來建立它。

第 84 [頁的『使用](#page-83-0) MQParms 指令』

## **相關參考**

第 82 [頁的『搭配使用轉換與](#page-81-0) msiexec』

<span id="page-81-0"></span>使用 *MSI* 實例 *ID* 的多個安裝 本主題說明如何選擇非互動式多重安裝所需的 MSI 實例 ID。

### **關於這項作業**

為了支援非互動式多重安裝,您需要找出您要使用的實例 ID 是否已在使用中,並選擇適當的實例 ID。 對於 每一個安裝媒體 (例如,每一個 7.5 用戶端及 7.5 伺服器) ,實例 ID 1 是用於單一安裝的預設 ID。 如果您想 要與實例 ID 1 一起安裝,則需要指定您要使用的實例。 如果您已安裝實例 1、2 及 3 ,則需要找出下一個可 用的實例,例如實例 ID 4。 同樣地,如果已移除實例 2 ,則您需要找出有可重複使用的間隙。 您可以使用 **dspmqinst** 指令,找出目前正在使用的實例 ID。

## **程序**

1. 鍵入 dspmqinst, 透過檢閱已安裝版本的 MSIMedia 及 MSIInstanceId 值, 在正在安裝的媒體中尋找 可用的 MSI 實例。 例如:

InstName: Installation1 InstDesc: Identifier:<br>InstPath:  $C:\mq\in\mathbb{Z}$ <br>7.5.0.0 Version: Primary: Yes<br>State: Ava State: Available<br>MSIProdCode: {0730749B MSIProdCode: {0730749B-080D-4A2E-B63D-85CF09AE0EF0}<br>MSIMedia: 7.5 Server 7.5 Server MSIInstanceId: 1

2. 如果 MSI 實例 ID 1 使用中,且您想要使用 MSI 實例 ID 2 ,則必須將下列參數新增至 msiexec 呼叫:

MSINEWINSTANCE=1 TRANSFORMS=:InstanceId2.mst

## **下一步**

對於多個安裝, **INSTALLATIONNAME** 或 **PGMFOLDER** 必須提供作為任何非互動式安裝指令上的額外參數。 提供 **INSTALLATIONNAME** 或 **PGMFOLDER** 可確保您不會使用錯誤的安裝,以防您省略或不正確地指定 **TRANSFORMS** 參數。

搭配使用轉換與 *msiexec*

MSI 可以使用轉換來修改安裝。 在 IBM WebSphere MQ 安裝期間,可以使用轉換來支援不同的國家語言。 IBM WebSphere MQ 隨附於伺服器映像檔的 \MSI 資料夾中的轉換檔案。 這些檔案也內嵌在 IBM WebSphere MQ Windows 安裝程式套件 IBM WebSphere MQ.msi 中。

在 **msiexec** 指令行上,您可以使用 property=value 配對中的 TRANSFORMS 內容來指定所需的語言。 例 如:

TRANSFORMS="1033.mst"

您也可以指定轉換檔案的完整路徑及檔名。 同樣地,括住值的引號是選用的。 例如:

TRANSFORMS="D:\Msi\1033.mst"

第 83 [頁的表](#page-82-0) 20 顯示要在 **msiexec** 指令行中使用的語言環境 ID、語言及轉換檔名稱。

您可能需要合併轉換,以安裝相同版本的多個安裝,例如:

TRANSFORMS=":InstanceId2.mst;D:\Msi\1033.mst"

您也可以搭配使用 MQLANGUAGE 內容與 **MQParms** 指令來指定所需的語言。 如需 msiexec property=value 參數的相關資訊,請參閱 第 85 頁的『MQParms [參數檔案』](#page-84-0) 。

# <span id="page-82-0"></span>**參數**

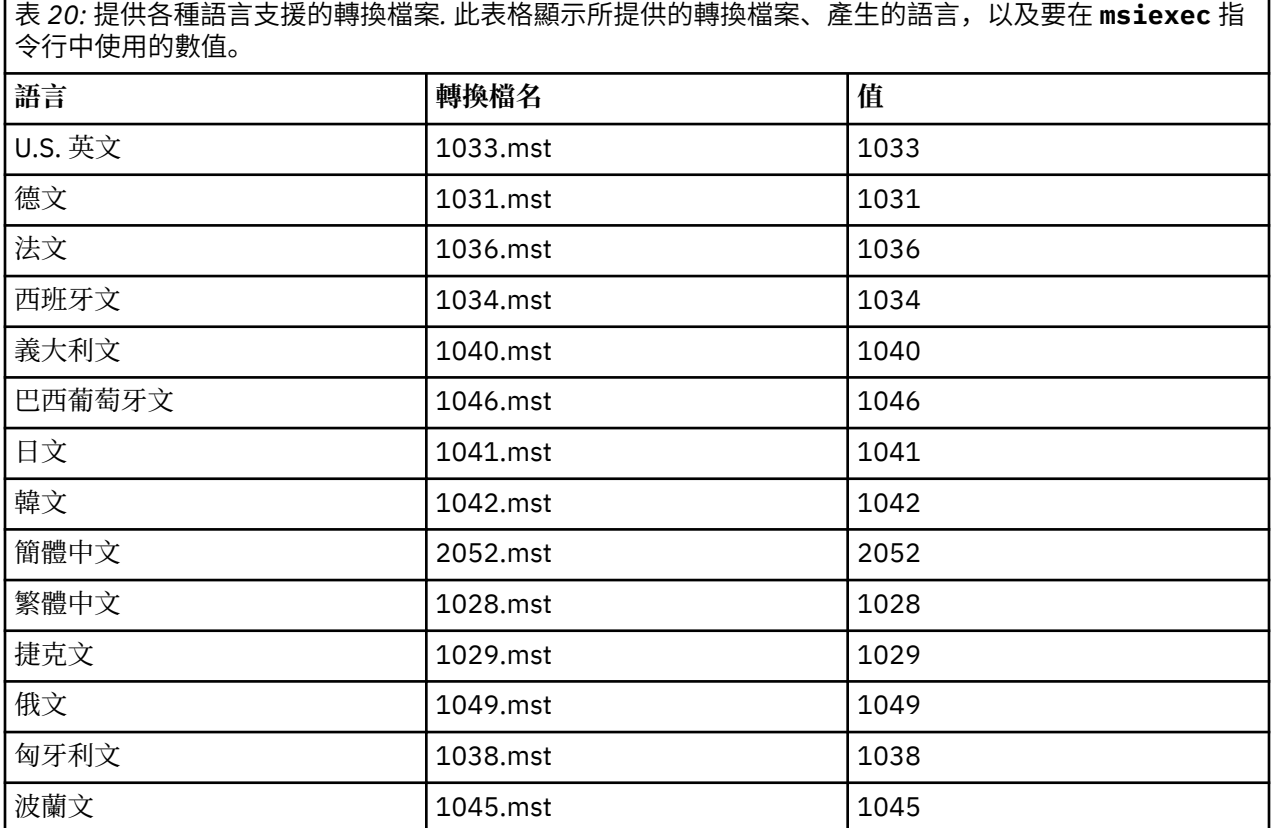

建立回應檔

回應檔與 **msiexec** 搭配使用。 您可以透過三種方式來建立它。

## **關於這項作業**

回應檔與 **msiexec** 指令搭配使用,如需進一步資訊,請參閱 第 78 [頁的『搭配使用回應檔與](#page-77-0) msiexec』。

## **程序**

有三種方法可以建立用於安裝的回應檔:

- 使用 ASCII 檔案編輯器,複製並編輯 IBM WebSphere MQ Windows Server CD 上提供的檔案 Response.ini 。
- 使用 ASCII 檔案編輯器建立您自己的回應檔。
- 將 **msiexec** 指令與 **SAVEINI** (以及選擇性地與 **ONLYINI**) 指令行參數搭配使用,以產生包含相同安裝選 項的回應檔。 請參閱第 78 [頁的表](#page-77-0) 18。

## **範例**

以下是搭配使用 **msiexec** 與 **SAVEINI** 參數的典型範例:

```
msiexec /i "path\IBM WebSphere MQ.msi" /q SAVEINI="response_file" 
TRANSFORMS="1033.mst" AGREETOLICENSE="yes"
```
### <span id="page-83-0"></span>**開始之前**

您可以使用 MQParms 指令來呼叫安裝或解除安裝。 此指令可以在指令行上使用參數,或在參數檔中指定的 參數。 參數檔是 ASCII 文字檔,其中包含您要為安裝設定的參數值。 MQParms 指令會採用指定的參數,並 產生對應的 msiexec 指令行。

這表示您可以將所有要與 msiexec 指令搭配使用的參數儲存在單一檔案中。

如果您在已啟用「使用者帳戶控制 (UAC)」的 Windows 系統上執行 IBM WebSphere MQ, 則必須以較高專 用權來呼叫安裝。 如果您使用命令提示字元或 IBM WebSphere MQ Explorer , 請按一下滑鼠右鍵來啟動程 式並選取 **以管理者身分執行**,以提升專用權。 如果您嘗試在未使用較高專用權的情況下執行 MQParms 程 式,則安裝會失敗,並在安裝日誌中出現 AMQ4353 錯誤。

對於無聲自動作業,這必須在指令行或參數檔的 [MSI] 段落中包含 **/q** 或 **/qn** 參數。 您也必須將 AGREETOLICENSE 參數設為 "yes"。

您可以在與 MQParms 指令搭配使用的參數檔中指定更多參數,也可以在直接與 msiexec 指令搭配使用的回 應檔中指定更多參數。 此外,除了 IBM WebSphere MQ 安裝使用的參數之外,您還可以指定「準備 IBM WebSphere MQ 」精靈可以使用的參數。

如果您在 IBM WebSphere MQ 安裝之後未直接完成「 準備 WebSphere MQ 精靈 」,或基於任何原因,在 完成 IBM WebSphere MQ 安裝與完成 **準備 WebSphere MQ 精靈**之間,您的機器已重新開機,請確定精靈 之後以「管理者」專用權執行,否則安裝會不完整,且可能會失敗。 您也可能會看到 **開啟檔案-安全性警告** 對話框,其中列出 International Business Machines Limited 作為發佈者。 按一下 **執行** 以容許精靈繼續

IBM WebSphere MQ 隨附了 MQParms.ini 檔案的範例。 此檔案包含預設安裝參數。

有兩種方法可以建立用於安裝的參數檔:

- 使用 ASCII 檔案編輯器複製並編輯隨產品提供的 MQParms.ini 檔案。
- 使用 ASCII 檔案編輯器來建立您自己的參數檔案。

### **關於這項作業**

如果要使用 MQParms 指令來呼叫安裝,請執行下列動作:

### **程序**

1. 從指令行,切換至 IBM WebSphere MQ Server DVD 的根資料夾 (亦即, MQParms.exe 檔案的位置)。 2. 執行下列指令:

MQParms *parameter\_file parameters*]

其中:

#### **參數檔案**

是包含必要參數值的檔案。 如果此檔案與 MQParms.exe 不在相同的資料夾中,請指定完整路徑及檔 名。 如果您未指定參數檔,則預設值為 MQParms.ini。 若為無聲自動安裝,可以使用 MQParms\_silent.ini 參數檔。 如需詳細資料,請參閱第 85 頁的『MQParms [參數檔案』。](#page-84-0)

**參數**

是一或多個指令行參數,如需這些參數的清單,請參閱 MSDN [指令行選項網頁。](https://msdn.microsoft.com/en-us/library/aa367988%28v=vs.85%29.aspx)

#### **範例**

MQParms 指令的典型範例如下:

```
MQParms "c:\MyParamsFile.ini" /l*v c:\install.log
```
<span id="page-84-0"></span>當您安裝 IBM WebSphere MQ Version 7.5 的第二個副本時, MQParms 指令的典型範例如下:

MQParms "c:\MyParamsFile.ini" /l\*v c:\install.log TRANSFORMS=":InstanceId2.mst;1033.mst" MSINEWINSTANCE=1

或者,可以在參數檔的 MSI 段落中指定 TRANSFORMS 及 MSINEWINSTANCE。

如果您在指令行及參數檔中同時指定參數,則指令行上的設定優先。

如果您指定參數檔,在使用 MQParms 指令之前,您可能想要執行加密公用程式 (請參閱 第 88 [頁的『加密](#page-87-0) [參數檔』](#page-87-0))。

如果您未指定 /i、 /x、 /a 或 /j, MQParms 會使用 IBM WebSphere MQ Windows Installer 套件 IBM WebSphere MQ.msi 預設為標準安裝。 也就是說,它會產生指令行的下列部分:

/i "*current\_folder*\MSI\IBM WebSphere MQ.msi"

如果您未指定 WIZPARMFILE 參數, MQParms 會預設為現行參數檔。 也就是說,它會產生指令的下列部 分:

WIZPARMFILE="*current\_folder*\*current\_parameter\_file*"

#### *MQParms* 參數檔案

參數檔案是 ASCII 文字檔,其中包含 MQParms 指令可以使用的區段 (段落) 及參數。 一般而言,這是起始設 定檔,例如 MQParms.ini。

MQParms 指令會從檔案中的下列段落取得參數:

#### **[MSI]**

包含與 MQParms 指令執行方式及 IBM WebSphere MQ 安裝相關的一般內容。

您可以在此段落中設定的內容列在 第 76 頁的『使用 msiexec [進行進階安裝』和](#page-75-0) 第 86 [頁的表](#page-85-0) 21 中。

#### **[Services]**

包含與 IBM WebSphere MQ 帳戶配置相關的內容,特別是「 IBM WebSphere MQ 服務」所需的使用者 帳戶。 如果您要在網域控制站位於 Windows 2003 伺服器上的網路上安裝 IBM WebSphere MQ ,則可 能需要特殊網域帳戶的詳細資料。 如需進一步資訊,請參閱 第 93 頁的『配置 [IBM WebSphere MQ](#page-92-0) 帳 [戶』](#page-92-0) 和 第 90 頁的『使用「準備 [IBM WebSphere MQ](#page-89-0) 」精靈來配置 IBM WebSphere MQ』。

您可以在此段落中設定的內容列在 第 87 [頁的表](#page-86-0) 23 中。

MQParms 會忽略檔案中的任何其他段落。

段落參數的格式為 property=value ,其中內容一律解譯為大寫,但值區分大小寫。 如果值字串包含空白, 則必須以雙引號括住它。大部分其他值可以用雙引號括住。部分內容可以採用多個值,例如:

ADDLOCAL="Server,Client"

若要清除內容,請將其值設為空字串,例如:

REINSTALL=""

下表顯示您可以設定的內容。 預設值以粗體顯示。

對於 [MSI] 段落,您可以輸入標準 MSI 指令行選項及內容。 例如:

- /q - ADDLOCAL="server"

如需用來安裝 IBM WebSphere MQ 的內容,請參閱 第 86 [頁的表](#page-85-0) 21、 第 86 [頁的表](#page-85-0) 22 及 第 87 [頁的表](#page-86-0) [23](#page-86-0) 。

第 86 [頁的表](#page-85-0) 21 會在段落中顯示其他內容, 這些內容會影響 MQParms 指令的執行方式, 但不會影響安 裝。

<sup>-</sup> REBOOT=Suppress

<span id="page-85-0"></span>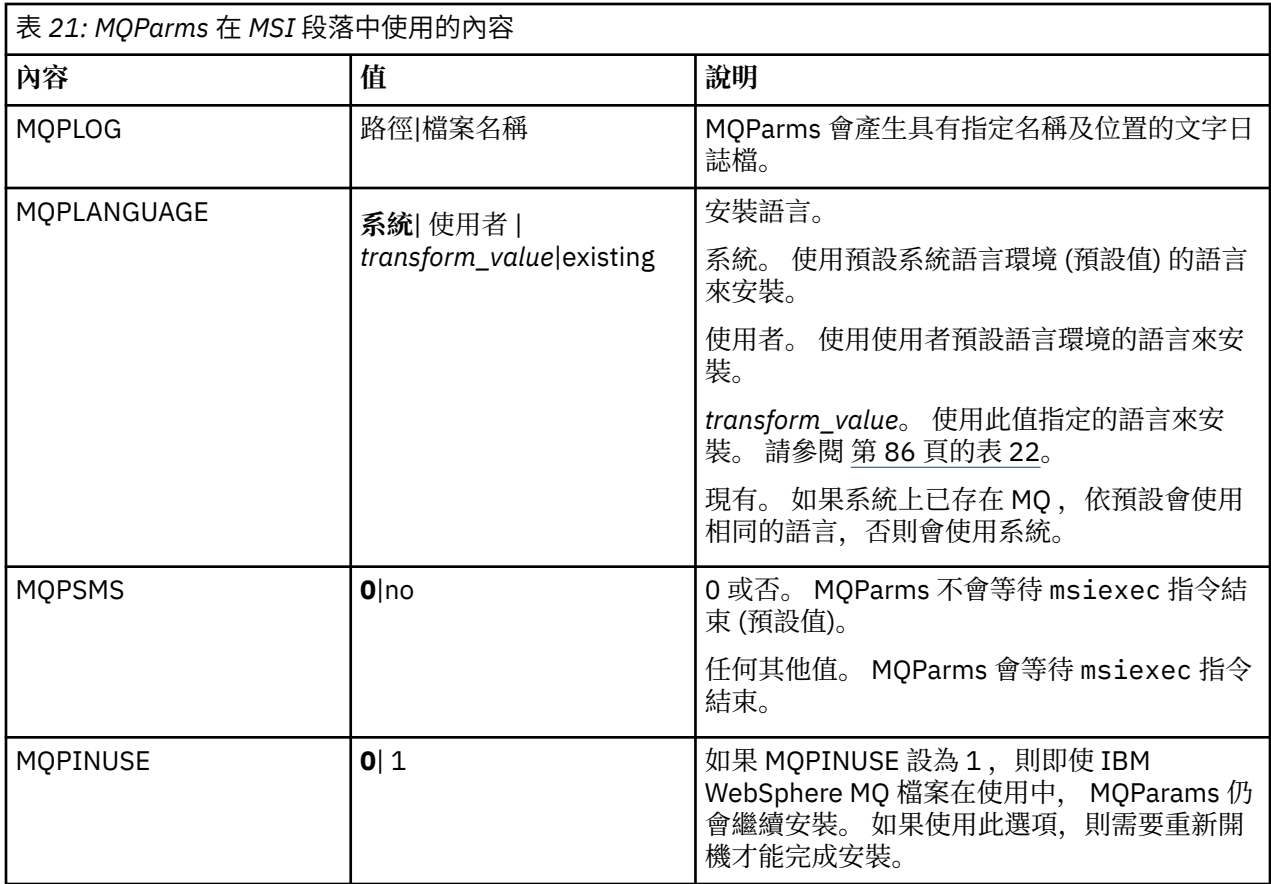

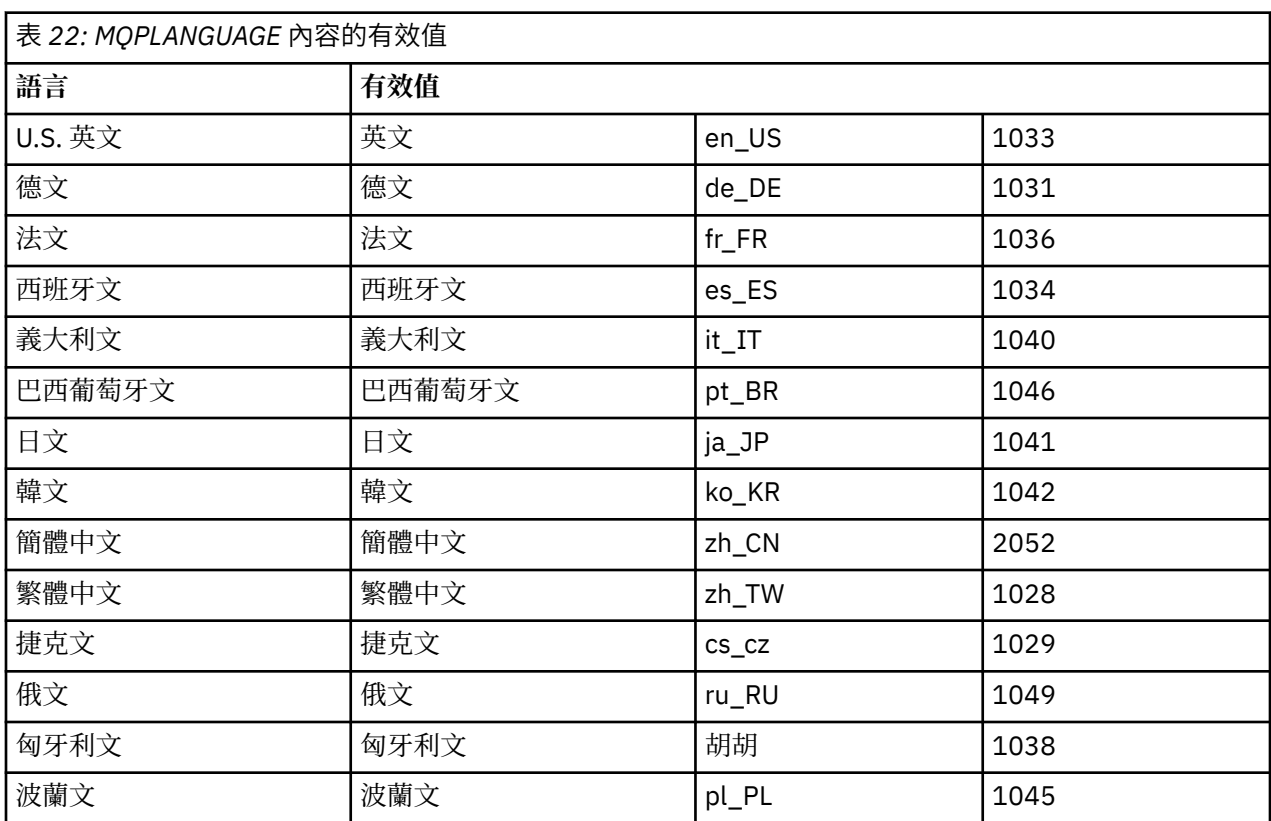

對於 [服務] 段落,您可以輸入 property=value 格式的參數。 您可能想要加密此段落中的值。 請參閱 第 [88](#page-87-0) [頁的『加密參數檔』。](#page-87-0)

<span id="page-86-0"></span>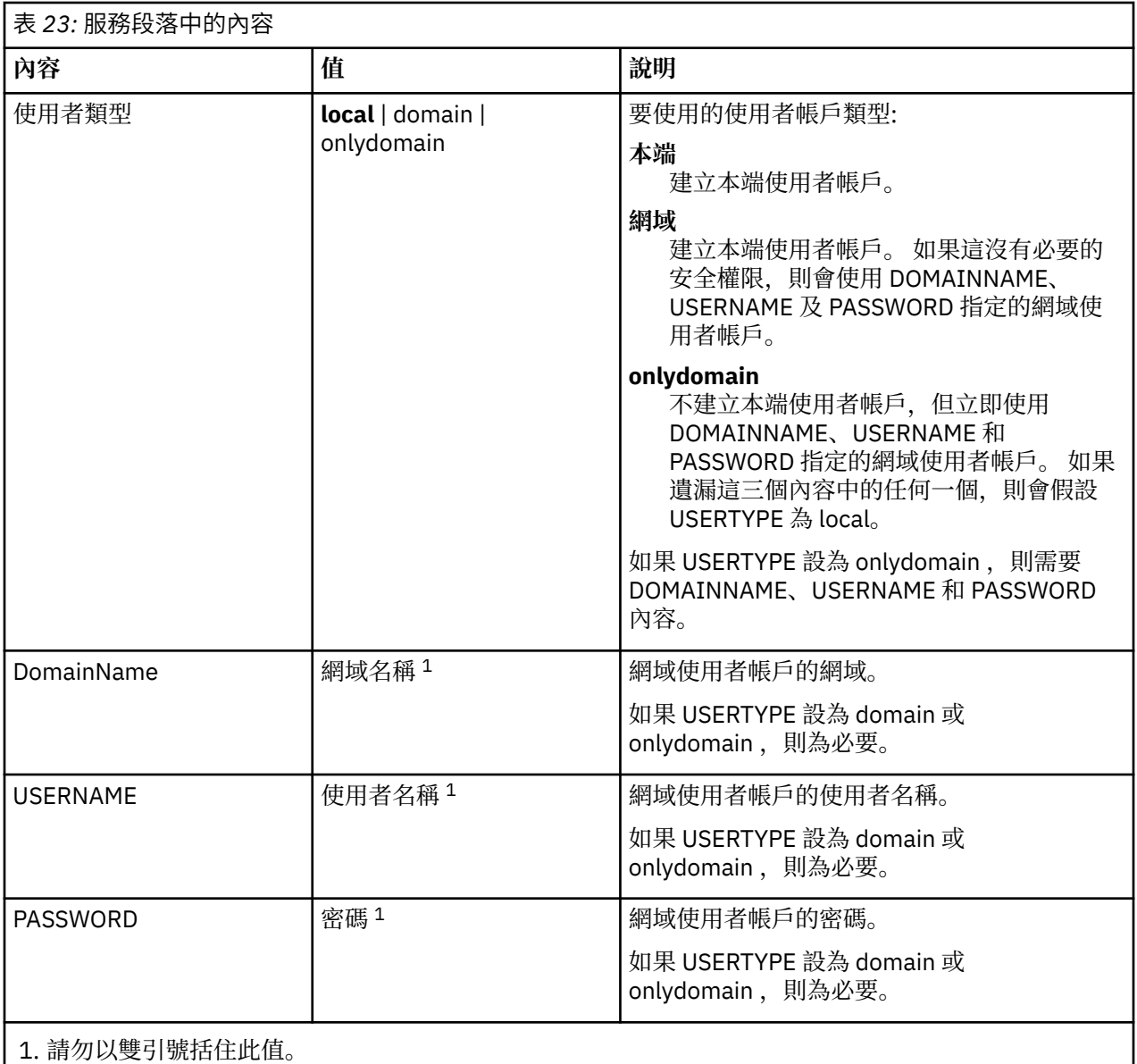

參數檔的典型範例如下:

[MSI] MQPLANGUAGE=1033 MQPLOG=%temp%\MQParms.log MQPSMS=no ADDLOCAL=Server /m miffile REMOVE="" /l\*v c:\install.log

[Services] USERTYPE=domain DOMAINNAME=mqm\*df349edfcab12 USERNAME=mqm\*a087ed4b9e9c PASSWORD=mqm\*d7eba3463bd0a3

### <span id="page-87-0"></span>**關於這項作業**

使用 setmqipw 公用程式來加密參數檔 [Services] 段落中的 DOMAINNAME、USERNAME 及 PASSWORD 值 (如果它們尚未加密的話)。 (如果您之前已執行公用程式,則可能會加密這些值。) setmqipw 也會加密參數 檔 [SSLMigration] 段落中的 QMGRPASSWORD 及 CLIENTPASSWORD 值。

此加密表示如果您需要特殊網域帳戶來配置 IBM WebSphere MQ (請參閱 第 93 [頁的『配置](#page-92-0) IBM [WebSphere MQ](#page-92-0) 帳戶』), 或您需要將金鑰資料庫密碼保密, 詳細資料會保持安全。 否則, 這些值 (包括網 域帳戶密碼) 會以明碼在網路中流動。 您不需要使用此公用程式,但如果網路中的安全是問題,它會很有 用。

若要執行該 Script,請執行下列動作:

## **程序**

- 1. 從指令行, 切換至包含參數檔的資料夾。
- 2. 執行下列指令:

*CD\_drive*:\setmqipw

**註:** 您可以輸入下列指令,從不同的資料夾執行指令,其中 *parameter\_file* 是參數檔的完整路徑及檔名:

```
CD_drive:\setmqipw parameter_file
```
## **結果**

如果您檢視產生的參數檔,則加密值會以字串 mqm\*開頭。 請勿將此字首用於任何其他值; 不支援以此字首開 頭的密碼或名稱。

公用程式會在現行目錄中建立日誌檔 setmqipw.log。 此檔案包含與加密處理程序相關的訊息。 當加密成 功時,訊息類似於:

Encryption complete Configuration file closed Processing complete

# **下一步**

在加密參數檔之後,您可以正常方式與 MQParms 指令搭配使用 (請參閱 第 84 [頁的『使用](#page-83-0) MQParms 指 [令』](#page-83-0))。

### **修改安裝**

瞭解如何使用啟動程式以互動方式修改 IBM WebSphere MQ 伺服器安裝,或以非互動方式使用 msiexec 來 修改。

### **相關概念**

第 89 頁的『使用 msiexec 無聲自動修改 [IBM WebSphere MQ](#page-88-0) 伺服器安裝』

#### **相關工作**

第 88 頁的『使用 IBM WebSphere MQ 安裝啟動程式修改安裝』

使用 *IBM WebSphere MQ* 安裝啟動程式修改安裝

## **開始之前**

若要修改安裝,必須已安裝 IBM WebSphere MQ 的部分特性。

## <span id="page-88-0"></span>**關於這項作業**

如果要移除或安裝 IBM WebSphere MO 特性,請遵循指示。 此程序是在 Windows Vista 及 Windows Server 2008 上以互動方式移除或安裝 IBM WebSphere MQ 特性的唯一方法:

## **程序**

- 1. 將 IBM WebSphere MQ for Windows Server DVD 插入 DVD 光碟機。
- 2. 如果已安裝自動執行, 則安裝程序會啟動。

否則,請按兩下 DVD 根資料夾中的 **安裝** 圖示,以啟動安裝程序。

即會顯示「 **WebSphere MQ 安裝啟動程式** 」視窗。

- 3. 按一下 **WebSphere MQ 安裝** 選項。
- 4. 按一下 **啟動 WebSphere MQ 安裝程式**。 請等待「 IBM WebSphere MQ 設定」視窗顯示歡迎使用訊 息。
- 5. 如果系統上有多個安裝,您必須選擇要修改的安裝。 作法是選取 **維護或升級現有實例** 選項,並選擇適 當的實例。

如果您要將 IBM WebSphere MQ Version 7.0.1 安裝架構 (或更舊版本) 升級至 7.1.0 版,且您已經有 7.1.0 版或更新版本的安裝架構,則需要選取 **安裝新實例**。 然後,後續的畫面可讓您選擇要升級的安 裝。

- 6. 按**下一步**以繼續。 即會顯示「程式維護」畫面。
- 7. 選取 修改, 然後按 下一步。

即會顯示「特性」畫面。

- 8. 按一下特性旁邊的 **+** 符號,以顯示任何相依特性 (子特性)。
- 9. 如果要變更特性的安裝架構,請執行下列動作:
	- a) 按一下特性名稱旁邊的符號,以顯示功能表。

b) 從下列項目中選取必要選項:

- 安裝此特性
- 安裝此特性及其所有子特性 (如果有的話)
- 請勿安裝此特性 (如果已安裝,請移除)

特性名稱旁邊的符號會變更,以顯示現行安裝選項。

10. 當您完成選擇時,請按 **下一步**。 IBM WebSphere MQ 安裝開始。

使用 *msiexec* 無聲自動修改 *IBM WebSphere MQ* 伺服器安裝

若要使用 msiexec 無聲自動修改安裝,請將 ADDLOCAL 參數設為包括您要新增的特性,並將 REMOVE 參數 設為您要移除的特性。

例如,如果您使用 ADDLOCAL= "JavaMsg" 及 REMOVE= "", 則會修改安裝以包括「Java 傳訊及 Web 服 務」特性。

msiexec /i {PRODUCT CODE} /q ADDLOCAL="JavaMsg" REMOVE="" INSTALLATIONNAME="Installation1"

msiexec 的指示從這裡開始: 第 76 頁的『使用 msiexec [進行進階安裝』](#page-75-0)

#### **後置安裝作業**

瞭解順利安裝 IBM WebSphere MQ 之後可以執行哪些作業。 首先,請遵循下列相關頁面: **相關概念**

第 90 頁的『配置 [IBM WebSphere MQ](#page-89-0) 伺服器』

第 93 頁的『配置 [IBM WebSphere MQ](#page-92-0) 帳戶』

IBM WebSphere MQ 服務及佇列管理程式會檢查任何嘗試存取佇列管理程式或佇列管理程式資源 (例如佇列) 的使用者是否有權存取它們。

第 90 頁的『從遠端使用 [IBM WebSphere MQ](#page-89-0)』

第 97 [頁的『使用說明中心』](#page-96-0)

#### <span id="page-89-0"></span>**相關工作**

第 90 頁的『使用「準備 IBM WebSphere MQ 」精靈來配置 IBM WebSphere MQ』

第 96 [頁的『使用預設配置精靈』](#page-95-0)

第 92 [頁的『安裝之後檢查問題』](#page-91-0)

這些是選用作業,如果您認為有問題,可以用來檢查安裝,或例如在自動式 (無聲自動) 安裝之後驗證安裝訊 息。

#### **相關參考**

第 96 頁的『使用「歡迎使用 [IBM WebSphere MQ Explorer](#page-95-0) 內容 」視圖頁面』

「歡迎使用 IBM WebSphere MQ Explorer **內容** 」視圖頁面會將您指向任何相關的應用程式、文件、指導教 學及教育。 當您第一次啟動 IBM WebSphere MQ Explorer 時,會顯示此頁面。

配置 *IBM WebSphere MQ* 伺服器

安裝 IBM WebSphere MQ 之後, 必須配置它。本主題中說明的配置適用於使用 TCP/IP 的環境。對於使用 其他通訊協定 (例如, SNA、SPX 或 NetBIOS) 的環境, 配置程序是相同的。 不過, 在這些環境中無法使用 IBM WebSphere MQ for Windows 的所有功能和機能。 **無法** 使用的項目如下:

• IBM WebSphere MQ 明信片

• IBM WebSphere MQ 瀏覽者

如果您要設定 IBM WebSphere MQ 以與 Microsoft 叢集服務 (MSCS) 搭配使用,請參閱 支援 Microsoft 叢集 服務 (MSCS), 以取得相關資訊。

#### 從遠端使用 *IBM WebSphere MQ*

如果您使用「終端機服務」或「遠端桌面連線」連接至 Windows 機器,且您在建立、啟動或刪除佇列管理 程式時遇到問題,這可能是因為使用者權限 **Create global objects**。

**Create global objects** 使用者權限會限制獲授權在廣域名稱空間中建立物件的使用者。 為了讓應用程 式建立廣域物件,它必須在廣域名稱空間中執行,或執行應用程式的使用者必須已套用 **Create global objects** 使用者權限。

當您使用「終端機服務」或「遠端桌面連線」從遠端連接至 Windows 機器時, 應用程式會在自己的本端名 稱空間中執行。 如果您嘗試使用「 IBM WebSphere MQ 探險家」或 **crtmqm** 或 **dltmqm** 指令來建立或刪除 佇列管理程式,或使用 **strmqm** 指令來啟動佇列管理程式,則會導致授權失效。 這會建立具有探測 ID XY132002 的 IBM WebSphere MQ FDC。

使用「 IBM WebSphere MQ 探險家」或使用 **amqmdain qmgr start** 指令來啟動佇列管理程式會正確運 作,因為這些指令不會直接啟動佇列管理程式。 相反地,指令會將啟動佇列管理程式的要求傳送至在廣域名 稱空間中執行的個別處理程序。

在遠端連接至 Windows 機器時,如果您需要在佇列管理程式上執行任何這些作業,則必須具有 **Create global objects** 使用者權限。 如需如何將此權限指派給使用者的相關資訊,請參閱作業系統說明文件。

依預設,管理者具有 **Create global objects** 使用者權限,因此如果您是管理者,則可以在遠端連接時 建立並啟動佇列管理程式,而無需變更您的使用者權限。

使用「準備 *IBM WebSphere MQ* 」精靈來配置 *IBM WebSphere MQ*

### **關於這項作業**

「準備 IBM WebSphere MQ」精靈可協助您配置網路的 IBM WebSphere MQ 檔案和使用者帳戶, 並從先前 安裝架構移轉任何佇列管理程式和資料。 您必須先執行精靈來配置 WebSphere MQ 服務,才能啟動任何佇 列管理程式。

當 IBM WebSphere MQ 安裝完成時,會顯示「準備 IBM WebSphere MQ 」精靈視窗。 遵循精靈提供的指示 來配置 IBM WebSphere MQ。 當精靈正在執行時, 您隨時可以按一下精靈中的 **相關資訊**, 以檢視您正在執 行之作業的線上說明。

**註:** 在已啟用 UAC 的 Windows 系統上,如果您未在安裝 WebSphere MQ 之後直接完成「 **準備 WebSphere MQ 精靈** 」,或由於任何原因在完成 WebSphere MQ 安裝與完成 **準備 WebSphere MQ 精靈**之間重新開機, 則當 Windows 提示似乎容許精靈以較高狀態執行時,您必須接受該提示。

**程序**

1. 當 WebSphere MQ 安裝完成時,會顯示「 **準備 WebSphere MQ 精靈** 」視窗,其中包含歡迎使用訊 息。

若要繼續,請按 **下一步**

2. 如果您之前已執行「準備 IBM WebSphere MQ 」精靈,則會跳過此步驟。 如果您之前尚未執行「準備 IBM WebSphere MQ 」精靈,則「準備 IBM WebSphere MQ 精靈」視窗會顯示一個進度列,其中包含 下列訊息:

Status: Setting up WebSphere MQ Configuration

請等待進度列完成。

3. 「準備 IBM WebSphere MQ 精靈」視窗會顯示含有下列訊息的進度列:

Status: Setting up the WebSphere MQ Service.

請等待進度列完成。

- 4. IBM WebSphere MQ 會嘗試偵測您是否必須配置 IBM WebSphere MQ 以與 Windows Active Directory Server 或更新版本網域使用者搭配使用。 視偵測結果而定,IBM WebSphere MQ 執行下列下列其中一 項:
	- 如果 IBM WebSphere MQ 偵測到您需要為 Windows Active Directory Server 或更新版本網域使用者 配置 IBM WebSphere MO, 則「準備 IBM WebSphere MO 精靈」視窗會顯示一則啟動的訊息:

WebSphere MQ does not have the authority to query information about your user account

(選用) 若要查看關於配置網域帳戶的線上說明,請選取相關資訊。 完成時,請關閉「 IBM WebSphere MQ 說明中心」視窗,以回到現行視窗。

按下一步,然後移至步驟 5。

• 如果您不是在 Windows Active Directory 伺服器或更新版本網域伺服器上安裝,且 IBM WebSphere MQ 無法偵測您是否需要為 Windows Active Directory 伺服器或更新版本網域使用者配置 IBM WebSphere MQ, 則「準備 IBM WebSphere MQ 精靈」視窗會顯示下列訊息:

Are any of the domain controllers in your network running Windows 2000 or later domain server?

如果選取「是」,請按**下一步**,然後移至步驟 5。

如果選取「否」,請按**下一步**,然後移至步驟 [9](#page-91-0)。

如果您選取**不知道**,您便無法繼續作業。 選取其他選項之一,或者按一下**取消**並與網域管理者聯絡。

• 如果 IBM WebSphere MQ 偵測到您不需要為 Windows Active Directory Server 或更新版本網域使用 者配置 IBM WebSphere MQ, 請跳至步驟 [9](#page-91-0)。

**註:** 您隨時可以按一下 **更多資訊** ,以檢視關於配置網域帳戶的線上說明,或參閱 第 93 [頁的『配置](#page-92-0) [IBM WebSphere MQ](#page-92-0) 帳戶』。完成時,請關閉「 IBM WebSphere MQ 說明中心」視窗, 以回到現行視 窗。

5. 「準備 IBM WebSphere MQ 精靈」視窗會顯示下列訊息:

Do you need to configure WebSphere MQ for users defined on Windows 2000 or later domain controllers?

如果選取「是」,請按**下一步**,然後移至步驟 [6](#page-91-0)。

如果選取「否」,請按**下一步**,然後移至步驟 [9](#page-91-0)。

如果您選取「不知道」,您便無法繼續作業。 選取其他選項之一,或者按一下**取消**並與網域管理者聯 絡。

<span id="page-91-0"></span>**註:** 您隨時可以按一下 **更多資訊** ,以檢視關於配置網域帳戶的線上說明,或參閱 第 93 [頁的『配置](#page-92-0) [IBM WebSphere MQ](#page-92-0) 帳戶』。 完成時,請關閉「 IBM WebSphere MQ 說明中心」視窗,以回到現行視 窗。

- 6. 為您從網域管理者取得的網域使用者提供以服務方式執行的權限。
	- a) 按一下 **開始** > **執行 ...**, 鍵入指令 **secpol.msc** ,然後按一下 **確定**。
	- b) 開啟 **安全設定** > **本機原則** > **使用者權限指派**。 在原則清單中,用滑鼠右鍵按一下 **以服務方式登入** > **內容**。
	- c) 按一下 **新增使用者或群組 ...** 並鍵入您從網域管理者取得的使用者名稱,然後按一下 **檢查名稱**
	- d) 如果「Windows 安全」視窗提示,請鍵入具有足夠權限之帳戶使用者或管理者的使用者名稱及密 碼,然後按一下 **確定** > **套用** > **確定**。 關閉「本機安全性原則」視窗。
- 7. 在下一個視窗中,輸入您從網域管理者取得的網域使用者帳戶的網域和使用者 ID。 請輸入這個帳戶的 密碼,或選取**這個帳戶沒有密碼**選項。 按**下一步**。
- 8. 「準備 IBM WebSphere MQ 精靈」視窗會顯示含有下列訊息的進度列:

Status: Configuring WebSphere MQ with the special domain user account

請等待進度列完成。

如果網域使用者帳戶有任何問題,這時會顯示進一步的視窗。 請遵循這個視窗所提供的建議,再繼續這 項程序。

9. 「準備 IBM WebSphere MQ 精靈」視窗會顯示含有下列訊息的進度列:

Status: Starting WebSphere MQ services

請等待進度列完成。

10. 接下來,請選取您需要的選項。

「準備 IBM WebSphere MQ 精靈」視窗會顯示下列訊息:

You have completed the Prepare WebSphere MQ Wizard

請選取您需要的選項,再按一下**完成**。 從下列選取一或多個選項:

• **從桌面移除這個精靈的捷徑**

只有在您先前已嘗試安裝,但已取消「準備 IBM WebSphere MQ 」精靈中的程序,並已建立此精靈的 桌面捷徑時,才能使用此選項。 請選取這個選項來移除捷徑。 您現在不需要它,因為您已經完成「準 備 IBM WebSphere MQ」精靈。

#### • **啟動 IBM WebSphere MQ Explorer**

「 IBM WebSphere MQ 探險家」可讓您檢視及管理 IBM WebSphere MQ 網路。

• **啟動記事本以檢視版本注意事項**

版本注意事項包含安裝 IBM WebSphere MQ 的相關資訊,以及已發佈文件定稿後提供的最新新聞。 11. 遵循 第 92 頁的『安裝之後檢查問題』中說明的程序。

#### **相關概念**

WebSphere MQ Windows 服務所需的使用者權限

#### 安裝之後檢查問題

這些是選用作業,如果您認為有問題,可以用來檢查安裝,或例如在自動式 (無聲自動) 安裝之後驗證安裝訊 息。

#### **關於這項作業**

請使用這些步驟作為指引,以檢查下列檔案中是否有訊息:

# <span id="page-92-0"></span>**程序**

1. MSI*nnnnn*.LOG。 此檔案位於使用者 Temp 資料夾中。 它是包含在安裝期間撰寫的英文訊息的應用程式 日誌。 日誌包括一則訊息,指出安裝是否成功及完成。

如果您已設定預設記載,則會建立此檔案。

2. 如果您使用啟動程式來安裝 IBM WebSphere MQ,請檢查使用者 Temp 資料夾中的 MQv7\_Install\_YYYY-MM-DDTHH-MM-SS.log, 其中:

### **YYYY**

這是您安裝 WebSphere MQ 7.0 版的年份

**MM**

這是您安裝 IBM WebSphere MQ 的月份,例如,如果您在九月安裝,則此值為 09。

**DD**

這是您安裝 IBM WebSphere MQ 的日期

**HH-MM-SS**

這是安裝 IBM WebSphere MQ 的時間

您可以在命令提示字元中輸入下列指令,以進入您的使用者 Temp 目錄:

cd %TEMP%

3. amqmjpse.txt。 此檔案位於 IBM WebSphere MQ 資料檔案資料夾中 (預設為 c:\Program Files\IBM\WebSphere MQ)。 它是一個應用程式日誌,包含在安裝期間由「準備 IBM WebSphere MQ 」精靈所撰寫的英文訊息。

# **下一步**

1. 驗證安裝, 如 第 121 頁的『驗證 [IBM WebSphere MQ](#page-120-0) 伺服器安裝』 中所述

#### 配置 *IBM WebSphere MQ* 帳戶

IBM WebSphere MQ 服務及佇列管理程式會檢查任何嘗試存取佇列管理程式或佇列管理程式資源 (例如佇列) 的使用者是否有權存取它們。

大部分網路 Windows 系統都是 Windows 網域的成員,其中使用者帳戶、其他安全主體及安全群組由在許多 網域控制站上執行的目錄服務 Active Directory 維護及管理。 IBM WebSphere MQ 會檢查只有授權使用者才 能存取佇列管理程式或佇列。

在此類網路中,IBM WebSphere MQ 佇列管理程式程序會存取 Active Directory 資訊以尋找嘗試使用 IBM WebSphere MQ 資源的任何使用者的安全群組成員。 IBM WebSphere MQ 服務據以執行的帳戶必須獲授權 從目錄查閱此類資訊。 在大部分 Windows 網域中, 定義於個別 Windows 伺服器上的本端帳戶無法存取目錄 資訊, 因此 IBM WebSphere MQ 服務必須以具有適當權限的網域帳戶身分執行。

如果 Windows 伺服器不屬於 Windows 網域或者網域縮減了安全或功能層次, 則 IBM WebSphere MQ 服務 能以安裝期間建立的本端帳戶身分執行。

假設需要網域帳戶,請將 網域管理者資訊 中說明的資訊提供給網域管理者,並要求它所說明的其中一個特 殊帳戶。 當您安裝產品時,在安裝程序結束之前,會在「 **準備** IBM WebSphere MQ 」精靈中要求您輸入此 帳戶的詳細資料 (網域、使用者名稱及密碼)。

如果需要網域帳戶,且您安裝 IBM WebSphere MQ 時沒有特殊帳戶 (或未輸入其詳細資料), 則 IBM WebSphere MQ 的許多或所有部分都無法運作,視所涉及的特定使用者帳戶而定。 此外,IBM WebSphere MQ 也可能無法連線其他系統上以網域帳戶身分執行的佇列管理程式。 透過執行「 **準備** IBM WebSphere MQ 」精靈並指定要使用的帳戶詳細資料,可以變更帳戶。

如需利用 Active Directory 支援所需的使用者權限的相關資訊,請參閱 使用 Active Directory (僅限 Windows )。

如需利用 Kerberos 鑑別支援所需之使用者權限的相關資訊,請參閱 安全。

網域管理者的資訊

請利用這個主題來瞭解 IBM WebSphere MQ 服務如何檢查嘗試存取 IBM WebSphere MQ 之使用者帳戶的授 權。

<span id="page-93-0"></span>使用者帳戶必須已設定個別 IBM WebSphere MQ 授權,或屬於已授權的本端群組。 網域帳戶也可以透過單 一層次的巢狀結構,透過授權本端群組下所包含網域群組的成員資格來授權。

執行 IBM WebSphere MQ 服務的帳戶必須能夠查詢網域帳戶的群組成員資格,並具有管理 IBM WebSphere MO 的權限。如果無法查詢群組成員資格, 服務所進行的存取權檢查會失敗。

在大部分 Windows 網域上,當網域控制站執行 Windows Active Directory 時,本端帳戶沒有必要的授權, 必須使用具有必要許可權的特殊網域使用者帳戶。 必須為 IBM WebSphere MQ 安裝程式提供使用者 ID 及密 碼詳細資料,以便在安裝產品之後可以使用它們來配置 IBM WebSphere MQ 服務。

通常,此特殊帳戶透過網域群組 DOMAIN\Domain mqm 的成員資格具有 IBM WebSphere MO 管理者權限。 網域群組自動由安裝程式巢套到要安裝 IBM WebSphere MQ 所在系統的本端 MQM 群組下。

如需建立適當網域帳戶的指示,請參閱 第 94 頁的『建立及設定 IBM WebSphere MQ 的網域帳戶』 。

**註:** 如果安裝程式在沒有特殊帳戶的情況下配置 IBM WebSphere MQ ,則 IBM WebSphere MQ 的許多部分 或所有部分都無法運作,視所涉及的特定使用者帳戶而定,如下所示:

- 目前使用網域使用者帳戶登入的安裝程式無法完成「預設配置」,且「明信片」應用程式無法運作。
- 與其他系統上在網域帳戶下執行之佇列管理程式的 IBM WebSphere MQ 連線可能會失敗。
- 一般錯誤包括「"AMQ8066: 找不到本端 mqm 群組"」和「"AMQ8079: 試圖擷取 'abc@xyz' 使用者的群組 成員資格資訊時,被拒絕存取"」。

建立及設定 *IBM WebSphere MQ* 的網域帳戶 下列資訊適用於「網域管理者」。 使用此資訊來建立及設定 IBM WebSphere MQ 的網域帳戶。

### **關於這項作業**

針對具有將安裝 IBM WebSphere MQ 之使用者名稱的每一個網域,重複步驟 第 94 頁的『1』 及 第 [95](#page-94-0) [頁的『](#page-94-0)8』 ,以在每一個網域上建立 IBM WebSphere MQ 的帳戶:

## **程序**

建立具有 IBM WebSphere MQ 已知的特殊名稱的網域群組 (請參閱 第 94 頁的『4』),並授權此群組的成 員查詢任何帳戶的群組成員資格。

- 1. 以有網域管理者權限的帳戶身分登入網域控制器。
- 2. 從「開始」功能表中,開啟 Active Directory 使用者和電腦。
- 3. 在導覽窗格中找出網域名稱,用滑鼠右鍵按一下網域名稱,然後選取**新增群組**。
- 4. 在**群組名稱**欄位中鍵入群組名稱。

**註:** 偏好的群組名稱為 Domain mqm。 請按原樣鍵入內容。

- 呼叫群組 Domain mqm 會修改網域工作站或伺服器上「準備 IBM MQ 精靈」的行為。 它會導致「準 備 IBM MQ 精靈」自動將 Domain mqm 群組新增至網域中 IBM WebSphere MQ 的每一個新安裝上的 本端 mqm 群組。
- 可以在不含任何 Domain mqm 廣域群組的網域中安裝工作站或伺服器。 如果您這樣做,則必須使用 與 Domain mqm 群組相同的內容來定義群組。 必須使該群組或者隸屬於該群組的使用者、本端 mqm 群組的成員(不管是安裝到網域中的哪個 IBM WebSphere MQ)。 您可以將網域使用者放入多個群組 中。建立多個網域群組,每個群組對應於您想要單獨管理的安裝集。根據網域使用者管理的安裝,將 網域使用者分割成不同的網域群組。 將每一個網域群組新增至不同 IBM WebSphere MQ 安裝的本端 mqm 群組。 網域群組中僅隸屬於特定本端 mqm 群組的網域使用者可以針對該安裝建立、管理及執行佇 列管理程式。
- 您在網域中的工作站或伺服器上安裝 IBM WebSphere MQ 時指定的網域使用者必須隸屬於 Domain mqm 群組, 或者隸屬於使用和 Domain mqm 群組相同的內容來定義的替代群組。
- 5. 點選**廣域**作為**群組範圍**,或者將其變更為**通用**。 點選**安全**作為**群組類型**。 按一下**確定**。
- 6. 遵循下列步驟, 根據 Windows 版本的網域控制站給群組指派權限:
	- 在 Windows Server 2008 以及更新版本上:
	- a. 在「伺服器管理程式」動作列中,按一下 **檢視** > **進階特性**。
- <span id="page-94-0"></span>b. 在「伺服器管理程式」導覽樹狀結構中,按一下**使用者**。
- c. 在「使用者」視窗中,用滑鼠右鍵按一下 **Domain mqm** > **內容**。
- d. 按一下 **安全** > **進階** > **新增**。 鍵入 Domain mqm ,然後按一下 **檢查名稱** > **確定**。

**名稱** 欄位會預先填入字串 Domain mqm (*domain name*\Domain mqm)。

- e. 按一下「**屬性**」。 在**套用至**清單中,選取**後代使用者物件**。
- f. 從 **許可權** 清單中,選取 **讀取群組成員資格** 和 **讀取 groupMembershipSAM 容許** 勾選框; 按一下 **確 定** > **套用** > **確定** > **確定**。

在 Windows 2003 Server 上:

- a. 在「伺服器管理程式」動作列中,按一下 **檢視** > **進階功能** > **Active Directory 使用者和電腦**。
- b. 在「伺服器管理程式」導覽樹狀結構中,搜尋網域名稱。 選取網域名稱,按一下滑鼠右鍵選取 **內 容**。
- c. 按一下 **安全** > **進階** > **新增**。 鍵入 Domain mqm ,然後按一下 **檢查名稱** > **確定**。
- d. 按一下「**屬性**」。 在 **套用至** 清單中,選取 **使用者物件**
- e. 從 **許可權** 清單中,選取 **讀取群組成員資格** 和 **讀取 groupMembershipSAM 容許** 勾選框; 按一下 **確 定** > **套用** > **確定** > **確定**。

在 Windows 2000 Server 上:

- a. 在「伺服器管理程式」導覽樹狀結構中,搜尋網域名稱。 選取網域名稱,按一下滑鼠右鍵選取 **委派 控制 下一步**。
- b. 按一下 **選取的群組和使用者** > **新增 ...**。 選取 Domain mqm ,然後按一下 **新增** > **確定**。
- c. 選取 Domain mqm,然後按**下一步**。
- d. 按一下 **建立要委派的自訂作業** ,然後按 **下一步**。
- e. 選取 僅資料夾中的下列物件, 然後按字母順序檢查清單中的 User Objects 。 按下一步。
- f. 勾選 **內容特定**,然後選取 **讀取群組成員資格** 及 **讀取 groupMembershipSAM** 勾選框。

**註:** 清單按第二個單字的字母順序排列。

- g. 按一下**確定**,關閉每一個視窗。
- 建立一個以上帳戶,並將它們新增至群組。
	- 7. 在 **Active Directory 使用者和電腦**中,以您選擇的名稱建立使用者帳戶,並將它新增至群組 Domain mqm (或屬於本端 mqm 群組成員的群組)。
	- 8. 請針對所有要建立的帳戶重複這個步驟。
- 在每一個網域上建立 IBM WebSphere MQ 的帳戶。
	- 9. 針對具有將安裝 IBM WebSphere MQ 之使用者名稱的每一個網域,重複步驟區段 第 94 [頁的『](#page-93-0)1』 及 第 95 頁的『8』, 以在每一個網域上建立 IBM WebSphere MQ 的帳戶。

使用帳戶來配置 IBM WebSphere MQ 的每一個安裝。

- 10. 針對 IBM WebSphere MQ 的每一個安裝使用相同的網域使用者帳戶 (如步驟 第 94 [頁的『](#page-93-0)1』中所建 立), 或為每一個安裝建立個別帳戶, 並將每一個帳戶新增至 Domain mqm 群組 (或作為本端 mqm 群組 成員的群組)。
- 11. 當您建立了一或多個帳戶時,請提供一個帳戶給配置 IBM WebSphere MQ 安裝的每一位人員。 他們必 須將帳戶詳細資料(網域名稱、使用者名稱和密碼)輸入「準備 IBM WebSphere MQ 精靈」中。 將已 存在於同一個網域的帳戶作為它們的安裝使用者 ID。
- 12. 當您在網域上的任何系統上安裝 IBM WebSphere MQ 時, IBM WebSphere MQ 安裝程式會偵測 LAN 上 是否存在 Domain mqm 群組,並自動將它新增至本端 mqm 群組。 (本端 mqm 群組會在安裝期間建立, 其所包含的所有使用者帳戶皆有權管理 IBM WebSphere MQ)。 因此 "Domain mqm" 群組的所有成員 將有權管理此系統上的 IBM WebSphere MQ。
- 13. 但您仍須為每個安裝提供網域使用者帳戶(於步驟 第 94 [頁的『](#page-93-0)1』 中建立),並將 IBM WebSphere MQ 配置成使用該帳戶進行查詢。 帳戶詳細資料必須輸入至安裝結束時自動執行的「準備 IBM WebSphere MQ」精靈(您也可以隨時從**開始**功能表執行此精靈)。

設定密碼期限。

<span id="page-95-0"></span>14. 選項(I):

- 如果所有的 IBM WebSphere MQ 使用者僅使用一個帳戶,請考慮將帳戶的密碼設為永不到期,否則 當密碼到期的同時, IBM WebSphere MQ 的所有實例也會停止運作。
- 若您讓每位 IBM WebSphere MQ 使用者各自擁有自己的帳戶, 雖然建立及管理的使用者帳戶比較 多,但當密碼到期時,只會有一個 IBM WebSphere MQ 實例停止運作。

您如有設定密碼期限,告知用者 IBM WebSphere MQ 會在密碼即將到期時發出訊息,提醒使用者已到 期,並提供如何重設的說明。

以服務方式執行 IBM WebSphere MQ , 然後為網域使用者 (您從網域管理者取得) 提供以服務方式執行的權 限。

15. 按一下 **開始 > 執行 ...**。

鍵入指令 secpol.msc 並按一下**確定**。

- 16. 開啟 **安全設定 > 本機原則 > 使用者權限指派**。 在原則清單中,用滑鼠右鍵按一下 **以服務方式登入 > 內容**。
- 17. 按一下 **新增使用者或群組 ...** 鍵入您從網域管理者取得的使用者名稱,然後按一下 **檢查名稱**
- 18. 如果由「 Windows 安全」視窗提示,請鍵入具有足夠權限之帳戶使用者或管理者的使用者名稱及密 碼,然後按一下 **確定> 套用> 確定**。

關閉「本機安全性原則」視窗。

**註:** 在 Windows Vista 及 Windows Server 2008 上,依預設會啟用「使用者帳戶控制 (UAC)」。

UAC 特性會限制使用者可以對某些作業系統機能執行的動作,即使這些使用者隸屬於「管理者」群組。 您必須採取適當的步驟才能克服此限制。

使用預設配置精靈

#### **關於這項作業**

您可以使用「預設配置」精靈,將第一個配置的佇列管理程式新增至此系統。 這可讓您輕鬆地連接相同 IBM WebSphere MQ 叢集中的其他佇列管理程式。 您可以使用「預設配置」精靈來建立、檢視或變更您的預設 配置。 您也可以使用這個精靈來變更或顯示預設配置所建立之現有佇列管理程式的詳細資料。

對於 IBM WebSphere MQ 的新安裝, 建立預設配置可讓您使用 Postcard 應用程式及 IBM WebSphere MQ Explorer 來探索 IBM WebSphere MQ 的特性。

Postcard 應用程式提供快速且簡單的方法來驗證您的 IBM WebSphere MQ 安裝已順利完成。 它會使用預設 配置期間所建立的預設佇列管理程式。 如果您想要使用「明信片」應用程式進行驗證,且您沒有任何現有的 佇列管理程式,請先執行「預設配置」精靈。

如果您已移轉現有的佇列管理程式,或在安裝 IBM WebSphere MQ 之後已建立任何佇列管理程式,您可能 不想執行「預設配置」精靈。 這是因為如果其他佇列管理程式已存在,則您無法建立預設配置。 如果您先 前已在此系統上建立任何其他佇列管理程式,且仍想要設定預設配置,則必須先刪除它們,然後再執行「預 設配置」精靈。

在「歡迎使用 WebSphere MQ 探險家 **內容** 」視圖頁面上選取 **建立預設配置** ,以啟動「預設配置」精靈。

使用「歡迎使用 *IBM WebSphere MQ Explorer* **內容** 」視圖頁面

「歡迎使用 IBM WebSphere MQ Explorer **內容** 」視圖頁面會將您指向任何相關的應用程式、文件、指導教 學及教育。 當您第一次啟動 IBM WebSphere MQ Explorer 時,會顯示此頁面。

您可以使用「歡迎使用 IBM WebSphere MQ 檔案總管 **內容** 」視圖頁面中的項目,來探索 IBM WebSphere MQ 中的機能。 此頁面會在第一次啟動 IBM WebSphere MQ Explorer 時啟動。 只要按一下 **Navigator** 視圖 中的 IBM WebSphere MQ, 即可隨時從「探險家」檢視「歡迎使用」頁面。此頁面有下列主旨的鏈結:

### **建立預設配置**

<span id="page-96-0"></span>可讓您將已配置的佇列管理程式新增至此系統,以輕鬆地與相同 IBM WebSphere MQ 叢集中的其他佇列管 理程式連接。 您也可以使用它來變更或顯示預設配置所建立之現有佇列管理程式的詳細資料。 此功能只能 使用 TCP/IP。

**註:** 如果您已移轉現有的佇列管理程式,或已在安裝 IBM WebSphere MQ 之後建立任何佇列管理程式,則可 能不想使用此機能。 這是因為只有在沒有佇列管理程式,且您可能不想刪除現有的佇列管理程式時,才能設 定預設配置。

## **啟動明信片**

可讓您快速且輕鬆地試用 IBM WebSphere MQ 傳訊。 您可以將訊息傳送至您自己的機器或另一個指定使用 者的機器。 在 第 127 頁的『使用 Postcard [應用程式驗證伺服器安裝』中](#page-126-0)有詳細說明。

使用說明中心

「說明中心」可讓您存取所有作業導向說明、 IBM 網站上的資訊,以及 IBM WebSphere MQ 產品說明文件 的鏈結 (如果您已從 IBM WebSphere MQ Documentation CD 安裝它的話)。

您可以選取 **說明** > **說明內容**,從 IBM WebSphere MQ Explorer 存取「 IBM WebSphere MQ 說明中心」。

## **在 UNIX, Linux, and Windows 上轉換試用軟體授權**

將試用軟體授權轉換為完整授權,而不重新安裝 IBM WebSphere MQ。

當試用軟體授權到期時, **strmqm** 指令所顯示的 "count-down" 會通知您授權已過期,且指令不會執行。

## **開始之前**

1. IBM WebSphere MQ 隨試用軟體授權一起安裝。

2. 您可以存取 IBM WebSphere MQ 完整授權副本的安裝媒體。

## **關於這項作業**

執行 **setmqprd** 指令,將試用軟體授權轉換成完整授權。

如果您不想要將完整授權套用至 IBM WebSphere MQ 的試用副本,您可以隨時將它解除安裝。

## **程序**

1. 從完整授權安裝媒體取得完整授權。

完整授權檔是 amqpcert.lic。 在 UNIX and Linux 上,它位於安裝媒體的 */MediaRoot*/licenses 目 錄中。 在 Windows 上,它位於安裝媒體的 *\MediaRoot*\licenses 目錄中。 它會安裝至 IBM WebSphere MQ 安裝路徑上的 bin 目錄。

2. 從您要升級的安裝架構執行 **setmqprd** 指令:

\$MQ\_INSTALLATION\_PATH/bin/setmqprd /MediaRoot/licenses/amqpcert.lic

#### **相關參考**

setmqprd

# **在 UNIX and Linux 系統上以您的國家語言顯示訊息**

若要顯示來自不同國家語言訊息型錄的訊息,您必須安裝適當的型錄並設定 **LANG** 環境變數。

## **關於這項作業**

### **非 AIX 平台**

U.S 中的訊息。 英文會隨 WebSphere MQ 自動安裝。

#### **AIX**

依預設,會安裝安裝時機器上所選取之語言環境所指定之語言的訊息。

若要找出目前使用的語言,請執行 **locale** 指令。

如果這傳回的語言不是 WebSphere MQ 所提供的其中一種國家語言,則您必須選取國家語言,否則將不 會在系統上安裝訊息型錄。

所有語言的訊息型錄都安裝在 *MQ\_INSTALLATION\_PATH*/msg/*language identifier* 中,其中 語言 *ID* 是 第 98 頁的表 24 中的其中一個 ID。

如果您需要不同語言的訊息,請執行下列步驟:

## **程序**

1. 安裝適當的訊息型錄 (請參閱 第 13 [頁的『選擇要安裝的項目』](#page-12-0))。

2. 若要選取不同語言的訊息,請確定 **LANG** 環境變數設為您要安裝之語言的 ID:

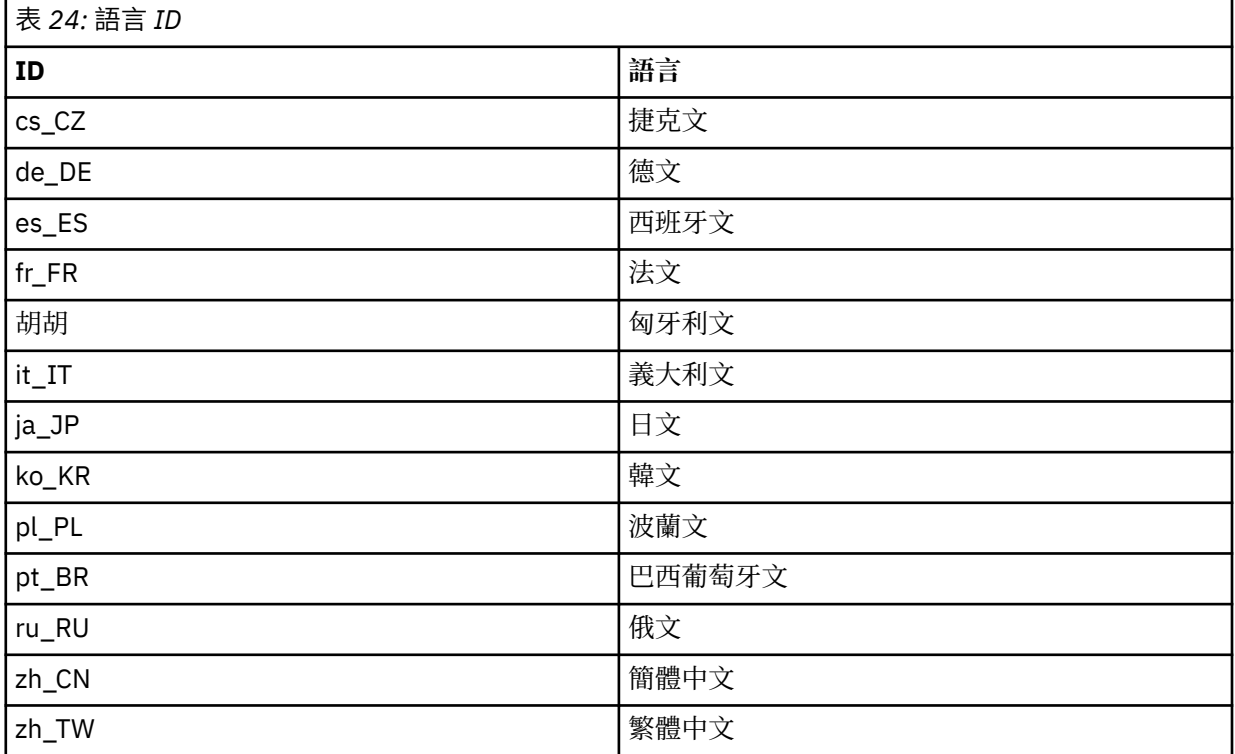

AIX 有一些額外的訊息型錄:

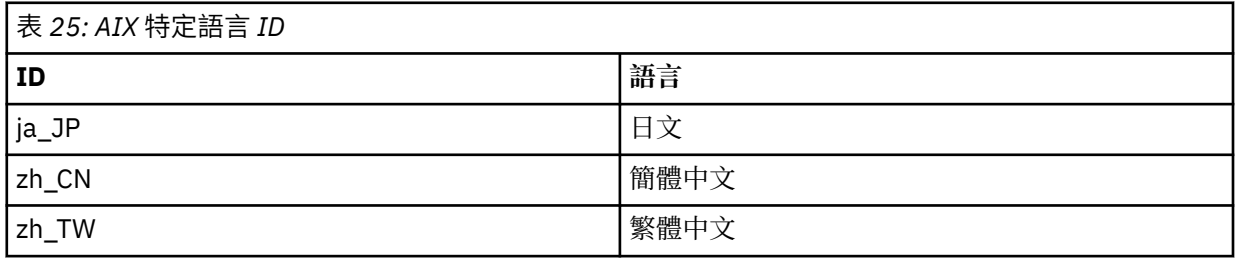

# **Windows 在 Windows 系統上以您的國家語言顯示訊息**

若要顯示來自不同國家語言訊息型錄的訊息,您必須設定 **MQS\_FORCE\_NTLANGID** 環境變數,或變更「區 域」設定。

### **關於這項作業**

U.S 中的訊息。 英文會隨 IBM WebSphere MQ 自動安裝

會自動安裝 IBM WebSphere MQ 支援的國家語言訊息。 訊息會根據下列順序以國家語言顯示:

- 1. **MQS\_FORCE\_NTLANGID** 環境變數的值 (如果已設定)。
- 2. 顯示訊息之使用者的「區域格式」(如果 IBM WebSphere MQ 支援「區域格式」指定的語言)。
- 3. 管理系統語言環境 (如果 IBM WebSphere MQ 支援系統語言環境指定的語言)。
- 4. 美式英文 (如果無法判定其他支援的語言)。

**註:** 佇列管理程式通常由機器上的服務啟動,因此會以自己的使用者帳戶 (例如 MUSR\_MQADMIN) 或安裝期 間提供的特定網域帳戶來執行。 如需相關資訊,請參閱 Windows 上的安全 。

如果您需要訊息的語言不是與使用者帳戶的「區域格式」相關聯的語言,請執行下列步驟:

## **程序**

1. 針對佇列管理程式所顯示的訊息,廣域地將 **MQS\_FORCE\_NTLANGID** 環境變數設為所需語言的語言 ID。 您應該設定 **MQS\_FORCE\_NTLANGID** 系統層面。 否則,每個顯示訊息的使用者都需要個別設定環境變 數。

下列 Microsoft 文件中列出以十六進位表示法表示的語言 ID 值: 語言 ID [常數和字串](https://msdn.microsoft.com/en-us/library/dd318693%28VS.85%29.aspx)

2. 將佇列管理程式以服務方式執行的機器重新開機,讓環境變數生效。

# **安裝 IBM WebSphere MQ 用戶端**

在準備系統進行安裝之後,您可以遵循適合您平台的指示來安裝 IBM WebSphere MQ 用戶端。 安裝之後, 您可能想要驗證安裝,以檢查安裝是否成功。

在開始安裝程序之前,請確定您已依照 [準備系統](#page-45-0) 中的說明來準備系統

若要開始安裝程序,請選取適當的平台:

- 第 100 頁的『在 AIX 上安裝 [IBM WebSphere MQ](#page-99-0) 用戶端』
- 第 102 頁的『在 HP-UX 上安裝 [IBM WebSphere MQ](#page-101-0) 用戶端』
- 第 104 頁的『在 Linux 上安裝 [IBM WebSphere MQ](#page-103-0) 用戶端』
- 第 106 頁的『在 Solaris 上安裝 [IBM WebSphere MQ](#page-105-0) 用戶端』
- 第 107 頁的『在 Windows 上安裝 [IBM WebSphere MQ](#page-106-0) 用戶端』

## **在相同系統上安裝 IBM WebSphere MQ 用戶端及伺服器**

若要在已執行 IBM WebSphere MQ 伺服器的系統上安裝 IBM WebSphere MQ 用戶端,請使用適當的伺服器 DVD。 使用用戶端 DVD, 只在未執行 IBM WebSphere MQ 伺服器的系統上安裝 IBM WebSphere MQ 用戶 端。

如果您從用戶端 DVD 安裝 IBM WebSphere MQ 用戶端,且稍後決定在相同系統上安裝 IBM WebSphere MQ 伺服器,則必須先從系統中移除所有用戶端元件。 然後使用適當的伺服器 DVD 來安裝伺服器及用戶端元 件。 您無法在已從用戶端 DVD 安裝用戶端元件的系統上安裝 IBM WebSphere MQ 伺服器。

請記住,即使用戶端與伺服器安裝在相同系統上,您仍必須定義它們之間的 MQI 通道。 如需詳細資料,請 參閱 定義 MQI 通道 。

# <span id="page-99-0"></span>**在 AIX 上安裝 IBM WebSphere MQ 用戶端**

您可以使用 smit,以互動方式安裝適用於 AIX 的 IBM WebSphere MQ 用戶端。

## **開始之前**

在開始安裝程序之前,請確定您已完成 第 46 [頁的『正在準備系統』](#page-45-0)中概述的必要步驟。

## **關於這項作業**

IBM WebSphere MQ 作為一組使用標準 AIX 安裝工具安裝的檔案集提供。 此程序使用「系統管理介面工 具」(smit) ,但您可以選擇使用 **installp**、 **geninstall** 或 Web 型 System Manager。 您可以選取要安 裝的元件。 元件及檔案集列在 第 13 [頁的『選擇要安裝的項目』中](#page-12-0)。 您必須至少安裝「執行時期」及「用戶 端」元件。

此程序會將 IBM WebSphere MQ 安裝至預設位置。 如果您想要安裝至非預設位置,則必須使用 **installp**,請參閱 第 100 頁的『在 AIX 上無聲自動安裝 IBM WebSphere MQ 用戶端』。

## **程序**

1. 以 root 身分登入, 或使用 su 指令切換至超級使用者。

- 2. 將現行目錄設為安裝檔案的位置。 此位置可能是 DVD 的裝載點、網路位置或本端檔案系統目錄。
- 3. 使用下列順序選取必要的 smit 視窗:

Software Installation and Maintenance Install and Update Software Install and Update from ALL Available Software

- 4. 按一下 **清單** 以顯示軟體的輸入裝置或目錄,並選取包含安裝映像檔的位置。
- 5. 選取 **要安裝的軟體** 欄位以取得可用檔案集的清單,並選取您要安裝的檔案集。 如果您需要的訊息語言不 同於系統上指定的語言環境所指定的語言,請確定您包括適當的訊息型錄。 輸入 **ALL** 以安裝所有適用的 檔案集。
- 6. 變更 預覽新的授權合約? 是, 然後按 Enter 鍵以檢視授權合約。
- 7. 如果系統上有舊版產品,請將 **自動安裝必備軟體** 變更為 **no**。
- 8. 變更 **接受新的授權合約? 是** ,然後按 Enter 鍵接受授權合約。
- 9. 變更 **預覽新的授權合約? 至 no**, 然後按 Enter 鍵以安裝 IBM WebSphere MQ。

## **下一步**

• 如果您已選擇此安裝作為系統上的主要安裝,則現在必須將它設為主要安裝。 在命令提示字元中輸入下列 指令:

*MQ\_INSTALLATION\_PATH*/bin/setmqinst -i -p *MQ\_INSTALLATION\_PATH*

系統上只能有一個主要安裝。 如果系統上已有主要安裝,您必須先取消設定它,才能將另一個安裝設為主 要安裝。如需相關資訊,請參閱 變更主要安裝 。

- 您可能想要設定環境以使用此安裝。 您可以使用 **setmqenv** 或 **crtmqenv** 指令,為 IBM WebSphere MQ 的特定安裝設定各種環境變數。 如需相關資訊, 請參閱 setmqenv 及 crtmqenv。
- 如需如何驗證安裝的指示,請參閱 第 130 頁的『驗證 [IBM WebSphere MQ](#page-129-0) 用戶端安裝』。

### **在** *AIX* **上無聲自動安裝** *IBM WebSphere MQ* **用戶端**

使用 AIX **installp** 指令從指令行無聲自動安裝 IBM WebSphere MQ 用戶端。

### **開始之前**

在開始安裝程序之前,請確定您已完成 第 46 [頁的『正在準備系統』](#page-45-0)中概述的必要步驟。 **註:** 在已啟用「 AIX 授信的計算庫 (TCB)」的系統上, 不 支援安裝至非預設位置。

## **關於這項作業**

您可以使用此方法來安裝至非預設位置,並且可以選取您要安裝的元件。 元件及檔案集列在 第 13 [頁的『選](#page-12-0) [擇要安裝的項目』中](#page-12-0)。 您必須至少安裝「執行時期」及「用戶端」元件。

### **程序**

1. 以 root 身分登入, 或使用 su 指令切換至超級使用者。

2. 將現行目錄設為安裝檔案的位置。 此位置可能是 CD 的裝載點、網路位置或本端檔案系統目錄。

3. 以下列其中一種方式安裝產品:

• 將整個產品安裝在預設位置:

installp -acgXYd . all

• 將選取的檔案集安裝在預設位置:

installp -acgXYd . *list of file sets*

• 使用 -R 旗標將整個產品安裝在非預設位置:

installp -R *MQ\_INSTALLATION\_PATH* -acgXYd . all

• 使用 -R 旗標將選取的檔案集安裝在非預設位置:

installp -R *MQ\_INSTALLATION\_PATH* -acgXYd . *list of file sets*

使用 -R 旗標指定的目錄是 AIX 使用者指定的安裝位置 (USIL)。 WebSphere MQ 安裝在指定的目錄下。 例如,如果指定 -R /USIL1,則 WebSphere MQ 產品檔案位於 /USIL1/usr/mqm 中。

## **下一步**

• 如果您已選擇此安裝作為系統上的主要安裝,則現在必須將它設為主要安裝。 在命令提示字元中輸入下列 指令:

*MQ\_INSTALLATION\_PATH*/bin/setmqinst -i -p *MQ\_INSTALLATION\_PATH*

系統上只能有一個主要安裝。 如果系統上已有主要安裝,您必須先取消設定它,才能將另一個安裝設為主 要安裝。如需相關資訊,請參閱 變更主要安裝。

- 您可能想要設定環境以使用此安裝。 您可以使用 **setmqenv** 或 **crtmqenv** 指令,為 IBM WebSphere MQ 的特定安裝設定各種環境變數。如需相關資訊,請參閱 setmqenv 及 crtmqenv。
- 如需如何驗證安裝的指示,請參閱 第 130 頁的『驗證 [IBM WebSphere MQ](#page-129-0) 用戶端安裝』。

## **在 HP Integrity NonStop Server 上安裝 IBM WebSphere MQ 用戶端**

在 HP Integrity NonStop Server 系統上安裝 IBM WebSphere MQ 用戶端。

## **開始之前**

在開始安裝程序之前,請確定您已完成 第 49 頁的『在 [HP Integrity NonStop Server](#page-48-0) 上設定使用者和群組』 中概述的必要步驟。

### **關於這項作業**

在準備系統進行安裝之後,請遵循指示來安裝 HP Integrity NonStop Server 的 IBM WebSphere MQ 用戶 端。 安裝之後,您可能想要驗證您的安裝,以檢查它是否已順利安裝。 安裝有三個步驟:

- 1. 正在下載安裝套件。
- 2. 正在執行安裝程式。
- 3. 設定環境。

# <span id="page-101-0"></span>**程序**

- 1. 登入擁有安裝的 OSS 使用者 ID。 OSS 使用者 ID 必須以 MQM 作為其主要群組。
- 2. 下載安裝套件檔。 請確保在將安裝套件檔案下載至 OSS 時使用「二進位模式」。 檔案中的任何毀損都會 導致自行解壓縮保存檔無法執行。 下載套件檔之後,請確定它具有安裝套件之使用者 ID 的讀取及執行許 可權。
- 3. 將 *\_RLD\_FIRST\_LIB\_PATH* 變數設為 <install path>/opt/mqm/bin
- 4. 選擇性的: 將現行目錄設為安裝檔案的位置。
- 5. 鍵入下列指令,以啟動互動式安裝程序:

./<name of package file> -i <OSS install\_root> -g <Guardian install\_root>

其中

<name of package file> 是安裝套件的名稱。

<OSS install\_root> 是新安裝架構的 OSS 根目錄。

<Guardian install\_root> 是新安裝的 Guardian 子磁區。

- -i 和 -g 選項都是必要的。
- -i 指定新的或空的 OSS 目錄, 其中包含安裝的 opt/mqm 及 var/mqm 目錄。
- -g 指定 HP Integrity NonStop Server 上 IBM WebSphere MQ 用戶端的 Guardian 元件安裝到其中的子 磁區。「Guardian」子磁區可以用 OSS 形式或 Guardian 形式來指定,並且可以縮寫。 監護子磁區規 格不區分大小寫。 以下是有效 Guardian 子磁區規格的範例:
	- /G/vol/subvol
	- vol/subvol
	- \\$VOL.SUBVOL
	- vol.subvol

6. 選擇性的: 若為 OSS ,請透過將二進位檔安裝至路徑來設定環境。 若要執行此動作,請鍵入下列指令:

export PATH=\$PATH:<0SS install root>/opt/mqm/bin

其中 <OSS\_install\_root> 是新安裝架構的 OSS 根目錄。

#### **範例**

若要從套件 mat1.run 安裝 HP Integrity NonStop Server 的 IBM WebSphere MQ 用戶端,請鍵入下列指令:

./mat1.run -i ~install/mq75client -g /G/data04/mqm

此指令會將 OSS 元件安裝至 ~install/mq75client 中新的 opt/mqm 及 var/mqm 目錄。 它會將 Guardian 元件安裝至 /G/data04/mqm。

## **下一步**

如需如何驗證安裝的指示,請參閱 第 130 頁的『驗證 [IBM WebSphere MQ](#page-129-0) 用戶端安裝』。

## **在 HP-UX 上安裝 IBM WebSphere MQ 用戶端**

### **開始之前**

在開始安裝程序之前,請確定您已完成 第 46 [頁的『正在準備系統』](#page-45-0)中概述的必要步驟。

#### **關於這項作業**

本主題說明用戶端的安裝,並使用 swinstall 程式來選取您要安裝的元件。 元件及列在 第 13 [頁的『選擇](#page-12-0) [要安裝的項目』](#page-12-0)中; 您必須至少安裝「執行時期」及「用戶端」元件。

# **程序**

- 1. 以 root 身分登入, 或使用 su 指令切換至超級使用者。
- 2. 將現行目錄設為安裝檔案的位置。 此位置可能是 DVD 的裝載點、網路位置或本端檔案系統目錄。
- 3. 執行 mqlicense Script 來接受授權:

./mqlicense.sh

即會顯示授權。 如果您接受授權,則可以繼續安裝。 4. 鍵入下列指令,以啟動互動式安裝程序:

swinstall -s *installation\_file*

*installation\_file* 是安裝檔案的絕對路徑。 路徑必須以/開頭,並以安裝檔案的名稱結尾。 安裝檔 案具有副檔名 .v11。

如果 DVD 上的檔案以大寫形式加上 "; 1" 字尾,請將此名稱用於保存庫。

5. 在產生的功能表畫面中,選取 **MQSERIES**。

a) 如果您不想安裝所有 IBM WebSphere MQ 元件,請開啟 **MQSERIES**

i) 標示您要安裝的元件。 安裝程式會自動解析相依關係。

ii) 檢閱安裝程式所顯示的資訊。

6. 選擇性的: 若要將 IBM WebSphere MQ 安裝至非預設位置,請選取 **動作> 變更產品位置**。

對於每一個安裝,您需要的所有 IBM WebSphere MQ 元件都必須安裝在相同的位置。

指定的安裝路徑必須是空目錄、未用檔案系統的根目錄,或不存在的路徑。 路徑長度限制為 256 個位元 組,且不得包含空格。

- 7. 選取 **動作> 安裝**。 日誌檔會告訴您是否有任何需要修正的問題。
- 8. 修正任何問題, 然後按一下 確定 以安裝。 安裝完成時會通知您。
- 9. 如果此安裝不是系統上的第一個安裝, 則必須輸入下列指令:

swconfig -x allow\_multiple\_versions=true MQSERIES,l=*MQ\_INSTALLATION\_PATH*

其中 *MQ\_INSTALLATION\_PATH* 是您剛安裝 IBM WebSphere MQ 的路徑。 如果您未輸入此指令,則 **swlist** 指令會將安裝報告為已安裝而非已配置。 除非已配置安裝,否則不得使用 IBM WebSphere MQ 。

# **下一步**

• 如果您已選擇此安裝作為系統上的主要安裝,則現在必須將它設為主要安裝。 在命令提示字元中輸入下列 指令:

*MQ\_INSTALLATION\_PATH*/bin/setmqinst -i -p *MQ\_INSTALLATION\_PATH*

系統上只能有一個主要安裝。 如果系統上已有主要安裝,您必須先取消設定它,才能將另一個安裝設為主 要安裝。 如需相關資訊,請參閱 變更主要安裝 。

- 您可能想要設定環境以使用此安裝。 您可以使用 **setmqenv** 或 **crtmqenv** 指令,為 IBM WebSphere MQ 的特定安裝設定各種環境變數。 如需相關資訊, 請參閱 setmqenv 及 crtmqenv。
- 如需如何驗證安裝的指示,請參閱 第 130 頁的『驗證 [IBM WebSphere MQ](#page-129-0) 用戶端安裝』。

## **在** *HP-UX* **上無聲自動安裝** *IBM WebSphere MQ* **用戶端**

您可以使用 **swinstall** 指令來執行 IBM WebSphere MQ 用戶端的非互動式安裝。 非互動式安裝也稱為無 聲自動或自動式安裝。

## **開始之前**

在開始安裝程序之前,請確定您已完成 第 46 [頁的『正在準備系統』](#page-45-0)中概述的必要步驟。

## <span id="page-103-0"></span>**關於這項作業**

本主題說明用戶端的非互動式安裝,並使用 **swinstall** 程式來選取您要安裝的元件。 元件和列在 第 [13](#page-12-0) 頁 [的『選擇要安裝的項目』中](#page-12-0); 您必須至少安裝執行時期和用戶端元件。

## **程序**

1. 以 root 身分登入, 或使用 su 指令切換至超級使用者。

- 2. 將現行目錄設為安裝檔案的位置。 此位置可能是 CD 的裝載點、網路位置或本端檔案系統目錄。
- 3. 輸入下列指令,以在沒有互動式提示的情況下接受 WebSphere MQ 授權合約:

./mqlicense.sh -accept

- 4. 使用 **swinstall** 指令安裝 WebSphere MQ :
	- a)如果此安裝不是系統上的第一個安裝,則必須將 -x allow multiple versions=true 新增至 **swinstall** 指令。
	- b) 新增要安裝的元件名稱作為 **swinstall** 指令的參數。 安裝程式會自動解析任何相依關係。
	- c) 選擇性的: 新增 ,l=*MQ\_INSTALLATION\_PATH* 作為 **swinstall** 指令的參數,以識別安裝位置。 對 於每一個安裝,您需要的所有 IBM WebSphere MQ 元件都必須安裝在相同的位置。 指定的安裝路徑必須是空目錄、未用檔案系統的根目錄,或不存在的路徑。 路徑長度限制為 256 個位 元組,且不得包含空格。

例如,若要在非預設位置中安裝所有 IBM WebSphere MQ 元件作為第一個安裝,請輸入下列指令:

swinstall -s */installation\_file.v11* MQSERIES,l=/opt/customLocation

若要執行局部安裝,並在預設位置中提供元件清單作為第二個安裝,請輸入下列指令:

swinstall -s */installation\_file.v11* MQSERIES.MQM-RUNTIME MQSERIES.MQM-BASE MQSERIES.MQM-CL-HPUX -x allow\_multiple\_versions=true

*/installation\_file.v11* 是安裝檔案的絕對路徑。 路徑必須以 / 開頭,並以安裝檔案的名稱結尾。 安裝檔案具有副檔名 .v11。

5. 如果此安裝不是系統上的第一個安裝, 則必須輸入下列指令:

swconfig -x allow\_multiple\_versions=true MQSERIES,l=*MQ\_INSTALLATION\_PATH*

其中 *MO\_INSTALLATION\_PATH* 是您剛安裝 IBM WebSphere MO 的路徑。 如果您未輸入此指令, 則 **swlist** 指令會將安裝報告為已安裝而非已配置。 除非已配置安裝,否則不得使用 IBM WebSphere MQ 。

# **下一步**

如需如何驗證安裝的指示,請參閱 第 130 頁的『驗證 [IBM WebSphere MQ](#page-129-0) 用戶端安裝』。

## **在 Linux 上安裝 IBM WebSphere MQ 用戶端**

在 32 位元或 64 位元 Linux 系統上安裝 WebSphere MQ 用戶端。

## **開始之前**

- 在開始安裝程序之前,請確定您已完成 第 46 [頁的『正在準備系統』中](#page-45-0)概述的必要步驟。
- 如果此安裝不是系統上的第一個安裝,則必須確保您具有 /var/tmp 的寫入權。

### **關於這項作業**

此作業說明用戶端的安裝,使用 RPM Package Manager 安裝程式來選取您要安裝的元件。 您必須至少安裝 「執行時期」及「用戶端」元件。 元件列在 第 13 [頁的『選擇要安裝的項目』中](#page-12-0)。

# **程序**

- 1. 以 root 身分登入, 或使用 su 指令切換至超級使用者。
- 2. 將現行目錄設為安裝檔案的位置。 此位置可能是 DVD 的裝載點、網路位置或本端檔案系統目錄。
- 3. 執行 mqlicense.sh Script。 如果您想要檢視授權的純文字版本 (可由螢幕閱讀器讀取) ,請鍵入:

./mqlicense.sh -text\_only

即會顯示授權。

如果要在不顯示授權的情況下接受授權,您可以使用 -accept 選項來執行 mqlicense.sh Script。

./mqlicense.sh -accept

您必須先接受授權合約,才能繼續安裝。

4. 如果此安裝不是系統上的第一個安裝,則必須執行 crtmqpkg 以建立要在系統上安裝的唯一套件集: a) 執行下列指令:

crtmqpkg *suffix*

其中 *suffix* 是您選擇的名稱,可唯一識別系統上的安裝套件。 *suffix* 與安裝名稱不同,雖然名稱可以 相同。 字尾 限制為 16 個字元,範圍為 A-Z、a-z 及 0-9。

b) 將現行目錄設為 **crtmqpkg** 指令完成時指定的位置。

此目錄是 /var/tmp/mq\_rpms 的子目錄,其中會建立唯一的套件集。 套件具有檔名中包含的 字尾 值。

5. 安裝 IBM WebSphere MQ。

您必須安裝的最低元件是 MQSeriesRuntime 和 MQSeriesClient。

• 若要安裝至預設位置 /opt/mqm,請使用 rpm -ivh 指令來安裝您需要的每一個元件。

例如,若要將所有元件安裝至預設位置,請使用下列指令:

rpm -ivh MQSeries\*.rpm

• 若要安裝至非預設位置,請使用 **rpm --prefix** 選項。 對於每一個安裝,您需要的所有 IBM WebSphere MQ 元件都必須安裝在相同的位置。

指定的安裝路徑必須是空目錄、未用檔案系統的根目錄,或不存在的路徑。 路徑長度限制為 256 個位 元組,且不得包含空格。

例如,若要將執行時期及伺服器元件安裝至 32 位元 Linux 系統上的 /opt/customLocation :

rpm --prefix /opt/customLocation -ivh MQSeriesRuntime-7.5.0-0.i386.rpm MQSeriesClient-7.5.0-0.i386.rpm

## **下一步**

• 如果您已選擇此安裝作為系統上的主要安裝,則現在必須將它設為主要安裝。 在命令提示字元中輸入下列 指令:

*MQ\_INSTALLATION\_PATH*/bin/setmqinst -i -p *MQ\_INSTALLATION\_PATH*

系統上只能有一個主要安裝。 如果系統上已有主要安裝,您必須先取消設定它,才能將另一個安裝設為主 要安裝。 如需相關資訊,請參閱 變更主要安裝 。

- 您可能想要設定環境以使用此安裝。 您可以使用 **setmqenv** 或 **crtmqenv** 指令,為 IBM WebSphere MQ 的特定安裝設定各種環境變數。如需相關資訊,請參閱 setmqenv 及 crtmqenv。
- 如需如何驗證安裝的指示,請參閱 第 130 頁的『驗證 [IBM WebSphere MQ](#page-129-0) 用戶端安裝』

# <span id="page-105-0"></span>**在 Solaris 上安裝 IBM WebSphere MQ 用戶端**

## **開始之前**

- 在開始安裝程序之前,請確定您已完成 第 46 [頁的『正在準備系統』中](#page-45-0)概述的必要步驟。
- 此程序適用於從用戶端 DVD 安裝標準 IBM WebSphere MQ 用戶端。 如果您使用伺服器 DVD ,請遵循 [第](#page-70-0) 71 頁的『在 Solaris 上安裝 [IBM WebSphere MQ](#page-70-0) 伺服器』中的步驟,並在步驟 8 中選取適當的用戶端元 件。

## **關於這項作業**

此作業說明如何使用 pkgadd 程式來安裝 IBM WebSphere MQ for Solaris 用戶端。 您可以選擇要安裝哪些 元件。 元件 (或檔案集) 列在 第 13 [頁的『選擇要安裝的項目』](#page-12-0)中; 您必須至少安裝用戶端元件。

**註:** 如果您要在 Solaris 11 作業系統上安裝,請確保已安裝支援 pkgadd 及對等公用程式的 IPS 套件 (package/svr4)。

### **程序**

- 1. 以 root 身分登入, 或使用 su 指令切換至超級使用者。
- 2. 將現行目錄設為安裝檔案的位置。 此位置可能是 DVD 的裝載點、網路位置或本端檔案系統目錄。
- 3. 執行 mqlicense.sh Script 以接受授權:

./mqlicense.sh

如果您想要檢視授權的純文字版本 (可由螢幕閱讀器讀取) ,請鍵入:

./mqlicense.sh -text\_only

即會顯示授權。 請遵循指示來接受授權。 如果您接受授權,則安裝會繼續進行。 如果您不接受授權, 則無法繼續安裝程序。

4. 如果此安裝不是系統上的第一個安裝,則必須執行 crtmqpkg 以建立要在系統上安裝的唯一套件集:

a) 執行下列指令:

./crtmqpkg *suffix*

其中 *suffix* 是您選擇的名稱,可唯一識別系統上的安裝套件。 *suffix* 與安裝名稱不同,雖然名稱可以 相同。 字尾 限制為 16 個字元,範圍為 A-Z、a-z 及 0-9。

b) 將現行目錄設為 **crtmqpkg** 指令完成時指定的位置。

此目錄是 /var/spool 的子目錄,其中會建立唯一的套件集。 套件具有檔名中包含的 字尾 值。 5. 啟動安裝程序:

• 如果安裝是系統上的第一個安裝,請輸入下列指令來啟動安裝程序:

```
pkgadd -d ./mqclient.img
```
• 如果安裝不是系統上的第一個安裝,請輸入下列指令來啟動安裝程序:

```
pkgadd mqm-suffix
```
其中 *suffix* 是在前一個步驟中選擇的字尾。

6. 您會看到可用的套件清單。 輸入 mqm 套件的號碼。

- 7. 系統會提示您選擇安裝位置。
	- 若要安裝至預設位置,請輸入 y。
	- 若要安裝至非預設目錄,請輸入 n。 然後輸入必要的安裝路徑,並確認您的選擇。
- 8. 您會收到一些訊息,在此之後會顯示元件清單。 輸入您需要的元件號碼,以空格或逗點區隔。
- 9. 如果步驟 7 中選擇的路徑不存在,則系統會詢問您是否要建立它。 您必須輸入 y 才能繼續。

<span id="page-106-0"></span>10. 請為您的系統適當地回答任何問題。

11. 當安裝完成時,會有一則訊息告訴您。 輸入 q 以結束 pkgadd 程式。

## **下一步**

• 如果您已選擇此安裝作為系統上的主要安裝,則現在必須將它設為主要安裝。 在命令提示字元中輸入下列 指令:

*MQ\_INSTALLATION\_PATH*/bin/setmqinst -i -p *MQ\_INSTALLATION\_PATH*

系統上只能有一個主要安裝。 如果系統上已有主要安裝,您必須先取消設定它,才能將另一個安裝設為主 要安裝。如需相關資訊,請參閱 變更主要安裝 。

- 您可能想要設定環境以使用此安裝。 您可以使用 **setmqenv** 或 **crtmqenv** 指令,為 IBM WebSphere MQ 的特定安裝設定各種環境變數。如需相關資訊,請參閱 setmgenv 及 crtmgenv。
- 如需如何驗證安裝的指示,請參閱 第 130 頁的『驗證 [IBM WebSphere MQ](#page-129-0) 用戶端安裝』。

# **在 Windows 上安裝 IBM WebSphere MQ 用戶端**

本主題說明如何在 Windows 系統上安裝 IBM WebSphere MQ 用戶端。 本程序可用於進行第一次或後續的安 裝。

### **開始之前**

若要安裝 IBM WebSphere MO 用戶端, 您必須以管理者身分登入 Windows。

## **關於這項作業**

遵循下列指示,以執行 IBM WebSphere MQ 的互動式精簡、一般或自訂安裝。 如果要檢視每一個選項所安 裝的所有安裝類型和特性,請參閱 第 35 [頁的表](#page-34-0) 12。

**註:** 若要安裝延伸交易式用戶端,請使用伺服器安裝映像檔。

## **程序**

1. 存取 IBM WebSphere MQ 安裝映像檔。 此位置可能是 DVD 的裝載點、網路位置或本端檔案系統目錄。

- 2. 在 IBM WebSphere MQ 安裝映像檔的 Windows 目錄中找到 setup.exe 。
	- 從 DVD 中, 此位置可能是:

*E:\*Windows\setup.exe

• 從網路位置,此位置可能是:

*m:\instmqs\*Windows\setup.exe

• 從本端檔案系統目錄中,此位置可能是:

*C:\instmqs\*Windows\setup.exe

3. 按兩下 **設定** 圖示,以啟動安裝程序。 您可以執行下列任一項:

- 從命令提示字元執行 setup.exe 。 或者
- 從「 Windows 探險家」按兩下 setup.exe 。

如果您要在已啟用 UAC 的 Windows 系統上安裝,請接受 Windows 提示, 以容許啟動程式以較高層次執 行。 在安裝期間,您可能也會看到**開啟檔案 - 安全警告**對話框,其中列出 IBM 股份有限公司是發佈者。 請按一下執**行**, 允許安裝作業繼續執行。

即會顯示「 IBM WebSphere MQ 安裝」視窗。

4. 繼續遵循畫面上顯示的指示。

# **結果**

在安裝期間,會在 IBM WebSphere MQ 安裝目錄中建立新的範例 IBM WebSphere MQ MQI 用戶端配置檔 (例如 C:\Program Files\IBM\WebSphere MQ\, 由 IBM WebSphere MQ MQI client 套件建立, 但前提 是此檔案不存在。 此檔案包含 ClientExitPath 段落。 使用配置檔來配置用戶端中顯示 mqclient.ini 檔範例。

**註:**

如果您是使用多個用戶端的一般配置檔,在 IBM WebSphere MQ 安裝目錄中,或在使用 MQCLNTCF 環境變 數的另一個位置中,您必須授與對執行 IBM WebSphere MQ 用戶端應用程式之所有使用者 ID 的讀取權。 如 果無法讀取檔案,則會追蹤失敗,且搜尋邏輯會如同檔案不存在一樣繼續執行。

# **下一步**

• 如果您已選擇此安裝作為系統上的主要安裝,則現在必須將它設為主要安裝。 在命令提示字元中輸入下列 指令:

*MQ\_INSTALLATION\_PATH*/bin/setmqinst -i -p *MQ\_INSTALLATION\_PATH*

系統上只能有一個主要安裝。 如果系統上已有主要安裝,您必須先取消設定它,才能將另一個安裝設為主 要安裝。 如需相關資訊,請參閱 變更主要安裝 。

- 您可能想要設定環境以使用此安裝。 您可以使用 **setmqenv** 或 **crtmqenv** 指令,為 IBM WebSphere MQ 的特定安裝設定各種環境變數。 如需相關資訊,請參閱 setmqenv 及 crtmqenv。
- 如需如何驗證安裝的指示,請參閱 第 130 頁的『驗證 [IBM WebSphere MQ](#page-129-0) 用戶端安裝』。

### **相關概念**

第 117 頁的『使用「新增/移除程式」在 Windows [上修改用戶端安裝』](#page-116-0) 在部分版本的 Windows 上,您可以使用「新增/移除程式」來修改安裝。

### **相關工作**

第 108 頁的『使用 msiexec 進行進階安裝』

第 113 [頁的『使用](#page-112-0) MQParms 指令』

## **使用** *msiexec* **進行進階安裝**

## **關於這項作業**

Windows 上的 WebSphere MQ 使用 MSI 技術來安裝軟體。 MSI 提供互動式安裝及非互動式安裝。 互動式 安裝會顯示畫面並提出問題。

**msiexec** 指令使用參數來提供 MSI 部分或所有資訊,這些資訊也可以在互動式安裝期間透過畫面指定。 這 表示使用者可以建立可重複使用的自動化或半自動化安裝配置。 可以透過指令行、轉換檔、回應檔或這三者 的組合來提供參數。

## **程序**

如果要使用 msiexec 來安裝,請在指令行中,以下列格式輸入 **msiexec** 指令:

```
msiexec parameters [USEINI="response-file"] [TRANSFORMS="transform_file"]
```
其中:

### **參數**

指令行參數前面是 / 字元, 或 property=value 配對 (如果同時使用這兩種形式的參數, 則一律會先放置 指令行參數)。 如需進一步資訊,請參閱 第 109 頁的『使用 msiexec [指定指令行參數』。](#page-108-0)

對於自動式安裝,您必須在指令行中包括 /q 或 /qn 參數。 如果沒有此參數,則安裝是互動式。

**註:** 您必須包含 **/i** 參數及 IBM WebSphere MQ 安裝程式套件的檔案位置。
<span id="page-108-0"></span>**回應檔**

是包含 [回應] 段落及必要 property=value 配對之檔案的完整路徑及檔名,例如 C:\MyResponseFile.ini。 IBM WebSphere MQ 提供範例回應檔 Response.ini。 此檔案包含預 設安裝參數。 如需進一步資訊,請參閱 第 110 [頁的『搭配使用回應檔與](#page-109-0) msiexec』。

#### **轉換檔案**

是轉換檔案的完整路徑及檔名。 如需進一步資訊,請參閱 第 112 [頁的『搭配使用轉換與](#page-111-0) msiexec』 和 第 82 頁的『使用 MSI 實例 ID [的多個安裝』。](#page-81-0)

**註:** 若要讓無聲自動安裝成功, AGREETOLICENSE=?是嗎? 必須在指令行或回應檔中定義內容。

### **結果**

輸入指令之後,命令提示字元會立即重新出現。 IBM WebSphere MQ 正在作為背景處理程序進行安裝。 如 果您已輸入參數來產生日誌,請檢查此檔案,以查看安裝的進度。 如果安裝順利完成,您會在日誌檔中看到 Installation operation completed successfully 訊息。

使用 *msiexec* 指定指令行參數

### **關於這項作業**

**msiexec** 指令可以在指令行上接受兩種類型的參數,如下所示:

• 標準指令行參數,前面加上 / 字元。

如需 **msiexec** 指令行參數的表格,請參閱 MSDN [指令行選項網頁。](https://msdn.microsoft.com/en-us/library/aa367988%28v=vs.85%29.aspx)

• 指令行上的內容 = 值配對參數。 回應檔中可用的所有參數都可以在指令行上使用,如需這些參數的清單, 請參閱 第 111 [頁的表](#page-110-0) 27。 此外,還有一些額外的 property=value 配對參數,僅供指令行使用,如需詳細 資料,請參閱第109頁的表 26。

當使用 property=value 配對參數時,請注意:

- 內容字串必須是大寫。
- 除了特性名稱之外,值字串不區分大小寫。 您可以用雙引號括住值字串。 如果值字串包含空白,請以 雙引號括住空白值字串。
- 對於可以採用多個值的內容,請使用下列格式:

ADDLOCAL="Server,Client"

在 **msiexec** 指令中使用 property=value 配對及指令行參數時,請先輸入指令行參數。

如果同時在指令行及回應檔中指定參數,則指令行上的設定優先。

#### **範例**

**msiexec** 指令的典型範例如下:

```
msiexec /i "path\MSI\IBM WebSphere MQ.msi" /l*v c:\install.log 
/q TRANSFORMS="1033.mst" AGREETOLICENSE="yes" ADDLOCAL="Client"
```
當您安裝 IBM WebSphere MQ Version 7.1 的第二個副本時, **msiexec** 指令的一般範例如下:

```
msiexec /i "path\MSI\IBM WebSphere MQ.msi" /l*v c:\install.log 
/q TRANSFORMS=":InstanceId2.mst;1033.mst" AGREETOLICENSE="yes" 
ADDLOCAL="Client" MSINEWINSTANCE=1
```
下表顯示只能在指令行而非回應檔中提供的參數。

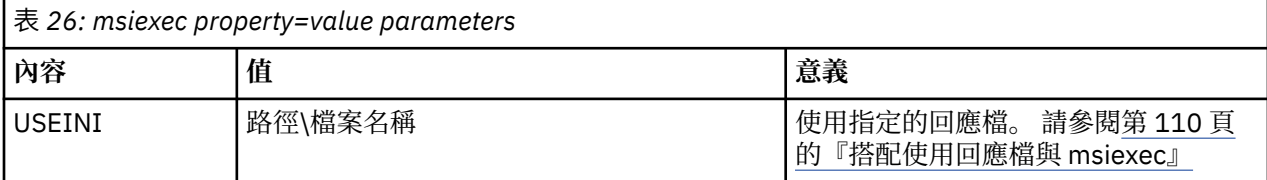

<span id="page-109-0"></span>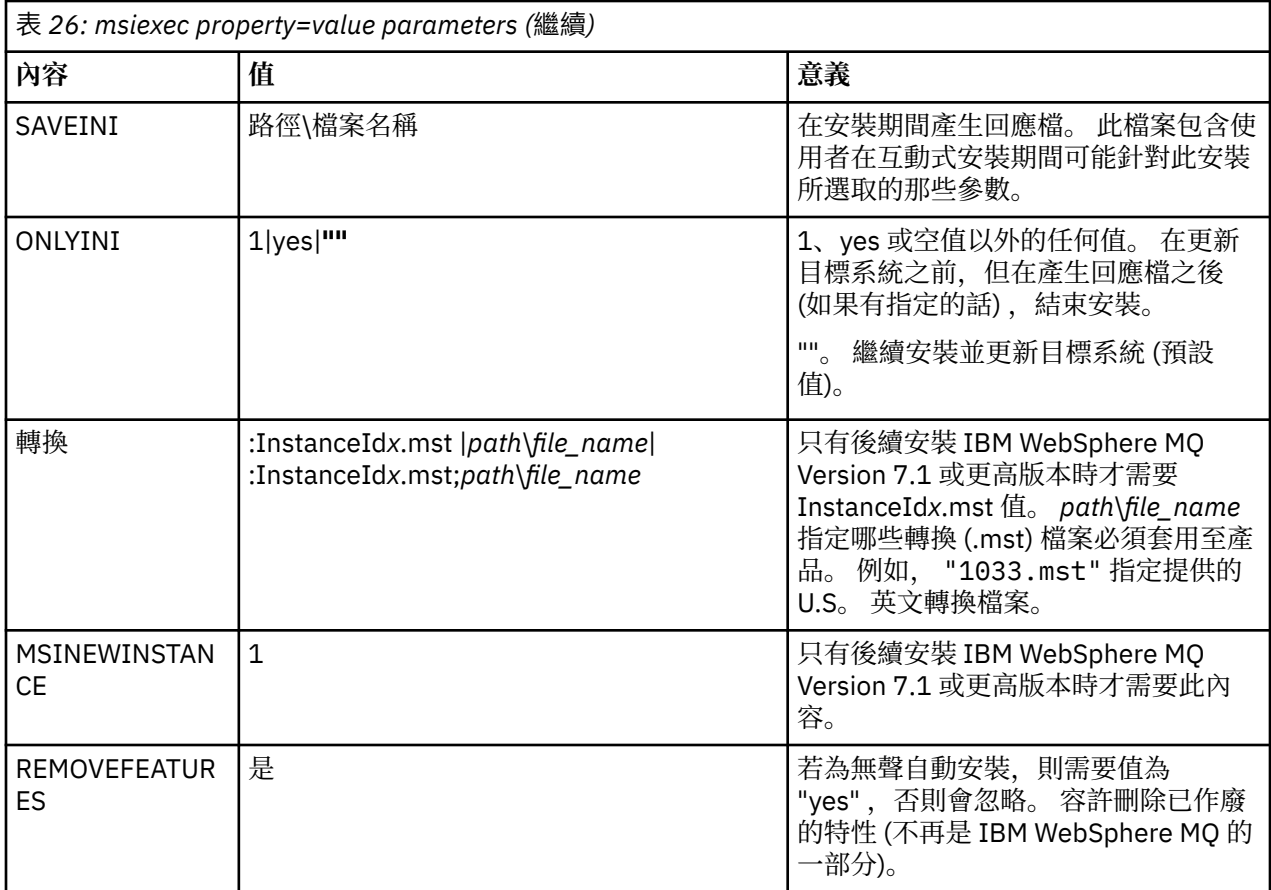

搭配使用回應檔與 *msiexec*

# **關於這項作業**

您可以搭配使用 msiexec 指令與一個參數, 該參數指定在回應檔中定義的其他內容。 您可以結合 第 [109](#page-108-0) 頁的『使用 msiexec [指定指令行參數』](#page-108-0) 中說明的 msiexec 指令行參數。

回應檔是 ASCII 文字檔, 其格式類似於 Windows .ini 檔案, 包含段落 [Response]。 [Response] 段落包 含部分或所有參數,這些參數通常會指定為互動式安裝的一部分。 參數以 property=value 配對格式提供。 **msiexec** 會忽略回應檔中的任何其他段落。 IBM WebSphere MQ 提供範例回應檔 Response.ini。 它包 含預設安裝參數。

# **程序**

msiexec 指令的一般範例如下: msiexec /i "path\MSI\IBM WebSphere MQ.msi" /l\*v c:\install.log TRANSFORMS="1033.mst" USEINI="C:\MQ\Responsefile"

如果同時在指令行及回應檔中指定參數,則指令行上的設定優先。 在指令行上也可以使用回應檔中可用的所 有參數,如需這些參數的清單,請參閱 第 111 [頁的表](#page-110-0) 27。

在回應檔中,所有文字都是英文,註解以;字元開頭。

如需建立回應檔的相關資訊,請參閱 第 83 [頁的『建立回應檔』](#page-82-0)。

### **範例**

一般回應檔的範例:

[Response] PGMFOLDER="c:\mqm" DATFOLDER="c:\mqm\data" AGREETOLICENSE="yes"

<span id="page-110-0"></span>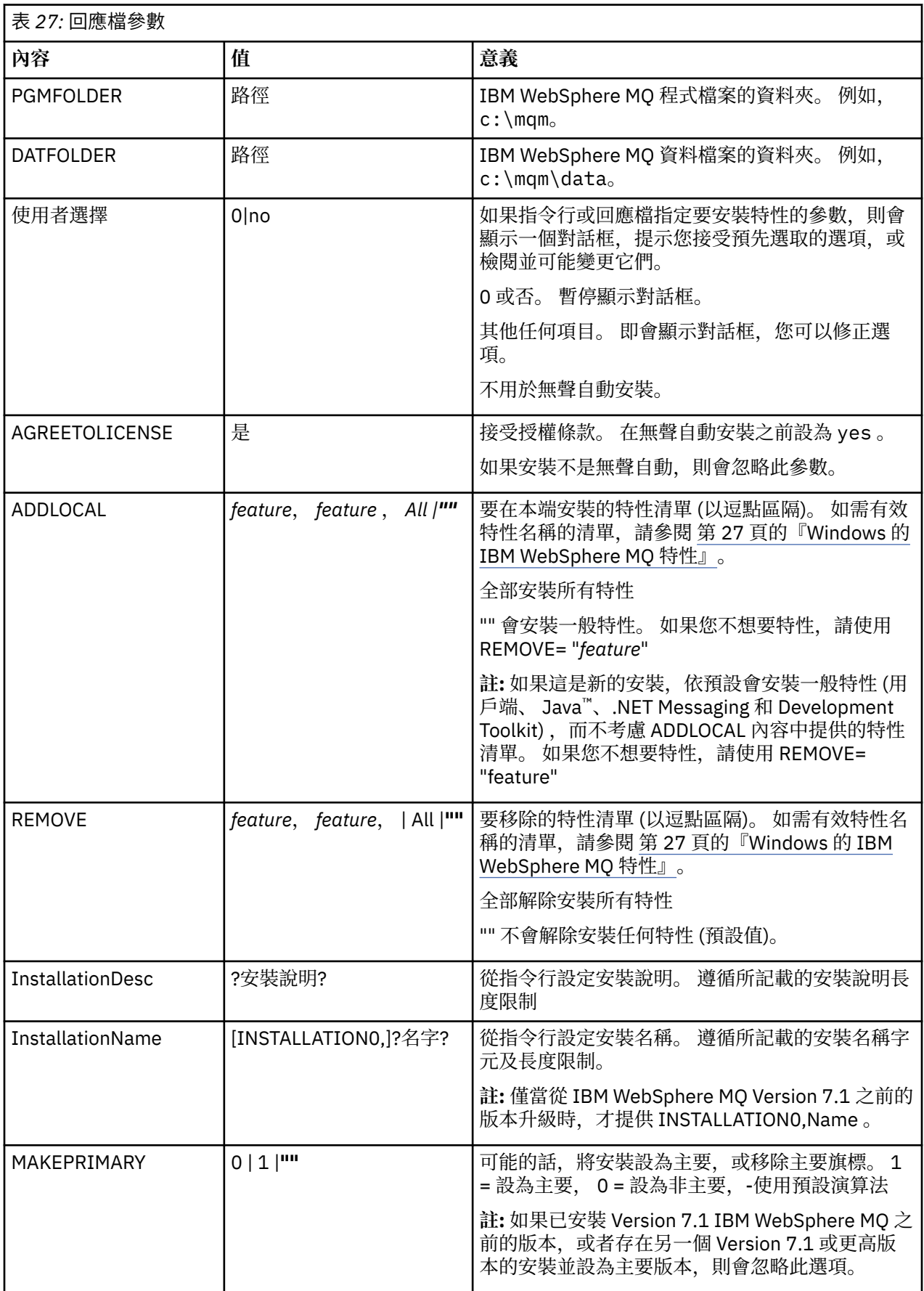

### <span id="page-111-0"></span>**相關工作**

第 113 [頁的『使用](#page-112-0) MQParms 指令』

#### **相關參考**

第 112 頁的『搭配使用轉換與 msiexec』

使用 *MSI* 實例 *ID* 的多個安裝

本主題說明如何選擇非互動式多重安裝所需的 MSI 實例 ID。

## **關於這項作業**

為了支援非互動式多重安裝,您需要找出您要使用的實例 ID 是否已在使用中,並選擇適當的實例 ID。 對於 每一個安裝媒體 (例如,每一個 7.5 用戶端及 7.5 伺服器), 實例 ID 1 是用於單一安裝的預設 ID。如果您想 要與實例 ID 1 一起安裝, 則需要指定您要使用的實例。 如果您已安裝實例 1、2 及 3 , 則需要找出下一個可 用的實例, 例如實例 ID 4。 同樣地, 如果已移除實例 2, 則您需要找出有可重複使用的間隙。 您可以使用 **dspmqinst** 指令,找出目前正在使用的實例 ID。

# **程序**

1. 鍵入 dspmqinst, 透過檢閱已安裝版本的 MSIMedia 及 MSIInstanceId 值, 在正在安裝的媒體中尋找 可用的 MSI 實例。 例如:

```
InstName: Installation1
InstDesc:
Identifier: 2<br>InstPath: C
                  \overline{C}:\mq\install1<br>7.5.0.0
Version: 7.5<br>Primary: Yes
Primary:
State: Available<br>MSIProdCode: {0730749B
MSIProdCode: {0730749B-080D-4A2E-B63D-85CF09AE0EF0}
MSIMedia: 7.5 Server
MSIInstanceId: 1
```
2. 如果 MSI 實例 ID 1 使用中,且您想要使用 MSI 實例 ID 2 ,則必須將下列參數新增至 msiexec 呼叫:

MSINEWINSTANCE=1 TRANSFORMS=:InstanceId2.mst

# **下一步**

對於多個安裝, **INSTALLATIONNAME** 或 **PGMFOLDER** 必須提供作為任何非互動式安裝指令上的額外參數。 提供 **INSTALLATIONNAME** 或 **PGMFOLDER** 可確保您不會使用錯誤的安裝,以防您省略或不正確地指定 **TRANSFORMS** 參數。

#### 搭配使用轉換與 *msiexec*

MSI 可以使用轉換來修改安裝。 在 IBM WebSphere MQ 安裝期間,可以使用轉換來支援不同的國家語言。 IBM WebSphere MQ 隨附於用戶端映像檔的 \MSI 資料夾中的轉換檔案。 這些檔案也內嵌在 IBM WebSphere MQ Windows 安裝程式套件 IBM WebSphere MQ.msi 中。

在 **msiexec** 指令行上,您可以使用 property=value 配對中的 TRANSFORMS 內容來指定所需的語言。 例 如:

TRANSFORMS="1033.mst"

您也可以指定轉換檔案的完整路徑及檔名。 同樣地,括住值的引號是選用的。 例如:

TRANSFORMS="D:\Msi\1033.mst"

第 113 [頁的表](#page-112-0) 28 顯示要在 **msiexec** 指令行中使用的語言環境 ID、語言及轉換檔名稱。

您可能需要合併轉換,以安裝相同版本的多個安裝,例如:

TRANSFORMS=":InstanceId2.mst;D:\Msi\1033.mst"

<span id="page-112-0"></span>您也可以搭配使用 MQLANGUAGE 內容與 **MQParms** 指令來指定所需的語言。 如需 msiexec property=value 參數的相關資訊,請參閱 第 115 頁的『MQParms [參數檔案』](#page-114-0) 。

## **參數**

表 *28:* 提供各種語言支援的轉換檔案*.* 此表格顯示所提供的轉換檔案、產生的語言,以及要在 **msiexec** 指 令行中使用的數值。

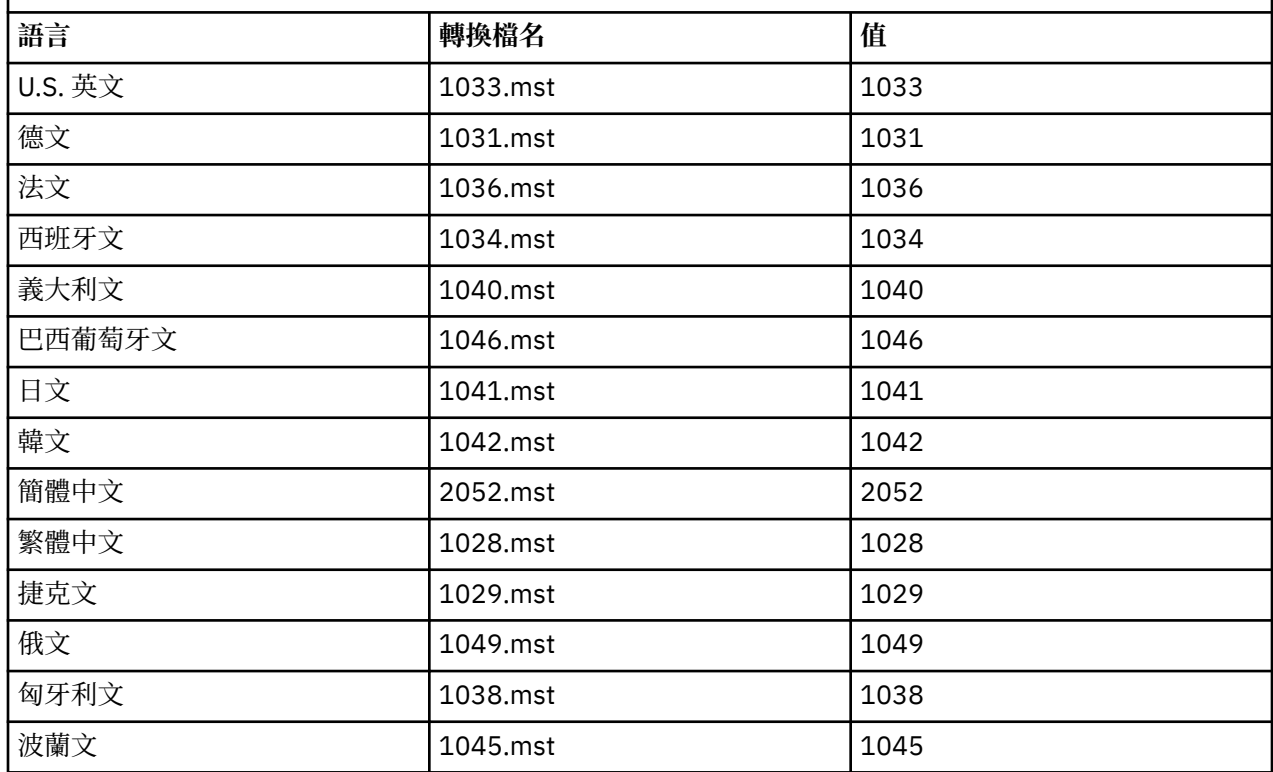

建立回應檔

回應檔與 **msiexec** 搭配使用。 您可以透過三種方式來建立它。

### **關於這項作業**

回應檔與 **msiexec** 指令搭配使用,如需進一步資訊,請參閱 第 78 [頁的『搭配使用回應檔與](#page-77-0) msiexec』。

### **程序**

有三種方法可以建立用於安裝的回應檔:

- 使用 ASCII 檔案編輯器,複製並編輯 IBM WebSphere MQ Windows Server CD 上提供的檔案 Response.ini 。
- 使用 ASCII 檔案編輯器建立您自己的回應檔。
- 將 **msiexec** 指令與 **SAVEINI** (以及選擇性地與 **ONLYINI**) 指令行參數搭配使用,以產生包含相同安裝選 項的回應檔。 請參閱第 78 [頁的表](#page-77-0) 18。

### **範例**

以下是搭配使用 **msiexec** 與 **SAVEINI** 參數的典型範例:

msiexec /i "path\IBM WebSphere MQ.msi" /q SAVEINI="response\_file" TRANSFORMS="1033.mst" AGREETOLICENSE="yes"

使用 *MQParms* 指令

# **開始之前**

您可以使用 MQParms 指令來呼叫安裝或解除安裝。 此指令可以在指令行上使用參數,或在參數檔中指定的 參數。 參數檔是 ASCII 文字檔,其中包含您要為安裝設定的參數值。 MQParms 指令會採用指定的參數,並 產生對應的 msiexec 指令行。

這表示您可以將所有要與 msiexec 指令搭配使用的參數儲存在單一檔案中。

如果您在已啟用「使用者帳戶控制 (UAC)」的 Windows 系統上執行 IBM WebSphere MQ, 則必須以較高專 用權來呼叫安裝。 如果您使用命令提示字元或 IBM WebSphere MQ Explorer , 請按一下滑鼠右鍵來啟動程 式並選取 **以管理者身分執行**,以提升專用權。 如果您嘗試在未使用較高專用權的情況下執行 MQParms 程 式,則安裝會失敗,並在安裝日誌中出現 AMQ4353 錯誤。

對於無聲自動作業,這必須在指令行或參數檔的 [MSI] 段落中包含 **/q** 或 **/qn** 參數。 您也必須將 AGREETOLICENSE 參數設為 "yes"。

您可以在與 MQParms 指令搭配使用的參數檔中指定更多參數,也可以在直接與 msiexec 指令搭配使用的回 應檔中指定更多參數。 此外,除了 IBM WebSphere MQ 安裝使用的參數之外,您還可以指定「準備 IBM WebSphere MQ 」精靈可以使用的參數。

如果您在 IBM WebSphere MQ 安裝之後未直接完成「 準備 WebSphere MQ 精靈 」,或基於任何原因,在 完成 IBM WebSphere MQ 安裝與完成 **準備 WebSphere MQ 精靈**之間,您的機器已重新開機,請確定精靈 之後以「管理者」專用權執行,否則安裝會不完整,且可能會失敗。 您也可能會看到 **開啟檔案-安全性警告** 對話框,其中列出 International Business Machines Limited 作為發佈者。 按一下 **執行** 以容許精靈繼續

IBM WebSphere MQ 隨附了 MQParms.ini 檔案的範例。 此檔案包含預設安裝參數。

有兩種方法可以建立用於安裝的參數檔:

- 使用 ASCII 檔案編輯器複製並編輯隨產品提供的 MQParms.ini 檔案。
- 使用 ASCII 檔案編輯器來建立您自己的參數檔案。

### **關於這項作業**

如果要使用 MQParms 指令來呼叫安裝,請執行下列動作:

# **程序**

1. 從指令行,切換至 IBM WebSphere MQ 用戶端 CD 的根資料夾 (即 MQParms.exe 檔案的位置)。

2. 執行下列指令:

```
MQParms [parameter_file] [parameters]
```
其中:

#### **參數檔案**

是包含必要參數值的檔案。 如果此檔案與 MQParms.exe 不在相同的資料夾中,請指定完整路徑及檔 名。 如果未指定參數檔案,則預設值為 MQParms.ini。 如需詳細資料,請參閱第 [115](#page-114-0) 頁的 『MQParms [參數檔案』](#page-114-0)。

**參數**

是一或多個指令行參數,如需這些參數的清單,請參閱 MSDN [指令行選項網頁。](https://msdn.microsoft.com/en-us/library/aa367988%28v=vs.85%29.aspx)

#### **範例**

MQParms 指令的典型範例如下:

MQParms "c:\MyParamsFile.ini" /l\*v c:\install.log

如果您在指令行及參數檔中同時指定參數,則指令行上的設定優先。

<span id="page-114-0"></span>如果您未指定 /i、 /x、 /a 或 /j, MQParms 會使用 IBM WebSphere MQ Windows Installer 套件 IBM WebSphere MQ.msi 預設為標準安裝。 也就是說,它會產生指令行的下列部分:

/i "*current\_folder*\MSI\IBM WebSphere MQ.msi"

*MQParms* 參數檔案

參數檔案是 ASCII 文字檔,其中包含 MQParms 指令可以使用的區段 (段落) 及參數。 一般而言,這是起始設 定檔,例如 MQParms.ini。

MQParms 指令會從檔案中的下列段落取得參數:

**[MSI]**

包含與 MQParms 指令執行方式及 IBM WebSphere MQ 安裝相關的一般內容。

您可以在此段落中設定的內容列在 第 108 頁的『使用 msiexec [進行進階安裝』和](#page-107-0) 第 115 頁的表 29 中。

MQParms 會忽略檔案中的任何其他段落。

段落參數的格式為 property=value ,其中內容一律解譯為大寫,但值區分大小寫。 如果值字串包含空白, 則必須以雙引號括住它。 大部分其他值可以用雙引號括住。 部分內容可以採用多個值,例如:

ADDLOCAL="Server,Client"

若要清除內容,請將其值設為空字串,例如:

REINSTALL=""

下表顯示您可以設定的內容。 預設值以粗體顯示。

對於 [MSI] 段落,您可以輸入標準 MSI 指令行選項及內容。 例如:

- /q

- ADDLOCAL="client" - REBOOT=Suppress

如需用來安裝 IBM WebSphere MQ 的內容,請參閱 第 115 頁的表 29 及 第 116 [頁的表](#page-115-0) 30 。

第 115 頁的表 29 會在段落中顯示其他內容, 這些內容會影響 MQParms 指令的執行方式, 但不會影響安 裝。

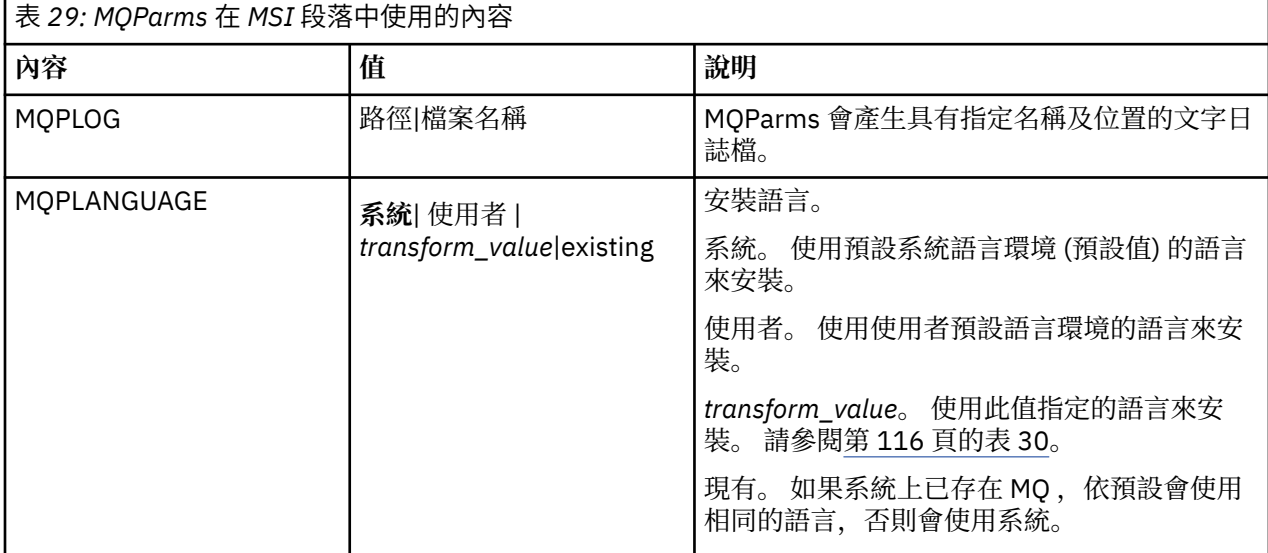

<span id="page-115-0"></span>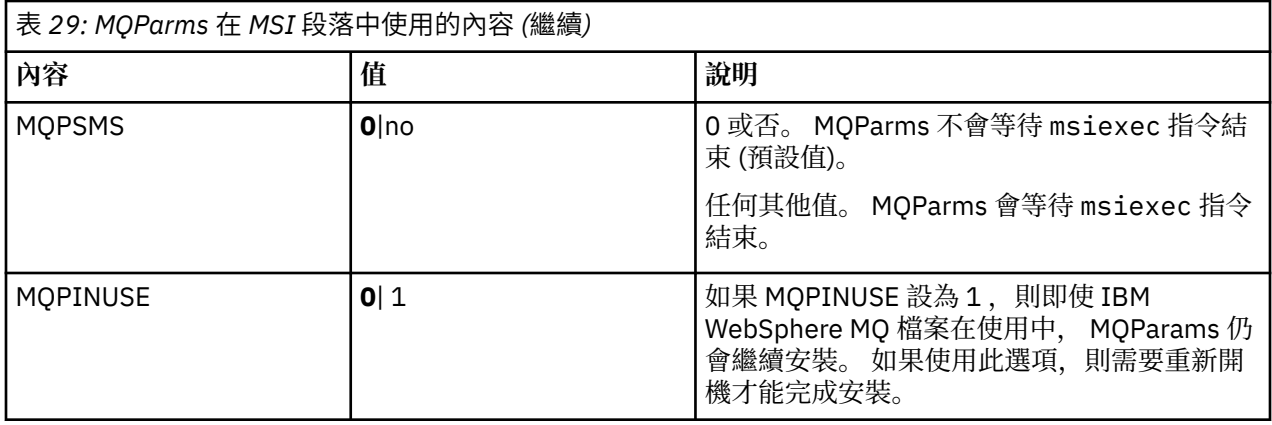

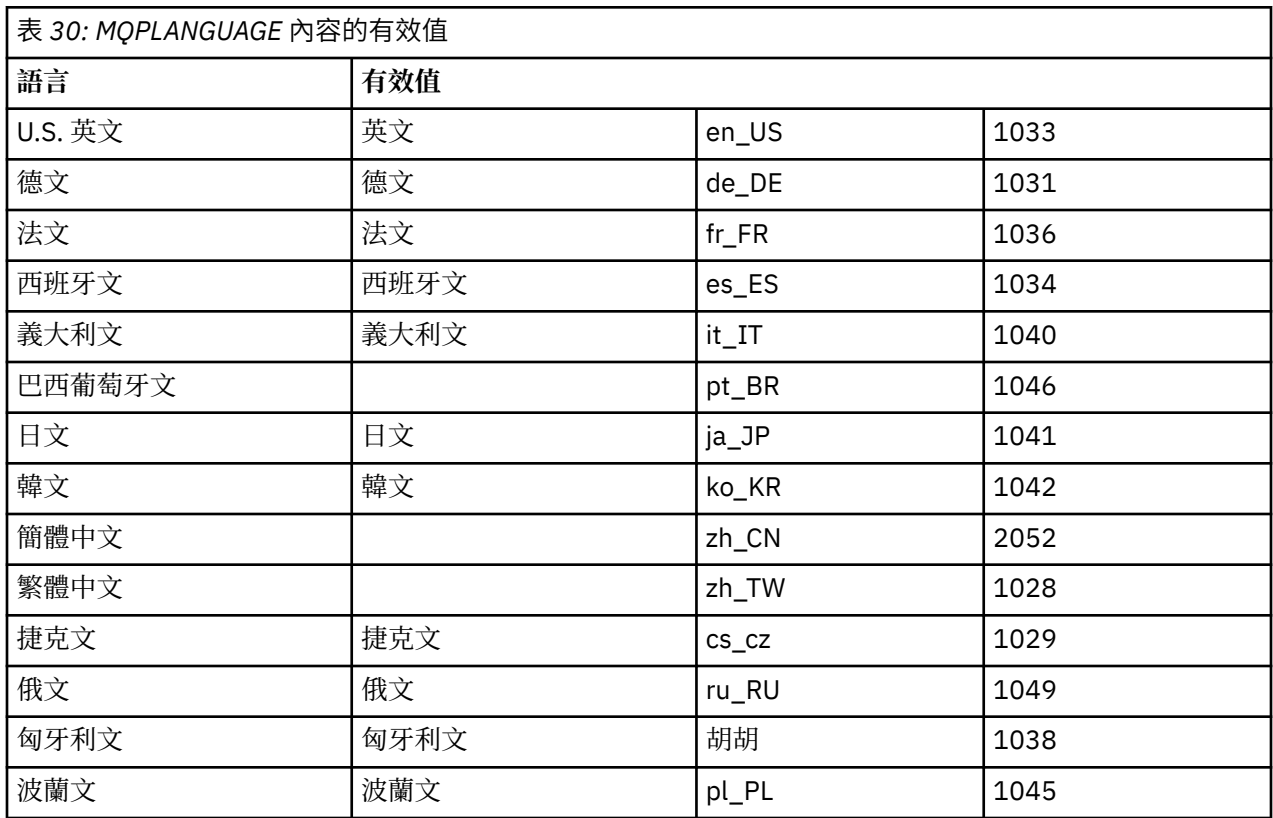

參數檔的典型範例如下:

[MSI] MQPLANGUAGE=1033 MQPLOG=%temp%\MQParms.log MQPSMS=no ADDLOCAL=CLIENT /m miffile REMOVE="" /l\*v c:\install.log

# **在** *Windows* **上修改用戶端安裝**

當 WebSphere MQ for Windows 用戶端已安裝,且您想要移除或安裝部分 WebSphere MQ 用戶端特性時, 您可以修改安裝。

1. 將 WebSphere MQ 用戶端 DVD 插入 DVD 光碟機。

- 2. 如果已安裝自動執行, 則安裝程序會啟動。
	- 否則,請按兩下 DVD 根資料夾中的 **安裝** ,以啟動安裝程序。
	- 即會顯示「 WebSphere MQ 用戶端設定」視窗。 按**下一步**以繼續。
- 3. 選取 修改, 然後按 下一步。

即會顯示「特性」畫面。

- 4. 如果要變更特性的安裝架構,請執行下列動作:
	- a. 按一下特性名稱旁邊的符號,以顯示功能表。

b. 從下列項目中選取必要選項:

- 安裝此特性
- 安裝此特性及其所有子特性 (如果有的話)
- 請勿安裝此特性 (如果已安裝,請移除)。

特性名稱旁邊的符號會變更,以顯示現行安裝選項。

- 5. 當您完成選取時,請按 **下一步**。
- 6. 「 WebSphere MQ 用戶端安裝」視窗會顯示您選取的安裝摘要。

若要繼續,請按一下 **修改**。

7. 請等待進度列完成。

順利安裝 WebSphere MQ 用戶端之後,「 WebSphere MQ 用戶端安裝」視窗會顯示下列訊息:

Installation Wizard Completed Successfully

按一下 **完成** 以關閉視窗。

使用「新增*/*移除程式」在 *Windows* 上修改用戶端安裝 在部分版本的 Windows 上,您可以使用「新增/移除程式」來修改安裝。

若為 Windows Active Directory Server、 Windows XP 或 Windows 2003 ,請遵循下列步驟。 您無法使用此 方法來修改任何其他 Windows 版本上的安裝。

- 1. 從 Windows 工作列中,選取 **開始** > **設定** > **控制台**。
- 2. 選取 **新增/移除程式**。
- 3. 選取 **IBM WebSphere MQ**。
- 4. 選取 **變更**。

即會顯示具有「程式維護」畫面的「 IBM WebSphere MQ 設定」視窗。 遵循從步驟 第 117 頁的『3』 到最後使用程序來修改安裝的程序。

#### 使用 *msiexec* 無聲自動修改 *WebSphere MQ* 用戶端安裝

若要使用 msiexec 無聲自動修改安裝,請遵循安裝頁面上的指示,但將 ADDLOCAL 參數設為包括您要新增 的特性,並將 REMOVE 參數設為您要移除的特性。

例如,如果您使用 ADDLOCAL= "JavaMsg" 及 REMOVE= "", 則會修改安裝以包括「Java 傳訊及 Web 服 務」特性。

msiexec 的指示從這裡開始: 第 108 頁的『使用 msiexec [進行進階安裝』](#page-107-0)

使用 *MQParms* 無聲自動修改 *WebSphere MQ* 用戶端安裝

若要使用 MQParms 無聲自動修改安裝,請遵循安裝頁面上的指示,但將 ADDLOCAL 參數設為包括您要新增 的特性,並將 REMOVE 參數設為您要移除的特性。

例如,如果您使用 ADDLOCAL= "JavaMsg" 及 REMOVE= "", 則會修改安裝以包括「Java 傳訊及 Web 服 務」特性。

如需 MQParms 指令的詳細資料,請參閱 第 84 [頁的『使用](#page-83-0) MQParms 指令』。

# **安裝 IBM WebSphere MQ Advanced Message Security**

安裝並解除安裝 IBM WebSphere MQ Advanced Message Security 元件。

# **開始之前**

Advanced Message Security 是 WebSphere MQ 的個別安裝及授權元件, 是 WebSphere MQ 安裝程式上的 另一個選項。 在安裝之前,請確定您已購買使用 Advanced Message Security 的授權。

此外,請確定環境中已安裝下列 WebSphere MQ 元件:

- MQSeriesRuntime
- MQSeriesServer

### **相關工作**

第 118 頁的『在 AIX 上安裝 IBM WebSphere MQ Advanced Message Security』 您可以使用系統管理介面工具 (SMIT) 或指令行,在 AIX 平台上安裝 IBM Advanced Message Security 元 件。

第 119 頁的『在 HP-UX 上安裝 [IBM WebSphere MQ Advanced Message Security](#page-118-0)』 您可以在 HP-UX 平台上安裝 IBM Advanced Message Security 元件。

第 119 頁的『安裝 [IBM WebSphere MQ Advanced Message Security on Linux](#page-118-0)』 您可以在 Linux 平台上安裝 IBM Advanced Message Security 。

第 120 頁的『在 Windows 上安裝 [IBM WebSphere MQ Advanced Message Security](#page-119-0)』 購買 IBM Advanced Message Security 授權之後,您可以在 Windows 平台上安裝元件。

第 152 頁的『解除安裝 [IBM WebSphere MQ Advanced Message Security](#page-151-0)』 提供的資訊會引導您完成 IBM Advanced Message Security 元件的解除安裝程序。

# **在 AIX 上安裝 IBM WebSphere MQ Advanced Message Security**

您可以使用系統管理介面工具 (SMIT) 或指令行,在 AIX 平台上安裝 IBM Advanced Message Security 元 件。

# **使用** *SMIT* **安裝**

# **程序**

- 1. 以 root 身分登入。
- 2. 將目錄切換至安裝套件的位置。
- 3. 啟動系統管理介面工具 (SMIT)。 即會顯示系統管理功能表。
- 4. 使用下列順序選取必要的 SMIT 視窗:

Software Installation and Maintenance Install and Update Software Install Software

- 5. 輸入安裝套件的目錄位置。
- 6. 按 F4 鍵, 以在 軟體名稱 選項中列出軟體。
- 7. 選取 mqm.ams.rte, 然後按 Enter 鍵。
- 8. 接受其餘選項的預設值,然後按 Enter 鍵。

### **結果**

已順利安裝 Advanced Message Security 。

# <span id="page-118-0"></span>**使用指令行安裝**

# **程序**

- 1. 以 root 身分登入。
- 2. 將現行目錄設為安裝檔案的位置。 此位置可能是 DVD 的裝載點、網路位置或本端檔案系統目錄。
- 3. 請執行下列指令:

```
installp -a -c -Y -d. mqm.ams.rte
```
請注意 -d 參數後面的句點, 表示現行目錄。

# **結果**

已順利安裝 Advanced Message Security 元件。

# **在 HP-UX 上安裝 IBM WebSphere MQ Advanced Message Security**

您可以在 HP-UX 平台上安裝 IBM Advanced Message Security 元件。

# **程序**

- 1. 以 root 身分登入。
- 2. 將現行目錄設為安裝檔案的位置。 此位置可能是 DVD 的裝載點、網路位置或本端檔案系統目錄。
- 3. 在指令行中,發出下列指令:

swinstall -s MQSERIES.MQM-AMS

# **結果**

已順利安裝 Advanced Message Security 元件。

# **安裝 IBM WebSphere MQ Advanced Message Security on Linux**

您可以在 Linux 平台上安裝 IBM Advanced Message Security 。

# **程序**

- 1. 以 root 身分登入。
- 2. 將現行目錄設為安裝檔案的位置。 此位置可能是伺服器 CD、網路共用或本端檔案系統目錄的裝載點。
- 3. 如果此安裝不是系統上的第一個安裝,您必須執行 **crtmqpkg** 指令,以建立要在系統上安裝的唯一套件 集。

為了在 Linux 上執行 **crtmqpkg** 指令,必須安裝 **pax** 指令或 **rpmbuild** 。

**重要: pax** 和 **rpmbuild** 未提供作為產品的一部分。 您必須從 Linux 配送供應商取得這些資訊。

a) 執行下列指令:

./crtmqpkg *suffix*

其中 *suffix* 是您選擇的名稱,可唯一識別系統上的安裝套件。 *suffix* 與安裝名稱不同,雖然名稱可以 相同。 字尾 限制為 16 個字元,範圍為 A-Z、a-z 及 0-9。

**註:** 此指令會在 /var/tmp 的子目錄中建立安裝套件的完整副本。 在執行指令之前,您必須確定系統 有足夠的空間。

b) 將現行目錄設為 **crtmqpkg** 指令完成時指定的位置。

<span id="page-119-0"></span>此目錄是 /var/tmp/mq\_rpms 的子目錄,其中會建立唯一的套件集。 套件具有檔名中包含的 字尾 值。 例如,使用字尾 "1":

./crtmqpkg 1

會有一個名為 /var/tmp/mq\_rpms/1/i386 的子目錄,且套件會重新命名,例如:

From: MQSeriesAMS-7.5.0-0.i386.rpm To: MQSeriesAMS\_1-7.5.0-0.i386.rpm

4. 在指令行中,發出下列指令:

此範例顯示最小安裝:

rpm -iv <package name>

其中 <package\_name> 是下列其中一項:

- MQSeriesAMS-7.5.0-0.i386.rpm
- MQSeriesAMS-7.5.0-0.x86\_64.rpm
- MQSeriesAMS-7.5.0-0.ppc.rpm
- MQSeriesAMS-7.5.0-0.s390.rpm

### **結果**

已順利安裝 Advanced Message Security 。

# **在 Windows 上安裝 IBM WebSphere MQ Advanced Message Security**

購買 IBM Advanced Message Security 授權之後, 您可以在 Windows 平台上安裝元件。

# **使用啟動程式**

#### **程序**

1. 存取 WebSphere MQ 安裝映像檔。 此位置可能是 DVD 的裝載點、網路位置或本端檔案系統目錄。

- 2. 在 WebSphere MQ 安裝映像檔的基本目錄中找到 setup.exe 。
	- 從 DVD 中, 此位置可能是:

*E:\*setup.exe

• 從網路位置,此位置可能是:

```
m:\instmqs\setup.exe
```
• 從本端檔案系統目錄中,此位置可能是:

```
C:\instmqs\setup.exe
```
3. 按兩下 **設定** 圖示,以啟動安裝程序。 可以透過下列任一方式來啟動處理程序:

- 從命令提示字元執行 setup.exe 。
- 從「 WebSphere MQ 探險家」按兩下 setup.exe 。

**註:** 如果您要在已啟用 UAC 的 Windows 系統上安裝,請接受 Windows 提示,以容許啟動程式以較高層 次執行。 在安裝期間,您可能也會看到**開啟檔案 - 安全警告**對話框,其中列出 IBM 股份有限公司是發佈 者。 請按一下執行, 允許安裝作業繼續執行。

即會顯示「 WebSphere MQ 安裝啟動程式」視窗。

4. 繼續遵循畫面上顯示的「啟動程式」指示。

# <span id="page-120-0"></span>**驗證 IBM WebSphere MQ 安裝**

本節中的主題提供如何在 Windows、 UNIX and Linux 及 HP Integrity NonStop Server 系統上驗證 IBM WebSphere MQ 的伺服器或用戶端安裝的指示。

如果要使用指令行或明信片應用程式來驗證伺服器安裝,請參閱 第 121 頁的『驗證 IBM WebSphere MQ 伺 服器安裝』。

若要使用指令行或使用 IBM WebSphere MQ Explorer 來驗證用戶端安裝,請參閱 第 130 [頁的『驗證](#page-129-0) IBM [WebSphere MQ](#page-129-0) 用戶端安裝』。

#### **相關概念**

第 57 頁的『正在安裝 [IBM WebSphere MQ](#page-56-0)』 本節中的主題提供如何安裝 IBM WebSphere MQ 的指示。

第 142 頁的『解除安裝 [IBM WebSphere MQ](#page-141-0) 元件』 本節中的主題提供如何解除安裝元件的指示。

# **驗證 IBM WebSphere MQ 伺服器安裝**

您可以驗證 IBM WebSphere MQ 伺服器的本端 (獨立式) 安裝或伺服器對伺服器安裝。 本端安裝沒有與其他 IBM WebSphere MQ 安裝的通訊鏈結,而伺服器至伺服器安裝則有其他安裝的鏈結。

您可以使用指令行或明信片應用程式來驗證您的安裝。 明信片應用程式是以 Java 為基礎, 需要能夠檢視圖 形顯示畫面的系統。

當伺服器至伺服器安裝具有多個佇列管理程式和佇列,以及傳送端和接收端通道時,本端安裝會使用單一佇 列管理程式。

對於伺服器至伺服器驗證,必須檢查兩個系統之間的通訊鏈結。 在您可以執行驗證之前,必須確保在兩個系 統上都安裝並配置通訊協定。 這些範例說明如何使用 TCP 來驗證安裝。

#### **UNIX 系統**

IBM WebSphere MQ 同時支援 TCP 和 SNA。 如果您不使用 TCP, 請參閱 在 UNIX and Linux 系統上設 定通訊。

#### **Linux**

IBM WebSphere MQ for Linux 在所有 Linux 平台上都支援 TCP。 在 x86 平台及 Power 平台上, 也支援 SNA。如果您想要在這些平台上使用 SNA LU6.2 支援, 則需要 IBM Communications Server for Linux 6.2。 Communications Server 可從 IBM 取得 PRPQ 產品。 如需詳細資料,請參閱 [https://](https://www.ibm.com/software/network/commserver/about) [www.ibm.com/software/network/commserver/about](https://www.ibm.com/software/network/commserver/about)。

如果您不使用 TCP, 請參閱 在 UNIX and Linux 系統上設定通訊。

#### **Windows**

IBM WebSphere MQ for Windows 支援 TCP、SNA、 NetBios 及 SPX。 如果您不使用 TCP, 請參閱 設 定 Windows 的通訊。

### **相關概念**

第 122 [頁的『使用指令行驗證伺服器安裝』](#page-121-0) 您可以使用指令行來驗證本端安裝或伺服器至伺服器安裝。

第 127 頁的『使用 Postcard [應用程式驗證伺服器安裝』](#page-126-0)

您可以設定並使用 Postcard 應用程式來驗證本端安裝或伺服器對伺服器安裝。

#### **相關工作**

第 122 [頁的『使用指令行驗證本端伺服器安裝』](#page-121-0) 您可以使用指令行來建立一個佇列管理程式及一個佇列的簡式配置,以驗證本端安裝。 第 124 [頁的『使用指令行驗證伺服器至伺服器安裝』](#page-123-0) 您可以使用兩部伺服器來驗證伺服器對伺服器安裝,一部作為傳送端,另一部作為接收端。

第 127 頁的『使用 Postcard [應用程式驗證本端伺服器安裝』](#page-126-0) 在兩個 Postcard 應用程式之間順利傳送訊息會驗證本端安裝。

第 128 頁的『使用 Postcard [應用程式驗證伺服器對伺服器安裝』](#page-127-0)

<span id="page-121-0"></span>您可以使用 Postcard 應用程式的兩個實例來驗證伺服器至伺服器安裝是否正常運作。

# **使用指令行驗證伺服器安裝**

您可以使用指令行來驗證本端安裝或伺服器至伺服器安裝。

使用指令行來驗證 IBM WebSphere MQ 已順利安裝,且相關聯的通訊鏈結正常運作。

您也可以使用明信片應用程式來驗證安裝。 明信片應用程式是以 Java 為基礎, 需要能夠檢視圖形顯示畫面 的系統。 請參閱 第 127 頁的『使用 Postcard [應用程式驗證伺服器安裝』。](#page-126-0)

#### **相關工作**

第 122 頁的『使用指令行驗證本端伺服器安裝』

您可以使用指令行來建立一個佇列管理程式及一個佇列的簡式配置,以驗證本端安裝。

第 124 [頁的『使用指令行驗證伺服器至伺服器安裝』](#page-123-0) 您可以使用兩部伺服器來驗證伺服器對伺服器安裝,一部作為傳送端,另一部作為接收端。

### **使用指令行驗證本端伺服器安裝**

您可以使用指令行來建立一個佇列管理程式及一個佇列的簡式配置,以驗證本端安裝。

### **開始之前**

若要驗證安裝,您必須先安裝範例套件。

在開始驗證程序之前,您可能想要檢查系統是否有最新的修正程式。 如需在何處尋找最新更新項目的相關資 訊,請參閱 第 41 [頁的『尋找最新資訊』](#page-40-0)。

### **關於這項作業**

請使用下列步驟,從指令行配置預設佇列管理程式。 配置佇列管理程式之後,請使用 amqsput 範例程式, 將訊息放置在佇列上。 然後,您可以使用 amqsget 範例程式,從佇列中取回訊息。

此程序適用於 Windows、 UNIX and Linux 系統。

IBM WebSphere MO 物件定義區分大小寫。 作為小寫 MOSC 指令輸入的任何文字都會自動轉換為大寫, 除 非您以單引號括住它。 請確定您輸入的範例完全如所示。

### **程序**

1. 如果您要在 UNIX 或 Linux 系統上驗證安裝,請以 mqm 群組中的使用者身分登入。

2. 設定環境:

a) 透過輸入下列其中一個指令,設定環境變數以與特定安裝搭配使用:

• 在 Windows 上:

*MQ\_INSTALLATION\_PATH*/bin/setmqenv -s

其中 *MQ\_INSTALLATION\_PATH* 是指 IBM WebSphere MQ 的安裝位置。

• 在 UNIX 系統上:

. *MQ\_INSTALLATION\_PATH*/bin/setmqenv -s

其中 *MQ\_INSTALLATION\_PATH* 是指 IBM WebSphere MQ 的安裝位置。

• 在 Linux 系統上:

. source/ *MQ\_INSTALLATION\_PATH*/bin/setmqenv -s

其中 *MQ\_INSTALLATION\_PATH* 是指 IBM WebSphere MQ 的安裝位置。

b) 輸入下列指令,以檢查環境是否正確設定:

dspmqver

如果指令順利完成,且傳回預期的版本號碼和安裝名稱,則會正確設定環境。

3. 輸入下列指令,以建立稱為 QMA 的佇列管理程式:

crtmqm QMA

訊息指出何時建立佇列管理程式,以及何時建立預設 IBM WebSphere MQ 物件。 4. 輸入下列指令,以啟動佇列管理程式:

strmqm QMA

訊息指出佇列管理程式何時啟動。

5. 輸入下列指令來啟動 MQSC:

runmqsc QMA

訊息指出 MQSC 何時啟動。 MQSC 沒有命令提示字元。

6. 輸入 下列指令,以定義稱為 QUEUE1 的本端佇列:

DEFINE QLOCAL (QUEUE1)

訊息指出建立佇列的時間。

7. 輸入下列指令來停止 MQSC:

end

顯示訊息,後面接著命令提示字元。

**註:** 後續步驟需要安裝範例套件。

- 8. 如果您要驗證 UNIX 或 Linux 系統上的安裝,請切換至 *MQ\_INSTALLATION\_PATH*/samp/bin 目錄, 其中包含範例程式。 *MQ\_INSTALLATION\_PATH* 代表 WebSphere MQ 安裝所在的高階目錄。
- 9. 輸入下列其中一個指令,將訊息放置在佇列上:
	- 在 UNIX and Linux 系統上:

./amqsput QUEUE1 QMA

• 在 Windows 系統上:

amqsput QUEUE1 QMA

會顯示下列訊息:

Sample AMQSPUT0 start target queue is QUEUE1

10. 在一或多行上鍵入一些訊息文字,其中每一行都是不同的訊息。 輸入空白行以結束訊息輸入。 會顯示下列訊息:

Sample AMQSPUT0 end

您的訊息現在位於佇列上,並顯示命令提示字元。

- 11. 透過輸入下列其中一個指令,從佇列中取得訊息:
	- 在 UNIX and Linux 系統上:

./amqsget QUEUE1 QMA

• 在 Windows 系統上:

```
amqsget QUEUE1 QMA
```
即會啟動範例程式,並顯示您的訊息。

# <span id="page-123-0"></span>**結果**

您已順利驗證本端安裝。

### **使用指令行驗證伺服器至伺服器安裝**

您可以使用兩部伺服器來驗證伺服器對伺服器安裝,一部作為傳送端,另一部作為接收端。

### **開始之前**

- 請確定 TCP/IP 和 WebSphere MQ 都已安裝在這兩部伺服器上。
- 請確定您是每一部伺服器上 WebSphere MQ 管理者群組 (**mqm**) 的成員。
- 決定哪一個安裝是傳送端伺服器, 哪一個安裝是接收端伺服器。 安裝可能在相同的系統上, 或在不同的系 統上。

### **關於這項作業**

此程序僅提供 Windows、 UNIX and Linux 系統的指示。

IBM WebSphere MO 物件定義區分大小寫。 作為小寫 MOSC 指令輸入的任何文字都會自動轉換為大寫,除 非您以單引號括住它。 請確定您輸入的範例完全如所示。

### **程序**

- 1. 在 **receiver** 伺服器上:
	- a) 如果接收端伺服器是 UNIX 或 Linux 系統, 請以 mqm 群組中的使用者身分登入。
	- b) 檢查哪些埠可用,例如執行 **netstat**。 如需此指令的相關資訊,請參閱作業系統的說明文件。

如果埠 1414 不在使用中,請記下 1414 ,以用作步驟 [2 h](#page-125-0) 中的埠號。 稍後在驗證中針對接聽器使用 相同的埠號。 如果正在使用中,請記下未使用的埠; 例如 1415。

- c) 在命令提示字元中輸入下列其中一個指令,以設定您正在使用的安裝環境:
	- 在 Windows 上:

```
MQ_INSTALLATION_PATH\bin\setmqenv -s
```
其中 *MQ\_INSTALLATION\_PATH* 是指 IBM WebSphere MQ 的安裝位置。

• 在 UNIX and Linux 系統上:

. *MQ\_INSTALLATION\_PATH*/bin/setmqenv -s

其中 *MQ\_INSTALLATION\_PATH* 是指 IBM WebSphere MQ 的安裝位置。

d) 在命令提示字元中輸入下列指令,以建立稱為 QMB 的佇列管理程式:

crtmqm QMB

訊息會告訴您已建立佇列管理程式,且已建立預設 IBM WebSphere MQ 物件。

e) 輸入下列指令,以啟動佇列管理程式:

strmqm QMB

會出現訊息指出佇列管理程式已啟動。

f) 輸入下列指令來啟動 MQSC:

runmqsc QMB

訊息會告訴您 MQSC 已啟動。 MQSC 沒有命令提示字元。

g) 輸入下列指令,以定義稱為 RECEIVER.Q 的本端佇列:

```
DEFINE QLOCAL (RECEIVER.Q)
```
訊息會告訴您已建立佇列。

h) 輸入下列指令來定義接聽器:

DEFINE LISTENER (LISTENER1) TRPTYPE (TCP) CONTROL (QMGR) PORT (*PORT\_NUMBER*)

其中 port\_number 是執行接聽器的埠名稱。 此號碼必須與定義傳送端通道時所使用的號碼相同。

i) 透過輸入下列指令來啟動接聽器:

START LISTENER (LISTENER1)

**註:** 請勿從會自動降低背景處理程序優先順序的任何 Shell 中啟動背景中的接聽器。

j) 輸入下列指令來定義接收端通道:

DEFINE CHANNEL (QMA.QMB) CHLTYPE (RCVR) TRPTYPE (TCP)

會出現訊息指出通道的建立時間。

k) 鍵入下列指令以結束 MQSC:

end

會顯示部分訊息,後面接著命令提示字元。

- 2. 在 **sender** 伺服器上:
	- a) 如果傳送端伺服器是 UNIX 或 Linux 系統, 請以 mqm 群組中的使用者身分登入。
	- b) 在命令提示字元中輸入下列其中一個指令,以設定您正在使用的安裝環境:
		- 在 Windows 上:

```
MQ_INSTALLATION_PATH\bin\setmqenv -s
```
其中 *MQ\_INSTALLATION\_PATH* 是指 IBM WebSphere MQ 的安裝位置。

• 在 UNIX and Linux 系統上:

. *MQ\_INSTALLATION\_PATH*/bin/setmqenv -s

其中 *MQ\_INSTALLATION\_PATH* 是指 IBM WebSphere MQ 的安裝位置。 c) 在命令提示字元中輸入下列指令,以建立稱為 QMA 的佇列管理程式:

crtmqm QMA

訊息會告訴您已建立佇列管理程式,且已建立預設 IBM WebSphere MQ 物件。

d) 輸入下列指令,以啟動佇列管理程式:

strmqm QMA

會出現訊息指出佇列管理程式已啟動。

e) 輸入下列指令來啟動 MQSC:

runmqsc QMA

會出現訊息指出 MQSC 階段作業已啟動。 MQSC 沒有命令提示字元。

f) 輸入下列指令,以定義稱為 QMB (要用作傳輸佇列) 的本端佇列:

DEFINE QLOCAL (QMB) USAGE (XMITQ)

會出現訊息指出佇列已建立。

g) 輸入下列指令,以定義遠端佇列的本端定義:

DEFINE QREMOTE (LOCAL.DEF.OF.REMOTE.QUEUE) RNAME (RECEIVER.Q) RQMNAME ('QMB') XMITQ (QMB)

<span id="page-125-0"></span>h) 輸入下列其中一個指令來定義傳送端通道:

*con-name* 是接收端系統的 TCP/IP 位址。 如果兩個安裝都在相同的系統上, 則 *con-name* 是 localhost。 *port* 是您在 [1 b](#page-123-0) 中記下的埠。 如果您未指定埠,則會使用預設值 1414。

DEFINE CHANNEL (QMA.QMB) CHLTYPE (SDR) CONNAME ('*CON-NAME*(*PORT*)') XMITQ (QMB) TRPTYPE (TCP)

i) 輸入下列指令來啟動傳送端通道:

START CHANNEL(QMA.QMB)

當傳送端通道啟動時,接收端伺服器上的接收端通道會自動啟動。

j) 輸入下列指令來停止 MQSC:

end

會顯示部分訊息,後面接著命令提示字元。

- k) 如果傳送端伺服器是 UNIX 或 Linux 系統,請切換至 *MQ\_INSTALLATION\_PATH*/samp/bin 目錄。 此目錄包含範例程式。 *MQ\_INSTALLATION\_PATH* 代表 WebSphere MQ 安裝所在的高階目錄。
- l) 如果傳送端伺服器和接收端伺服器都在相同的系統上安裝,請輸入下列指令,檢查是否已在不同的安 裝上建立佇列管理程式:

dspmq -o installation

如果佇列管理程式位於相同的安裝上,請使用 **setmqm** 指令,將 QMA 移至傳送端安裝,或將 QMB 移 至接收端安裝。 如需相關資訊,請參閱 setmqm。

- m) 將訊息放置在遠端佇列的本端定義上,然後再指定遠端佇列的名稱。 輸入下列其中一個指令:
	- 在 Windows 上:

amqsput LOCAL.DEF.OF.REMOTE.QUEUE QMA

• 在 UNIX 和 Linux 系統上:

./amqsput LOCAL.DEF.OF.REMOTE.QUEUE QMA

訊息會告訴您 amqsput 已啟動。

n) 在一或多行上鍵入訊息文字,後接空白行。

訊息會告訴您 amqsput 已結束。 您的訊息現在已在佇列上,並再次顯示命令提示字元。

- 3. 在 **receiver** 伺服器上:
	- a) 如果您的接收端伺服器是 UNIX 或 Linux 系統, 請切換至 *MQ\_INSTALLATION\_PATH*/samp/bin 目 錄。 此目錄包含範例程式。 *MQ\_INSTALLATION\_PATH* 代表 IBM WebSphere MQ 安裝所在的高階目 錄。
	- b) 輸入下列其中一個指令,從接收端的佇列取得訊息:
		- $\pm$  Windows  $\pm$ :

amqsget RECEIVER.Q QMB

• 在 UNIX 和 Linux 系統上:

./amqsget RECEIVER.Q QMB

即會啟動範例程式,並顯示您的訊息。 暫停之後,範例會結束。 然後會顯示命令提示字元。

### **結果**

您現在已順利驗證伺服器至伺服器安裝。

# <span id="page-126-0"></span>**使用 Postcard 應用程式驗證伺服器安裝**

您可以設定並使用 Postcard 應用程式來驗證本端安裝或伺服器對伺服器安裝。

使用 Postcard 應用程式來驗證 IBM WebSphere MQ 已順利安裝,且相關聯的通訊鏈結正常運作。

明信片應用程式是以 Java 為基礎,需要能夠檢視圖形顯示畫面的系統。 您也可以使用指令行驗證安裝,請 參閱 第 122 [頁的『使用指令行驗證伺服器安裝』](#page-121-0)。

**註:** 只有在該方框上有一個 IBM WebSphere MQ 安裝時,才能使用 Postcard 來驗證 WebSphere MQ 安裝。 如果方框上已存在佇列管理程式,則「預設配置」精靈將不會建立預設配置。 「預設配置」精靈將在方框上 的任何安裝上執行,但每個方框只能建立一個預設配置。 無法使用 Postcard 來驗證 IBM WebSphere MQ 在 相同方框上的第二個及後續安裝。

### **相關工作**

第 127 頁的『使用 Postcard 應用程式驗證本端伺服器安裝』 在兩個 Postcard 應用程式之間順利傳送訊息會驗證本端安裝。

第 128 頁的『使用 Postcard [應用程式驗證伺服器對伺服器安裝』](#page-127-0) 您可以使用 Postcard 應用程式的兩個實例來驗證伺服器至伺服器安裝是否正常運作。

### **使用** *Postcard* **應用程式驗證本端伺服器安裝**

在兩個 Postcard 應用程式之間順利傳送訊息會驗證本端安裝。

### **開始之前**

若要驗證本端安裝是否正常運作,您可以在相同的伺服器上執行 Postcard 應用程式的兩個實例。 明信片應 用程式可以將訊息傳送至其他明信片應用程式,以及從其他明信片應用程式接收訊息。 順利傳送及接收訊息 會驗證 IBM WebSphere MQ 已安裝且在伺服器上正常運作。

**註:**

- 如果系統有多個 IBM WebSphere MO 安裝,請確定之前尚未在該伺服器上的任何安裝上執行 Postcard。 因為每個系統只能在一個 IBM WebSphere MQ 安裝上存在預設配置,所以無法使用「預設配置」精靈及 「明信片」來驗證第二個或任何後續安裝。
- Postcard 應用程式具有圖形介面。若要檢視此介面, 您的系統需要能夠檢視圖形顯示畫面。
- 您必須先確定您是 IBM WebSphere MQ 管理者群組 (**mqm**) 的成員,然後才能執行 Postcard 應用程式。

### **程序**

- 1. 如果您要在 UNIX、 Linux 或 Windows 系統上驗證安裝,請以群組 **mqm** 中的使用者身分登入。
- 2. 以下列其中一種方式來啟動明信片應用程式:
	- a) 從指令行中:
		- i) 將目錄切換至 *MQ\_INSTALLATION\_PATH*/java/bin。 *MQ\_INSTALLATION\_PATH* 代表 IBM WebSphere MQ 安裝所在的高階目錄。
		- ii) 輸入下列其中一個指令來執行明信片應用程式:
			- UNIX 和 Linux 系統:
				- ./postcard
			- Windows 系統:

postcard

- b) 從 IBM WebSphere MO 探險家: 在 Windows 及 Linux 系統 (x86-64 平台) 上, 您可以使用系統功能 表、 **MQExplorer** 指令 (偏好的指令) 或 MQExplorer 執行檔來啟動「 MQ 探險家」。 **strmqcfg** 指令仍可使用。
	- i) 如果未顯示「歡迎使用 IBM WebSphere MQ 探險家內容」視圖頁面,請按一下 **Navigator** 視圖中 的 **IBM WebSphere MQ** ,以顯示「歡迎使用」頁面。

ii) 按一下 **啟動 Postcard** 以啟動 Postcard。

- <span id="page-127-0"></span>3. 在「 Postcard-登入 」視窗中, 鍵入暱稱以用來在 Postcard 應用程式內傳送訊息 (例如, User1)。
- 4. 選取要用作信箱的佇列管理程式:
	- 如果您沒有任何佇列管理程式,則會提示您啟動「預設配置」或關閉「明信片」應用程式。 啟動「預 設配置」會建立預設佇列管理程式。
	- 如果您伺服器上的唯一佇列管理式是預設佇列管理程式,明信片應用程式會自動使用這個佇列管理 程式。 執行「預設配置」精靈來建立預設佇列管理程式
	- 如果您已建立自己的佇列管理程式,但尚未執行「預設配置」精靈,請從清單中選取適當的佇列管理 程式。
	- 如果您已執行「預設配置」精靈,且想要使用預設佇列管理程式,但伺服器上有其他佇列管理程式, 請選取 **進階** 勾選框。 然後選取 **使用預設配置作為信箱**。
	- 如果您已執行「預設配置」精靈,也已建立您自己的佇列管理程式,且不想使用預設佇列管理程式, 請選取 **進階** 勾選框。 然後選取 **選擇佇列管理程式作為信箱**,然後從清單中選取適當的佇列管理程 式。

當您選擇完成時,請按一下 **確定** ,以顯示第一個「明信片」視窗。

- 5. 遵循用來開啟 Postcard 應用程式第一個實例的步驟,來執行 Postcard 應用程式的第二個實例。
- 6. 即會再次顯示 **Postcard-Sign On** 畫面。 鍵入第二個暱稱,以用來在此第二個「明信片」應用程式內傳 送訊息

```
(例如, User2)。
```
- 7. 重複選取您要用作信箱的佇列管理程式 (如步驟 4 所述)。 您為此第二個「明信片」選取的佇列管理程式,必須與用於「明信片」應用程式第一個實例的佇列管理 程式相同。
- 8. 在第一個 Postcard (User1) 中,在 **收件者:** 欄位中輸入第二個 Postcard 應用程式的暱稱 (User2)。 因為 傳送端和接收端位於相同的伺服器上,您可以將 **開啟:** 欄位留白。
- 9. 在 **訊息:** 欄位中鍵入訊息,然後按一下 **傳送**。
- 10. 「明信片」的 **傳送及接收的明信片** 區域會顯示訊息的詳細資料。在傳送的明信片中, 訊息會顯示為已 傳送。在接收端明信片中,訊息會顯示為已接收。
- 11. 在接收端 Postcard (User2) 中,按兩下 **傳送及接收的明信片** 區域中的訊息,以檢視它。 當此訊息到達時,它會驗證 IBM WebSphere MQ 是否已正確安裝。

# **下一步**

視您的狀況而定,您可能想要執行下列作業:

- 在其他伺服器上安裝 IBM WebSphere MQ 。 請遵循適當平台的安裝程序。 請確定您使用「預設配置」精 靈中的「 **結合預設叢集** 」視窗,將其他伺服器新增至第一部伺服器上的叢集。
- 在其他伺服器上安裝 IBM WebSphere MQ MQI 用戶端。 請參閱 第 99 頁的『安裝 [IBM WebSphere MQ](#page-98-0) 用 [戶端』。](#page-98-0)
- 繼續進一步管理作業,請參閱 管理 IBM WebSphere MQ 。

### **使用** *Postcard* **應用程式驗證伺服器對伺服器安裝**

您可以使用 Postcard 應用程式的兩個實例來驗證伺服器至伺服器安裝是否正常運作。

### **開始之前**

您可以在兩部伺服器上使用 Postcard 應用程式, 在每一部伺服器上使用 Postcard 應用程式的一個實例, 以 驗證伺服器至伺服器安裝是否正常運作。 順利傳送及接收訊息會驗證已順利安裝 IBM WebSphere MQ, 且 兩部伺服器之間的通訊正常運作。

**註:**

• 如果系統具有多個 WebSphere MQ 安裝,請確保在該伺服器上的任何安裝之前尚未執行 Postcard。 因為 每個系統只能在一個 WebSphere MQ 安裝上存在預設配置, 所以無法使用「預設配置」精靈及「明信片」 來驗證第二個或任何後續安裝。

- 這兩個伺服器安裝架構必須位於不同的系統上,才能使用明信片應用程式來執行伺服器對伺服器驗證。 若 要驗證相同機器上的伺服器對伺服器安裝,您可以使用指令行。 請參閱 第 124 [頁的『使用指令行驗證伺](#page-123-0) [服器至伺服器安裝』](#page-123-0)
- 請確定 TCP/IP 和 IBM WebSphere MQ 都已安裝在這兩部伺服器上。
- 請確定您的系統能夠檢視圖形顯示畫面。
- 請確定您是每一部伺服器上 IBM WebSphere MQ 管理者群組 (**mqm**) 的成員。
- 請檢查下列其中一個實務範例是否適用:
	- 這兩個伺服器都未建立任何佇列管理程式。
	- 使用「預設配置」精靈,在每一部伺服器上建立預設佇列管理程式,並將它們鏈結至預設叢集。 這個主 題提供如何使用「預設配置」精靈的詳細資料。
	- 兩部伺服器都有現有的佇列管理程式,且這些佇列管理程式位於相同的叢集中。

如果佇列管理程式不在相同的叢集中,請在兩部伺服器上建立新的佇列管理程式。 然後建立叢集,並確 保您在每一部伺服器上建立的佇列管理程式屬於該叢集。

– 您已配置通道以在兩部伺服器之間進行通訊。

如需如何設定通道的指示,請參閱 第 124 [頁的『使用指令行驗證伺服器至伺服器安裝』](#page-123-0)。 設定通道之 後,請遵循本主題中的指示來驗證伺服器至伺服器安裝。

### **程序**

- 1. 如果您要驗證 UNIX 或 Linux 系統上的安裝,請以群組 **mqm** 中的使用者身分登入。
- 2. 以下列其中一種方式來啟動明信片應用程式:
	- a) 從指令行中:
		- i) 將目錄切換至 *MQ\_INSTALLATION\_PATH*/java/bin。 *MQ\_INSTALLATION\_PATH* 代表 IBM WebSphere MQ 安裝所在的高階目錄。
		- ii) 輸入下列其中一個指令來執行明信片應用程式:
			- UNIX 和 Linux 系統:

./postcard

• Windows 系統:

postcard

- b) 從 IBM WebSphere MQ 探險家: 在 Windows 及 Linux 系統 (x86-64 平台) 上, 您可以使用系統功能 表、 MQExplorer 執行檔或 **strmqcfg** 指令來啟動「 MQ 探險家」。
	- i) 如果未顯示「歡迎使用 IBM WebSphere MQ 探險家內容」視圖頁面,請按一下 **Navigator** 視圖中 的 **IBM WebSphere MQ** ,以顯示「歡迎使用」頁面。
	- ii) 按一下 **啟動 Postcard** 以啟動 Postcard。
- 3. 在「 **Postcard-登入** 」視窗中,輸入要用來在 Postcard 應用程式內傳送訊息的暱稱。 例如, User1 代 表第一部伺服器, User2 代表第二部伺服器。
- 4. 完成精靈之後,您會回到「 **明信片-登入** 」視窗。
- 5. 選取要用作信箱的佇列管理程式:
	- 如果您沒有任何佇列管理程式,則會提示您啟動「預設配置」或關閉「明信片」應用程式。 完成「預 設配置」精靈。 當您取得將佇列管理程式結合至預設叢集的選項時,請勾選該勾選框。 在下一個畫面 上:
		- 對於第一部伺服器,選取 **是,使它成為叢集的儲存庫**。
		- 對於第二部伺服器,選取 **沒有其他電腦已加入叢集作為儲存庫**。 當要求時,輸入傳送端伺服器的名 稱,以輸入儲存庫的位置。
	- 如果您伺服器上的唯一佇列管理式是預設佇列管理程式,明信片應用程式會自動使用這個佇列管理程 式。 執行「預設配置」精靈來建立預設佇列管理程式
- <span id="page-129-0"></span>• 如果您已建立自己的佇列管理程式,但尚未執行「預設配置」精靈,請從清單中選取適當的佇列管理程 式。
- 如果您已執行「預設配置」精靈,且想要使用預設佇列管理程式,但伺服器上有其他佇列管理程式,請 選取 **進階** 勾選框。 然後選取 **使用預設配置作為信箱**。
- 如果您已執行「預設配置」精靈,也已建立您自己的佇列管理程式,且不想使用預設佇列管理程式,請 選取 **進階** 勾選框。 然後選取 **選擇佇列管理程式作為信箱**,然後從清單中選取適當的佇列管理程式。 當您選擇完成時,請按一下 **確定**。
- 6. 完成第二部伺服器的步驟 1-5。
- 7. 在第一部伺服器上的「明信片」中:
	- a) 在 **收件者:** 欄位中輸入第二部伺服器上 Postcard 應用程式的暱稱 (user2)。
	- b) 在開啟: 欄位中, 輸入第二部伺服器上的佇列管理程式。
	- c) 在 **訊息:** 欄位中鍵入訊息,然後按一下 **傳送**。
- 8. 在第二部伺服器上的 Postcard 中:
	- a) 在 **已傳送及接收明信片**中,按兩下標示為已接收的訊息,以檢視來自第一部伺服器的訊息。
	- b) 選擇性的: 透過調整步驟 7 中的指示,將明信片傳送至第一部伺服器。 您必須在 **收件者:** 欄位和 **開啟:** 欄位中輸入第一部伺服器的詳細資料。

這些訊息會驗證 IBM WebSphere MQ 已正確安裝,且兩個伺服器之間的通訊鏈結正常運作。

# **驗證 IBM WebSphere MQ 用戶端安裝**

您可以驗證 IBM WebSphere MQ MQI 用戶端安裝已順利完成,且通訊鏈結正在運作中。

驗證程序顯示如何建立稱為 queue.manager.1 的佇列管理程式、稱為 QUEUE1 的本端佇列,以及伺服器 上稱為 CHANNEL1 的伺服器連線通道。

它顯示如何在 IBM WebSphere MQ MQI 用戶端工作站上建立用戶端連線通道。 然後,它會顯示如何使用範 例程式將訊息放入佇列,並從佇列中取得訊息。

此範例未解決任何用戶端安全問題。 如果您關心 IBM WebSphere MQ MQI 用戶端安全問題,請參閱 設定 IBM WebSphere MQ MQI 用戶端安全, 以取得詳細資料。

驗證程序假設:

- 完整 IBM WebSphere MQ 伺服器產品已安裝在伺服器上的「用戶端附件」特性。
- 您可以在網路上存取伺服器安裝。
- IBM WebSphere MQ MQI 用戶端軟體已安裝在用戶端系統上。
- 已安裝 IBM WebSphere MQ 範例程式。
- 已在伺服器和用戶端系統上配置 TCP/IP。 如需相關資訊,請參閱 配置伺服器與用戶端之間的連線。

若要使用指令行開始驗證程序,請參閱 第 131 [頁的『使用指令行驗證用戶端安裝』](#page-130-0)。

若要在使用 IBM WebSphere MQ Explorer 時開始 Windows 及 Linux 作業系統的驗證程序,請參閱 第 [134](#page-133-0) 頁的『使用 [IBM WebSphere MQ Explorer](#page-133-0) 在 Windows 和 Linux 上驗證用戶端安裝』。

#### **相關工作**

第 131 [頁的『使用指令行設定伺服器』](#page-130-0)

請遵循下列指示,在伺服器上建立佇列管理程式、佇列及通道。 然後,您可以使用這些物件來驗證安裝。

第 133 頁的『使用 MQSERVER 環境變數將 WebSphere MQ MQI [用戶端連接至佇列管理程式』](#page-132-0) 在 IBM WebSphere MQ MQI 用戶端上執行 IBM WebSphere MQ 應用程式時,它需要使用 MQI 通道名稱、 通訊類型及伺服器位址。 透過定義 MQSERVER 環境變數來提供這些參數。

第 135 頁的『使用 [IBM WebSphere MQ Explorer](#page-134-0) 設定伺服器』

在 Windows 及 Linux 系統上,您可以使用 IBM WebSphere MQ Explorer 來建立佇列管理程式、佇列及伺服 器連線通道。

第 136 頁的『使用 [IBM WebSphere MQ Explorer](#page-135-0) 來設定用戶端』

<span id="page-130-0"></span>如果您要在 Windows 或 Linux 系統的相同工作站上設定用戶端及伺服器,則可以使用 IBM WebSphere MQ Explorer 來定義用戶端連線。

第 137 [頁的『測試用戶端與伺服器之間的通訊』](#page-136-0)

在 IBM WebSphere MQ MQI 用戶端工作站上,使用 amqsputc 範例程式會將訊息放置在伺服器工作站的佇 列上。 使用 amqsgetc 範例程式,將訊息從佇列傳回用戶端。

# **使用指令行驗證用戶端安裝**

您可以使用指令行驗證用戶端安裝。 在伺服器上,您可以建立佇列管理程式、本端佇列、接聽器及伺服器連 線通道。 您也必須套用安全規則, 以容許用戶端連接及使用所定義的佇列。 在用戶端上, 您建立用戶端連 線通道,然後使用範例 PUT 及 GET 程式來完成驗證程序。

首先,使用指令行,並使用 第 131 頁的『使用指令行設定伺服器』中的指示來設定伺服器。

設定伺服器之後,您必須使用 第 133 頁的『使用 MQSERVER 環境變數將 [WebSphere MQ MQI](#page-132-0) 用戶端連接 [至佇列管理程式』中](#page-132-0)的指示來設定用戶端。

最後,您可以使用 第 137 [頁的『測試用戶端與伺服器之間的通訊』](#page-136-0)中的指示來測試用戶端與伺服器之間的 通訊。

#### **相關概念**

第 134 頁的『使用 [IBM WebSphere MQ Explorer](#page-133-0) 在 Windows 和 Linux 上驗證用戶端安裝』 您可以在 Windows 和 Linux 上使用 IBM WebSphere MQ Explorer 來驗證用戶端安裝。 在伺服器上, 您可以 建立佇列管理程式、本端佇列、接聽器及伺服器連線通道。 在用戶端系統上,您可以建立用戶端連線通道。 然後從指令行使用範例 PUT 和 GET 程式來完成驗證程序。

第 99 頁的『安裝 [IBM WebSphere MQ](#page-98-0) 用戶端』

第 121 頁的『驗證 [IBM WebSphere MQ](#page-120-0) 伺服器安裝』

您可以驗證 IBM WebSphere MQ 伺服器的本端 (獨立式) 安裝或伺服器對伺服器安裝。 本端安裝沒有與其他 IBM WebSphere MQ 安裝的通訊鏈結,而伺服器至伺服器安裝則有其他安裝的鏈結。

### **使用指令行設定伺服器**

請遵循下列指示,在伺服器上建立佇列管理程式、佇列及通道。 然後,您可以使用這些物件來驗證安裝。

### **關於這項作業**

這些指示假設未定義任何佇列管理程式或其他 IBM WebSphere MQ 物件。

IBM WebSphere MQ 物件定義區分大小寫。 作為小寫 MQSC 指令輸入的任何文字都會自動轉換為大寫,除 非您以單引號括住它。 請確定您輸入的範例完全如所示。

# **程序**

- 1. 在伺服器上建立不在 mqm 群組中的使用者 ID。
- 2. 如果伺服器位於 UNIX 或 Linux 系統上, 請以 mqm 群組中的使用者身分登入。
- 3. 如果您要驗證 Windows、 UNIX 或 Linux 系統上的安裝, 則必須設定各種環境變數, 以便可以在現行 Shell 中使用該安裝。 您可以輸入下列其中一個指令來設定環境變數:
	- 在 Windows 上:

. *MQ\_INSTALLATION\_PATH*\bin\setmqenv -s

其中 *MQ\_INSTALLATION\_PATH* 是指 IBM WebSphere MQ 的安裝位置。

• 在 UNIX and Linux 系統上:

. *MQ\_INSTALLATION\_PATH*/bin/setmqenv -s

其中 *MQ\_INSTALLATION\_PATH* 是指 IBM WebSphere MQ 的安裝位置。

4. 輸入下列指令,以建立稱為 QUEUE.MANAGER.1 的佇列管理程式:

crtmqm QUEUE.MANAGER.1

您會看到訊息,告訴您已建立佇列管理程式。 5. 輸入下列指令,以啟動佇列管理程式:

strmqm QUEUE.MANAGER.1

會出現訊息指出佇列管理程式已啟動。

6. 輸入下列指令來啟動 MQSC:

runmqsc QUEUE.MANAGER.1

會出現訊息指出 MQSC 階段作業已啟動。 MQSC 沒有命令提示字元。

7. 輸入下列指令,以定義稱為 QUEUE1 的本端佇列:

DEFINE QLOCAL (QUEUE1)

會出現訊息指出佇列已建立。

8. 輸入下列指令,以容許您在步驟 1 中建立的使用者 ID 使用 QUEUE1 :

SET AUTHREC PROFILE(QUEUE1) OBJTYPE(QUEUE) PRINCIPAL('*non\_mqm\_user*') AUTHADD(PUT,GET)

其中 *non\_mqm\_user* 是在步驟 1 中建立的使用者 ID。 訊息會告訴您何時已設定授權。 您也必須執行下 列指令,以授與使用者 ID 連接權限:

SET AUTHREC OBJTYPE(QMGR) PRINCIPAL('*non\_mqm\_user*') AUTHADD(CONNECT)

如果未執行此指令,則會傳回 2305 停止錯誤。

9. 輸入下列指令來定義伺服器連線通道:

DEFINE CHANNEL (CHANNEL1) CHLTYPE (SVRCONN) TRPTYPE (TCP)

會出現訊息指出通道的建立時間。

10. 透過輸入下列 MQSC 指令,容許用戶端通道連接至佇列管理程式,並以您在步驟 1 中建立的使用者 ID 執行:

SET CHLAUTH(CHANNEL1) TYPE(ADDRESSMAP) ADDRESS('*client\_ipaddr*') MCAUSER('*non\_mqm\_user*')

其中 *client\_ipaddr* 是用戶端系統的 IP 位址,而 non\_mqm\_user 是在步驟 1 中建立的使用者 ID。 訊息 會告訴您已設定規則的時間。

11. 輸入下列指令來定義接聽器:

DEFINE LISTENER (LISTENER1) TRPTYPE (TCP) CONTROL (QMGR) PORT (*port\_number*)

其中 *port\_number* 是接聽器執行所在的埠號。 此數目必須與在 第 99 頁的『安裝 [IBM WebSphere MQ](#page-98-0) [用戶端』中](#page-98-0)定義用戶端連線通道時使用的數目相同; 如需相關資訊,請參閱適當的 HP-UX 及 Linux 小 節。

**註:** 如果您在指令中省略埠參數,則會將預設值 1414 用於接聽器埠。 如果您想要指定 1414 以外的 埠,則必須在指令中包括埠參數,如所示。

12. 透過輸入下列指令來啟動接聽器:

START LISTENER (LISTENER1)

13. 輸入下列指令來停止 MQSC:

end

您會看到一些訊息,後面接著命令提示字元。

# <span id="page-132-0"></span>**下一步**

遵循指示來設定用戶端。 請參閱 第 133 頁的『使用 MQSERVER 環境變數將 WebSphere MQ MQI 用戶端連 接至佇列管理程式』。

#### **相關概念**

第 131 [頁的『使用指令行驗證用戶端安裝』](#page-130-0)

您可以使用指令行驗證用戶端安裝。 在伺服器上,您可以建立佇列管理程式、本端佇列、接聽器及伺服器連 線通道。 您也必須套用安全規則,以容許用戶端連接及使用所定義的佇列。 在用戶端上,您建立用戶端連 線通道,然後使用範例 PUT 及 GET 程式來完成驗證程序。

第 134 頁的『使用 [IBM WebSphere MQ Explorer](#page-133-0) 在 Windows 和 Linux 上驗證用戶端安裝』

您可以在 Windows 和 Linux 上使用 IBM WebSphere MQ Explorer 來驗證用戶端安裝。 在伺服器上, 您可以 建立佇列管理程式、本端佇列、接聽器及伺服器連線通道。 在用戶端系統上,您可以建立用戶端連線通道。 然後從指令行使用範例 PUT 和 GET 程式來完成驗證程序。

第 99 頁的『安裝 [IBM WebSphere MQ](#page-98-0) 用戶端』

第 121 頁的『驗證 [IBM WebSphere MQ](#page-120-0) 伺服器安裝』

您可以驗證 IBM WebSphere MQ 伺服器的本端 (獨立式) 安裝或伺服器對伺服器安裝。 本端安裝沒有與其他 IBM WebSphere MQ 安裝的通訊鏈結,而伺服器至伺服器安裝則有其他安裝的鏈結。

### **相關工作**

第 137 [頁的『測試用戶端與伺服器之間的通訊』](#page-136-0)

在 IBM WebSphere MQ MQI 用戶端工作站上,使用 amqsputc 範例程式會將訊息放置在伺服器工作站的佇 列上。 使用 amqsgetc 範例程式, 將訊息從佇列傳回用戶端。

### **使用** *MQSERVER* **環境變數將** *WebSphere MQ MQI* **用戶端連接至佇列管理程式**

在 IBM WebSphere MQ MQI 用戶端上執行 IBM WebSphere MQ 應用程式時,它需要使用 MQI 通道名稱、 通訊類型及伺服器位址。 透過定義 MQSERVER 環境變數來提供這些參數。

# **開始之前**

在開始這項作業之前,您必須先完成作業 第 131 [頁的『使用指令行設定伺服器』](#page-130-0),並儲存下列資訊:

- 建立接聽器時所指定伺服器的主機名稱或 IP 位址及埠號。
- 伺服器連線通道的通道名稱。

# **關於這項作業**

此作業說明如何透過在用戶端上定義 MQSERVER 環境變數來連接 IBM WebSphere MQ MQI 用戶端。

如果您是使用 Windows、 HP Integrity NonStop Server、 UNIX 或 Linux 系統,則可以改為讓用戶端存取產 生的用戶端通道定義表 amqclchl.tab ; 請參閱 存取用戶端連線通道定義 。

或者, 在 Windows 上, 如果已啟用 Active Directory 支援, 用戶端會從 Active Directory 動態探索用戶端連 線資訊。

# **程序**

1. 請檢查 TCP/IP 連線。 從用戶端, 輸入下列其中一個指令:

- ping server-hostname
- ping n.n.n.n

n.n.n.n 代表網址。 您可以使用 IPv4 帶點十進位格式來設定網址, 例如 192.0.2.0。 或者, 以 IPv6 十六進位格式設定位址,例如 2001:0DB8:0204:acff:fe97:2c34:fde0:3485。

如果 **ping** 指令失敗,請更正 TCP/IP 配置。

2. 設定 MOSERVER 環境變數。從用戶端, 輸入下列其中一個指令:

a) 在 Windows 上:

SET MQSERVER=*channelName*/TCP/*server-address*(*port*)

<span id="page-133-0"></span>b) 在 UNIX 和 Linux , 以及 HP Integrity NonStop Server OSS 的 IBM WebSphere MQ 用戶端 系統上:

export MQSERVER=*channelName*/TCP/'*server-address*(*port*)'

c) 在 HP Integrity NonStop Server Guardian 系統的 IBM WebSphere MQ 用戶端上:

param MQSERVER CHANNEL1/TCP/*server-address*(*port*)

d)  $\pm$  IBM i  $\pm$ :

ADDENVVAR ENVVAR(MQSERVER) VALUE('*channelName*/TCP/*server-address*(*port*)')

其中:

- *channelName* 是伺服器連線通道名稱。
- *server-address* 是伺服器的 TCP/IP 主機名稱。
- *port* 是伺服器接聽的 TCP/IP 埠號。

如果您沒有提供埠號, IBM WebSphere MQ 會使用 qm.ini 檔或用戶端配置檔中指定的埠號。 如果這些 檔案中未指定任何值, IBM WebSphere MQ 會將 TCP/IP Services 檔中所識別的埠號用於服務名稱 MQSeries。 如果 services 檔中的 MQSeries 項目不存在,則會使用預設值 1414 。 用戶端使用的埠號 和伺服器接聽器程式使用的埠號必須相同。

# **下一步**

使用範例程式來測試用戶端與伺服器之間的通訊; 請參閱 第 137 [頁的『測試用戶端與伺服器之間的通訊』](#page-136-0)。 **相關概念**

第 134 頁的『使用 IBM WebSphere MQ Explorer 在 Windows 和 Linux 上驗證用戶端安裝』

您可以在 Windows 和 Linux 上使用 IBM WebSphere MQ Explorer 來驗證用戶端安裝。 在伺服器上, 您可以 建立佇列管理程式、本端佇列、接聽器及伺服器連線通道。 在用戶端系統上,您可以建立用戶端連線通道。 然後從指令行使用範例 PUT 和 GET 程式來完成驗證程序。

第 99 頁的『安裝 [IBM WebSphere MQ](#page-98-0) 用戶端』

第 121 頁的『驗證 [IBM WebSphere MQ](#page-120-0) 伺服器安裝』

您可以驗證 IBM WebSphere MQ 伺服器的本端 (獨立式) 安裝或伺服器對伺服器安裝。 本端安裝沒有與其他 IBM WebSphere MQ 安裝的通訊鏈結,而伺服器至伺服器安裝則有其他安裝的鏈結。

# **相關工作**

第 131 [頁的『使用指令行設定伺服器』](#page-130-0)

請遵循下列指示,在伺服器上建立佇列管理程式、佇列及通道。 然後,您可以使用這些物件來驗證安裝。

第 137 [頁的『測試用戶端與伺服器之間的通訊』](#page-136-0)

在 IBM WebSphere MQ MQI 用戶端工作站上,使用 amqsputc 範例程式會將訊息放置在伺服器工作站的佇 列上。 使用 amqsgetc 範例程式, 將訊息從佇列傳回用戶端。

# **使用 IBM WebSphere MQ Explorer 在 Windows 和 Linux 上驗證用戶端安裝**

您可以在 Windows 和 Linux 上使用 IBM WebSphere MQ Explorer 來驗證用戶端安裝。 在伺服器上, 您可以 建立佇列管理程式、本端佇列、接聽器及伺服器連線通道。 在用戶端系統上,您可以建立用戶端連線通道。 然後從指令行使用範例 PUT 和 GET 程式來完成驗證程序。

如果要開始驗證設定,請參閱 第 135 頁的『使用 [IBM WebSphere MQ Explorer](#page-134-0) 設定伺服器』。

### **相關概念**

第 131 [頁的『使用指令行驗證用戶端安裝』](#page-130-0)

您可以使用指令行驗證用戶端安裝。 在伺服器上,您可以建立佇列管理程式、本端佇列、接聽器及伺服器連 線通道。 您也必須套用安全規則,以容許用戶端連接及使用所定義的佇列。 在用戶端上,您建立用戶端連 線通道,然後使用範例 PUT 及 GET 程式來完成驗證程序。

第 99 頁的『安裝 [IBM WebSphere MQ](#page-98-0) 用戶端』

第 121 頁的『驗證 [IBM WebSphere MQ](#page-120-0) 伺服器安裝』

<span id="page-134-0"></span>您可以驗證 IBM WebSphere MQ 伺服器的本端 (獨立式) 安裝或伺服器對伺服器安裝。 本端安裝沒有與其他 IBM WebSphere MQ 安裝的通訊鏈結,而伺服器至伺服器安裝則有其他安裝的鏈結。

### **相關工作**

第 136 頁的『使用 [IBM WebSphere MQ Explorer](#page-135-0) 來設定用戶端』

如果您要在 Windows 或 Linux 系統的相同工作站上設定用戶端及伺服器,則可以使用 IBM WebSphere MQ Explorer 來定義用戶端連線。

第 137 [頁的『測試用戶端與伺服器之間的通訊』](#page-136-0)

在 IBM WebSphere MQ MQI 用戶端工作站上,使用 amqsputc 範例程式會將訊息放置在伺服器工作站的佇 列上。 使用 amqsgetc 範例程式, 將訊息從佇列傳回用戶端。

# **使用** *IBM WebSphere MQ Explorer* **設定伺服器**

在 Windows 及 Linux 系統上, 您可以使用 IBM WebSphere MO Explorer 來建立佇列管理程式、佇列及伺服 器連線通道。

# **程序**

- 1. 建立佇列管理程式:
	- a) 開啟「IBM WebSphere MQ Explorer」。
	- b) 用滑鼠右鍵按一下稱為 **佇列管理程式**的資料夾,然後選取 **新建** > **佇列管理程式**。
	- c) 在第一個輸入欄位中,鍵入佇列管理程式名稱 *QUEUE.MANAGER.1*,然後按一下 **完成**。
- 2. 建立本端佇列:
	- a) 展開您剛建立的佇列管理程式,然後用滑鼠右鍵按一下 **佇列**。
	- b) 選取 **新建** > **本端佇列**。
	- c) 輸入佇列名稱 *QUEUE1*,然後按一下 **完成**。
- 3. 定義伺服器連線通道:
	- a) 用滑鼠右鍵按一下 **通道**。
	- b) 選取 **新建** > **伺服器連線通道**。
	- c) 輸入通道名稱 *CHANNEL1*,然後按 **下一步**。
	- d) 在對話框導覽窗格中,按一下 **MCA** 以開啟 MCA 頁面。
	- e) 在 MCA 使用者 ID 欄位中, 輸入屬於 mqm 群組成員的使用者 ID, 通常是您自己的使用者 ID。
	- f) 按一下**完成**。
- 4. 執行接聽器。

當配置佇列管理程式時,會自動啟動接聽器。 若要檢查接聽器是否在執行中,請開啟 **接聽器** 並尋找 LISTENER.TCP。

# **下一步**

設定用戶端。 請參閱 第 136 頁的『使用 [IBM WebSphere MQ Explorer](#page-135-0) 來設定用戶端』。 **相關概念**

第 131 [頁的『使用指令行驗證用戶端安裝』](#page-130-0)

您可以使用指令行驗證用戶端安裝。 在伺服器上,您可以建立佇列管理程式、本端佇列、接聽器及伺服器連 線通道。 您也必須套用安全規則,以容許用戶端連接及使用所定義的佇列。 在用戶端上,您建立用戶端連 線通道,然後使用範例 PUT 及 GET 程式來完成驗證程序。

第 99 頁的『安裝 [IBM WebSphere MQ](#page-98-0) 用戶端』

### 第 121 頁的『驗證 [IBM WebSphere MQ](#page-120-0) 伺服器安裝』

您可以驗證 IBM WebSphere MQ 伺服器的本端 (獨立式) 安裝或伺服器對伺服器安裝。 本端安裝沒有與其他 IBM WebSphere MQ 安裝的通訊鏈結,而伺服器至伺服器安裝則有其他安裝的鏈結。

### **相關工作**

第 136 頁的『使用 [IBM WebSphere MQ Explorer](#page-135-0) 來設定用戶端』

<span id="page-135-0"></span>如果您要在 Windows 或 Linux 系統的相同工作站上設定用戶端及伺服器,則可以使用 IBM WebSphere MQ Explorer 來定義用戶端連線。

第 137 [頁的『測試用戶端與伺服器之間的通訊』](#page-136-0)

在 IBM WebSphere MQ MQI 用戶端工作站上,使用 amqsputc 範例程式會將訊息放置在伺服器工作站的佇 列上。 使用 amqsgetc 範例程式, 將訊息從佇列傳回用戶端。

### **使用** *IBM WebSphere MQ Explorer* **來設定用戶端**

如果您要在 Windows 或 Linux 系統的相同工作站上設定用戶端及伺服器,則可以使用 IBM WebSphere MQ Explorer 來定義用戶端連線。

# **程序**

- 1. 選取佇列管理程式 *QUEUE.MANAGER.1*
- 2. 開啟 **通道** 資料夾,然後用滑鼠右鍵按一下 **用戶端連線** > **新建** > **用戶端連線通道 ...**
- 3. 輸入用戶端連線的通道名稱 *CHANNEL1*,然後按 **下一步**。
- 4. 輸入佇列管理程式名稱 *QUEUE.MANAGER.1*
- 5. 輸入下列字串作為連線名稱:

```
server-address(port)
```
其中:

- *server-address* 是伺服器的 TCP/IP 主機名稱
- *port* 是伺服器接聽的 TCP/IP 埠號
- 6. 按一下「完成」。
- 7. 從指令行中, 設定 MQCHLLIB 環境變數:
	- 若為 Windows 用戶端,請輸入下列指令,其中 *MQ\_INSTALLATION\_PATH* 代表 IBM WebSphere MQ 安裝所在的高階目錄:

SET MOCHLLIB=*MQ\_INSTALLATION\_PATH\qmgrs\QUEUE!MANAGER!1\@ipcc* 

• 若為 Linux 用戶端,請輸入下列指令:

export MQCHLLIB=var/mqm/qmgrs/QUEUE!MANAGER!1/@ipcc

**註:** 佇列管理程式名稱包含 "."。 IBM WebSphere MQ 建立名稱為 QUEUE!MANAGER!1 的佇列管理程式 目錄

# **下一步**

使用範例程式來測試用戶端與伺服器之間的通訊。 請參閱 第 137 [頁的『測試用戶端與伺服器之間的通](#page-136-0) [訊』。](#page-136-0)

### **相關概念**

第 131 [頁的『使用指令行驗證用戶端安裝』](#page-130-0)

您可以使用指令行驗證用戶端安裝。 在伺服器上,您可以建立佇列管理程式、本端佇列、接聽器及伺服器連 線通道。 您也必須套用安全規則,以容許用戶端連接及使用所定義的佇列。 在用戶端上,您建立用戶端連 線通道,然後使用範例 PUT 及 GET 程式來完成驗證程序。

第 99 頁的『安裝 [IBM WebSphere MQ](#page-98-0) 用戶端』

第 121 頁的『驗證 [IBM WebSphere MQ](#page-120-0) 伺服器安裝』

您可以驗證 IBM WebSphere MQ 伺服器的本端 (獨立式) 安裝或伺服器對伺服器安裝。 本端安裝沒有與其他 IBM WebSphere MQ 安裝的通訊鏈結,而伺服器至伺服器安裝則有其他安裝的鏈結。

#### **相關工作**

第 137 [頁的『測試用戶端與伺服器之間的通訊』](#page-136-0)

在 IBM WebSphere MQ MQI 用戶端工作站上,使用 amqsputc 範例程式會將訊息放置在伺服器工作站的佇 列上。 使用 amqsgetc 範例程式, 將訊息從佇列傳回用戶端。

<span id="page-136-0"></span>第 135 頁的『使用 [IBM WebSphere MQ Explorer](#page-134-0) 設定伺服器』

在 Windows 及 Linux 系統上,您可以使用 IBM WebSphere MQ Explorer 來建立佇列管理程式、佇列及伺服 器連線通道。

# **測試用戶端與伺服器之間的通訊**

在 IBM WebSphere MQ MQI 用戶端工作站上, 使用 amqsputc 範例程式會將訊息放置在伺服器工作站的佇 列上。 使用 amqsgetc 範例程式, 將訊息從佇列傳回用戶端。

# **開始之前**

完成本節中先前的主題:

- 設定佇列管理程式、通道及佇列。
- 開啟指令視窗。
- 設定系統環境變數。

### **關於這項作業**

請注意, IBM WebSphere MQ 物件定義區分大小寫。 作為小寫 MQSC 指令輸入的文字會自動轉換為大寫, 除非您以單引號括住它。 請確定您輸入的範例完全如所示。

### **程序**

- 1. 在 UNIX and Linux 系統上,切換至包含範例程式的 *MQ\_INSTALLATION\_PATH*/samp/bin directory。 若為 HP Integrity NonStop Server 的 IBM WebSphere MO 用戶端,請切換至 *MQ\_INSTALLATION\_PATH*/opt/mqm/samp/bin 目錄,其中包含範例程式。 *MQ\_INSTALLATION\_PATH* 代表 IBM WebSphere MQ 安裝所在的高階目錄。
- 2. 如果您要在 UNIX、 Linux 或 Windows 系統上驗證安裝, 則必須設定某些環境變數, 以便在現行 Shell 中 使用該安裝。 此步驟不適用於 HP Integrity NonStop Server 的 IBM WebSphere MQ 用戶端。 您可以輸 入下列其中一個指令來設定環境變數:
	- Windows:

*MQ\_INSTALLATION\_PATH*\bin\setmqenv -s

其中 *MQ\_INSTALLATION\_PATH* 是指 IBM WebSphere MQ 的安裝位置。

• UNIX and Linux:

. *MQ\_INSTALLATION\_PATH*/bin/setmqenv -s

其中 *MQ\_INSTALLATION\_PATH* 是指 IBM WebSphere MQ 的安裝位置。

3. 輸入下列其中一個指令,以啟動 QUEUE.MANAGER.1 上 QUEUE1 的 PUT 程式:

• Windows:

amqsputc QUEUE1 QUEUE.MANAGER.1

• UNIX and Linux, 及適用於 HP Integrity NonStop Server 的 IBM WebSphere MQ 用戶端:

./amqsputc QUEUE1 QUEUE.MANAGER.1

如果指令成功, 則會顯示下列訊息:

Sample AMQSPUT0 start target queue is QUEUE1

**提示:** 您可能會收到錯誤 MQRC\_NOT\_AUTHORIZED (2035)。 依預設,當建立佇列管理程式時,會啟用通 道鑑別。 通道鑑別可防止特許使用者以 IBM WebSphere MQ MQI client 身分存取佇列管理程式。 若要驗 證安裝, 您可以將 MCA 使用者 ID 變更為非特許使用者, 或停用通道鑑別。 若要停用通道鑑別, 請執行 下列 MQSC 指令:

ALTER QMGR CHLAUTH(DISABLED)

當您完成測試時,如果未刪除佇列管理程式,請重新啟用通道鑑別:

ALTER QMGR CHLAUTH(ENABLED)

4. 鍵入一些訊息文字,然後按 **Enter** 鍵兩次。 此時會顯示下列訊息:

Sample AMQSPUT0 end

您的訊息現在位於伺服器佇列管理程式上的佇列上。

- 5. 輸入下列其中一個指令,以在 QUEUE.MANAGER.1 上啟動 QUEUE1 的 GET 程式:
	- Windows:

amqsgetc QUEUE1 QUEUE.MANAGER.1

• UNIX and Linux,及適用於 HP Integrity NonStop Server 的 IBM WebSphere MQ 用戶端:

./amqsgetc QUEUE1 QUEUE.MANAGER.1

即會啟動範例程式,並顯示您的訊息。 在短暫暫停 (大約 30 秒) 之後,範例會結束,並再次顯示命令提 示字元。

### **結果**

您現在已順利驗證用戶端安裝。

# **下一步**

1. 如果您的伺服器是 Windows、 UNIX 或 Linux 系統, 則必須設定各種環境變數, 以便在現行 Shell 中使用 安裝。 您可以輸入下列其中一個指令來設定環境變數:

• Windows:

```
MQ_INSTALLATION_PATH\bin\setmqenv -s
```
其中 *MQ\_INSTALLATION\_PATH* 是指 IBM WebSphere MQ 的安裝位置。

• UNIX and Linux 系統:

. *MQ\_INSTALLATION\_PATH*/bin/setmqenv -s

其中 *MQ\_INSTALLATION\_PATH* 是指 IBM WebSphere MQ 的安裝位置。

2. 在伺服器上, 輸入下列指令來停止佇列管理程式:

endmqm QUEUE.MANAGER.1

3. 在伺服器上,輸入下列指令來刪除佇列管理程式:

dltmqm QUEUE.MANAGER.1

#### **相關概念**

第 131 [頁的『使用指令行驗證用戶端安裝』](#page-130-0)

您可以使用指令行驗證用戶端安裝。 在伺服器上,您可以建立佇列管理程式、本端佇列、接聽器及伺服器連 線通道。 您也必須套用安全規則,以容許用戶端連接及使用所定義的佇列。 在用戶端上,您建立用戶端連 線通道,然後使用範例 PUT 及 GET 程式來完成驗證程序。

第 134 頁的『使用 [IBM WebSphere MQ Explorer](#page-133-0) 在 Windows 和 Linux 上驗證用戶端安裝』

您可以在 Windows 和 Linux 上使用 IBM WebSphere MQ Explorer 來驗證用戶端安裝。 在伺服器上, 您可以 建立佇列管理程式、本端佇列、接聽器及伺服器連線通道。 在用戶端系統上,您可以建立用戶端連線通道。 然後從指令行使用範例 PUT 和 GET 程式來完成驗證程序。

第 99 頁的『安裝 [IBM WebSphere MQ](#page-98-0) 用戶端』

第 121 頁的『驗證 [IBM WebSphere MQ](#page-120-0) 伺服器安裝』

您可以驗證 IBM WebSphere MQ 伺服器的本端 (獨立式) 安裝或伺服器對伺服器安裝。 本端安裝沒有與其他 IBM WebSphere MQ 安裝的通訊鏈結,而伺服器至伺服器安裝則有其他安裝的鏈結。

### **相關工作**

第 58 頁的『安裝 [IBM WebSphere MQ](#page-57-0) 伺服器』

在準備系統進行安裝之後,您可以遵循適合您平台的指示來安裝 IBM WebSphere MO 。 安裝之後,您可能 想要驗證安裝,以檢查安裝是否成功。

# **驗證 IBM WebSphere MQ Telemetry 的安裝**

有兩種方法可驗證 IBM WebSphere MQ Telemetry 的安裝。 不論 IBM WebSphere MQ Telemetry 是安裝為 IBM WebSphere MO 的自訂安裝,還是新增至 IBM WebSphere MO 的現有安裝,都可以使用其中一個或兩 者。

驗證 IBM WebSphere MQ Telemetry 安裝的兩種方式如下:

- 第 139 頁的『使用 IBM WebSphere MQ Explorer 驗證 IBM WebSphere MQ Telemetry 的安裝』
- 第 141 頁的『使用指令行驗證 [IBM WebSphere MQ Telemetry](#page-140-0) 的安裝』

# **使用 IBM WebSphere MQ Explorer 驗證 IBM WebSphere MQ Telemetry 的安裝**

使用 IBM WebSphere MQ Explorer 中的「定義配置範例」精靈及 MQTT 用戶端公用程式,來驗證是否已安 裝 IBM WebSphere MQ Telemetry 元件。 另請檢查發佈/訂閱是否正確運作。

# **開始之前**

必須安裝 IBM WebSphere MQ Explorer 的 IBM WebSphere MQ Telemetry 執行時期及支援。 遙測資料夾是 佇列管理程式的一部分。 若要檢視遙測資料夾,您必須啟動佇列管理程式。

在現有佇列管理程式上執行定義配置範例精靈之前,請檢閱精靈所提供的配置變更相關資訊。 這些變更可能 會影響現有佇列管理程式的配置。 或者,在新建立的佇列管理程式上執行配置精靈範例,以避免變更任何安 全設定。

# **關於這項作業**

若要配置 IBM WebSphere MQ Telemetry, 有一個可從 IBM WebSphere MQ Explorer 執行的定義配置精靈 範例。 精靈會執行一系列步驟,包括定義及啟動遙測 (MQXR) 服務、設定預設傳輸佇列,以及配置遙測通 道。

如果您偏好手動執行此動作,請參閱 為 Linux 和 AIX 上的遙測配置佇列管理程式。 若為 Windows,請參閱 在 Windows 上配置遙測的佇列管理程式 。

您可以從 IBM WebSphere MQ Explorer 中的 IBM WebSphere MQ Telemetry 「歡迎使用」頁面開啟定義配 置範例精靈。 精靈會根據現行配置來決定需要哪些步驟。

例如,精靈可能指定下列動作:

- 定義遙測 (MQXR) 服務。
- 啟動遙測 (MQXR) 服務。
- 定義遙測傳輸佇列。
- 將佇列管理程式的預設傳輸佇列設為 SYSTEM.MQTT.TRANSMIT.QUEUE。

如果已針對此佇列管理程式配置遙測,則會將開啟精靈的鏈結取代為靜態文字。 文字會確認已設定配置範 例。

配置完成之後,您可以使用 IBM WebSphere MQ Explorer 來開啟 MQTT 用戶端公用程式。 使用 MQTT 用戶 端公用程式來驗證 IBM WebSphere MQ Telemetry 是否已正確設定。

下列項目彙總可使用 MQTT 用戶端公用程式達成的主要目標:

- 透過連接、訂閱主題及發佈訊息來驗證基本或自訂 IBM WebSphere MQ Telemetry 配置。
- 展示 MQTT 通訊協定的主要特性。
- 提供簡式工具來協助對 IBM WebSphere MQ Telemetry 應用程式進行除錯。

您可以使用 **說明** 功能表或按 **F1** 鍵,在 IBM WebSphere MQ Explorer 內找到其他資訊。

# **程序**

1. 啟動「IBM WebSphere MQ Explorer」。

在 Windows 和 Linux 系統上,您可以使用系統功能表、 MQExplorer 執行檔、 **mqexplorer** 指令或 **strmqcfg** 指令來啟動 IBM WebSphere MQ Explorer 。

- 2. 開啟 **歡迎使用 MQ Telemetry** 頁面。
	- 若要使用現有的佇列管理程式,請按一下 IBM WebSphere MQ\Queue Managers\*qMgrName*\Telemetry 資料夾,以開啟「 **歡迎使用 MQ 遙測** 」頁面。
	- 如果基於上述原因,您決定使用新的佇列管理程式,
		- a. 按一下 **佇列管理程式** > **新建** > **佇列管理程式**。
		- b. 鍵入 MQTTVerification 作為 **佇列管理程式名稱** > **下一個** > **下一個** > **下一個**。
		- c. 如果埠在使用中,請變更 **接聽埠號**中的預設埠> **完成**。
		- d. 當佇列管理程式啟動時,請按一下 IBM WebSphere MQ\Queue Managers\MQTTVerification\Telemetry 資料夾,以開啟「 **歡迎使用 MQ 遙 測** 」頁面。
- 3. 從 IBM WebSphere MQ Explorer 中的「 **歡迎使用 MQ 遙測** 」頁面,按一下 **定義配置範例**。

如果此鏈結不存在,但您看到 "已設定此佇列管理程式的配置範例"文字,則已配置遙測。 繼續進行步驟 第 140 頁的『6』。

如果您按一下 定義配置範例, 則會開啟頁面, 並列出要在配置範例中執行的動作。

- 4. 如果您想要自動啟動 MQTT 用戶端公用程式,請維持勾選 **啟動 MQTT 用戶端公用程式** 。 依預設,會選 取該勾選框。
- 5. 按一下**完成**。
- 6. 按一下**連接**。

在 MQTT 用戶端公用程式畫面中,請確定主機和埠名稱正確。

如果您未在步驟 4 中自動啟動 MQTT 用戶端公用程式畫面,則可以使用 **歡迎使用 MQ Telemetry** 畫面中 的直接鏈結,或用滑鼠右鍵按一下非 SSL 通道 (可讓您控制執行它的通道) 來啟動它。

用戶端歷程會記錄 Connected 事件。

7. 按一下**訂閱**。

用戶端歷程會記錄 Subscribed 事件。

8. 按一下**發佈**。

用戶端歷程會記錄 Published 和 Received 事件。

# **結果**

如果發佈/訂閱順利完成,則會驗證 IBM WebSphere MQ Telemetry 安裝。

如果您在安裝程序期間遇到問題,請檢視錯誤日誌:

- 在 Windows 上,此日誌的預設位置為 *WebSphere MQ data directory*\qmgrs\*qMgrName*\mqxr
- 在 AIX 和 Linux 上,此日誌的預設位置為 /var/mqm/qmgrs/*qMgrName*/mqxr/

# <span id="page-140-0"></span>**使用指令行驗證 IBM WebSphere MQ Telemetry 的安裝**

遵循下列指示來執行 Script, 以驗證 IBM WebSphere MQ Telemetry 元件是否已安裝, 以及是否能夠發佈和 訂閱。

# **開始之前**

必須啟動遙測 (MQXR) 服務,才能執行範例程式。 使用者 ID 必須是 mqm 群組的成員。 您必須先執行 SampleMOM Script , 然後再執行 MOTTV3Sample Script , 以執行發佈和訂閱。 可以執行 CleanupMOM 範 例 Script 來刪除 SampleMQM Script 所建立的佇列管理程式。 有兩個指令可執行 MQTTV3Sample Script。 這些指令顯示在本主題的「程序」區段中。 指令必須輸入到不同的指令行或 Shell 視窗中。

SampleMOM Script 會建立並使用稱為 MOXR\_SAMPLE\_OM 的佇列管理程式。 因此,請勿在具有 MQXR\_SAMPLE\_QM 佇列管理程式的系統上執行未變更的執行。 所做的任何變更可能會影響現有佇列管理 程式的配置。

# **關於這項作業**

若要在沒有 GUI 的伺服器或裝置上執行驗證,會在 samples 目錄中提供 Script。 SampleMQM Script 會執 行必要步驟來配置 IBM WebSphere MQ Telemetry。 SampleMQM Script 會執行一系列步驟, 包括定義及啟 動遙測 (MQXR) 服務、設定預設傳輸佇列,以及配置遙測通道。

如需手動執行此作業的相關資訊,請參閱 在 Linux 和 AIX 上配置遙測的佇列管理程式, 或 在 Windows 上配 置遙測的佇列管理程式。

然後,可以執行 MQTTV3Sample Script, 透過連接、訂閱主題及發佈訊息來驗證基本或自訂 IBM WebSphere MQ Telemetry 配置。

下列項目彙總可使用所提供的驗證 Script 來達成的主要目標。

- 透過連接、訂閱主題及發佈訊息來驗證基本或自訂 IBM WebSphere MQ Telemetry 配置。
- 展示 MQTT 通訊協定的主要特性。
- 提供簡式工具來協助對 IBM WebSphere MQ Telemetry 應用程式進行除錯。

# **程序**

1. 在指令行上鍵入下列指令,以執行 SampleMQM Script

• 在 Windows 上, 執行 SampleMOM Script 的指令如下:

*MQ\_INSTALLATION\_PATH\mqxr\samples\SampleMQM.bat* 

• 在 AIX 和 Linux 上, 用來執行 SampleMQM Script 的指令如下:

*MQ\_INSTALLATION\_PATH*/mqxr/samples/SampleMQM.sh

其中 *MQ\_INSTALLATION\_PATH* 是 IBM WebSphere MQ 的安裝位置。

即會建立稱為 MQXR\_SAMPLE\_QM 的佇列管理程式。

2. 鍵入下列指令, 以執行 MQTTV3Sample Script 的第一部分;

• 在 Windows 上, 於一個指令行上鍵入下列指令:

*MQ\_INSTALLATION\_PATH*\mqxr\samples\RunMQTTV3Sample.bat -a subscribe

• 在 AIX 及 Linux 上, 於一個 Shell 視窗中, 鍵入下列指令;

*MQ\_INSTALLATION\_PATH*/mqxr/samples/RunMQTTV3Sample.sh -a subscribe

3. 鍵入下列指令, 以執行 MQTTV3Sample Script 的第二部分;

<span id="page-141-0"></span>• 在 Windows 上,於另一個指令行鍵入下列指令;

```
MQ_INSTALLATION_PATH\mqxr\samples\RunMQTTV3Sample.bat -m "Hello from an MQTT v3 
application"
```
• 在 AIX 和 Linux 上,在另一個 Shell 視窗中,鍵入下列指令;

*MQ\_INSTALLATION\_PATH*/mqxr/samples/RunMQTTV3Sample.sh -m "Hello from an MQTT v3 application"

- 4. 若要移除 SampleMQM Script 所建立的佇列管理程式,您可以使用下列指令來執行 CleanupMQM Script;
	- 在 Windows 上, 鍵入下列指令;

*MQ\_INSTALLATION\_PATH*\mqxr\samples\CleanupMQM.bat

• 在另一個 Shell 視窗中的 AIX 及 Linux 上,鍵入下列指令;

*MQ\_INSTALLATION\_PATH*/mqxr/samples/CleanupMQM.sh

# **結果**

您在第二個指令行或視窗中鍵入的 Hello from an MQTT v3 application訊息由該應用程式發佈, 並 由應用程式在第一個視窗中接收。 第一個視窗中的應用程式會將它顯示在畫面上。

在第一個視窗中按 **Enter** 鍵,以結束訂閱應用程式。

如果 Script 完成且可以傳送及接收訊息,則會驗證 IBM WebSphere MQ Telemetry 安裝。

如果您在安裝程序期間遇到任何問題,請參閱 疑難排解。 或者,您可以檢視「錯誤日誌」。

- 在 Windows 作業系統上,會在 *WMQinstallation*\qmgrs\佇列管理程式名稱\mqxr 中建立日誌的預設位置
- 在 AIX 及 Linux 系統上,會在 /var/mqm/qmgrs/佇列管理程式名稱/mqxr/ 中建立此日誌的預設位置 其中 *queue manager name* 是佇列管理程式的名稱。

# **解除安裝 IBM WebSphere MQ 元件**

協助您解除安裝 IBM WebSphere MQ 元件的資訊。

# **關於這項作業**

請參閱下列主題,以解除安裝 IBM WebSphere MQ 的元件:

- 解除安裝 IBM WebSphere MQ 伺服器和用戶端
- 解除安裝 [IBM WebSphere MQ Advanced Message Security](#page-151-0)

# **解除安裝 IBM WebSphere MQ 元件**

本節中的主題提供如何解除安裝元件的指示。

選取適合您平台的主題,以瞭解如何解除安裝 IBM WebSphere MQ 元件:

- 第 143 頁的『在 AIX 上解除安裝 [IBM WebSphere MQ](#page-142-0)』
- 第 144 頁的『在 HP-UX 上解除安裝 [IBM WebSphere MQ](#page-143-0)』
- 第 145 頁的『在 Linux 上解除安裝 [IBM WebSphere MQ](#page-144-0)』
- 第 146 頁的『在 Solaris 上解除安裝 [IBM WebSphere MQ](#page-145-0)』
- 第 147 頁的『在 Windows 上解除安裝 [IBM WebSphere MQ](#page-146-0)』

### **相關概念**

第 57 頁的『正在安裝 [IBM WebSphere MQ](#page-56-0)』 本節中的主題提供如何安裝 IBM WebSphere MQ 的指示。

第 121 頁的『驗證 [IBM WebSphere MQ](#page-120-0) 安裝』

<span id="page-142-0"></span>本節中的主題提供如何在 Windows、 UNIX and Linux 及 HP Integrity NonStop Server 系統上驗證 IBM WebSphere MQ 的伺服器或用戶端安裝的指示。

# **在 AIX 上解除安裝 IBM WebSphere MQ**

在 AIX 上,您可以使用「系統管理介面工具 (SMIT)」或 **installp** 指令來解除安裝 IBM WebSphere MQ 伺 服器或用戶端。

### **開始之前**

如果已套用任何更新項目,請先移除它們,然後再啟動此解除安裝程序。 如需相關資訊,請參閱 AIX: 在 IBM WebSphere MQ Version 7.5 上還原先前的維護層次。

# **程序**

- 1. 停止與您要解除安裝之安裝相關聯的所有 IBM WebSphere MQ 應用程式。
- 2. 若為伺服器安裝,請結束與您要解除安裝之安裝相關聯的任何 IBM WebSphere MQ 活動:
	- a) 以群組 mqm 中的使用者身分登入。
	- b) 設定環境以使用您要解除安裝的安裝。 執行下列指令:

. *MQ\_INSTALLATION\_PATH*/bin/setmqenv

其中 *MQ\_INSTALLATION\_PATH* 是指 IBM WebSphere MQ 的安裝位置。

c) 顯示系統上所有佇列管理程式的狀態。 執行下列指令:

dspmq -o installation

d) 停止與您要解除安裝之安裝相關聯的所有執行中佇列管理程式。 針對每一個佇列管理程式, 輸入下列 指令:

endmqm *QMgrName*

e) 停止與佇列管理程式相關聯的任何接聽器。 針對每一個佇列管理程式,輸入下列指令:

endmqlsr -m *QMgrName*

- 3. 以 root 身分登入。
- 4. 使用 **installp** 或 **smit** 來解除安裝 IBM WebSphere MQ 。 如果 IBM WebSphere MQ 已安裝在非預設 位置,則必須使用 **installp** 來解除安裝。
	- 透過輸入下列其中一個指令,使用 **installp** 解除安裝:
		- 若為預設位置 /usr/mqm 中的安裝

installp -u mqm

– 若為非預設位置中的安裝:

installp -R *usil* -u mqm

其中 *usil* 是安裝產品時指定之「使用者指定安裝位置 (USIL)」的路徑。

- 使用 **smit** 解除安裝:
	- a. 使用下列順序選取必要的 **smit** 視窗:

```
 Software Installation and Maintenance
   Software Maintenance and Utilities
     Remove Installed Software
```
b. 在 **軟體名稱** 欄位中列出軟體:

i) 輸入 .

ii) 按 **F4**

- <span id="page-143-0"></span>c. 從清單中選取要解除安裝的檔案集 (以 mqm 開頭的檔案集) ,然後按 **Enter** 鍵。 在此階段有一個 選項可執行預覽。 將選項設定保留為預設值 是, 以預覽您正在解除安裝的檔案集, 或選取 否, 以不預覽這些檔案集。
- d. 在「 **移除已安裝的軟體** 」畫面上按 **Enter** 鍵,它會詢問您是否確定,然後按 **Enter** 鍵。

### **結果**

在解除安裝 IBM WebSphere MQ 之後,您可能會發現某些檔案仍然存在。例如, mqinst.ini 在解除安裝 之後仍然存在。 這是為了讓後續安裝能夠重複使用資訊。 如需相關資訊,請參閱以下內容。

# **下一步**

- 如果順利解除安裝產品,您可以在 **installp** 解除安裝指令中指定的「使用者指定的安裝位置 (USIL)」 下, 刪除 /usr/mqm 目錄中包含的任何檔案和目錄。
- 使用 **lslpp** 指令來檢查 USIL 中安裝的其他產品。 如果 USIL 中未安裝任何其他產品,且您不打算再次使 用它,則可以使用 **rmusil** 指令來刪除 USIL。
- 如果系統上沒有其他 IBM WebSphere MQ 安裝,且您不打算重新安裝或移轉,您可以刪除 /var/mqm 和 /etc/opt/mqm 目錄樹狀結構。 刪除這些目錄會毀損所有佇列管理程式及其相關聯的資料。

# **在 HP Integrity NonStop Server 上解除安裝 IBM WebSphere MQ**

在 HP Integrity NonStop Server 系統上,您可以使用 **rm** 指令來解除安裝 IBM WebSphere MQ 用戶端。

# **程序**

- 1. 停止與您要解除安裝之安裝相關聯的所有 IBM WebSphere MQ 應用程式。
- 2. 以擁有安裝的使用者 ID 身分登入 OSS。
- 3. 使用 OSS **rm** 指令, 從安裝所使用的 Guardian 子磁區中刪除檔案。 例如,使用下列指令:

```
rm -rf <mqpath>/opt/mqm/bin/G/*
```
4. 使用 OSS **rm** 指令來刪除安裝的 OSS 目錄樹狀結構。 例如,使用下列指令:

rm -rf <mqpath>

# **在 HP-UX 上解除安裝 IBM WebSphere MQ**

在 HP-UX 上,您可以使用 **swremove** 指令來解除安裝 IBM WebSphere MQ 伺服器或用戶端。

### **開始之前**

如果已套用任何更新項目,請先移除它們,然後再啟動此解除安裝程序。 如需相關資訊,請參閱 HP-UX: 在 IBM WebSphere MQ Version 7.5 上還原先前的維護層次。

# **程序**

- 1. 停止與您要解除安裝之安裝相關聯的所有 IBM WebSphere MQ 應用程式。
- 2. 若為伺服器安裝,請結束與您要解除安裝之安裝相關聯的任何 IBM WebSphere MQ 活動:
	- a) 以群組 mqm 中的使用者身分登入。
	- b) 設定環境以使用您要解除安裝的安裝。 執行下列指令:

. *MQ\_INSTALLATION\_PATH*/bin/setmqenv

其中 *MQ\_INSTALLATION\_PATH* 是指 IBM WebSphere MQ 的安裝位置。

c) 顯示系統上所有佇列管理程式的狀態。 執行下列指令:
```
dspmq -o installation
```
d) 停止與您要解除安裝之安裝相關聯的所有執行中佇列管理程式。 針對每一個佇列管理程式, 輸入下列 指令:

endmqm *QMgrName*

e) 停止與佇列管理程式相關聯的任何接聽器。 針對每一個佇列管理程式,輸入下列指令:

endmqlsr -m *QMgrName*

- 3. 以 root 身分登入。
- 4. 使用 **swremove** 來解除安裝 IBM WebSphere MQ :
	- 若要解除安裝所有 IBM WebSphere MQ 元件,請輸入下列指令:

swremove MQSERIES,l=*MQ\_INSTALLATION\_PATH*

其中 *MQ\_INSTALLATION\_PATH* 是 IBM WebSphere MQ 的安裝路徑。

• 若要解除安裝選取的 IBM WebSphere MQ 元件,請輸入下列指令:

swremove *componentname*,l=*MQ\_INSTALLATION\_PATH*

其中 *componentname* 是要解除安裝的元件名稱,而 *MQ\_INSTALLATION\_PATH* 是 IBM WebSphere MQ 的安裝路徑。

例如,若要從 /opt/myLocation 中的安裝架構解除安裝用戶端及遙測用戶端元件,請輸入下列指 令:

swremove MQSERIES.MQM-TXCLIENT,l=/opt/myLocation MQSERIES.MQM-CL-HPUX,l=/opt/myLocation

#### **結果**

在解除安裝 IBM WebSphere MQ 之後,您可能會發現某些檔案仍然存在。 例如, mqinst.ini 在解除安裝 之後仍然存在。 這是為了讓後續安裝能夠重複使用資訊。 如需相關資訊,請參閱以下內容。

# **下一步**

- 如果順利解除安裝產品,您可以刪除安裝目錄中包含的任何檔案和目錄。
- 如果系統上沒有其他 IBM WebSphere MQ 安裝,且您不打算重新安裝或移轉,您可以刪除 /var/mqm 和 /etc/opt/mqm 目錄樹狀結構。 刪除這些目錄會毀損所有佇列管理程式及其相關聯的資料。

# **在 Linux 上解除安裝 IBM WebSphere MQ**

在 Linux 上,您可以使用 **rpm** 指令來解除安裝 IBM WebSphere MQ 伺服器或用戶端。

#### **開始之前**

如果已套用任何更新項目,請先移除它們,然後再啟動此解除安裝程序。 如需相關資訊,請參閱 Linux: 在 IBM WebSphere MQ Version 7.5 上還原先前的維護層次。

#### **程序**

- 1. 停止與您要解除安裝之安裝相關聯的所有 IBM WebSphere MQ 應用程式。
- 2. 若為伺服器安裝,請結束與您要解除安裝之安裝相關聯的任何 IBM WebSphere MQ 活動:
	- a) 以群組 mqm 中的使用者身分登入。
	- b) 設定環境以使用您要解除安裝的安裝。 執行下列指令:

. *MQ\_INSTALLATION\_PATH*/bin/setmqenv -s

其中 *MQ\_INSTALLATION\_PATH* 是指 IBM WebSphere MQ 的安裝位置。

c) 顯示系統上所有佇列管理程式的狀態。 執行下列指令:

dspmq -o installation

d) 停止與您要解除安裝之安裝相關聯的所有執行中佇列管理程式。 針對每一個佇列管理程式, 輸入下列 指令:

endmqm *QMgrName*

e) 停止與佇列管理程式相關聯的任何接聽器。 針對每一個佇列管理程式,輸入下列指令:

endmqlsr -m *QMgrName*

- 3. 以 root 身分登入。
- 4. 使用 **rpm** 指令解除安裝 IBM WebSphere MQ :
	- a) 在具有單一安裝的系統上:
		- i) 輸入下列指令,以找出系統上目前已安裝的套件 (元件) 名稱:

rpm -qa | grep MQSeries

ii) 將所有套件名稱附加至 **rpm** 指令引數,以同時移除所有元件。 例如,若要移除執行時期、伺服器 及 SDK 元件, 請輸入下列指令:

rpm -ev MQSeriesRuntime MQSeriesServer MQSeriesSDK

**提示:** 若要列出套件,並一次將它們解除安裝,請使用類似下列指令:

```
rpm -qa | grep MQSeries | xargs rpm -ev
```
- b) 在具有多個安裝的系統上:
	- i) 輸入下列指令,以找出系統上目前已安裝的套件 (元件) 名稱:

rpm -qa | grep *suffix*

其中 *suffix* 是在安裝時執行 **crtmqpkg** 時提供給套件的唯一名稱。 字尾 包含在屬於特定安裝架構 的每一個套件名稱中。

ii) 將所有套件名稱附加至 **rpm** 指令引數,以同時移除所有元件。 例如,若要移除 字尾為 MQ71 之安 裝的執行時期、伺服器及 SDK 元件,請輸入下列指令:

rpm -ev MQSeriesRuntime-MQ71 MQSeriesServer-MQ71 MQSeriesSDK-MQ71

### **結果**

在解除安裝 IBM WebSphere MQ 之後,您可能會發現某些檔案仍然存在。 例如, mqinst.ini 在解除安裝 之後仍然存在。 這是為了讓後續安裝能夠重複使用資訊。 如需相關資訊,請參閱以下內容。

#### **下一步**

- 如果順利解除安裝產品,您可以刪除安裝目錄中包含的任何檔案和目錄。
- 如果系統上沒有其他 IBM WebSphere MQ 安裝,且您不打算重新安裝或移轉,您可以刪除 /var/mqm 和 /etc/opt/mqm 目錄樹狀結構。 刪除這些目錄會毀損所有佇列管理程式及其相關聯的資料。

# **在 Solaris 上解除安裝 IBM WebSphere MQ**

在 Solaris 上,您可以使用 **pkgrm** 指令來解除安裝 IBM WebSphere MQ 伺服器或用戶端。

#### **開始之前**

如果已套用任何更新項目,請先移除它們,然後再啟動此解除安裝程序。 如需相關資訊,請參閱 Solaris: 在 IBM WebSphere MQ Version 7.5 上還原先前的維護層次 。

# <span id="page-146-0"></span>**程序**

- 1. 停止與您要解除安裝之安裝相關聯的所有 IBM WebSphere MQ 應用程式。
- 2. 若為伺服器安裝,請結束與您要解除安裝之安裝相關聯的任何 IBM WebSphere MQ 活動:
	- a) 以群組 mqm 中的使用者身分登入。
	- b) 設定環境以使用您要解除安裝的安裝。 執行下列指令:
		- . *MQ\_INSTALLATION\_PATH*/bin/setmqenv

其中 *MQ\_INSTALLATION\_PATH* 是指 IBM WebSphere MQ 的安裝位置。

c) 顯示系統上所有佇列管理程式的狀態。 執行下列指令:

dspmq

d) 停止與您要解除安裝之安裝相關聯的所有執行中佇列管理程式。 針對每一個佇列管理程式, 輸入下列 指令:

endmqm *QMgrName*

e) 停止與佇列管理程式相關聯的任何接聽器。 針對每一個佇列管理程式,輸入下列指令:

endmqlsr -m *QMgrName*

- 3. 以 root 身分登入。
- 4. 使用 **pkgrm** 來解除安裝 IBM WebSphere MQ :
	- a) 在具有單一安裝的系統上, 輸入下列指令:

pkgrm mqm

b) 在具有多個安裝的系統上:

pkgrm mqm-*suffix*

其中 *suffix* 是在安裝時執行 **crtmqpkg** 時提供給套件的唯一名稱。 字尾 包含在屬於特定安裝架構的 每一個套件名稱中。 系統上的第一個安裝沒有 字尾,將使用與單一安裝相同的方法來解除安裝。

如果套件與 mqm 有相依關係, **pkgrm** 會傳回套件的名稱。 請先解除安裝相依套件。

# **結果**

在解除安裝 IBM WebSphere MQ 之後,您可能會發現某些檔案仍然存在。 例如, mqinst . ini 在解除安裝 之後仍然存在。 這是為了讓後續安裝能夠重複使用資訊。 如需相關資訊,請參閱以下內容。

# **下一步**

- 如果順利解除安裝產品,您可以刪除安裝目錄中包含的任何檔案和目錄。
- 如果系統上沒有其他 IBM WebSphere MQ 安裝, 且您不打算重新安裝或移轉, 您可以刪除 /var/mqm 和 /etc/opt/mqm 目錄樹狀結構。 刪除這些目錄會毀損所有佇列管理程式及其相關聯的資料。

# **在 Windows 上解除安裝 IBM WebSphere MQ**

您可以使用控制台、指令行 (**msiexec**)、 **MQParms** 或安裝媒體來解除安裝 Windows 系統上的 IBM WebSphere MQ MQI 用戶端及伺服器, 在此情況下, 您也可以選擇性地移除佇列管理程式。

# **開始之前**

依預設,不會在 Windows 上啟用解除安裝記載。 若要確保您收到解除安裝日誌,請執行下列程序:

- 1. 在命令提示字元中,發出指令 **regedit** 來開啟登錄編輯器。
- 2. 移至適當的登錄機碼: HKEY\_LOCAL\_MACHINE\Software\Policies\Microsoft\Windows\Installer

3. 在此登錄機碼下新增下列資訊:

**姓名**

記載

**資料類型** REG\_SZ

**值**

Voicewarmup

4. 儲存更新的登錄機碼。

# **程序**

程序的第一部分可確保沒有任何 IBM WebSphere MQ 程式或處理程序在執行中:

- 1. 如果您使用 Microsoft Cluster Service (MSCS) 執行 IBM WebSphere MQ, 請先從 MSCS 控制項移除佇 列管理程式,再解除安裝 IBM WebSphere MQ。 針對目前受 MSCS 控制的每一個佇列管理程式,執行 下列步驟:
	- a) 讓佇列管理程式資源離線。
	- b) 毀損資源實例。
	- c) 從共用磁碟機移轉回佇列管理程式檔案。 此步驟在 從 MSCS 控制項移除佇列管理程式中顯示為選用 步驟。 不過,在此情況下是必要的。
- 2. 停止與您要解除安裝之安裝相關聯的所有 IBM WebSphere MQ 應用程式。
- 3. 關閉所有 IBM WebSphere MQ 受管理檔案傳送代理程式。

如果您正在執行 IBM WebSphere MQ 受管理檔案傳送代理程式,請使用 **fteStopAgent** 指令來關閉 它; 請參閱 fteStop 代理程式 (停止 IBM WebSphere MQ 受管理檔案傳送代理程式)。

- 4. 若為伺服器安裝,請結束所有 IBM WebSphere MQ 活動:
	- a) 以群組 mqm 中的使用者身分登入。
	- b) 使用「 IBM WebSphere MQ 探險家」或輸入下列指令,停止所有執行中的佇列管理程式及接聽器:

i) 透過輸入下列指令,設定環境以使用您要解除安裝的安裝:

*MQ\_INSTALLATION\_PATH*\bin\setmqenv -s

其中 *MO\_INSTALLATION\_PATH* 是 IBM WebSphere MO 的安裝位置。

ii) 針對每一個佇列管理程式,輸入下列指令來停止佇列管理程式:

endmqm *queue\_manager\_name*

iii) 對於每一個佇列管理程式,輸入下列指令,以停止與佇列管理程式相關聯的任何接聽器:

endmqlsr -m *queue\_manager\_name*

5. 停止 IBM WebSphere MQ。

如果要這麼做,請用滑鼠右鍵按一下系統匣中的 **WebSphere MQ** 圖示,然後選取 **停止 WebSphere MQ**。

- 6. 關閉所有 IBM WebSphere MQ 視窗。
- 7. 停止任何監視服務。

當所有與 IBM WebSphere MO 相關聯的程序都不再執行時,您可以解除安裝 IBM WebSphere MO:

- 8. 使用下列其中一種方法來解除安裝 IBM WebSphere MQ :
	- 使用 Windows 控制台。 此處理程序在下列網址中說明: 第 149 [頁的『使用控制面板解除安裝](#page-148-0) IBM [WebSphere MQ](#page-148-0)』。 此方法不會移除佇列管理程式資料。
	- 執行 **msiexec** 指令來使用指令行,如 第 150 [頁的『使用指令行解除安裝](#page-149-0) IBM WebSphere MQ』中 所述。 此方法不會移除佇列管理程式資料。
	- 將適當的參數與 **MQParms** 搭配使用。 此程序在 第 151 [頁的『使用](#page-150-0) MQParms 解除安裝 IBM [WebSphere MQ](#page-150-0)』中說明。 此方法不會移除佇列管理程式資料。

<span id="page-148-0"></span>• 選取適當的選項來使用安裝媒體,如 第 152 [頁的『使用安裝媒體在](#page-151-0) Windows 上解除安裝 IBM [WebSphere MQ](#page-151-0)』中所述。 適當的話,移除佇列管理程式資料的選項會顯示在「 **移除伺服器特性** 」 畫面中。

如果您必須在解除安裝程序完成之前取消它,則可能必須使用「準備 IBM WebSphere MQ 」精靈重新 配置 IBM WebSphere MQ ,因為 IBM WebSphere MQ 服務的刪除回復無法設定服務的使用者帳戶密 碼。 使用下列指令來重新配置 IBM WebSphere MQ:

MQ INSTALLATION PATH\bin\amqmjpse.exe -r

如需「準備 IBM WebSphere MQ 」精靈的相關資訊,請參閱 第 90 [頁的『使用「準備](#page-89-0) IBM WebSphere MQ 」精靈來配置 [IBM WebSphere MQ](#page-89-0)』。

- 9. 請檢查 Windows 事件日誌,必要的話,請重新啟動系統。 如果事件 ID 10005 寫入 Windows 事件日誌, 則必須重新啟動系統才能完成解除安裝。
- 10. 如果您要解除安裝 IBM WebSphere MQ 的前次安裝或僅安裝, 則可以移除系統上保留的先前安裝的所 有相關資訊 (如果您想要的話)。

解除安裝之後仍有兩個登錄值:

- 32 位元系統:
	- My Computer\HKEY\_LOCAL\_MACHINE\SOFTWARE\IBM\WebSphere MQ\LogDefaultPath
	- My Computer\HKEY\_LOCAL\_MACHINE\SOFTWARE\IBM\WebSphere MQ\WorkPath
- 64 位元系統:
	- My Computer\HKEY\_LOCAL\_MACHINE\SOFTWARE\WOW6432Node\IBM\WebSphere MQ\LogDefaultPath
	- My Computer\HKEY\_LOCAL\_MACHINE\SOFTWARE\WOW6432Node\IBM\WebSphere MQ\WorkPath

資料資料夾也保持不變,位於 *MQ\_DATA\_PATH*\Config,其中 *MQ\_DATA\_PATH* 是 IBM WebSphere MQ 資料目錄的位置。

如果用戶端安裝在 LogDefaultPath 登錄值保留來自先前伺服器安裝的系統上,則用戶端安裝會嘗試 建立此目錄 (如果它尚未存在的話)。如果不想要此行為,請先移除 LogDefault 路徑登錄值,然後再安 裝用戶端。

#### **使用控制面板解除安裝** *IBM WebSphere MQ*

您可以使用控制面板來移除目前已安裝的所有特性,以解除安裝 IBM WebSphere MQ 。

#### **開始之前**

遵循 第 147 頁的『在 Windows 上解除安裝 [IBM WebSphere MQ](#page-146-0)』中說明的步驟來啟動解除安裝程序。

如果您不再需要系統上的佇列管理程式,請使用「 IBM WebSphere MQ 探險家」或 **dltmqm** 指令來刪除它 們。

### **程序**

1. 從 Windows 工作列中,按一下 **開始** > **設定** > **控制台**或 **開始** > **控制台**,以開啟控制台。

2. 按一下 **新增/移除程式**或 **程式和功能**。

- 3. 按一下 **IBM WebSphere MQ (***installation\_name***)**,其中 *installation\_name* 是您要移除的安裝名稱。
- 4. 按一下 **移除** 或 **解除安裝** ,然後按一下 **是** 以確認。 如果已啟用「使用者帳戶控制 (UAC)」,請接受 Windows 提示,以容許以提升的方式執行解除安裝。 然

後、程式會開始並執行到完成為止。

#### **下一步**

完成您在 第 147 頁的『在 Windows 上解除安裝 [IBM WebSphere MQ](#page-146-0)』中開始的步驟。

### <span id="page-149-0"></span>**使用指令行解除安裝** *IBM WebSphere MQ*

您可以從指令行執行 **msiexec** 指令來解除安裝 IBM WebSphere MQ ,以移除目前已安裝的所有特性。

### **開始之前**

遵循 第 147 頁的『在 Windows 上解除安裝 [IBM WebSphere MQ](#page-146-0)』中說明的步驟來啟動解除安裝程序。

如果您不再需要系統上的佇列管理程式,請使用「 IBM WebSphere MQ 探險家」或 **dltmqm** 指令來刪除它 們。

#### **關於這項作業**

若要開始解除安裝,請使用 **msiexec** 指令。

如果您在已啟用「使用者帳戶控制 (UAC)」的 Windows 上執行 IBM WebSphere MO, 則必須從提升的命令 提示字元呼叫無聲自動解除安裝。 使用按一下滑鼠右鍵來啟動命令提示字元,並選擇 **以管理者身分執行**, 以提升命令提示字元。

在所有顯示的指令範例中,使用的變數名稱如下:

- *installation\_name* 是您要移除的安裝名稱。
- *product\_code* 是下列指令輸出中針對 MSIProdCode 顯示的值:

dspmqinst -n *installation\_name*

產品型號的範例為 {0730749B-080D-4A2E-B63D-85CF09AE0EF0}。

• *response\_file* 是包含 [Response] 段落及必要 *property*=*value* 配對的檔案。 如需如何建立回應 檔的詳細資料,請參閱 第 83 [頁的『建立回應檔』。](#page-82-0) 如需您可以在回應檔中指定之參數的詳細資料,請參 閱 第 76 頁的『使用 msiexec [進行進階安裝』](#page-75-0)中的 第 79 [頁的表](#page-78-0) 19 。 這是簡式解除安裝 [Response] 段 落的範例:

[Response] REMOVE="ALL"

# **程序**

如果要解除安裝所有 IBM WebSphere MQ 特性,請使用下列其中一種方法:

• 使用呼叫回應檔的參數來執行 msiexec 指令。

回應檔是 ASCII 文字檔,其中包含您要為解除安裝設定的參數值。 回應檔的格式類似於 Windows .ini 檔案,且包含段落 [Response]。 此段落包含 **msiexec** 指令可以使用的參數,格式為 *property*=*value* 配對。 **msiexec** 指令會忽略檔案中的任何其他段落。

您可以設定要解除安裝哪些特性,以及設定是否要保留現有的佇列管理程式。

若要使用回應檔來無聲自動解除安裝 IBM WebSphere MQ ,請輸入下列指令:

msiexec /i {*product\_code*} /l\*v "c:\removal.log" /q USEINI="*response\_file*" INSTALLATIONNAME="*installation\_name*"

- 在指令行上輸入下列其中一個指令:
	- 若要呼叫互動式解除安裝, 讓您可以選擇移除佇列管理程式資料 (前提是沒有剩餘其他 IBM WebSphere MQ 安裝):

msiexec /i {*product\_code*} /l\*v "c:\removal.log" REMOVE="All" INSTALLATIONNAME="*installation\_name*"

如果您在已啟用「使用者帳戶控制 (UAC)」的 Windows 系統上執行 IBM WebSphere MQ ,則在解除 安裝期間可能會看到 **開啟檔案-安全性警告** 對話框,其中列出 International Business Machines Limited 作為發佈者。 按一下 執行, 以容許繼續解除安裝。

– 若要呼叫不移除任何佇列管理程式資料的無聲自動解除安裝,請執行下列動作:

msiexec /i {*product\_code*} /l\*v "c:\removal.log" /q REMOVE="All" INSTALLATIONNAME="*installation\_name*"

<span id="page-150-0"></span>– 若要呼叫無聲自動解除安裝並移除任何佇列管理程式資料 (只有在移除最終伺服器安裝時才有效):

msiexec /i {*product\_code*} /l\*v "c:\removal.log" /q REMOVE="All" KEEPQMDATA="delete" INSTALLATIONNAME="*installation\_name*"

– 對於解除安裝程序的進度,且不移除任何佇列管理程式資料:

msiexec /x {*product\_code*} /l\*v "c:\removal.log" INSTALLATIONNAME="*installation\_name*"

如果您在已啟用「使用者帳戶控制 (UAC)」的 Windows 系統上執行 IBM WebSphere MQ ,則在解除 安裝期間可能會看到 **開啟檔案-安全性警告** 對話框,其中列出 International Business Machines Limited 作為發佈者。 按一下 **執行** ,以容許繼續解除安裝。

– 若要呼叫無聲自動解除安裝,且不移除任何佇列管理程式資料,請執行下列動作:

msiexec /x {*product\_code*} /l\*v "c:\removal.log" /q INSTALLATIONNAME="*installation\_name*"

#### **結果**

輸入指令之後,命令提示字元會立即重新出現,並將 IBM WebSphere MQ 作為背景處理程序解除安裝。 如 果您輸入參數以產生日誌,請檢查此檔案以查看解除安裝的進度。 如果解除安裝順利完成,您會在日誌檔中 看到 "移除順利完成" 訊息。

### **下一步**

完成您在 第 147 頁的『在 Windows 上解除安裝 [IBM WebSphere MQ](#page-146-0)』中開始的步驟。

### **使用** *MQParms* **解除安裝** *IBM WebSphere MQ*

您可以從指令行執行 **MQParms** 指令來解除安裝 IBM WebSphere MQ ,以移除目前已安裝的所有特性。

#### **開始之前**

遵循 第 147 頁的『在 Windows 上解除安裝 [IBM WebSphere MQ](#page-146-0)』中說明的步驟來啟動解除安裝程序。

# **程序**

1. 遵循 MQParms 安裝頁面上的指示, 以非互動方式解除安裝 IBM WebSphere MQ 。 請參閱: 第 84 [頁的](#page-83-0) 『使用 [MQParms](#page-83-0) 指令』。

a) 將 ADDLOCAL 參數設為空白 (ADDLOCAL = "")。

```
b) 將 REMOVE 參數設為 "ALL" (REMOVE = "ALL ")。
```
2. 如果系統上已安裝多個 IBM WebSphere MQ 版本,請指定產品型號以識別您要移除的安裝。 請鍵入下列指令:

```
MQParms.exe parameter_file /i "{product_code}"
```
其中

- *parameter\_file* 是包含必要參數值的檔案。 如果此檔案與 MQParms.exe 不在相同的資料夾中,請 指定完整路徑和檔名。 如果您未指定參數檔,則預設值為 MQParms.ini。
- *product\_code* 是下列指令輸出中針對 MSIProdCode 顯示的值:

dspmqinst -n *installation\_name*

其中 *installation\_name* 是您要移除的安裝名稱。 產品型號的範例為 {0730749B-080D-4A2E-B63D-85CF09AE0EF0}。

# **下一步**

完成您在 第 147 頁的『在 Windows 上解除安裝 [IBM WebSphere MQ](#page-146-0)』中開始的步驟。

# <span id="page-151-0"></span>**使用安裝媒體在** *Windows* **上解除安裝** *IBM WebSphere MQ*

您可以使用安裝媒體來移除目前已安裝的所有特性,並選擇性地移除現有的佇列管理程式及其資料,以解除 安裝 IBM WebSphere MQ 。

# **開始之前**

遵循 第 147 頁的『在 Windows 上解除安裝 [IBM WebSphere MQ](#page-146-0)』中說明的步驟來啟動解除安裝程序。

### **程序**

- 1. 將 IBM WebSphere MQ for Windows Server DVD 插入 DVD 光碟機。
- 2. 啟動安裝程序。
	- 如果啟用自動執行,則安裝程序會自動啟動。
	- 如果未啟用自動執行,請按兩下 DVD 根資料夾中的 **安裝** 圖示,以啟動安裝程序。

即會開啟「 IBM WebSphere MQ 安裝啟動程式」視窗。

- 3. 按一下 **WebSphere MQ 安裝**。
- 4. 按一下 **啟動 IBM WebSphere MQ 安裝程式** ,然後按 **下一步** ,直到「 IBM WebSphere MQ 程式維護」 畫面顯示歡迎使用訊息為止。

如果未顯示此畫面,則目前未安裝 Windows 的 IBM WebSphere MQ 。

- 5. 按一下 維護或升級現有實例,如果系統上有多個 IBM WebSphere MQ 安裝,請選取您要移除的安裝。 按 **下一步** ,然後在「程式維護」畫面中按一下 **移除**,然後按 **下一步**。
- 6. 如果您要解除安裝最後一部或唯一一部伺服器,且系統上有任何佇列管理程式,則會顯示「移除伺服 器」特性畫面。
	- 按一下下列其中一個選項:
	- **保留**: 保留現有的佇列管理程式及其物件。
	- **移除**: 移除現有的佇列管理程式及其物件。

按**下一步**。

即會顯示「移除 IBM WebSphere MQ 」畫面,其中包含要移除的安裝摘要。

7. 按一下 **移除** 以繼續。

如果有任何訊息指出找到已鎖定的檔案,請確定沒有任何 IBM WebSphere MQ 程式在執行中; 請參閱 [第](#page-146-0) 147 頁的『在 Windows 上解除安裝 [IBM WebSphere MQ](#page-146-0)』。

當已解除安裝 IBM WebSphere MO 時,會出現一則訊息指出已完成。

8. 按一下**完成**。

# **下一步**

完成您在 第 147 頁的『在 Windows 上解除安裝 [IBM WebSphere MQ](#page-146-0)』中開始的步驟。

# **解除安裝 IBM WebSphere MQ Advanced Message Security**

提供的資訊會引導您完成 IBM Advanced Message Security 元件的解除安裝程序。 **相關工作**

第 153 頁的『在 AIX 上解除安裝 [IBM WebSphere MQ Advanced Message Security](#page-152-0)』 在 AIX 平台上,您可以使用 SMIT 或指令行來移除 IBM Advanced Message Security 元件。

第 154 頁的『在 HP-UX 上解除安裝 [IBM WebSphere MQ Advanced Message Security](#page-153-0)』 使用 swremove 指令來移除 HP-UX 平台上的 IBM Advanced Message Security 元件。

第 154 頁的『在 Linux 上解除安裝 [IBM WebSphere MQ Advanced Message Security](#page-153-0)』 使用 rpm 指令來移除 Linux 平台上的 IBM Advanced Message Security 元件。

第 155 頁的『在 Windows 上解除安裝 [IBM WebSphere MQ Advanced Message Security](#page-154-0)』 您可以使用 GUI 解除安裝精靈或指令行介面來解除安裝 IBM Advanced Message Security 元件。

# <span id="page-152-0"></span>**在 AIX 上解除安裝 IBM WebSphere MQ Advanced Message Security**

在 AIX 平台上,您可以使用 SMIT 或指令行來移除 IBM Advanced Message Security 元件。

#### **程序**

1. 停止與您要解除安裝之安裝相關聯的所有 WebSphere MQ 應用程式。

- 2. 若為伺服器安裝,請結束與您要解除安裝之安裝相關聯的任何 IBM WebSphere MQ 活動:
	- a) 以群組 mqm 中的使用者身分登入。
	- b) 設定環境以使用您要解除安裝的安裝。 執行下列指令:

. MQ\_INSTALLATION\_PATH/bin/setmqenv

其中. MO INSTALLATION PATH 是指 WebSphere MO 的安裝位置。

c) 顯示系統上所有佇列管理程式的狀態。 執行下列指令:

dspmq -o installation

d) 停止與您要解除安裝之安裝相關聯的所有執行中佇列管理程式。 針對每一個佇列管理程式, 輸入下列 指令:

endmqm *QMgrName*

e) 停止與佇列管理程式相關聯的任何接聽器。 針對每一個佇列管理程式,輸入下列指令:

endmqlsr -m *QMgrName*

- 3. 以 root 身分登入。
- 4. 使用 **installp** 或 **smit** 來解除安裝 IBM WebSphere MQ AMS 元件。 如果 IBM WebSphere MQ AMS 元件安裝在非預設位置,則必須使用 **installp** 來解除安裝。
	- 透過輸入下列其中一個指令,使用 **installp** 解除安裝:
		- 若為預設位置 /usr/mqm 中的安裝

```
installp -u mqm.ams.rte
```
– 若為非預設位置中的安裝:

```
installp -R 
usil -u mqm.ams.rte
```
其中 *usil* 是安裝產品時指定之「使用者指定安裝位置 (USIL)」的路徑。

• 使用 **smit** 解除安裝:

a. 使用下列順序選取必要的 **smit** 視窗:

```
 Software Installation and Maintenance
   Software Maintenance and Utilities
     Remove Installed Software
```
b. 在 **軟體名稱** 欄位中列出軟體:

```
i) 輸入 .
```
ii) 按 **F4**

- c. 從清單中選取要解除安裝的檔案集 (以 mqm 開頭的檔案集) ,然後按 **Enter** 鍵。 在此階段有一個 選項可執行預覽。 將選項設定保留為預設值 是 ,以預覽您正在解除安裝的檔案集,或選取 否 , 以不預覽這些檔案集。
- d. 在「 **移除已安裝的軟體** 」畫面上按 **Enter** 鍵,它會詢問您是否確定,然後按 **Enter** 鍵。

<span id="page-153-0"></span>**結果**

Advanced Message Security 元件已解除安裝。

# **在 HP-UX 上解除安裝 IBM WebSphere MQ Advanced Message Security**

使用 swremove 指令來移除 HP-UX 平台上的 IBM Advanced Message Security 元件。

### **程序**

- 1. 停止與您要解除安裝之安裝相關聯的所有 WebSphere MQ 應用程式。
- 2. 若為伺服器安裝,請結束與您要解除安裝之安裝相關聯的任何 WebSphere MQ 活動: a) 以群組 mqm 中的使用者身分登入。
	- b) 設定環境以使用您要解除安裝的安裝。 執行下列指令:

. MQ\_INSTALLATION\_PATH/bin/setmqenv

```
其中. MO INSTALLATION PATH 是指 WebSphere MO 的安裝位置。
```
c) 顯示系統上所有佇列管理程式的狀態。 執行下列指令:

dspmq -o installation

d) 停止與您要解除安裝之安裝相關聯的所有執行中佇列管理程式。 針對每一個佇列管理程式, 輸入下列 指令:

endmqm *QMgrName*

e) 停止與佇列管理程式相關聯的任何接聽器。 針對每一個佇列管理程式,輸入下列指令:

endmqlsr -m *QMgrName*

- 3. 以 root 身分登入。
- 4. 請執行下列指令:

swremove MQSERIES.MQM-AMS

#### **結果**

已解除安裝 Advanced Message Security 元件。

# **在 Linux 上解除安裝 IBM WebSphere MQ Advanced Message Security**

使用 rpm 指令來移除 Linux 平台上的 IBM Advanced Message Security 元件。

### **程序**

- 1. 停止與您要解除安裝之安裝相關聯的所有 WebSphere MQ 應用程式。
- 2. 若為伺服器安裝,請結束與您要解除安裝之安裝相關聯的任何 WebSphere MQ 活動:
	- a) 以群組 mqm 中的使用者身分登入。
	- b) 設定環境以使用您要解除安裝的安裝。 執行下列指令:

. MQ\_INSTALLATION\_PATH/bin/setmqenv

其中. MQ\_INSTALLATION\_PATH 是指 WebSphere MQ 的安裝位置。

c) 顯示系統上所有佇列管理程式的狀態。 執行下列指令:

dspmq -o installation

<span id="page-154-0"></span>d) 停止與您要解除安裝之安裝相關聯的所有執行中佇列管理程式。 針對每一個佇列管理程式,輸入下列 指令:

endmqm *QMgrName*

e) 停止與佇列管理程式相關聯的任何接聽器。 針對每一個佇列管理程式,輸入下列指令:

endmqlsr -m *QMgrName*

- 3. 以 root 身分登入。
- 4. 請執行下列指令:

rpm -e < *package\_name*>

其中<package\_name> 是下列其中一項:

- MQSeriesAMS-7.5.0-0.i386.rpm
- MQSeriesAMS-7.5.0-0.x86\_64.rpm
- MQSeriesAMS-7.5.0-0.ppc.rpm
- MQSeriesAMS-7.5.0-0.s390.rpm

### **結果**

Advanced Message Security 元件已解除安裝。

# **在 Windows 上解除安裝 IBM WebSphere MQ Advanced Message Security**

您可以使用 GUI 解除安裝精靈或指令行介面來解除安裝 IBM Advanced Message Security 元件。

### **使用安裝精靈**

# **程序**

- 1. 將 WebSphere MQ Server DVD 插入 DVD-ROM 光碟機。
- 2. 如果已啟用自動執行,則安裝程序會啟動。

否則,請按兩下 DVD 根資料夾中的 **安裝** 圖示,以啟動安裝程序。

即會顯示「 WebSphere MQ 安裝啟動程式」視窗。

- 3. 按一下 **WebSphere MQ 安裝**。
- 4. 按一下 **啟動 IBM WebSphere MQ 安裝程式**。 按 **下一步** ,直到「 WebSphere MQ 程式維護」畫面顯示 歡迎使用訊息為止。

如果未顯示此畫面,則 WebSphere MQ for Windows 7.5 版未安裝在此機器上。 當呈現選項時,請選取 移除/維護或升級。

- 5. 選取 **維護或升級現有實例**,然後按 **下一步**。
- 6. 如果有任何現有的佇列管理程式,則會顯示「移除伺服器」特性畫面。

按下列其中一個選項,然後按 **下一步**:

- **保留** -保留現有的佇列管理程式及其物件。
- **移除** -移除現有的佇列管理程式及其物件。

即會顯示「程式維護」畫面,其中包含要移除的安裝摘要。

- 7. 按一下 **修改** ,然後按 **下一步**。
- 8. 在可用的 WebSphere MQ 特性清單上, 按一下 Advanced Message Security, 選取 不要安裝此特性 (如 **果已安裝,請移除)** ,然後按 **下一步**。

即會出現「備妥可修改 WebSphere MQ 」畫面,其中包含您的變更摘要。

9. 按一下下列畫面上的 **修改** 及 **下一步** 以繼續。

# **結果**

已移除 Advanced Message Security 元件的選定特性。

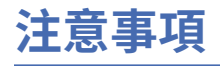

本資訊係針對 IBM 在美國所提供之產品與服務所開發。

在其他國家中,IBM 可能不會提供本書中所提的各項產品、服務或功能。 請洽當地 IBM 業務代表,以取得 當地目前提供的產品和服務之相關資訊。 這份文件在提及 IBM 的產品、程式或服務時,不表示或暗示只能 使用 IBM 的產品、程式或服務。 只要未侵犯 IBM 的智慧財產權,任何功能相當的產品、程式或服務都可以 取代 IBM 的產品、程式或服務。 不過,任何非 IBM 的產品、程式或服務,使用者必須自行負責作業的評估 和驗證責任。

本文件所說明之主題內容,IBM 可能擁有其專利或專利申請案。 提供本文件不代表提供這些專利的授權。 您可以書面提出授權查詢,來函請寄到:

IBM Director of Licensing IBM Corporation North Castle Drive Armonk, NY 10504-1785 U.S.A.

如果是有關雙位元組 (DBCS) 資訊的授權查詢,請洽詢所在國的 IBM 智慧財產部門,或書面提出授權查詢, 來函請寄到:

智慧財產權授權 法務部與智慧財產權法律 IBM Japan, Ltd. 19-21, Nihonbashi-Hakozakicho, Chuo-ku Tokyo 103-8510, Japan

**下列段落不適用於英國,若與任何其他國家之法律條款抵觸,亦不適用於該國:** International Business Machines Corporation 只依 "現況" 提供本出版品, 不提供任何明示或默示之保證, 其中包括且不限於不侵 權、可商用性或特定目的之適用性的隱含保證。 有些地區在特定交易上,不允許排除明示或暗示的保證,因 此,這項聲明不一定適合您。

這項資訊中可能會有技術上或排版印刷上的訛誤。 因此,IBM 會定期修訂;並將修訂後的內容納入新版中。 IBM 隨時會改進及/或變更本出版品所提及的產品及/或程式,不另行通知。

本資訊中任何對非 IBM 網站的敘述僅供參考,IBM 對該網站並不提供任何保證。 這些網站所提供的資料不 是 IBM 本產品的資料內容,如果要使用這些網站的資料,您必須自行承擔風險。

IBM 得以各種適當的方式使用或散布由您提供的任何資訊,無需對您負責。

如果本程式的獲授權人為了 (i) 在個別建立的程式和其他程式 (包括本程式) 之間交換資訊, 以及 (ii) 相互使 用所交換的資訊,因而需要相關的資訊,請洽詢:

IBM Corporation 軟體交互作業能力協調程式,部門 49XA 3605 公路 52 N Rochester , MN 55901 U.S.A.

在適當條款與條件之下,包括某些情況下(支付費用),或可使用此類資訊。

IBM 基於雙方之 IBM 客戶合約、IBM 國際程式授權合約或任何同等合約之條款,提供本資訊所提及的授權 程式與其所有適用的授權資料。

本文件中所含的任何效能資料都是在受管制的環境下判定。 因此不同作業環境之下所得的結果,可能會有很 大的差異。 有些測定已在開發階段系統上做過,不過這並不保證在一般系統上會出現相同結果。 甚至有部 分的測量,是利用插補法而得的估計值, 實際結果可能有所不同。 本文件的使用者應驗證其特定環境適用 的資料。

本文件所提及之非 IBM 產品資訊,取自產品的供應商,或其發佈的聲明或其他公開管道。 IBM 並未測試過 這些產品,也無法確認這些非 IBM 產品的執行效能、相容性或任何對產品的其他主張是否完全無誤。 有關 非 IBM 產品的性能問題應直接洽詢該產品供應商。

有關 IBM 未來方針或目的之所有聲明,僅代表 IBM 的目標與主旨,隨時可能變更或撤銷,不必另行通知。

這份資訊含有日常商業運作所用的資料和報告範例。 為了要使它們儘可能完整,範例包括個人、公司、 品 牌和產品的名稱。 這些名稱全屬虛構,如與實際公司的名稱和住址雷同,純屬巧合。

著作權授權:

本資訊含有原始語言之範例應用程式,用以說明各作業平台中之程式設計技術。 您可以基於研發、使用、銷 售或散布符合作業平台(撰寫範例程式的作業平台)之應用程式介面的應用程式等目的,以任何形式複製、 修改及散布這些範例程式,而不必向 IBM 付費。 這些範例並未在所 有情況下完整測試。 因此,IBM 不保證 或暗示這些程式的可靠性、有用性或功能。

若 貴客戶正在閱讀本項資訊的電子檔,可能不會有照片和彩色說明。

# **程式設計介面資訊**

程式設計介面資訊 (如果有提供的話) 旨在協助您建立與此程式搭配使用的應用軟體。

本書包含預期程式設計介面的相關資訊,可讓客戶撰寫程式以取得 IBM WebSphere MQ 的服務。

不過,本資訊也可能包含診斷、修正和調整資訊。 提供診斷、修正和調整資訊,是要協助您進行應用軟體的 除錯。

**重要:** 請勿使用此診斷、修改及調整資訊作為程式設計介面,因為它可能會變更。

# **商標**

IBM、 IBM 標誌 ibm.com 是 IBM Corporation 在全球許多適用範圍的商標。 IBM 商標的最新清單可在 Web 的 "Copyright and trademark information"www.ibm.com/legal/copytrade.shtml 中找到。 其他產品和服務 名稱,可能是 IBM 或其他公司的商標。

Microsoft 及 Windows 是 Microsoft Corporation 在美國及/或其他國家或地區的商標。

UNIX 是 The Open Group 在美國及/或其他國家/地區的註冊商標。

Linux 是 Linus Torvalds 在美國及/或其他國家或地區的註冊商標。

本產品包含 Eclipse Project (http://www.eclipse.org/) 所開發的軟體。

Java 和所有以 Java 為基礎的商標及標誌是 Oracle 及/或其子公司的商標或註冊商標。

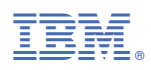

產品編號: